# Altiris™ Software Management Solution from Symantec Users Guide

Version 7.0 SP2

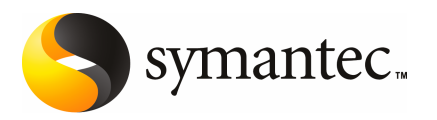

## Altiris™Software Management Solution from Symantec Users Guide

The software described in this book is furnished under a license agreement and may be used only in accordance with the terms of the agreement.

Documentation version 7.0 SP2

#### Legal Notice

Copyright © 2010 Symantec Corporation. All rights reserved.

Symantec, the Symantec Logo, and Altiris are trademarks or registered trademarks of Symantec Corporation or its affiliates in the U.S. and other countries. Other names may be trademarks of their respective owners.

The product described in this document is distributed under licenses restricting its use, copying, distribution, and decompilation/reverse engineering. No part of this document may be reproduced in any form by any means without prior written authorization of Symantec Corporation and its licensors, if any.

THE DOCUMENTATION IS PROVIDED "AS IS" AND ALL EXPRESS OR IMPLIED CONDITIONS, REPRESENTATIONS AND WARRANTIES, INCLUDING ANY IMPLIED WARRANTY OF MERCHANTABILITY, FITNESS FOR A PARTICULAR PURPOSE OR NON-INFRINGEMENT, ARE DISCLAIMED, EXCEPT TO THE EXTENT THAT SUCH DISCLAIMERS ARE HELD TO BELEGALLYINVALID.SYMANTECCORPORATIONSHALLNOTBELIABLEFORINCIDENTAL OR CONSEQUENTIAL DAMAGES IN CONNECTION WITH THE FURNISHING, PERFORMANCE, OR USE OF THIS DOCUMENTATION. THE INFORMATION CONTAINED IN THIS DOCUMENTATION IS SUBJECT TO CHANGE WITHOUT NOTICE.

The Licensed Software and Documentation are deemed to be commercial computer software as defined in FAR 12.212 and subject to restricted rights as defined in FAR Section 52.227-19 "Commercial Computer Software - Restricted Rights" and DFARS 227.7202, "Rights in Commercial Computer Software or Commercial Computer Software Documentation", as applicable, and any successor regulations. Any use, modification, reproduction release, performance, display or disclosure of the Licensed Software and Documentation by the U.S. Government shall be solely in accordance with the terms of this Agreement.

Symantec Corporation 350 Ellis Street Mountain View, CA 94043

<http://www.symantec.com>

## Technical Support

<span id="page-3-0"></span>Symantec Technical Support maintains support centers globally. Technical Support's primary role is to respond to specific queries about product features and functionality. The Technical Support group also creates content for our online Knowledge Base. The Technical Support group works collaboratively with the other functional areas within Symantec to answer your questions in a timely fashion. For example, the Technical Support group works with Product Engineering and Symantec Security Response to provide alerting services and virus definition updates.

Symantec's maintenance offerings include the following:

- A range of support options that give you the flexibility to select the right amount of service for any size organization
- Telephone and Web-based support that provides rapid response and up-to-the-minute information
- Upgrade assurance that delivers automatic software upgrade protection
- Global support that is available 24 hours a day, 7 days a week
- Advanced features, including Account Management Services

For information about Symantec's Maintenance Programs, you can visit our Web site at the following URL:

<www.symantec.com/techsupp/>

#### Contacting Technical Support

Customers with a current maintenance agreement may access Technical Support information at the following URL:

#### <www.symantec.com/techsupp/>

Before contacting Technical Support, make sure you have satisfied the system requirements that are listed in your product documentation. Also, you should be atthe computer on which the problem occurred, in case itis necessary to replicate the problem.

When you contact Technical Support, please have the following information available:

- Product release level
- Hardware information
- Available memory, disk space, and NIC information
- Operating system
- Version and patch level
- Network topology
- Router, gateway, and IP address information
- Problem description:
	- Error messages and log files
	- Troubleshooting that was performed before contacting Symantec
	- Recent software configuration changes and network changes

#### Licensing and registration

If your Symantec product requires registration or a license key, access our technical support Web page at the following URL:

<www.symantec.com/techsupp/>

#### Customer service

Customer service information is available at the following URL:

<www.symantec.com/techsupp/>

Customer Service is available to assist with the following types of issues:

- Questions regarding product licensing or serialization
- Product registration updates, such as address or name changes
- General product information (features, language availability, local dealers)
- Latest information about product updates and upgrades
- Information about upgrade assurance and maintenance contracts
- Information about the Symantec Buying Programs
- Advice about Symantec's technical support options
- Nontechnical presales questions
- Issues that are related to CD-ROMs or manuals

#### Maintenance agreement resources

If you want to contact Symantec regarding an existing maintenance agreement, please contact the maintenance agreement administration team for your region as follows:

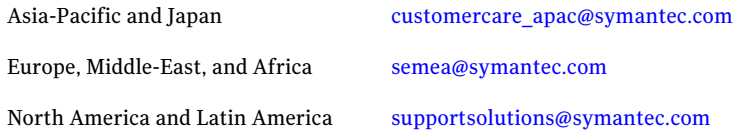

#### Additional enterprise services

Symantec offers a comprehensive set of services that allow you to maximize your investment in Symantec products and to develop your knowledge, expertise, and global insight, which enable you to manage your business risks proactively.

Enterprise services that are available include the following:

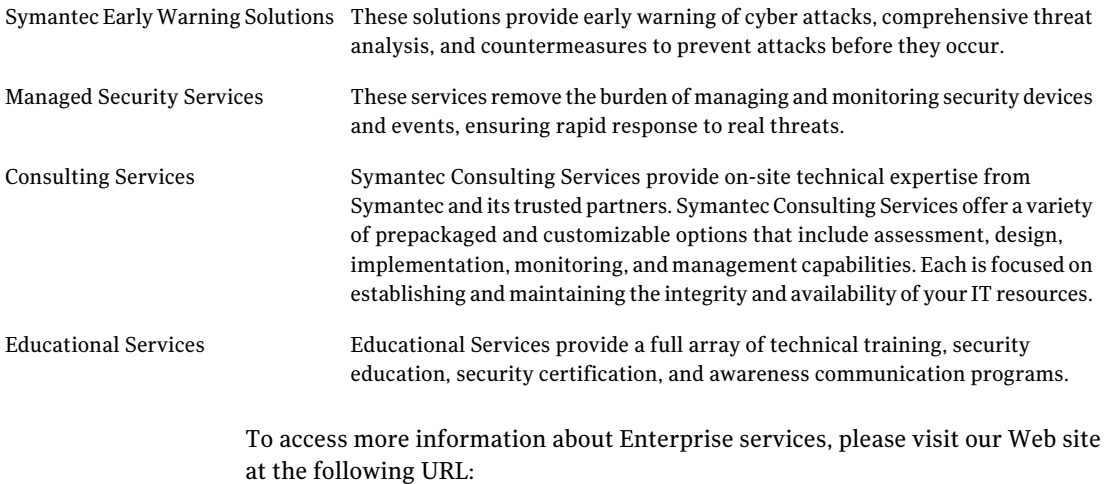

#### <www.symantec.com>

Select your country or language from the site index.

## **Contents**

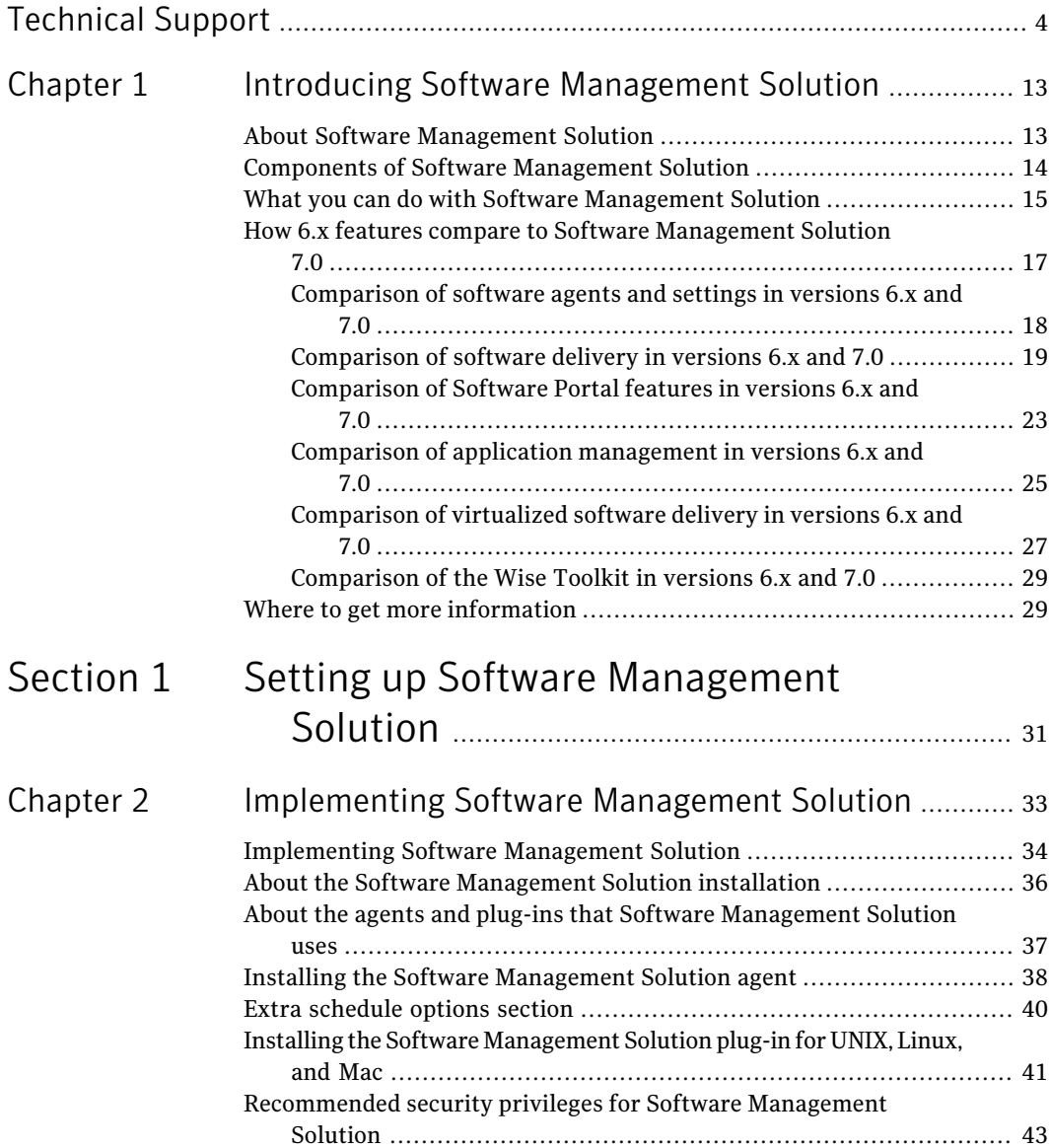

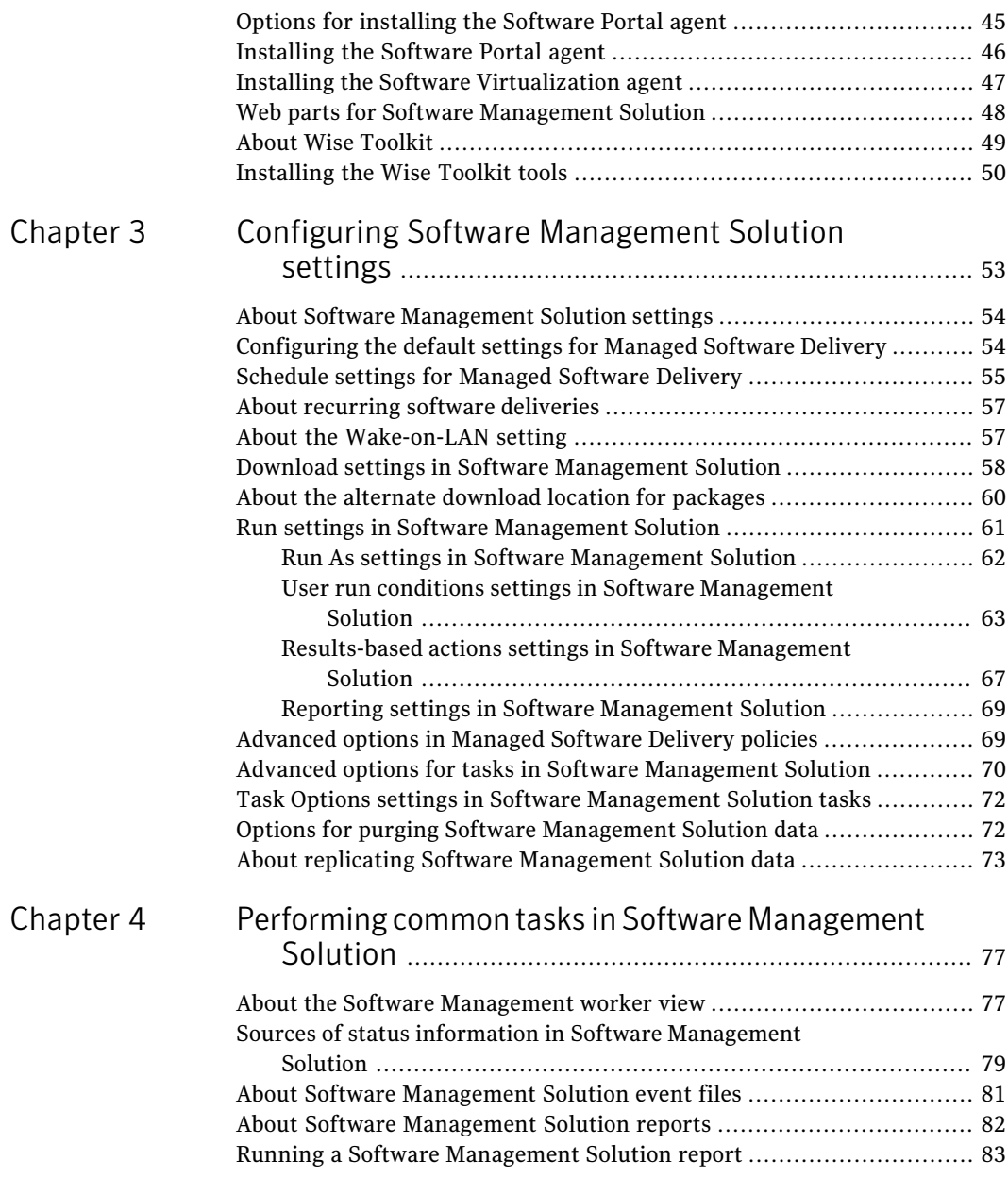

 $\overline{1}$ 

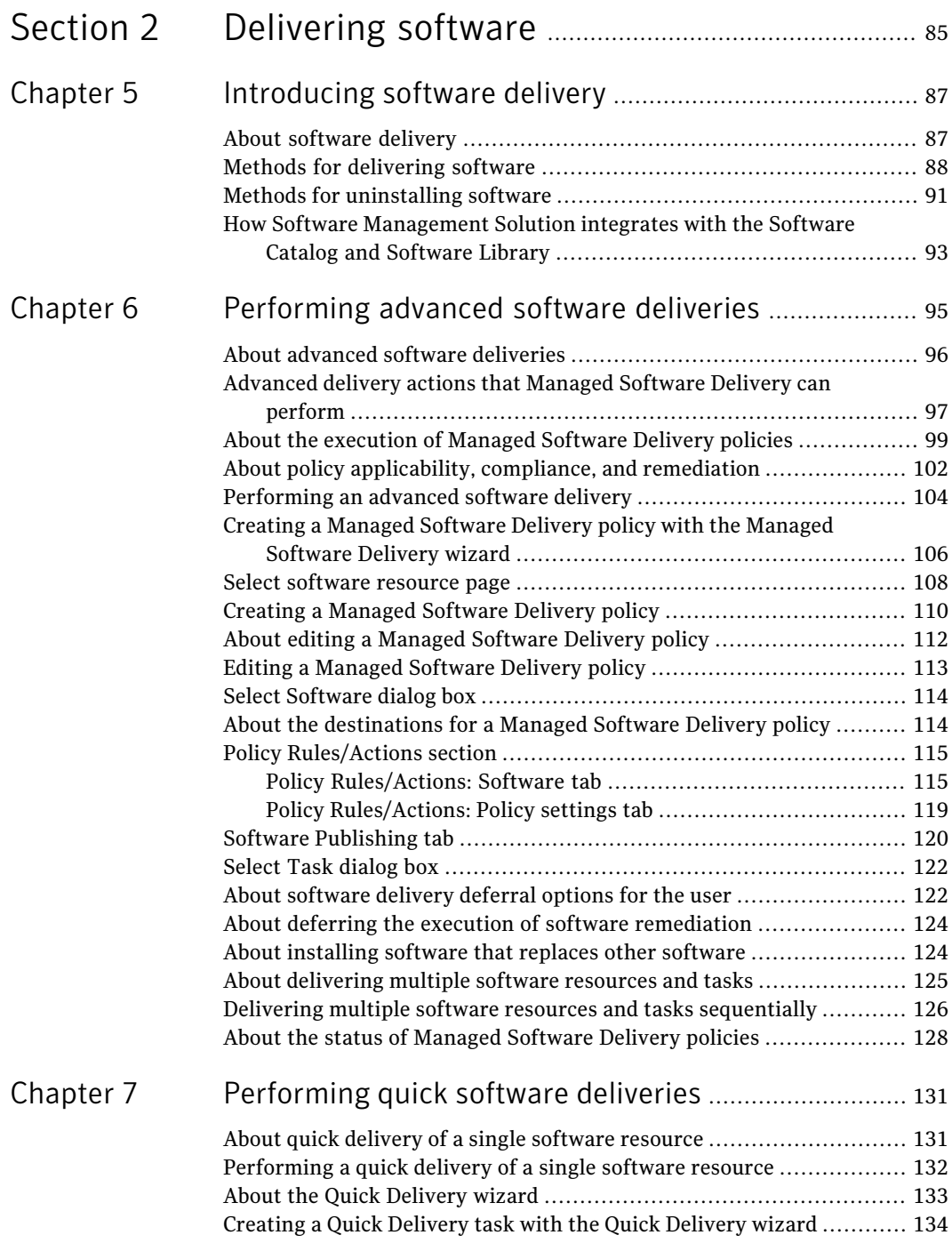

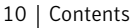

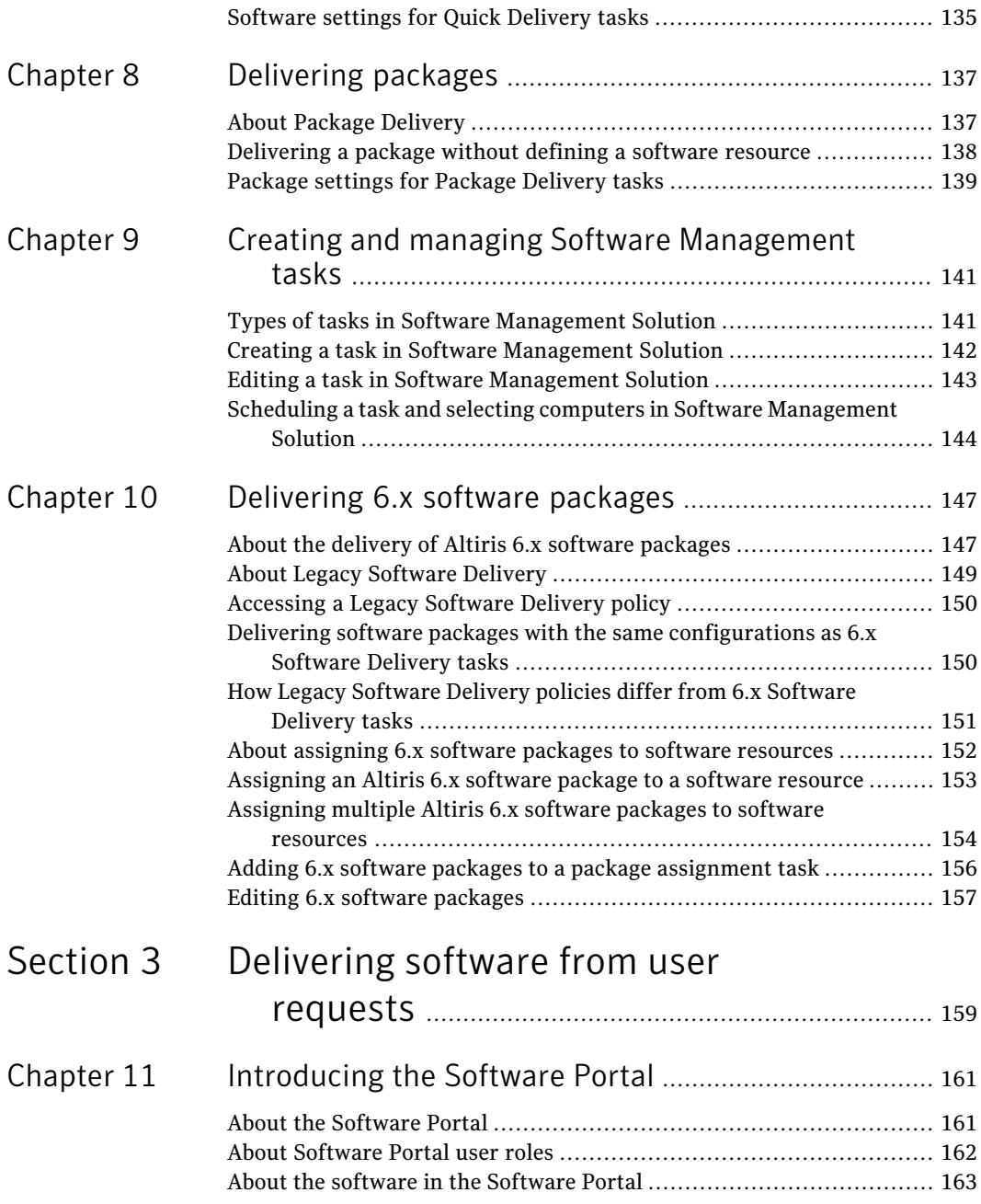

 $\overline{\phantom{a}}$ 

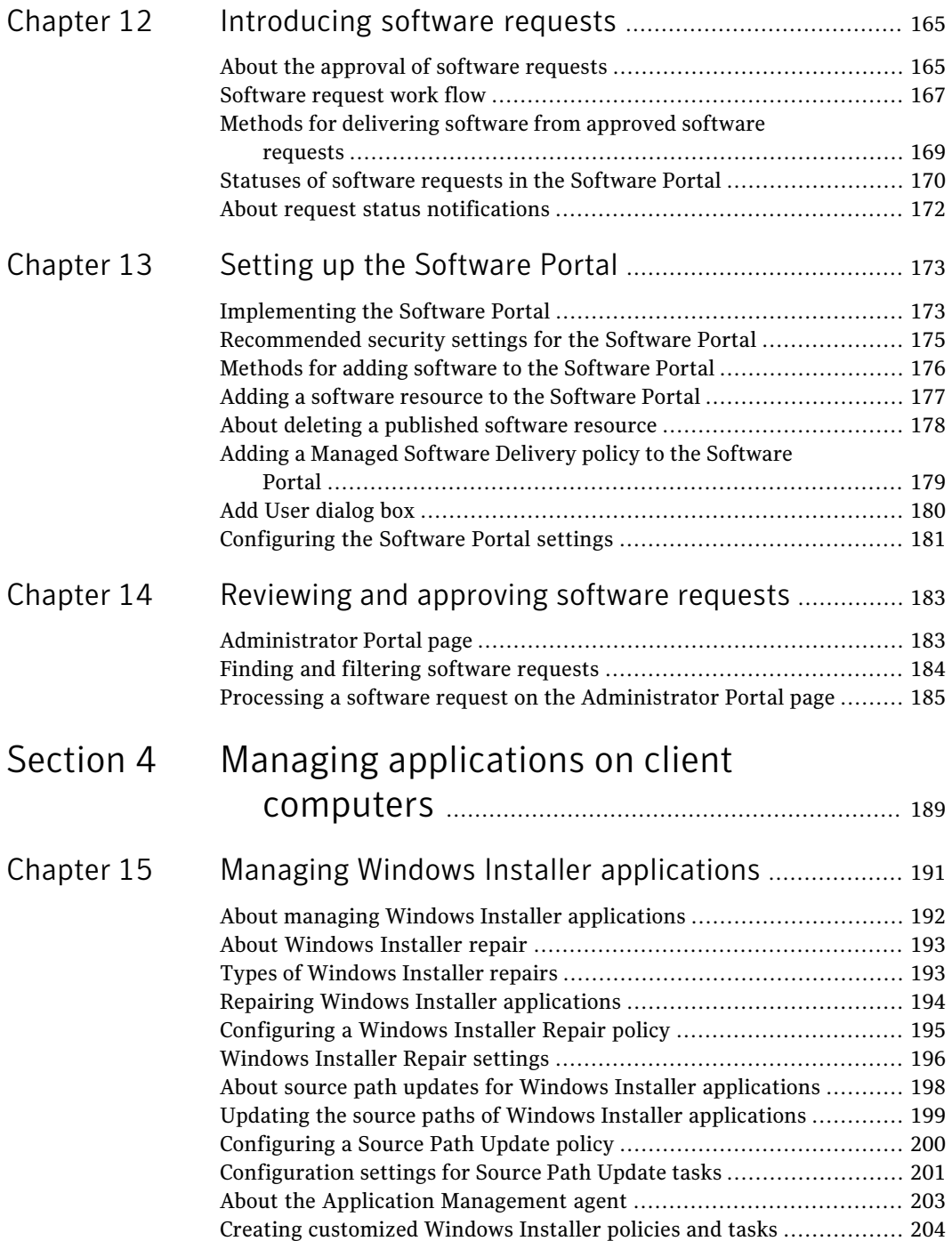

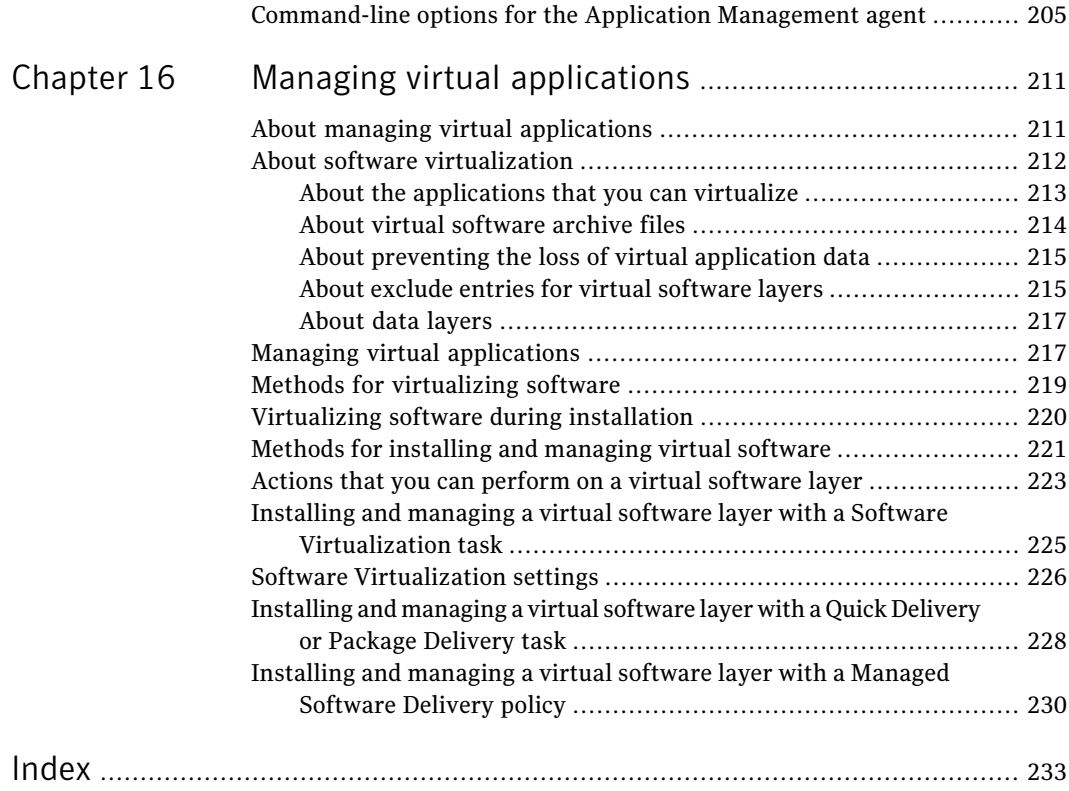

## Chapter

# <span id="page-12-0"></span>Introducing Software Management Solution

This chapter includes the following topics:

- **About Software [Management](#page-12-1) Solution**
- Components of Software [Management](#page-13-0) Solution
- What you can do with Software [Management](#page-14-0) Solution
- <span id="page-12-1"></span>How 6.x features compare to Software [Management](#page-16-0) Solution 7.0
- Where to get more [information](#page-28-1)

## About Software Management Solution

Software Management Solution provides intelligent and bandwidth-sensitive distribution and management of software from a central Web console. It significantly reduces desktop visits and lets you easily support your mobile work force.

Software Management Solution also lets users directly download and install approved software or request other software.

Software Management Solution integrates with the Software Catalog and the Software Library that are part of the Symantec Management Platform. By leveraging this information, Software Management Solution ensures that the correct software gets installed, remains installed, and runs without interference from other software. This integration lets your administrators focus on delivering the correct software instead of redefining the packages, command lines, and so on for each delivery.

For more information, see the topics about the Software Catalog and the Software Library in the *Symantec Management Platform Help*.

Software Management Solution combines the functionality of earlier versions of Software Delivery Solution andApplication Management Solution.It also supports the software virtualization technology that was available in Altiris Software Virtualization Solution.

See "How 6.x features compare to Software [Management](#page-16-0) Solution 7.0" on page 17.

Software Management Solution supports packages for the Windows, UNIX, Linux, and Mac operating systems. With few exceptions, all the functions in Software Management Solution work the same for all platforms. For example, you use the same method to create a delivery task for a Windows, UNIX, Linux, or Mac OS package.

For a complete list of the platforms that Software Management Solution supports, see the *Software Management Solution Release Notes*.

See "How Software [Management](#page-92-0) Solution integrates with the Software Catalog and [Software](#page-92-0) Library" on page 93.

<span id="page-13-0"></span>See ["Components](#page-13-0) of Software Management Solution" on page 14.

See "What you can do with Software [Management](#page-14-0) Solution" on page 15.

## Components of Software Management Solution

The components of Software Management Solution let you deliver and manage software on client computers.

| <b>Component</b>                        | <b>Description</b>                                                                                                    |  |
|-----------------------------------------|----------------------------------------------------------------------------------------------------|--|
| Software delivery tasks<br>and policies | You can use any of several methods to deliver software to client<br>computers. The method that you use to create the task or policy<br>depends on your delivery requirements.<br>See "Methods for delivering software" on page 88.                                            |  |
| <b>Software Portal</b>                  | The <b>Software Portal</b> is a Web-based interface that is installed<br>on the client computers. With the <b>Software Portal</b> , users can<br>request and install software with little or no administrator<br>involvement.<br>See "About the Software Portal" on page 161. |  |

Table 1-1 Components of Software Management Solution

| <b>Component</b>                                                     | <b>Description</b>                                                                                                    |  |
|----------------------------------------------------------------------|----------------------------------------------------------------------------------------------------|--|
| Tasks and policies for<br>managing Windows<br>Installer applications | You can manage Windows Installer applications as follows:<br>Repair broken Windows Installer applications.<br>■<br>Update the source paths for Windows Installer applications.<br>See "About managing Windows Installer applications" on page 192.                                              |  |
| Tasks for managing<br>virtual applications                           | You can use software virtualization to facilitate the management<br>of most Windows-based software on managed computers.<br>Software virtualization lets you avoid conflicts between<br>applications. It also lets you quickly restore a broken application<br>to its original installed state. |  |
|                                                                      | See "Managing virtual applications" on page 217.                                                                                                    |  |
| Reports                                                              | Predefined reports let you easily view and analyze your software<br>management data. You can also create your own custom reports.<br>See "About Software Management Solution reports" on page 82.                                                                                               |  |
| <b>Wise Toolkit</b>                                                  | Wise Toolkit provides the tools that let administrators create,<br>customize, and manage installations.<br>Wise Toolkit consists of the following tools:<br>Wise InstallTailor<br>WiseScript for NS                                                                                             |  |
|                                                                      | See "About Wise Toolkit" on page 49.                                                                                                    |  |

Table 1-1 Components of Software Management Solution *(continued)*

<span id="page-14-0"></span>See "What you can do with Software [Management](#page-14-0) Solution" on page 15.

## What you can do with Software Management Solution

Software Management Solution lets you distribute and manage the software that is used in your organization.

See "About Software [Management](#page-12-1) Solution" on page 13.

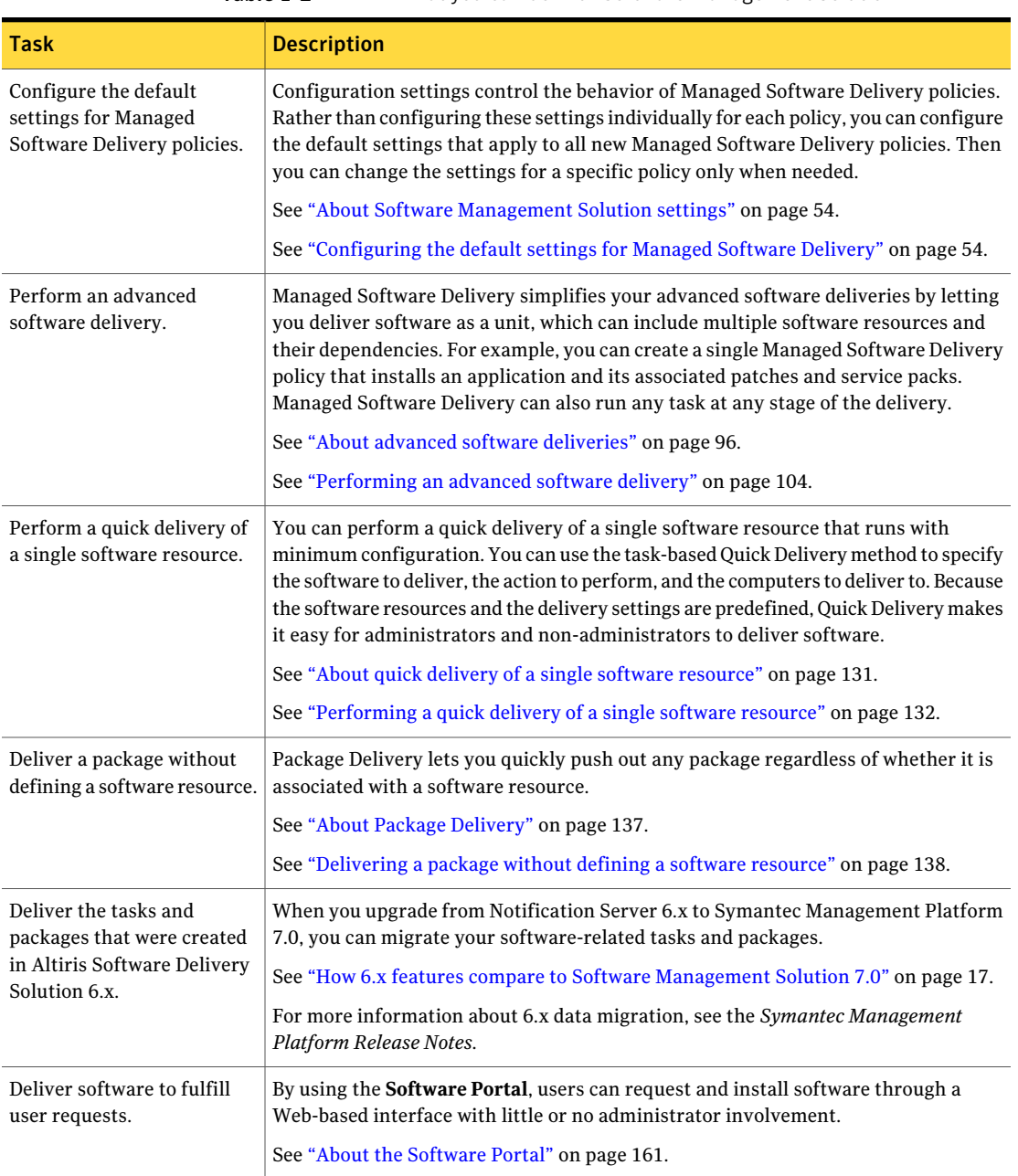

#### Table 1-2 What you can do with Software Management Solution

| <b>Task</b>                                         | <b>Description</b>                                                                                                    |  |
|-----------------------------------------------------|----------------------------------------------------------------------------------------------------|--|
| Manage Windows Installer<br>installations on client | You can create policies and tasks to manage Windows Installer applications on<br>managed computers as follows:                                                                                                    |  |
| computers.                                          | Repair Windows Installer applications.<br>■<br>You can proactively identify and repair broken applications on selected computers.<br>If an application needs repair, a repair command is sent to the Windows Installer<br>service to initiate self-repair.                                                                                                    |  |
|                                                     | See "Repairing Windows Installer applications" on page 194.<br>Update the source paths for Windows Installer applications.<br>п<br>You can update the source paths of Windows Installer applications with resilient<br>source paths. The updated source paths point to the package servers that you<br>designate. If an application needs modification or repair, Windows Installer can<br>access the needed installation file from one of these servers.<br>See "Updating the source paths of Windows Installer applications" on page 199. |  |
|                                                     | See "About managing Windows Installer applications" on page 192.                                                                                                    |  |
| Manage virtual applications.                        | You can use software virtualization to facilitate the management of most<br>Windows-based software on managed computers. Software virtualization lets you<br>avoid conflicts between applications and quickly restore a broken application to its<br>original installed state.                                                                                                    |  |
|                                                     | Software Management Solution lets you perform the following virtualization actions:                                                                                                    |  |
|                                                     | Virtualize applications during a Managed Software Delivery installation.<br>Deliver and install virtual layers with any Software Management Solution delivery<br>п<br>policy or task.                                                                                                    |  |
|                                                     | Manage the existing virtual layers on the client computers.<br>■                                                                                                    |  |
|                                                     | See "Managing virtual applications" on page 217.                                                                                                    |  |

Table 1-2 What you can do with Software Management Solution *(continued)*

## <span id="page-16-0"></span>How 6.x features compare to Software Management Solution 7.0

Software Management Solution 7.0 replaces the 6.x versions of Software Delivery Solution and Application Management Solution as well as some features of Software Virtualization Solution. Software Management Solution contains most ofthe functionality ofthose solutions as well as many new features and functions.

You can discover how to perform familiar 6.x tasks in Software Management Solution 7.0 by reviewing the comparisons between the features of the different versions.

Comparisons between the tasks in 6.x and the tasks in 7.0 are available as follows:

■ Implementation

See ["Comparison](#page-17-0) of software agents and settings in versions 6.x and 7.0" on page 18.

- Software delivery See ["Comparison](#page-18-0) of software delivery in versions 6.x and 7.0" on page 19.
- **Software Portal**

See ["Comparison](#page-22-0) of Software Portal features in versions 6.x and 7.0" on page 23.

- Application management See "Comparison of application [management](#page-24-0) in versions 6.x and 7.0" on page 25.
- Software virtualization See ["Comparison](#page-26-0) of virtualized software delivery in versions 6.x and 7.0" on page 27.
- <span id="page-17-0"></span>■ Wise Toolkit See ["Comparison](#page-28-0) of the Wise Toolkit in versions 6.x and 7.0" on page 29.

### Comparison of software agents and settings in versions 6.x and 7.0

Software Management Solution 7.0 contains many of the delivery settings that were available in earlier versions of Software Delivery Solution. However, you can configure those settings as global defaults instead of re-entering them for each new software delivery policy or task. The global defaults save time during the creation of policies and tasks, and they help provide consistency in how your software deliveries run.

Software Management Solution 7.0 requires a different set of agents than earlier versions of Software Delivery Solution and Application Management Solution.

See ["Implementing](#page-33-0) Software Management Solution" on page 34.

| <b>Task</b>                                                                       | <b>Method in 6.x</b>                                                                                                    | Method in 7.0                                                                                                    |
|-----------------------------------------------------------------------------------|----------------------------------------------------------------------------------------------------|----------------------------------------------------------------------------------------------------|
| Install agents on the<br>client computer, in<br>addition to the Altiris<br>Agent. | Agent requirements are as<br>follows:<br>Software Delivery agent<br>п<br><b>Task Synchronization</b><br>п<br>agent<br>■ Software Delivery Task<br>Server agent<br>■ State Management agent<br>■ Windows Installer agent | Agent and plug-in requirements are as follows:<br>■ Software Management Framework agent<br>This agent is installed with the Altiris Agent.<br>Software Management Solution agent for Windows<br>Software Management Solution plug-in for UNIX, Linux,<br>п<br>and Mac<br><b>Software Portal agent (Windows only)</b><br>■ Application Management agent (Windows only)<br>See "About the agents and plug-ins that Software"<br>Management Solution uses" on page 37.                                                                                                    |
| Configure settings for<br>Software Delivery<br>policies and tasks.                | Configure the settings when<br>you create each policy or<br>task.                                                                                                    | You can configure Managed Software Delivery settings as<br>follows:<br>$\Box$ Configure the default settings that govern all new<br>Managed Software Delivery policies.<br>Override the default settings when you create a Managed<br>п<br>Software Delivery policy without the Managed Software<br>Delivery wizard.<br>$\blacksquare$ Override the default settings when you edit an existing<br>Managed Software Delivery policy.<br>See "Configuring the default settings for Managed Software<br>Delivery" on page 54.<br>Each type of task in Software Management Solution contains<br>the default settings that control how it runs. You can<br>override the default settings for specific tasks.<br>See "Advanced options for tasks in Software Management<br>Solution" on page 70. |

Table 1-3 Comparison of Software Management Solution agents and settings in versions 6.x and 7.0

<span id="page-18-0"></span>See "How 6.x features compare to Software [Management](#page-16-0) Solution 7.0" on page 17.

### Comparison of software delivery in versions 6.x and 7.0

Software Management Solution 7.0 is completely new. With few exceptions, you can perform all the software delivery actions that were available in earlier versions of Software Delivery Solution. However, Software Management Solution provides the additional features and functions that provide more reliable management of your software before, during, and after delivery.

See "About software [delivery"](#page-86-1) on page 87.

In versions earlier than 7.0, the delivery of non-Windows software required the separate installation of Software Delivery Solution for UNIX, Linux, and Mac. Software Management Solution 7.0 combines support for Windows software and non-Windows software in one product.

Table 1-4 Comparison of software delivery in versions 6.x and 7.0

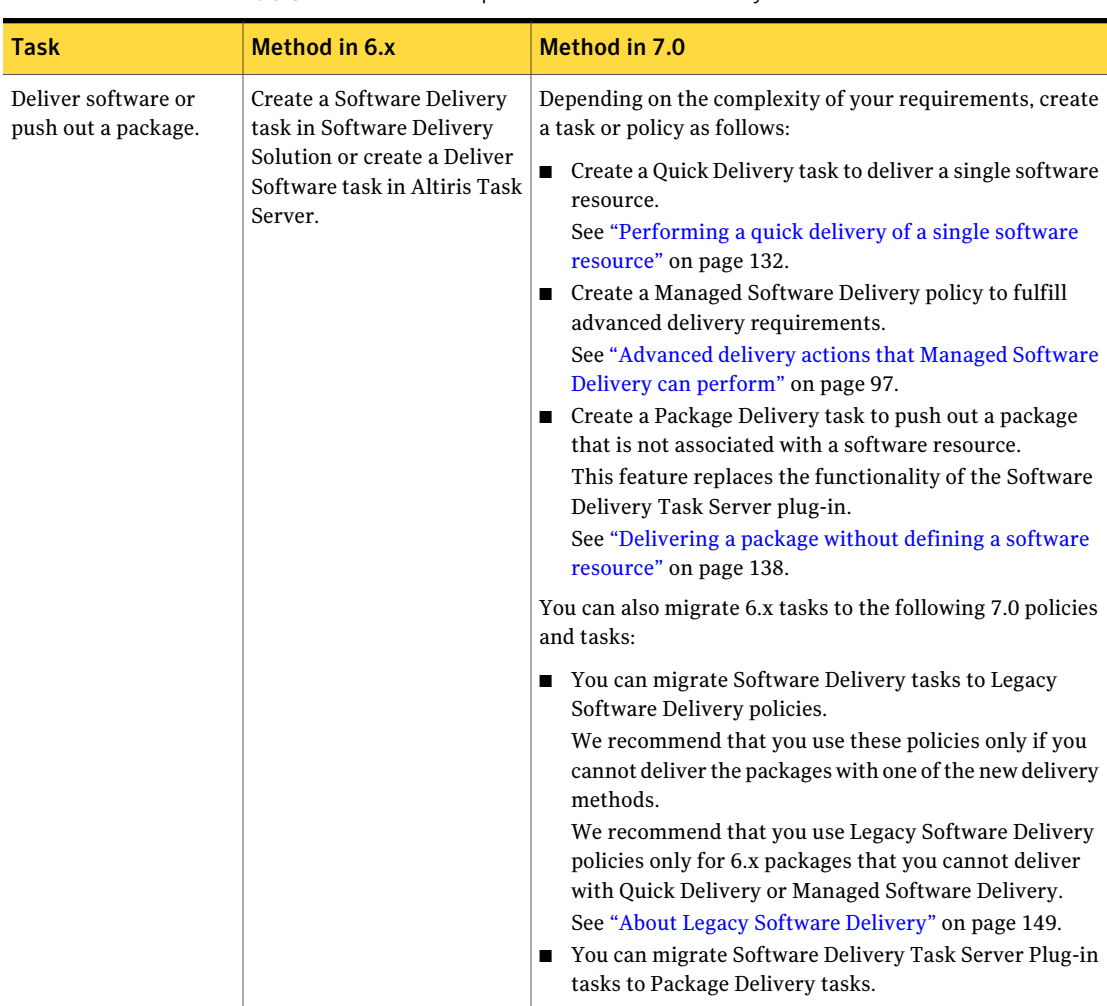

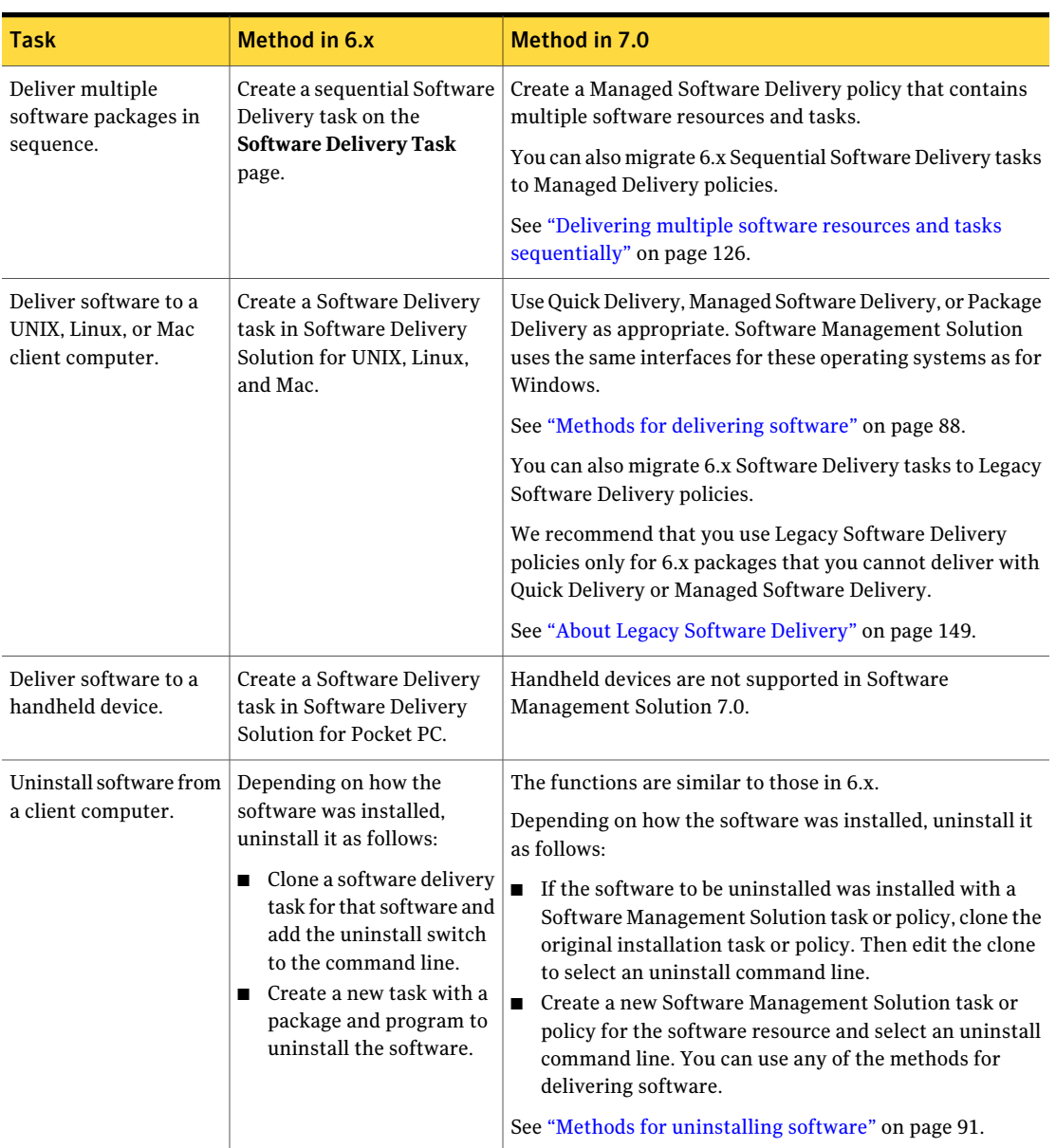

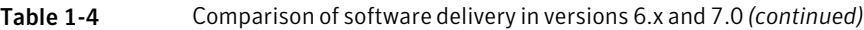

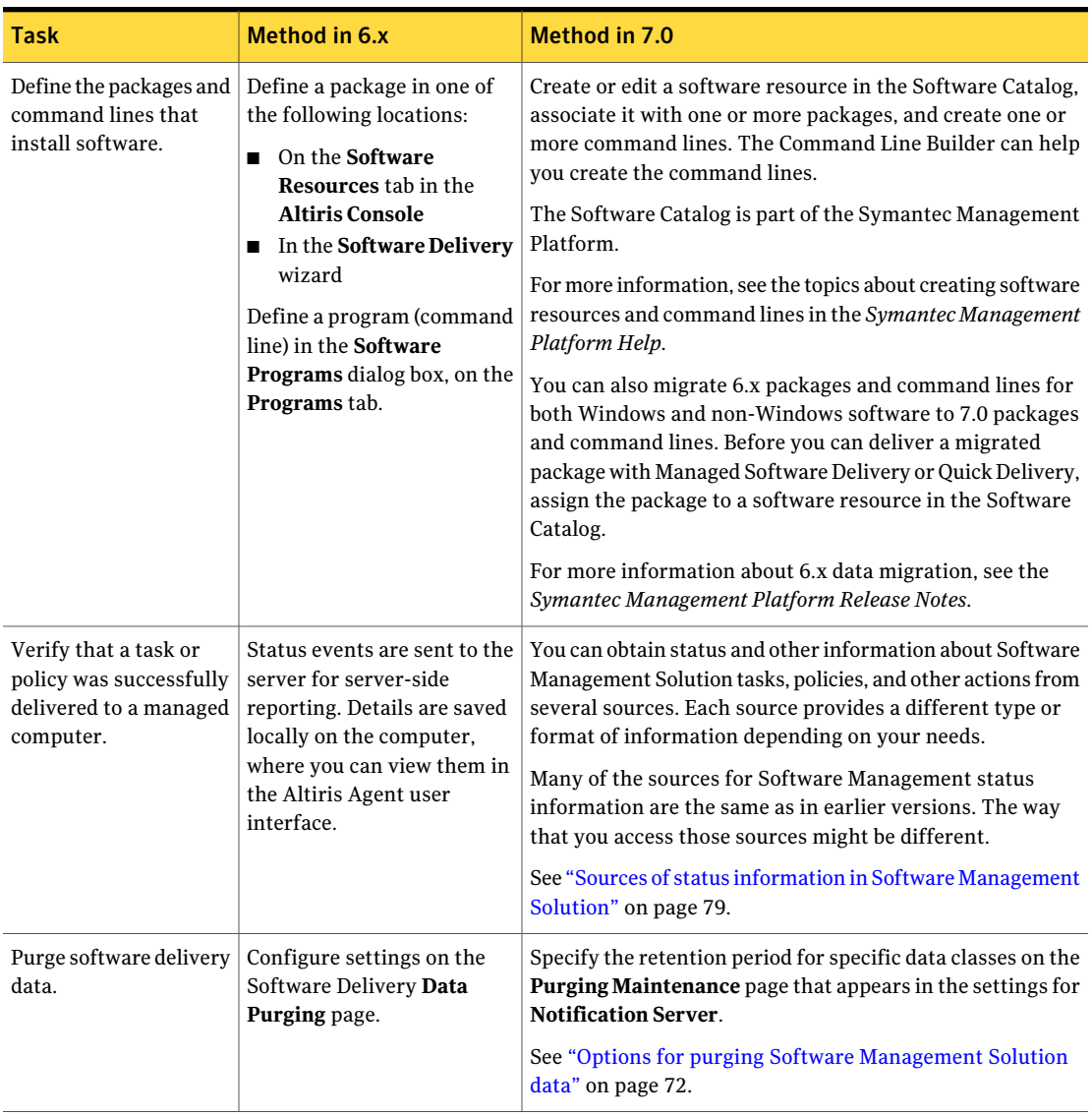

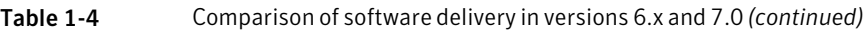

See "How 6.x features compare to Software [Management](#page-16-0) Solution 7.0" on page 17.

### Comparison of Software Portal features in versions 6.x and 7.0

<span id="page-22-0"></span>Software Management Solution 7.0 contains the features that were available in earlier versions of the **Software Portal**. The **Software Portal** is redesigned on both the server side and the client side to increase its flexibility and ease of use.

See "About the [Software](#page-160-1) Portal" on page 161.

| Task                                              | <b>Method in 6.x</b>                                                                                                    | <b>Method in 7.0</b>                                                                                                    |
|---------------------------------------------------|----------------------------------------------------------------------------------------------------|----------------------------------------------------------------------------------------------------|
| Configure the Software<br>Portal.                 | Complete the Software<br>Portal Settings page and the<br>User Preferences tab.<br>Categorize software requests<br>by using the <b>Publisher</b><br>option in the package<br>Properties.                                                                                                    | Complete the Software Portal Settings page and the<br>Software Portal Agent Installation page.<br>See "Configuring the Software Portal settings" on page 181.<br>See "Installing the Software Portal agent" on page 46.                                                                                                    |
| Configure permissions<br>for the Software Portal. | Options are as follows:<br>Set options on the<br>Software Portal tab on<br>the software package<br>resource page.<br>Use the Software Portal<br><b>Configuration</b> page to<br>assign, remove, or<br>configure permissions on<br>one or more portal items<br>at a time.<br>For sequential tasks, set<br>options on the Software<br>Portal tab on the<br>Sequential Task page. | Set the following types of permissions:<br>Configure security roles for the administrators and<br>п<br>managers who need to use the Software Portal.<br>See "Recommended security settings for the Software<br>Portal" on page 175.<br>When you publish each software resource to the<br>п<br>Software Portal, define the users who can request and<br>install that software.<br>See "Methods for adding software to the Software Portal"<br>on page 176. |

Table 1-5 Comparison of Software Portal features in 6.x and 7.0

| Task                                                                    | <b>Method in 6.x</b>                                                                                                    | <b>Method in 7.0</b>                                                                                                    |
|-------------------------------------------------------------------------|----------------------------------------------------------------------------------------------------|----------------------------------------------------------------------------------------------------|
| Add software to the<br>Software Portal.                                 | Use the Software Portal tab<br>on the Software Package<br>page to manage the<br>availability of software that<br>a user can add manually.<br>You can also use the<br><b>Software Portal tab on the</b><br>Sequential Task page.                                                                                                    | Options for adding software to the Software Portal are as<br>follows:<br>Add (publish) a software resource to the <b>Software Portal</b><br>п<br>to deliver a single piece of software with minimum<br>configuration. When you publish a software resource, a<br>Quick Delivery task is created.<br>Publish a Managed Software Delivery policy to the<br>п<br>Software Portal to deliver one or more software<br>resources with complex delivery requirements.<br>See "Methods for adding software to the Software Portal"<br>on page 176.                                                                                                    |
| Request software from<br>the Software Portal on<br>the client computer. | The user opens the Software<br>Portal from any of the<br>following locations:<br>From a URL<br>П<br>On the Start menu<br>On the Altiris Agent's<br>П<br>context menu.                                                                                                    | The user opens the Software Portal from any of the following<br>shortcuts:<br>■ On the Desktop<br>On the Start menu<br>п<br>On the Altiris Agent's context menu.<br>п<br>New functionality is also provided. For example, the user<br>can add comments to software requests and cancel software<br>requests.                                                                                                    |
| Approve a user's<br>software request.                                   | Administrators can use Alert<br>Manager or Helpdesk<br>Solution to retrieve software<br>requests, approve them, deny<br>them, and send email<br>notifications.<br>The software requests that<br>require approval are added<br>to the Asset Management<br>queue. The administrator<br>uses the Software Portal<br>wizard to process the<br>requests. | Approvers of software requests are as follows:<br>Administrator, Software Catalog<br>п<br>The Software Catalog administrator can pre-approve<br>software when the software is published to the Software<br>Portal from the Software Catalog.<br>Administrator, Software Portal<br>п<br>The Software Portal administrator can approve requests<br>on the Administrator Portalpage, which appears in the<br><b>Symantec Management Console.</b><br>■ Manager<br>A manager can approve requests from the Manager<br>Portalpage, which appears in the Software Portal on<br>the client computer.<br>See "About the approval of software requests" on page 165. |

Table 1-5 Comparison of Software Portal features in 6.x and 7.0 *(continued)*

See "How 6.x features compare to Software [Management](#page-16-0) Solution 7.0" on page 17.

## Comparison of application management in versions 6.x and 7.0

#### <span id="page-24-0"></span>(Windows only)

In Software Management Solution 7.0, you can use several of the application management features that were available in earlier versions of Application Management Solution.

See "About managing Windows Installer [applications"](#page-191-0) on page 192.

| <b>Task</b>                                                                            | <b>Method in 6.x</b>                                                                                                    | <b>Method in 7.0</b>                                                                                                    |
|----------------------------------------------------------------------------------------|----------------------------------------------------------------------------------------------------|----------------------------------------------------------------------------------------------------|
| Evaluate and maintain<br>the correct state of the<br>software on a client<br>computer. | Use package management<br>tasks and state management<br>tasks. The package<br>management tasks can be<br>created either automatically<br>with the Wise Integration<br>Component and package rule<br>templates, or manually. | Create a Managed Software Delivery policy for the software<br>that you plan to check and define a recurring schedule.                                                                                                    |
|                                                                                        |                                                                                                    | The Managed Software Delivery policy installs the software<br>to a specific known state on the client computer. On a<br>recurring basis, the policy performs a compliance check to<br>verify that the state is maintained. If the state of the<br>software is out of compliance, Managed Software Delivery<br>performs a remediation to restore the correct state.                                                                                                    |
|                                                                                        |                                                                                                    | See "About policy applicability, compliance, and<br>remediation" on page 102.                                                                                                    |
|                                                                                        |                                                                                                    | See "Performing an advanced software delivery" on page 104.                                                                                                    |
| Repair Windows<br>Installer applications.                                              | Scan a computer with a<br>Windows Installer scan<br>policy and repair broken<br>applications with a Windows<br>Installer repair policy.                                                                                     | Options for repairing Windows Installer applications are as<br>follows:<br>Create a Managed Software Delivery policy with a<br>П<br>recurring schedule.<br>Managed Software Delivery gives you more control over<br>the scanning and remediation than other methods. The<br>software resource's detection rule lets you define how<br>to accurately identify the software on the client<br>computer. When you schedule the policy, you can select<br>when to perform the remediation.<br>See "Performing an advanced software delivery"<br>on page 104.<br>Create a Windows Installer Repair policy or task.<br>п<br>The policy or task scans the computer for broken<br>applications. If an application needs repair, the same<br>policy or task sends a repair command to the Windows<br>Installer service to initiate self-repair.<br>See "Repairing Windows Installer applications"<br>on page 194. |

Table 1-6 Comparison of application management in versions 6.x and 7.0

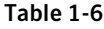

Comparison of application management in versions 6.x and 7.0 *(continued)*

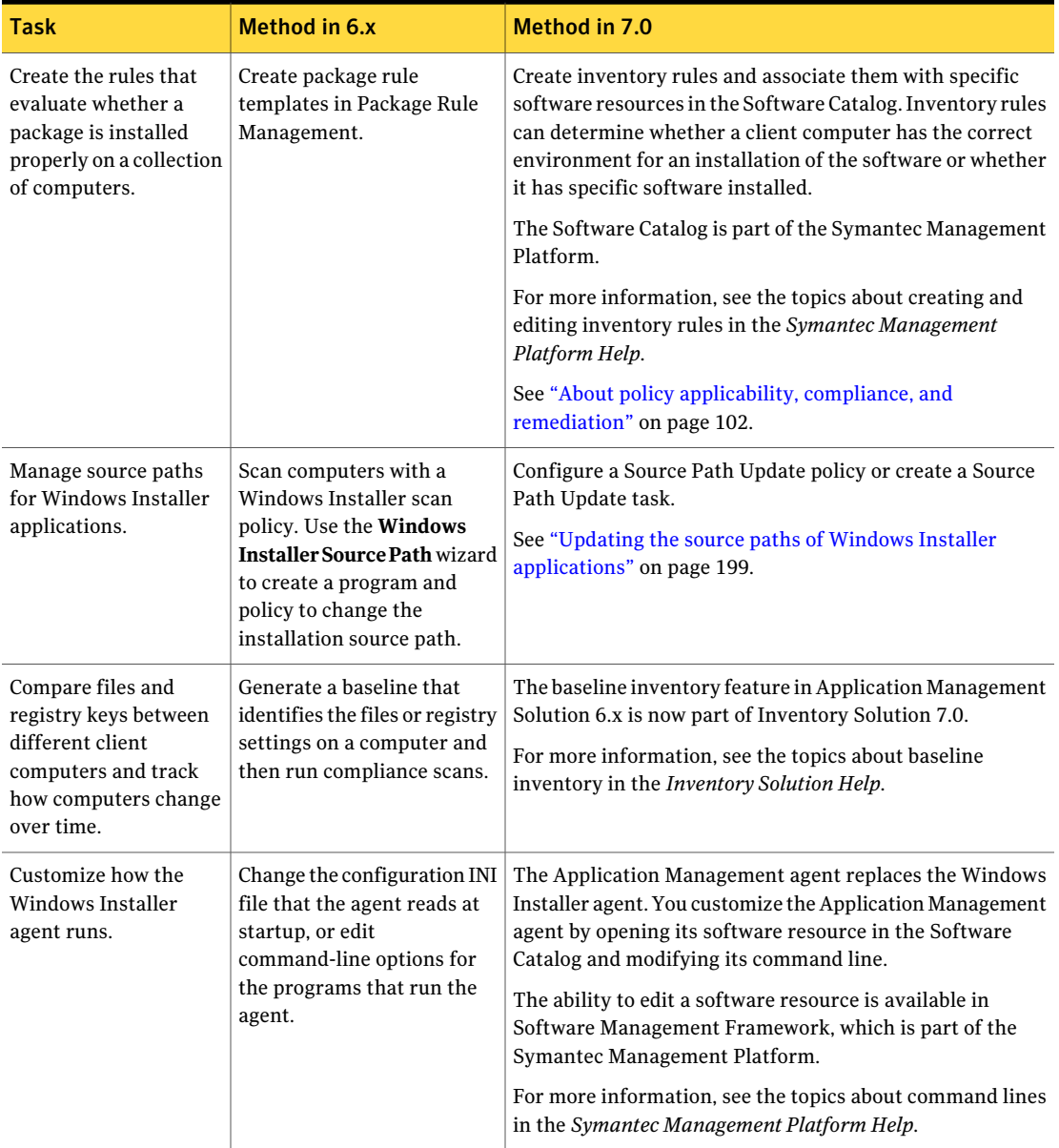

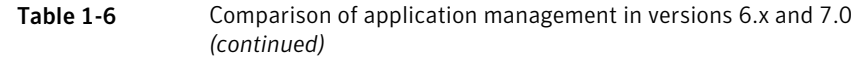

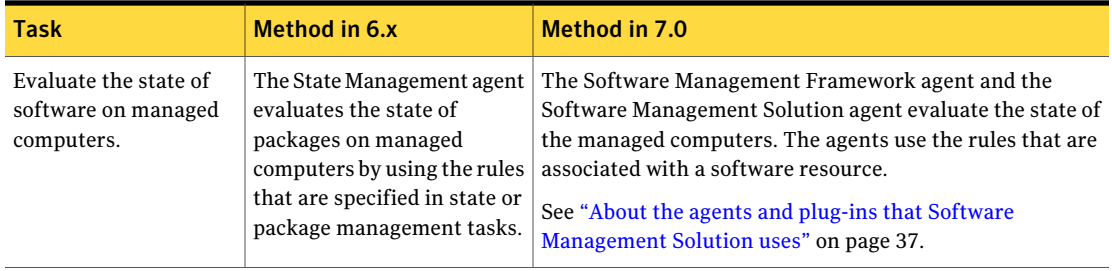

<span id="page-26-0"></span>See "How 6.x features compare to Software [Management](#page-16-0) Solution 7.0" on page 17.

## Comparison of virtualized software delivery in versions 6.x and 7.0

(Windows only)

In Software Management Solution 7.0, you can use several of the software virtualization features that were available in earlier versions of Software Virtualization Solution.

See "Managing virtual [applications"](#page-216-1) on page 217.

The managed computers on which you plan to use software virtualization must have the Software Virtualization agent installed. The Software Catalog contains a software resource for the Software Virtualization agent, which you can install with any delivery method.

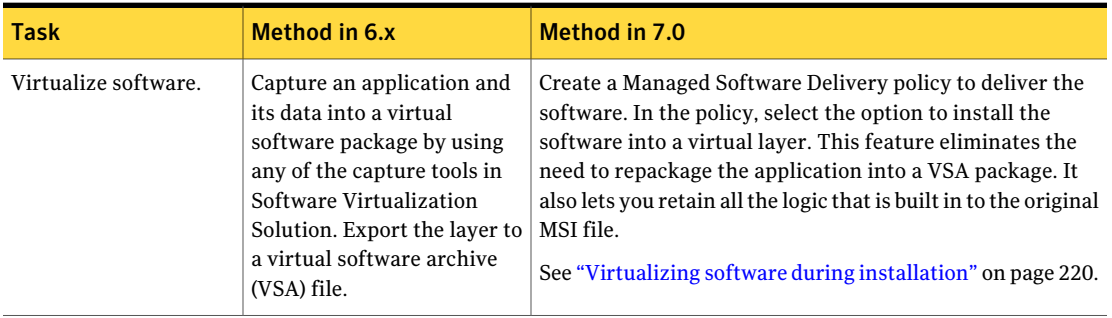

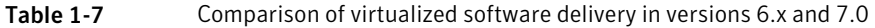

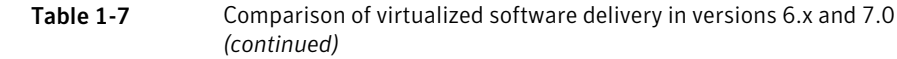

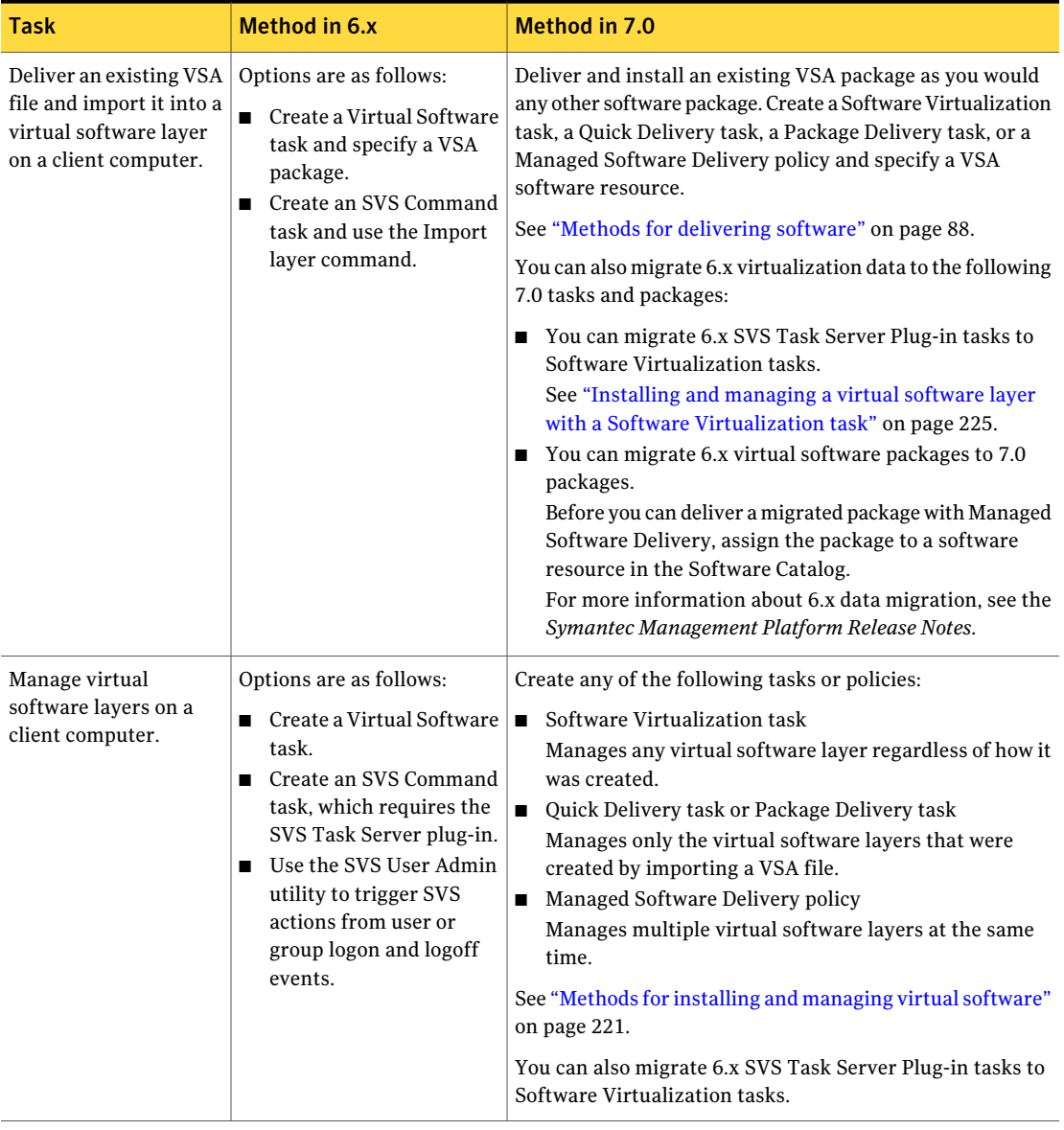

See "How 6.x features compare to Software [Management](#page-16-0) Solution 7.0" on page 17.

## Comparison of the Wise Toolkit in versions 6.x and 7.0

<span id="page-28-0"></span>Software Management Solution 7.0 contains the Wise Toolkit tools that were available in earlier versions of Software Delivery. The Wise Toolkit tools work the same as before, except that you install and access them differently.

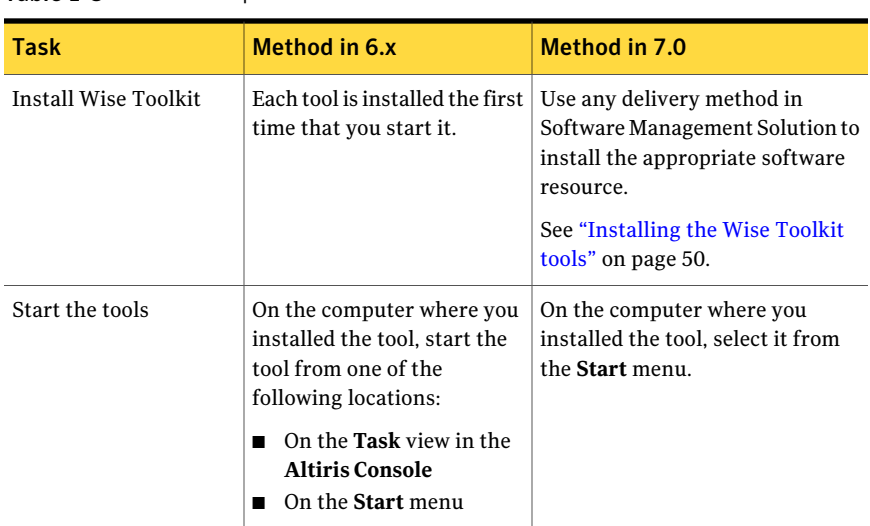

Table 1-8 Comparison of the Wise Toolkit in versions 6.x and 7.0

<span id="page-28-1"></span>See "How 6.x features compare to Software [Management](#page-16-0) Solution 7.0" on page 17.

## Where to get more information

Use the following documentation resources to learn and use this product.

| <b>Document</b> | <b>Description</b>                                                                                                    | Location                                                            |
|-----------------|----------------------------------------------------------------------------------------------------|---------------------------------------------------------------------|
| Release Notes   | Information about new features and<br>important issues.<br>This information is available as an article in $\vert$ Release Notes.<br>the Altiris knowledge base. | http://kb.altiris.com/<br>You can search for the product name under |

Table 1-9 Documentation resources

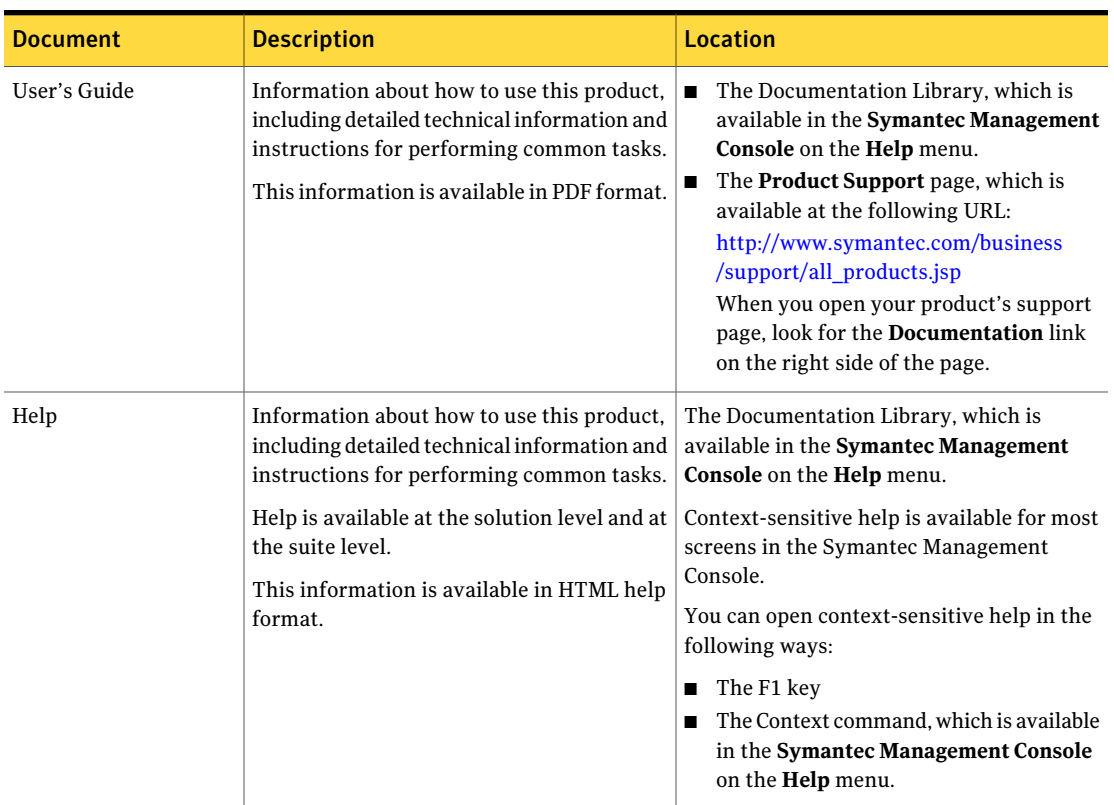

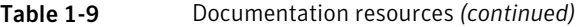

In addition to the product documentation, you can use the following resources to learn about Altiris products.

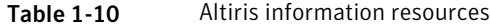

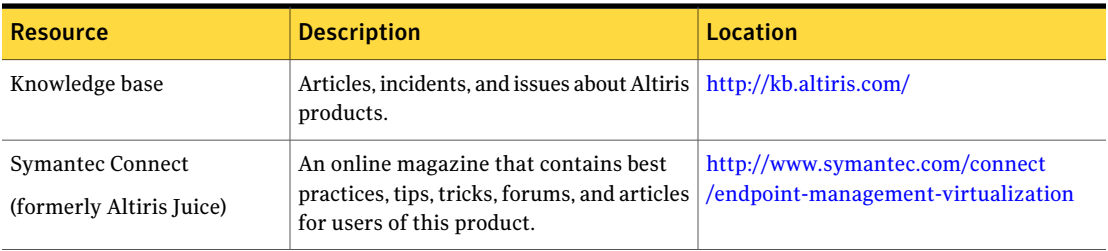

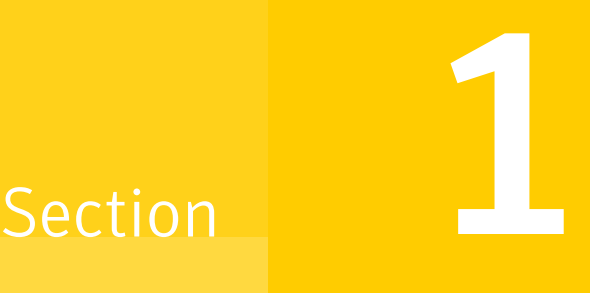

# <span id="page-30-0"></span>Setting up Software Management Solution

- Chapter 2. [Implementing](#page-32-0) Software Management Solution
- Chapter 3. Configuring Software [Management](#page-52-0) Solution settings
- Chapter 4. Performing common tasks in Software [Management](#page-76-0) Solution

## Chapter

<span id="page-32-0"></span>Implementing Software Management Solution

This chapter includes the following topics:

- **[Implementing](#page-33-0) Software Management Solution**
- About the Software [Management](#page-35-0) Solution installation
- About the agents and plug-ins that Software [Management](#page-36-0) Solution uses
- Installing the Software [Management](#page-37-0) Solution agent
- Extra [schedule](#page-39-0) options section
- Installing the Software [Management](#page-40-0) Solution plug-in for UNIX, Linux, and [Mac](#page-40-0)
- [Recommended](#page-42-0) security privileges for Software Management Solution
- Options for [installing](#page-44-0) the Software Portal agent
- [Installing](#page-45-0) the Software Portal agent
- Installing the Software [Virtualization](#page-46-0) agent
- Web parts for Software [Management](#page-47-0) Solution
- About Wise [Toolkit](#page-48-0)
- [Installing](#page-49-0) the Wise Toolkit tools

## Implementing Software Management Solution

<span id="page-33-0"></span>Before you use Software Management Solution, you must set it up and prepare it for use.

See "About Software [Management](#page-12-1) Solution" on page 13.

The prerequisites for implementing Software Management Solution are as follows:

- Symantec Management Platform and Software Management Solution must be installed on the Notification Server computer. For more information, see the *Symantec Management Platform Installation Guide*.
- The Altiris Agent must be installed on the computers that you plan to manage. Software Management Solution requires that target computers be managed. A managed computer is one on which the Altiris Agent is installed. For more information, see the topics about installing the Altiris Agent in the *Symantec Management Platform Help*.
- The Altiris Agent for UNIX, Linux, and Mac must be installed on the non-Windows computers that you plan to manage. For more information, see the topics about installing the Altiris Agent for UNIX, Linux, and Mac in the *Symantec Management Platform Help*.

| <b>Step</b>                                                                  | <b>Action</b>                                                                                                    | <b>Description</b>                                                                                                    |
|------------------------------------------------------------------------------|----------------------------------------------------------------------------------------------------|----------------------------------------------------------------------------------------------------|
| Step 1                                                                       | Install the Software Management<br>Solution agents and plug-ins on<br>managed computers.                                                                    | The Software Management Solution agents and plug-ins are<br>required for you to deliver and manage software on client<br>computers.                                                        |
|                                                                              |                                                                                                    | Perform this step every time that you need to install the Software<br>Management Solution agent on the client computers that do not<br>have it.                                            |
|                                                                              |                                                                                                    | The agent or plug-in that you install depends on the operating<br>systems that you support in your organization as follows:                                                                |
|                                                                              |                                                                                                    | Software Management Solution agent for Windows<br>п<br>See "Installing the Software Management Solution agent"<br>on page 38.<br>Software Management Solution plug-in for UNIX, Linux, and |
|                                                                              | Mac<br>This plug-in also provides support for the AIX, HP-UX, and<br>Solaris operating systems.<br>See "Installing the Software Management Solution plug-in |                                                                                                    |
|                                                                              |                                                                                                    | for UNIX, Linux, and Mac" on page 41.<br>You may have performed this step when you installed the<br>Symantec Management Platform or when you added new<br>computers to the network.        |
|                                                                              | The installation of the Software Management Solution agent<br>contains the options that let you install the Software Portal agent<br>at the same time.      |                                                                                                    |
|                                                                              |                                                                                                    | See "Options for installing the Software Portal agent" on page 45.                                                                                                    |
| Step 2<br>Configure security privileges for<br>Software Management Solution. | Administrators need the appropriate privileges to deliver and<br>manage the software in your organization.                                                  |                                                                                                    |
|                                                                              |                                                                                                    | See "Recommended security privileges for Software Management<br>Solution" on page 43.                                                                                                    |
|                                                                              |                                                                                                    | You or another administrator may have already performed this<br>step when you configured security for the Symantec Management<br>Platform.                                                 |
|                                                                              |                                                                                                    | For more information, see the topics about setting up security<br>and Software Management Solution settings in the Symantec<br>Management Platform Help.                                   |

Table 2-1 Process for implementing Software Management Solution

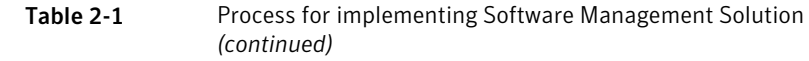

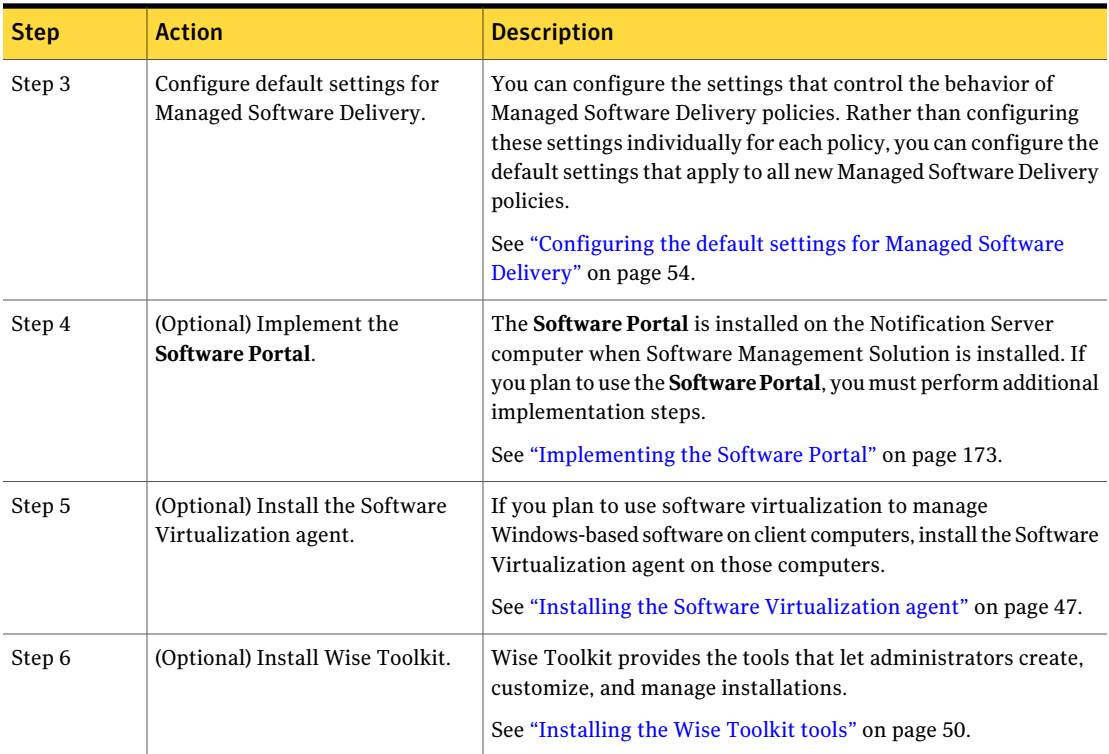

## About the Software Management Solution installation

<span id="page-35-0"></span>Software Management Solution is installed from Symantec Installation Manager.

The Symantec Installation Manager (SIM) handles the installation and initial configuration ofthe Symantec Management Platform.This easy-to-use installation wizard verifies installation readiness and steps you through the product installation and configuration.

If you need to install or uninstall Software Management Solution after the initial platform installation, Symantec Installation Manager is available in the **Symantec Management Console**.

For more information, see the *Symantec Management Platform Installation Guide*.
# About the agents and plug-ins that Software Management Solution uses

<span id="page-36-0"></span>Certain agents and plug-ins must be installed on the client computers to manage and run the Software Management Solution functions.

Predefined tasks are provided to install these agents and plug-ins. Each predefined task installs one or more software resources that comprise the agents. For example, you can include the Software Portal agent with the installation of the Software Management Solution agent. When you do so, the predefined task installs the software resources for both agents.

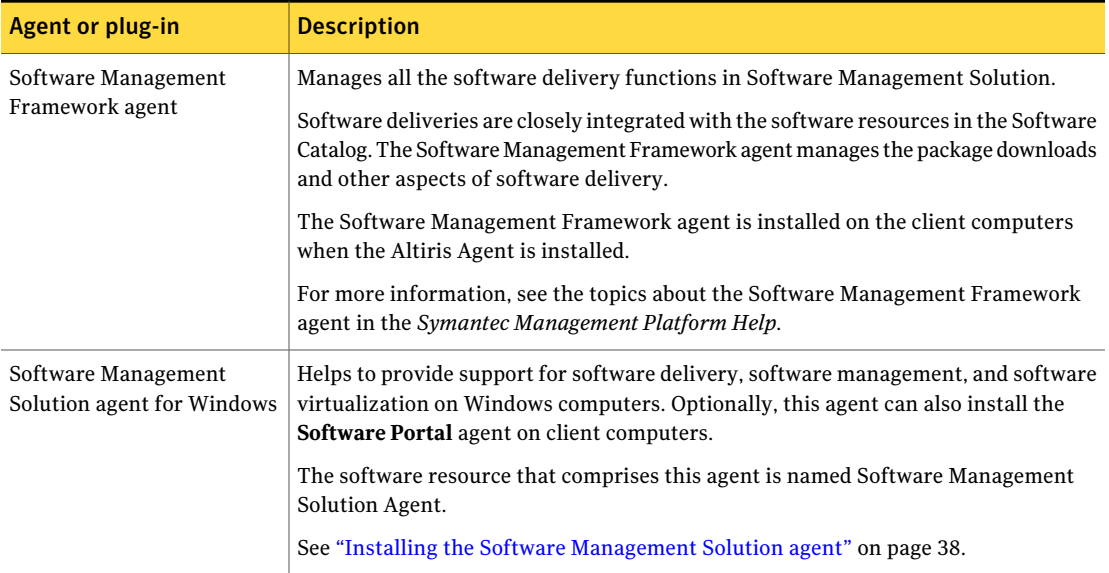

#### Table 2-2 Agents and plug-ins that Software Management Solution uses

#### 38 | Implementing Software Management Solution Installing the Software Management Solution agent

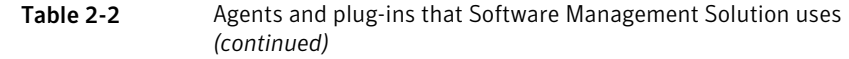

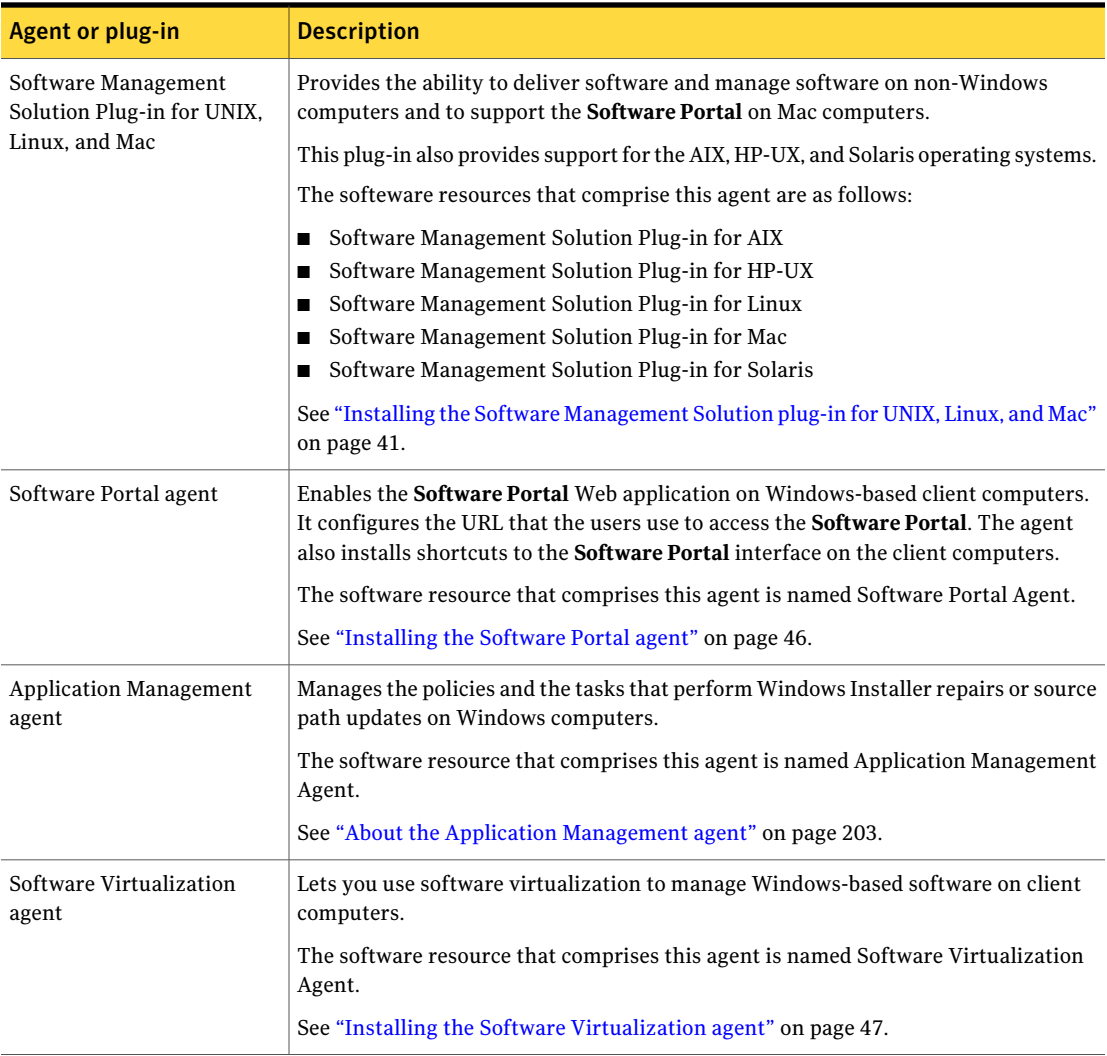

# Installing the Software Management Solution agent

### <span id="page-37-0"></span>(Windows only)

Before you use Software Management Solution to deliver or manage software on managed computers, you must install the Software Management Solution agent on those computers.

See "About the agents and plug-ins that Software [Management](#page-36-0) Solution uses" on page 37.

This task is a step in the process for implementing Software Management Solution.

See ["Implementing](#page-33-0) Software Management Solution" on page 34.

If you plan to use the **Software Portal** too, you can install the **Software Portal** when you install the Software Management Solution agent.

See "Options for [installing](#page-44-0) the Software Portal agent" on page 45.

You can also install a Software Management Solution agent for non-Windows computers.

See "Installing the Software [Management](#page-40-0) Solution plug-in for UNIX, Linux, and [Mac"](#page-40-0) on page 41.

To install the Software Management Solution agent

- 1 In the **Symantec Management Console**, on the **Settings** menu, click **Agents/Plug-ins > All Agents/Plug-ins**.
- 2 In the left pane, under **Agents/Plug-ins**, click **Software > Software Management > Windows > Software Management Solution Agentfor Windows - Install**.
- 3 In the right pane, in the **Program name** drop-down list, select the command line for the type of installation to perform.

To include the **Software Portal** agent in this installation, select one of the command lines that installs the **Software Portal**.

4 Check or uncheck **EnableVerboseReportingofStatusEvents** as appropriate.

This option records the detailed events that are related to the installation and posts them to the Notification Server computer.

5 Under **Applied to**, select where to install the agent.

For more information, see the topics about specifying the targets of a policy or task in the *Symantec Management Platform Help*.

6 Under **Schedule**, set the schedule for the policy.

For more information, see the topics about specifying a policy schedule in the *Symantec Management Platform Help*.

Alternatively, under **Extra schedule options**, you can check **RunonceASAP** to run the policy as soon as possible.

- 7 Under **Extra schedule options**, click any of the following options:
	- **User can run**
- **Notify user when the task is available**
- **Warn before running, can defer for**

See "Extra [schedule](#page-39-0) options section" on page 40.

8 Turn on the policy.

At the upper right of the page, click the colored circle and then click **On**.

<span id="page-39-0"></span>9 Click **Save changes**.

# Extra schedule options section

This section appears under the **Schedule** section on the **Software Management Solutionagent** page and in Legacy Software Delivery policies.It might also appear in other areas of the **Symantec Management Console**.

See "Installing the Software [Management](#page-37-0) Solution agent" on page 38.

See "Delivering software packages with the same [configurations](#page-149-0) as 6.x Software [Delivery](#page-149-0) tasks" on page 150.

| <b>Option</b>                             | <b>Description</b>                                                                                                    |
|-------------------------------------------|----------------------------------------------------------------------------------------------------|
| <b>Run once ASAP</b>                      | Lets you run the policy as soon as possible.                                                                                                    |
| User can run                              | Lets the user choose when to run the policy by clicking the policy<br>in the Altiris Agent. The user can also choose not to run the<br>policy.                                                                                                    |
| Notify user when the<br>task is available | Displays a message to notify the user that new software is<br>available. When the user clicks the message, the <b>New Software</b><br><b>is Available</b> dialog box opens. The user can start, dismiss, or<br>defer the policy. If you do not choose to prompt the user, the <b>New</b><br><b>Software is Available</b> dialog box does not appear.<br>The New Software is Available dialog box appears only if the<br><b>Show popup notifications</b> check box is checked on the client<br>computer's Altiris Agent. |

Table 2-3 Options in the Extra schedule options section

| <b>Option</b>       | <b>Description</b>                                                                                                    |
|---------------------|----------------------------------------------------------------------------------------------------|
| Warn before running | Notifies the user before the policy runs by displaying the <b>Starting</b><br><b>Task</b> dialog box. When you check this check box an additional<br>box appears, in which you type the number of minutes to let the<br>user defer the policy.                                                                      |
|                     | Unless you let the user defer the policy, the policy starts 60<br>seconds after the <b>Starting Task</b> dialog box appears. A progress<br>bar shows the amount of time that remains. The user can dismiss<br>the <b>Starting Task</b> dialog box but cannot cancel the policy unless<br>you selected User can run. |
|                     | The <b>Starting Task</b> dialog box appears only if the <b>Show popup</b><br><b>notifications</b> check box is checked on the client computer's Altiris<br>Agent.                                                                                                    |

Table 2-3 Options in the Extra schedule options section *(continued)*

# Installing the Software Management Solution plug-in for UNIX, Linux, and Mac

<span id="page-40-0"></span>If you plan to deliver software to non-Windows client computers, install the Software Management Solution Plug-in for UNIX, Linux, and Mac on those computers.This plug-in also provides support for the AIX, HP-UX, and Solaris operating systems.

See "About the agents and plug-ins that Software [Management](#page-36-0) Solution uses" on page 37.

The Software Management Solution Plug-in for UNIX, Linux, and Mac supports the **Software Portal** on the Mac operating system. A separate **Software Portal** agent or plug-in is not provided for non-Windows computers.

Note:Ifthe **AltirisAgent** window is open on the client computer when this plug-in is installed, the **Software Portal** link does not appear. To prevent this issue, restart the Altiris Agent on the client computer after the plug-in is installed. After the Altiris Agent restarts, the **Software Portal** link becomes available to the user.

This task is a step in the process for implementing Software Management Solution.

See ["Implementing](#page-33-0) Software Management Solution" on page 34.

You can also install a Software Management Solution agent for Windows computers.

See "Installing the Software [Management](#page-37-0) Solution agent" on page 38.

To install the Software Management Solution Plug-in for UNIX, Linux, and Mac

- 1 In the **Symantec Management Console**, on the **Settings** menu, click **Agents/Plug-ins > All Agents/Plug-ins**.
- 2 In the left pane, under **Agents/Plug-ins**, click **Software > Software Management>UNIX/Linux/Mac>SoftwareManagementSolutionPlug-in for UNIX/Linux/Mac Install**.
- 3 In the right pane, in the **Program name** drop-down list, accept the default option to install the plug-in.
- 4 Check or uncheck **EnableVerboseReportingofStatusEvents** as appropriate.

This option records the detailed events that are related to the installation and posts them to the Notification Server computer.

5 Under the **Applied to** section, select where to install the agent and specify whether to disable multicasting.

For more information, see the topics about specifying the targets of a policy or task in the *Symantec Management Platform Help*.

6 Under the **Schedule** section, set the schedule for the policy.

For more information, see the topics about specifying a policy schedule in the *Symantec Management Platform Help*.

Alternatively, under the **Extra schedule options** section, you can check **Run once ASAP** to run the policy as soon as possible.

7 Under the **Extra schedule options** section, select any of the following options:

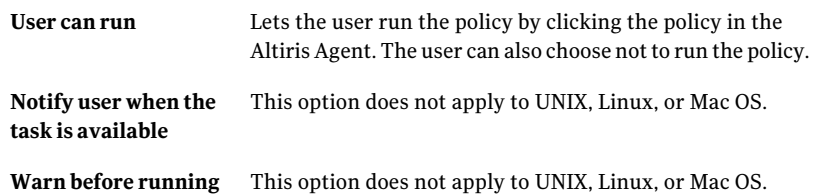

8 Turn on the policy.

At the upper right of the page, click the colored circle and then click **On**.

9 Click **Save changes**.

# Recommended security privileges for Software Management Solution

As part of the Software Management Solution implementation, you configure security privileges for the users who need to deliver and manage software on client computers.

See ["Implementing](#page-33-0) Software Management Solution" on page 34.

You configure security for Software Management Solution in the **Symantec ManagementConsole**, on the **SecurityRoles** settings page, on the **Privileges** tab. Most users require other privileges inadditionto the Software Management-related privileges. For example, to run a Quick Delivery task, a user must have right-click menu privileges for Quick Delivery and for scheduling a task.

For more information, see the topics on setting up security, security roles, and security role privilege settings in the *Symantec Management Platform Help*.

We provide security recommendations for two levels of software administrators and one level of non-administrators. You can adapt these recommendations to the size of your software management team.

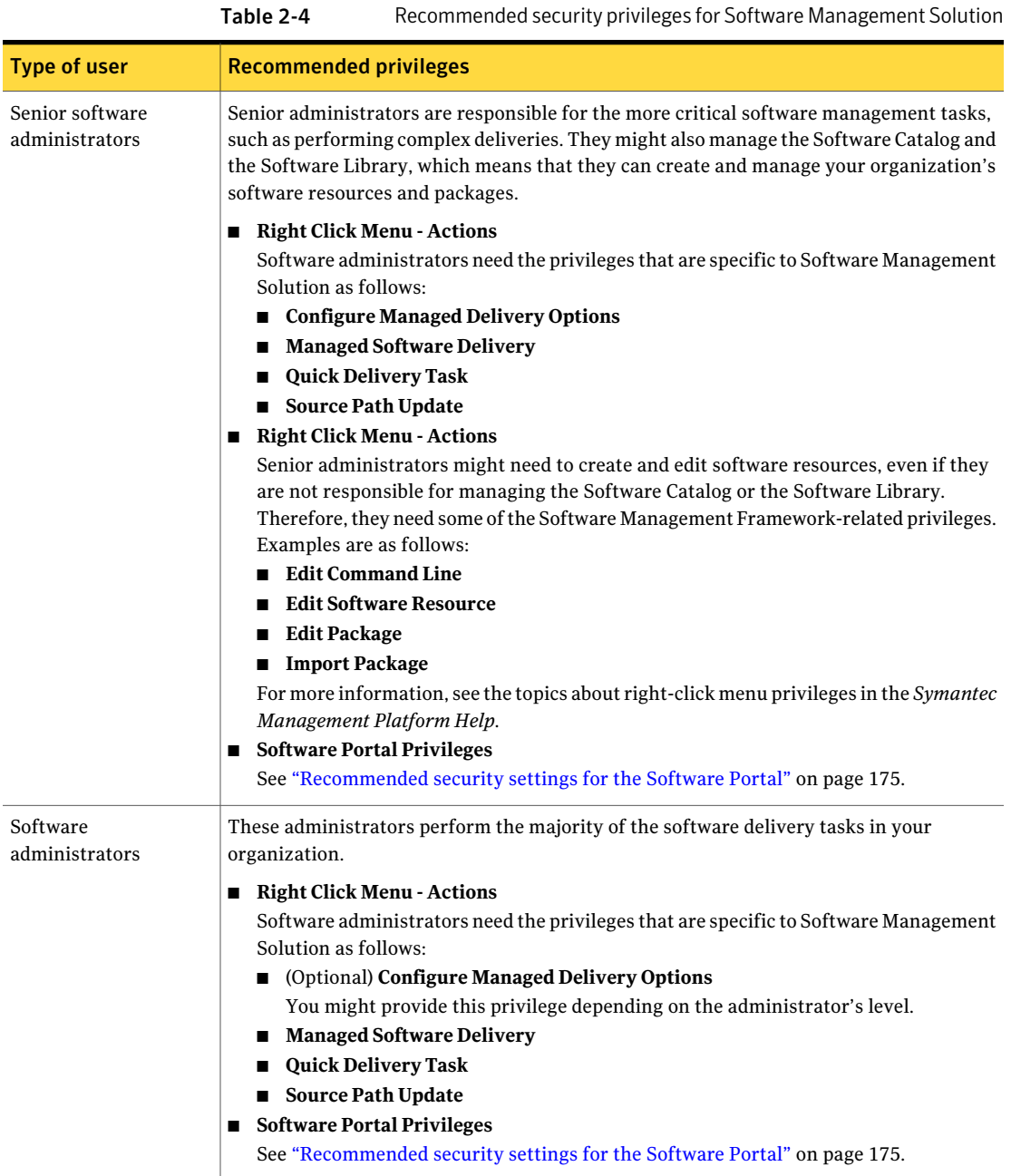

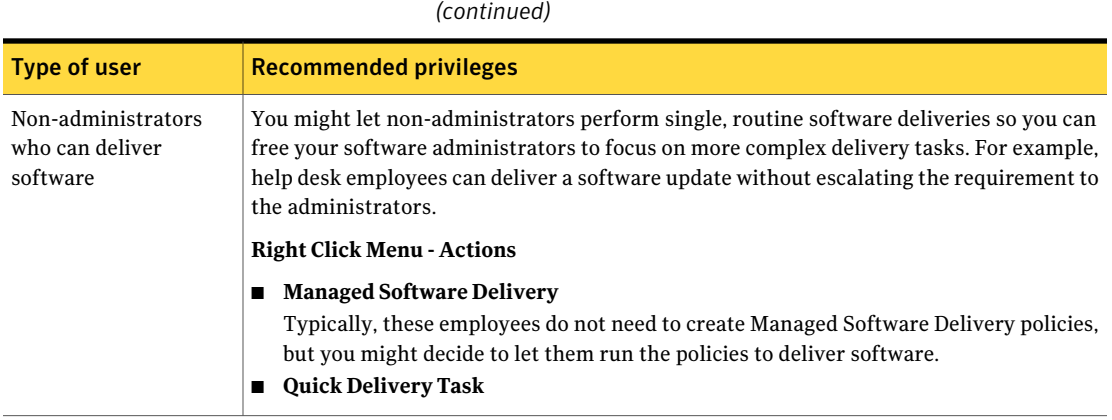

# Options for installing the Software Portal agent

<span id="page-44-0"></span>(Windows only)

The Software Portal agent provides access to the **SoftwarePortal** Web application from the client computer and installs shortcuts to the Software Portal interface. If you plan to use the **SoftwarePortal**, you must install the Software Portal agent on the Windows client computers.

Table 2-4 Recommended security privileges for Software Management Solution

You can skip this step for Mac client computers. The Software Management Solution plug-in for UNIX, Linux, and Mac supports the **Software Portal** on the Mac operating system.

Your options for installing the Software Portal agent are as follows:

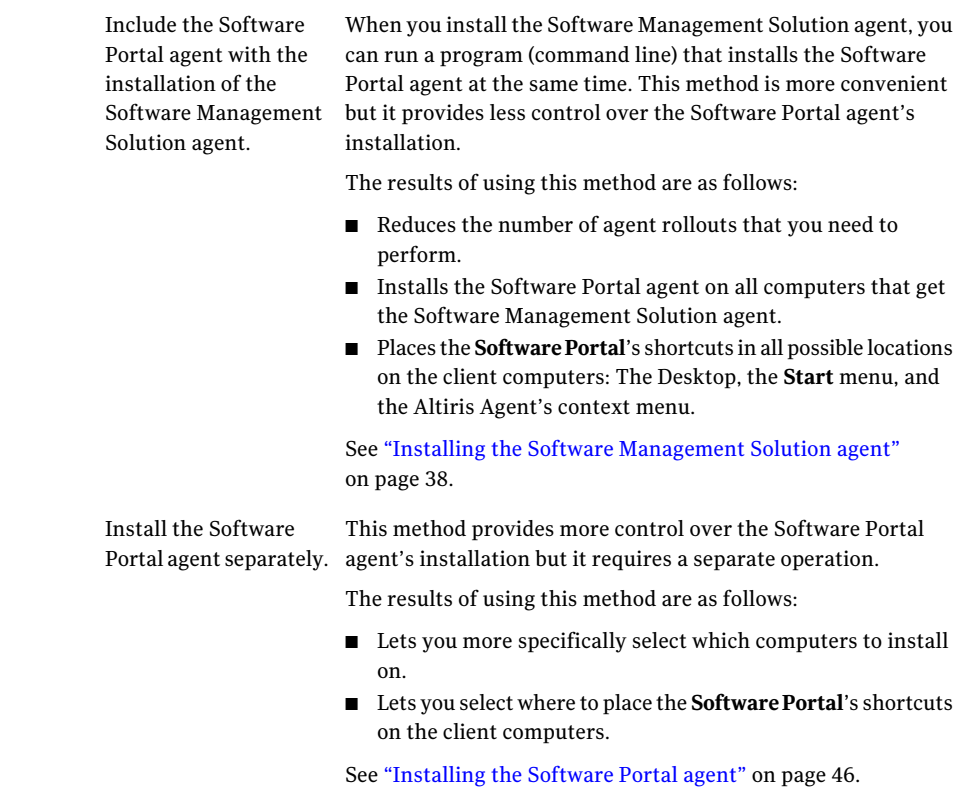

# Installing the Software Portal agent

### <span id="page-45-0"></span>(Windows only)

The **SoftwarePortal** agent provides access to the **SoftwarePortal**Web application from the client computers. It configures the URL that the users use to access the **SoftwarePortal**. The agent also installs shortcuts to the **SoftwarePortal** interface on the client computers.

This task is a step in the process for implementing the **Software Portal**. Perform this task every time that you need to install the **Software Portal** on the client computers that do not have it.

You can skip this step for Mac client computers. The Software Management Solution plug-in for UNIX, Linux, or Mac supports the **Software Portal** on the Mac operating system.

See ["Implementing](#page-172-0) the Software Portal" on page 173.

The **Software Portal** agent requires that the Software Management Solution agent is installed on the client computers. You can set options in the Software Management Solution agent's installation to install the **SoftwarePortal** agent at the same time.

See "Installing the Software [Management](#page-37-0) Solution agent" on page 38.

#### To install the Software Portal agent

- 1 In the **Symantec Management Console**, on the **Settings** menu, click **All Settings**.
- 2 In the left pane, under **Settings**, click **Software > Software Portal Settings > Software Portal Agent Settings > Software Portal Agent Installation**.
- 3 On the **Software Portal Agent Installation** page, under **Configure Links**, specify where to place the shortcut for the**Software Portal** on the client computers.

Click one or more of the following options:

- **Show link for Software Portal on Desktop**
- **Show link for Software Portal in Start Menu**
- **Show link for Software Portal in Altiris Agent's context menu** Places the **Altiris Agent** icon in the notification area on the client computer. The user can right-click the **Altiris Agent** icon to display the context menu and access the **Software Portal**.
- 4 Under **Select Destination**, select the computers or users on which to install the agent.

For more information, see the topics about specifying the targets of a policy or task in the *Symantec Management Platform Help*.

<span id="page-46-0"></span>5 Under **Apply Schedule**, define the schedule on which to install the agent.

For more information, see the topics about specifying a policy schedule in the *Symantec Management Platform Help*.

6 Click **Save changes**.

### Installing the Software Virtualization agent

#### (Windows only)

If you plan to use software virtualization to manage Windows-based software on client computers, install the Software Virtualization agent on those computers.

See "Managing virtual [applications"](#page-216-0) on page 217.

By default, the Software Catalog contains a software resource for the Software Virtualization agent. You can use any delivery method to deliver the agent to client computers. You are licensed to deliver the Software Virtualization agent to as many nodes as you purchased for Software Management Solution.

As with any other software resource, when you install the Software Virtualization agent, you can use its default command lines or create your own.

For more information, see the topics about creating and editing command lines in the *Symantec Management Platform Help*.

The Software Virtualization agent requires that the Software Management Solution agent is installed on the client computers.

See "Installing the Software [Management](#page-37-0) Solution agent" on page 38.

### To install the Software Virtualization agent

Create any type of software delivery policy or task and specify the software resource for the Software Virtualization agent.

See "Methods for [delivering](#page-87-0) software" on page 88.

# Web parts for Software Management Solution

Web parts are the building blocks for portal pages in the **SymantecManagement Console**. Web parts are predefined for the products that you have installed. You can edit the predefined Web parts, and you can create new Web parts. Your user privileges determine which of the Web parts you can use and whether you can edit and add Web parts.

For more information, see the topics about portal pages and Web parts in the *Symantec Management Platform Help*.

| Web part                                         | <b>Description</b>                                                                                                    |
|--------------------------------------------------|----------------------------------------------------------------------------------------------------|
| Open Software Request<br><b>Status</b>           | Displays a pie chart that summarizes all the open requests that<br>are in the <b>Software Portal</b> and groups them by status. It also<br>shows the number of requests that are in each status group.                                                                     |
| <b>Recent Software</b><br><b>Delivery Status</b> | Lists all software deliveries and displays a green bar next to those<br>that succeeded and a red bar next to those that failed. It includes<br>the following delivery types: Managed Software Delivery, Quick<br>Delivery, Package Delivery, and Legacy Software Delivery. |

Table 2-5 Web parts for Software Management Solution

| <b>Web part</b>                                  | <b>Description</b>                                                                                                    |
|--------------------------------------------------|----------------------------------------------------------------------------------------------------|
| <b>Software Compliance</b><br>Summary            | Displays a pie chart that shows how many software installations<br>are compliant and not compliant among those that were installed<br>with Managed Software Delivery. This data is based on the most<br>recent compliance checks that the currently-active Managed<br>Software Delivery policies performed. |
|                                                  | A software installation is considered compliant when it is in the<br>correct state on the client computers. For example, if the software<br>is installed and it should be installed, it is compliant. If the<br>software is installed but it should not be installed, it is not<br>compliant.               |
| <b>Software Delivery</b><br><b>History</b>       | Displays a graph that shows the number of deliveries that<br>succeeded and failed among the deliveries that were attempted<br>within the specified time period. It includes the following delivery<br>types: Managed Software Delivery, Quick Delivery, Package<br>Delivery, and Legacy Software Delivery.  |
| <b>Software Delivery</b><br>Status               | Displays a pie chart that shows the number of deliveries that<br>succeeded and failed among all deliveries that were attempted.<br>It includes the following delivery types: Managed Software<br>Delivery, Quick Delivery, Package Delivery, and Legacy Software<br>Delivery.                               |
| <b>Software Portal</b><br><b>Request Summary</b> | Displays a pie chart that summarizes all the software requests<br>that were placed through the <b>Software Portal</b> and groups them<br>by status. It also shows the number of requests that are in each<br>status group.                                                                                  |

Table 2-5 Web parts for Software Management Solution *(continued)*

## About Wise Toolkit

<span id="page-48-0"></span>Wise Toolkit provides the tools that let administrators create, customize, and manage installations.

Wise Toolkit consists of the following tools:

Lets you easily customize Windows Installer installations. It simulates the installation, captures the options you select, and creates a transform file (MST) that incorporates those selections. At run time, you apply the transform to a Windows Installer package to customize the installation for a particular group of users. Wise InstallTailor

A WiseScript authoring environment that lets you create scripts to automate administrative tasks. WiseScript is a high-level scripting language in an easy-to-use, structured interface. WiseScript for NS

> Use a WiseScript to perform the tasks that you cannot easily perform with your other tools. A WiseScript can retrieve information about a computer, prompt for input if necessary, and take action as a result of that information. A WiseScript collects and analyzes the data and takes action in real time.

You can write a WiseScript to quickly solve an urgent problem. You can also create a library of WiseScripts to resolve common problems and perform routine maintenance. In Software Management Solution, you can create a Quick Delivery or Package Delivery task to deploy your WiseScripts on an as-needed or regularly scheduled basis. You can add any of those tasks to a Managed Software Delivery policy to run the scripts as part of a larger delivery process.

WiseScript for NS does not fully support the management of computers that run Windows Vista or 64-bit operating systems.

See ["Installing](#page-49-0) the Wise Toolkit tools" on page 50.

<span id="page-49-0"></span>For more information, see the topics in the help that is installed with each tool. You can access the help from each tool's **Help** menu. You can also press F1 to display context-sensitive help for an active page or dialog box.

## Installing the Wise Toolkit tools

The Wise Toolkit provides the tools thatlet administrators create, customize, and manage installations.

See "About Wise [Toolkit"](#page-48-0) on page 49.

When you install Software Management Solution, a software resource for the Wise Toolkit is created in the Software Catalog. You can use any delivery method to install these tools. We recommend that you install these tools on an Administrator's Desktop.

To install the Wise Toolkit tools

- 1 In the **SymantecManagementConsole**, on the **Manage** menu, click **Software**.
- 2 In the left pane, under **Software**, click **Software Catalog > Deliverable Software > Releases**.

3 In the right pane, click the following software resource:

### **Wise Toolkit** *x*

where *x* is the version number.

4 On the **Actions** menu, click **Actions** and select the delivery method.

You can use either Managed Software Delivery or Quick Delivery.

See ["Creating](#page-105-0) a Managed Software Delivery policy with the Managed Software [Delivery](#page-105-0) wizard" on page 106.

See ["Creating](#page-133-0) a Quick Delivery task with the Quick Delivery wizard" on page 134.

Implementing Software Management Solution Installing the Wise Toolkit tools 52

Chapter

Configuring Software Management Solution settings

This chapter includes the following topics:

- About Software [Management](#page-53-0) Solution settings
- [Configuring](#page-53-1) the default settings for Managed Software Delivery
- Schedule settings for [Managed](#page-54-0) Software Delivery
- About recurring software [deliveries](#page-56-0)
- About the [Wake-on-LAN](#page-56-1) setting
- Download settings in Software [Management](#page-57-0) Solution
- About the alternate [download](#page-59-0) location for packages
- Run settings in Software [Management](#page-60-0) Solution
- [Advanced](#page-68-0) options in Managed Software Delivery policies
- Advanced options for tasks in Software [Management](#page-69-0) Solution
- Task Options settings in Software [Management](#page-71-0) Solution tasks
- Options for purging Software [Management](#page-71-1) Solution data
- About replicating Software [Management](#page-72-0) Solution data

# About Software Management Solution settings

<span id="page-53-0"></span>Software Management Solution settings control the behavior of the software-related policies and tasks. The default settings let administrators create policies and tasks without having to enter the details that they are not familiar with. Instead, a more experienced administrator can configure the default settings that apply to all the policies and tasks that are created. When necessary, the administrator who runs the specific policies and tasks can change the settings.

| <b>Policy or task</b>     | <b>Source of default settings</b>                                                                                                    |
|---------------------------|----------------------------------------------------------------------------------------------------|
| Managed Software Delivery | All new Managed Software Delivery policies inherit the<br>default settings that are defined in the Managed Delivery<br>Settings. You can override the default settings for specific<br>Managed Software Delivery policies.            |
|                           | See "Configuring the default settings for Managed Software"<br>Delivery" on page 54.                                                                                                    |
| Package Delivery          | Some of the task settings are predefined. Other settings for                                                                                                    |
| Quick Delivery            | these tasks are obtained from the Task Management settings<br>or the Altiris Agent settings. You can override the settings<br>for specific tasks.<br>See "Advanced options for tasks in Software Management"<br>Solution" on page 70. |
| Source Path Update        |                                                                                                    |
| Software Virtualization   |                                                                                                    |
| Windows Installer Repair  |                                                                                                    |

**Table 3-1** Sources of default settings for Software Management policies and tasks

# <span id="page-53-1"></span>Configuring the default settings for Managed Software Delivery

Configuration settings control the behavior of Managed Software Delivery policies. Rather than configuring these settings individually for each policy, you can configure the default settings that apply to all new Managed Software Delivery policies. Then you can change the settings for a specific policy only when needed.

The default settings speed the creation of Managed Software Delivery policies and promote consistency among them.

You can override the default settings for Managed Software Delivery as follows:

- When you create a Managed Software Delivery policy manually
- When you edit an existing Managed Software Delivery policy

### To configure default settings for Managed Software Delivery

- 1 In the Symantec Management Console, on the **Settings** menu, click **All Settings**.
- 2 In the left pane, under **Settings**, click **Software>ManagedDeliverySettings**.
- 3 On the **Managed Delivery Settings** page, complete the following tabs to configure the specific settings:

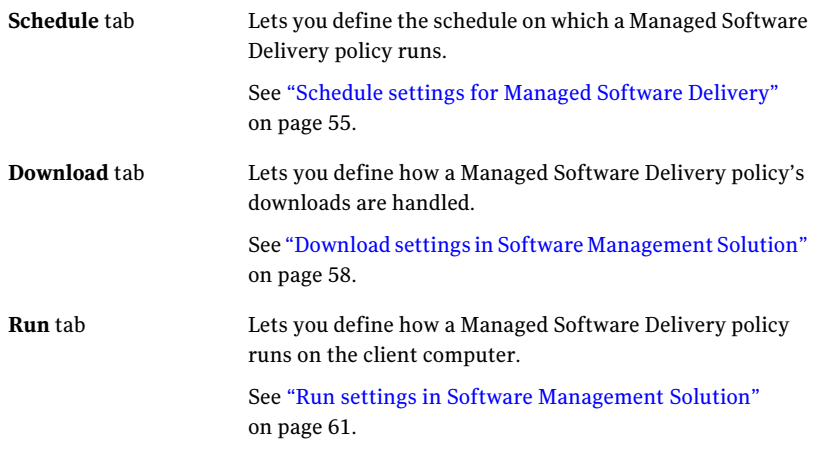

<span id="page-54-0"></span>4 When you finish the configuration, click **Save changes**.

# Schedule settings for Managed Software Delivery

The Schedule settings let you define the schedule on which a Managed Software Delivery policy runs. You schedule the compliance check and the remediation action separately.

Managed Software Delivery policies perform compliance checks and remediations. A compliance check uses either the software resource's unique identifier or its detection rule to determine the state of the software on a managed computer. If the software is not in the correct state, the compliance check fails and remediation occurs. The nature of the remediation depends on the action that the Managed Software Delivery policy performs. For example, the remediation can consist of installing or uninstalling the software.

See "About policy applicability, compliance, and [remediation"](#page-101-0) on page 102.

The Schedule settings appear in multiple places in the **Symantec Management Console** as follows:

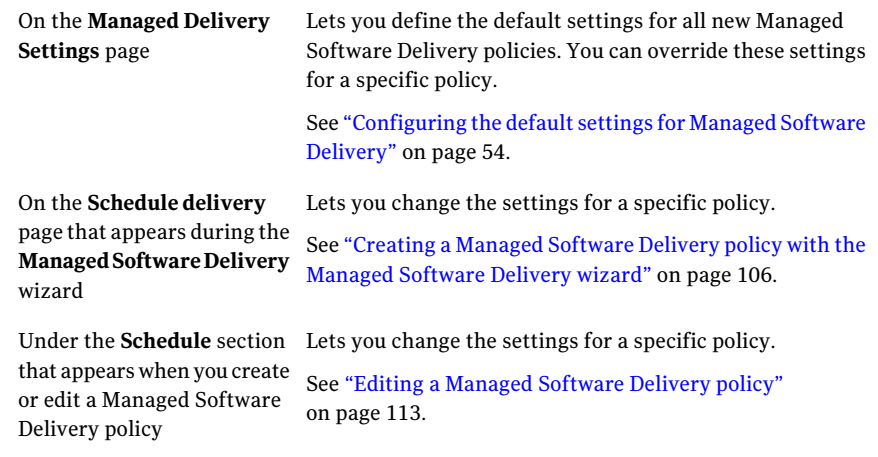

For more information, see the topics on specifying a policy schedule in the *Symantec Management Platform Help*.

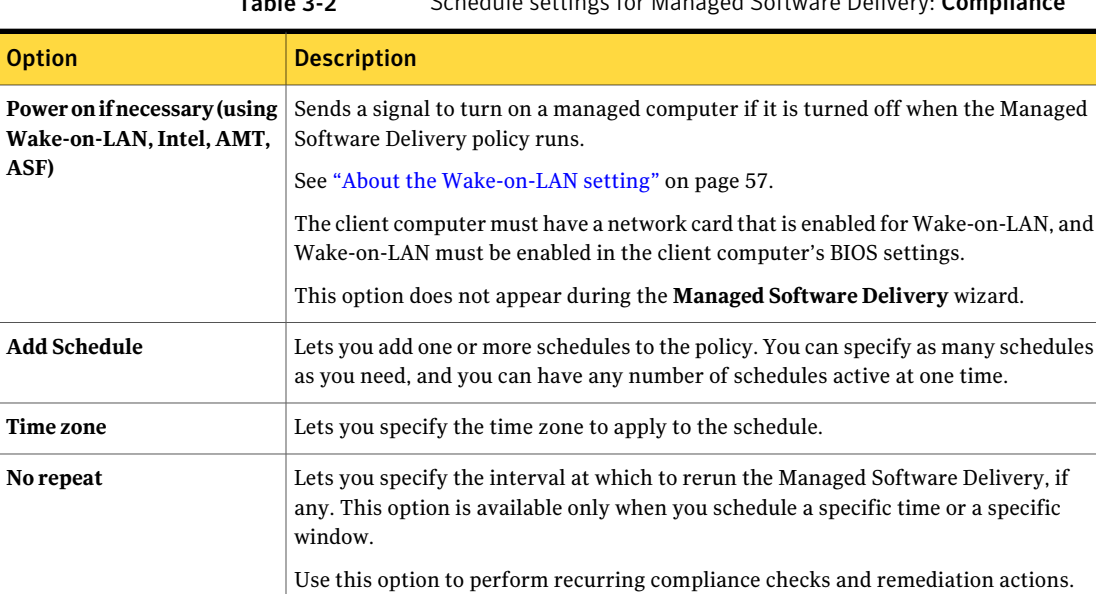

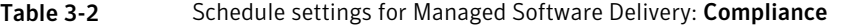

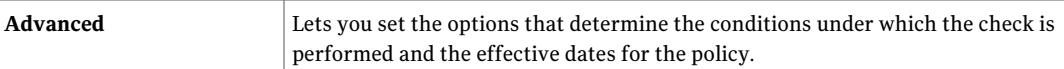

See "About recurring software [deliveries"](#page-56-0) on page 57.

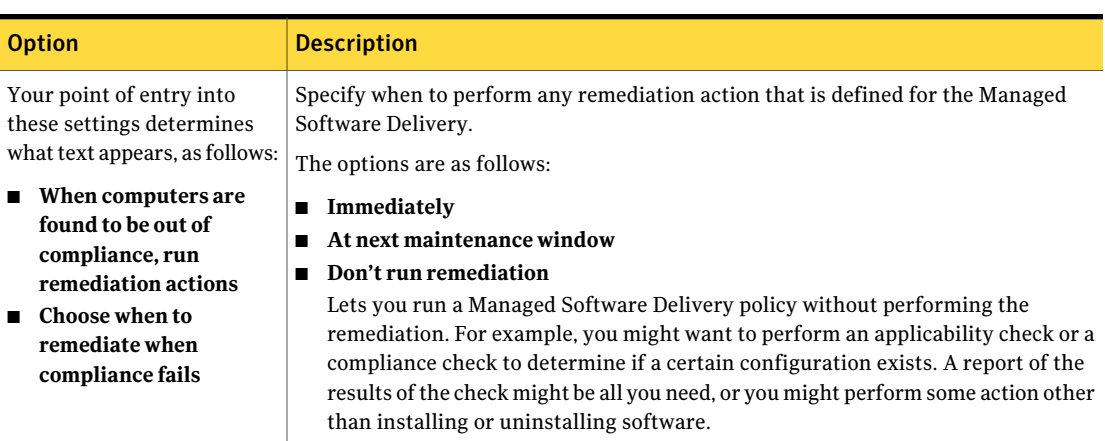

### Table 3-3 Schedule settings for Managed Software Delivery: Remediation

## About recurring software deliveries

<span id="page-56-0"></span>When you schedule a Managed Software Delivery policy, you can configure its schedule to repeat daily, weekly, monthly, or yearly. Use this scheduling feature to ensure that the software remains in the correct state on the client computers.

Managed Software Delivery installs the software to a specific known state on the client computer. On a recurring basis, Managed Software Delivery can perform a compliance check to verify that the state is maintained. If the state of the software is out of compliance, Managed Software Delivery performs a remediation to restore the correct state.

<span id="page-56-1"></span>See ["Schedule](#page-54-0) settings for Managed Software Delivery" on page 55.

See "About policy applicability, compliance, and [remediation"](#page-101-0) on page 102.

## About the Wake-on-LAN setting

When you schedule the compliance check for a Managed Software Delivery policy, you can set the policy to turn on the client computer if necessary. This setting uses the Wake-on-LAN network standard.

See ["Schedule](#page-54-0) settings for Managed Software Delivery" on page 55.

The Wake-on-LAN setting is used when a computer that the Managed Software Delivery policy targets is turned off or in sleep mode. A Wake-on-LAN packet is sent to client computers using a server-side task that is set to the policy's compliance schedule. For example, if your delivery policy is scheduled to check compliance at 12:00 p.m. everyWednesday, a correspondingWake-on-LAN packet is sent at that same time. The packet ensures that the client computer is turned on, awake, and able to perform the compliance check.

This setting has the following limitations:

- When the policy has a non-repeating schedule and the schedule date and time occur in the past, Wake-on-LAN cannot be performed.
- When the policy is applied to one or more users, it is impossible to know in advance what computer a user might log on to. Therefore, Wake-on-LAN cannot be performed. However, if the policy is also applied to computers, those computers can be awakened.
- This option does not support the waking up of a computer during a maintenance window. Because policy remediation is performed during a maintenance window, it cannot run if the client computer is turned off or in sleep mode. However, you can create a separate server task to wake up a client computer during its maintenance window.

<span id="page-57-0"></span>The client computer must have a network card that is enabled for Wake-on-LAN, and Wake-on-LAN must be enabled in the client computer's BIOS settings.

# Download settings in Software Management Solution

The **Download** settings let you define how the packages and command lines are downloaded for a policy or a task in Software Management Solution.

These settings appear in the following places:

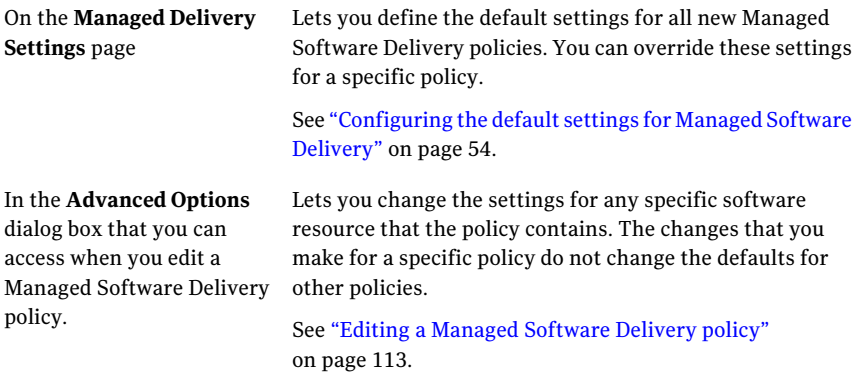

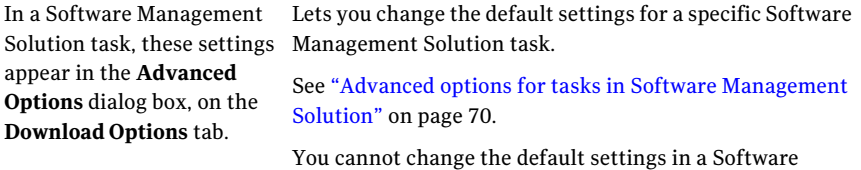

Virtualization task.

| <b>Option</b>                                                     | <b>Description</b>                                                                                                    |
|-------------------------------------------------------------------|----------------------------------------------------------------------------------------------------|
| <b>Destination download</b><br>location                           | Lets you define the directory on the client computer in which to place the package<br>file. The package downloads to and runs from this location.                                                                                              |
|                                                                   | Options for the download location are as follows:                                                                                                    |
|                                                                   | Altiris agent cache                                                                                                    |
|                                                                   | Places the package files in the default directory for software packages. The default<br>location is as follows:                                                                                                    |
|                                                                   | <i>installation path</i> \Altiris\Altiris Agent\Agents\SoftwareManagement\Software<br>Delivery\package GUID\cache                                                                                                    |
|                                                                   | Location on destination computer<br>п                                                                                                    |
|                                                                   | Lets you override the default directory and download the package directly to a<br>directory that you specify.                                                                                                    |
|                                                                   | See "About the alternate download location for packages" on page 60.                                                                                                    |
| Use the default Altiris Agent<br>download settings to<br>download | Lets you download and run the package with the default Download and Execute<br>settings that are defined in the global Altiris Agent settings. These settings determine<br>whether the package runs from the server or on the client computer. |
|                                                                   | Even if the multicasting option is selected in the global Altiris Agent settings, it is<br>not supported by the Software Management Solution tasks.                                                                                            |

Table 3-4 Download settings

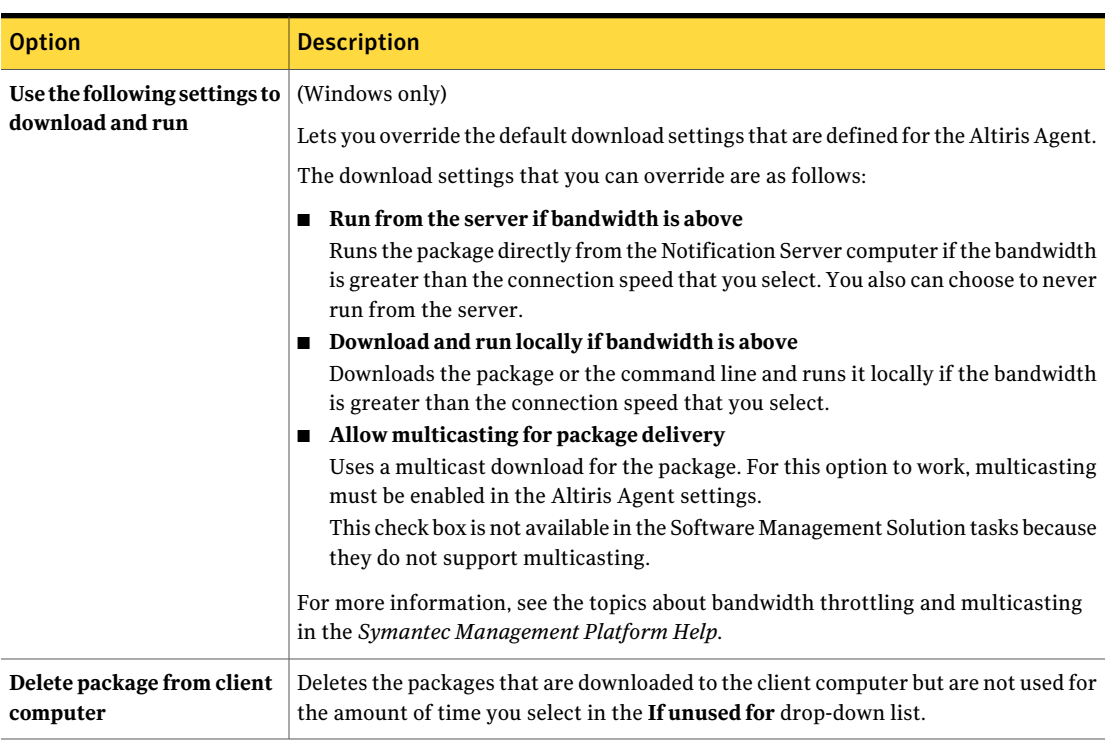

### Table 3-4 Download settings *(continued)*

# About the alternate download location for packages

<span id="page-59-0"></span>The download settings for Software Management Solution delivery policies and tasks contains the **Destination download location** option. This option lets you define the directory on the destination computer in which to place the package files. The default location is the Altiris Agent cache. You can also select an alternate download location.

When a delivery task or policy is executed on a client computer, the  $log . \text{cm1}$  event file and other delivery-related XML files are created. The download settings do not affect the location of the XML files.

See "Download settings in Software [Management](#page-57-0) Solution" on page 58.

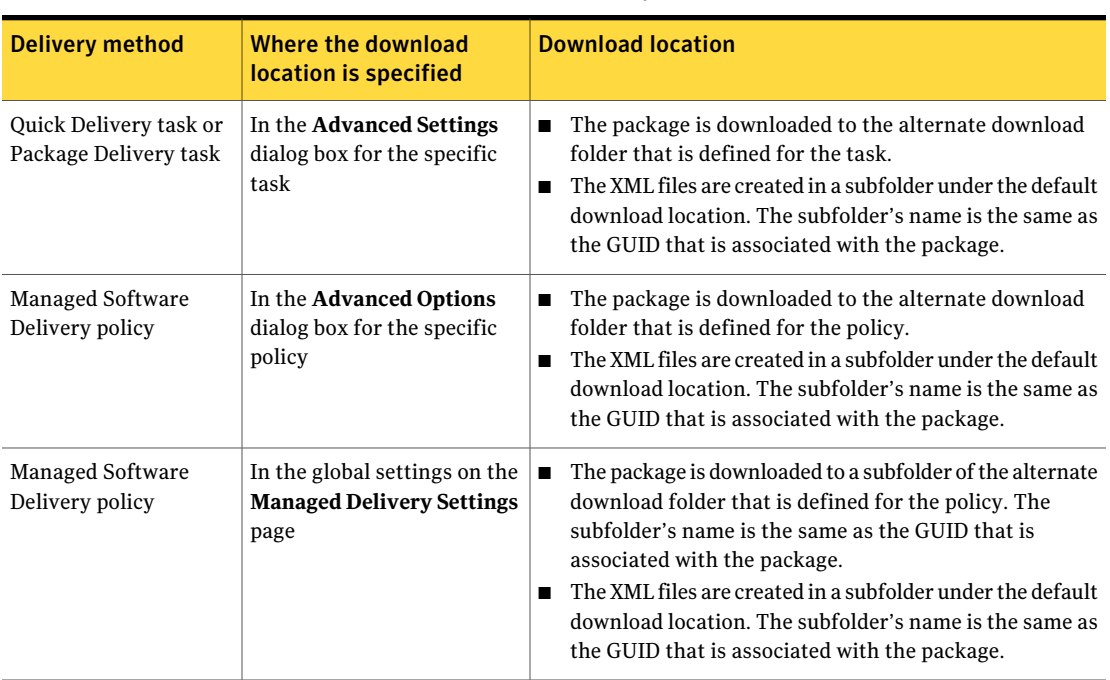

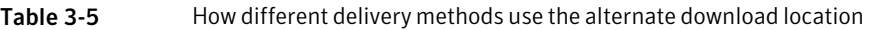

# Run settings in Software Management Solution

<span id="page-60-0"></span>The Run settings let you define how a Managed Software Delivery policy runs on the client computer. They also let you define how much you let the user interact with the policy.

The Run settings are arranged in sections. The appearance and location of the sections depend on how you access the settings.

Table 3-6 Sections on the Run tab

| <b>Section</b>        | <b>Description</b>                                                                                                    |
|-----------------------|----------------------------------------------------------------------------------------------------|
| <b>Run As section</b> | (Windows only)<br>The options in this section let you define the account under which<br>the policy runs on the client computer.<br>See "Run As settings in Software Management Solution"<br>on page 62. |

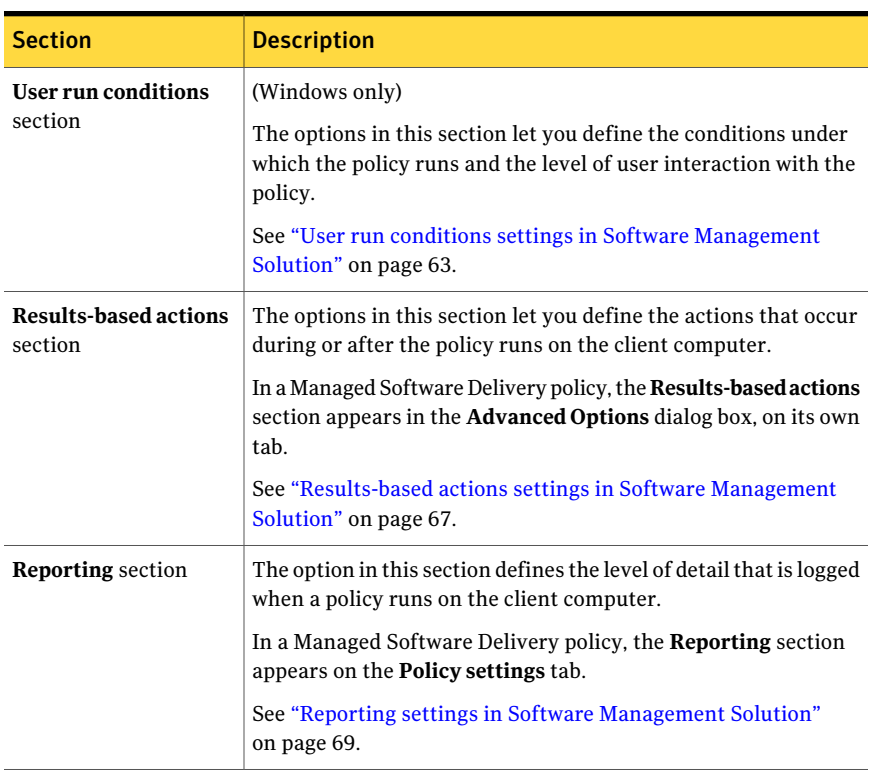

### Table 3-6 Sections on the Run tab *(continued)*

### Run As settings in Software Management Solution

### <span id="page-61-0"></span>(Windows only)

The options in this section let you define the account under which a policy or a task runs on the client computer.

These settings appear in the following places:

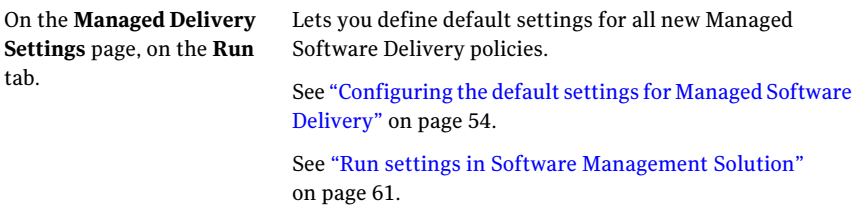

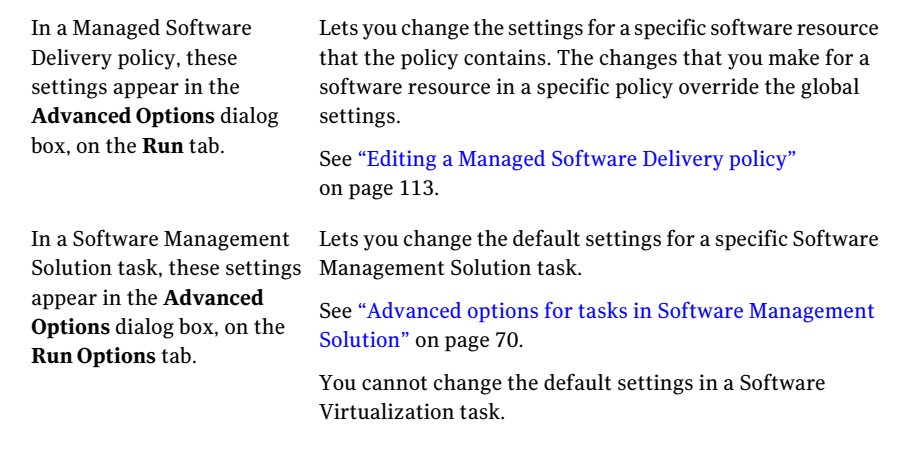

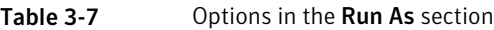

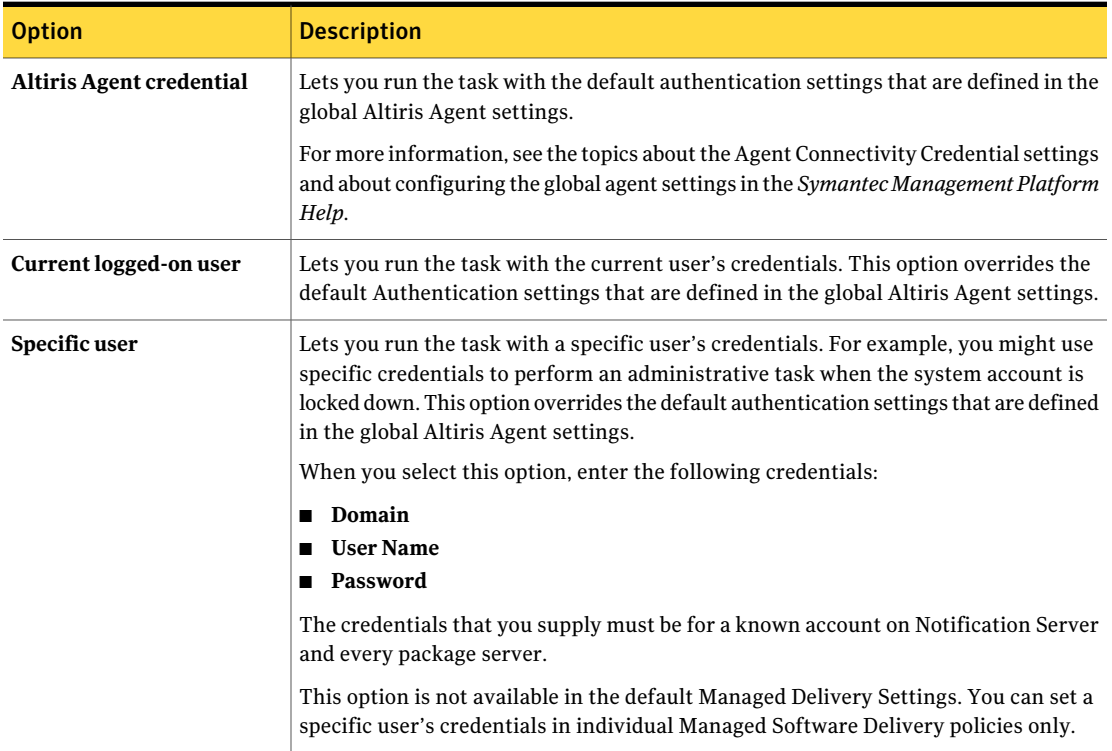

## User run conditions settings in Software Management Solution

<span id="page-62-0"></span>(Windows only)

The options in this section let you define the conditions under which the policy or the task runs and the level of user interaction.

These settings appear in the following places:

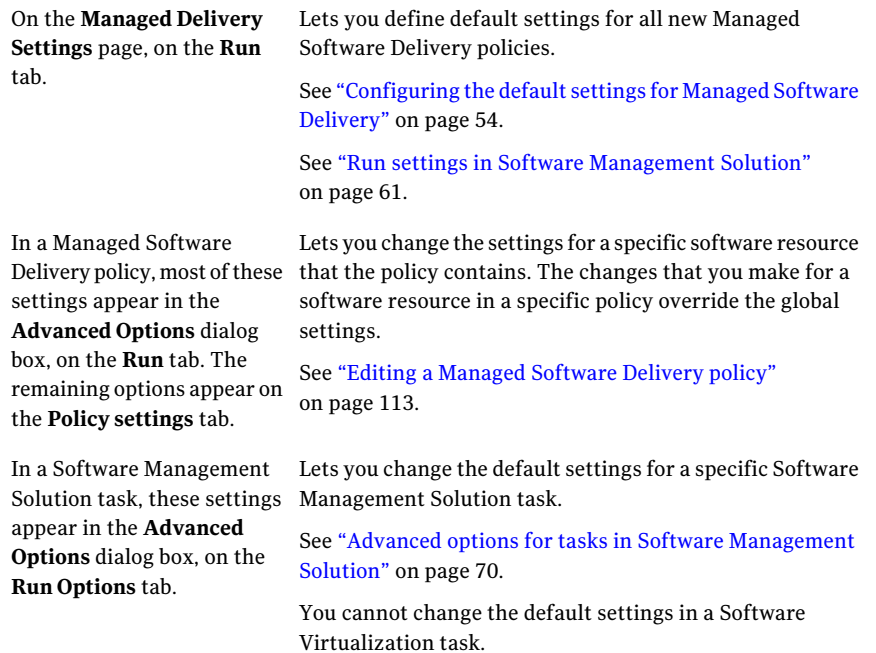

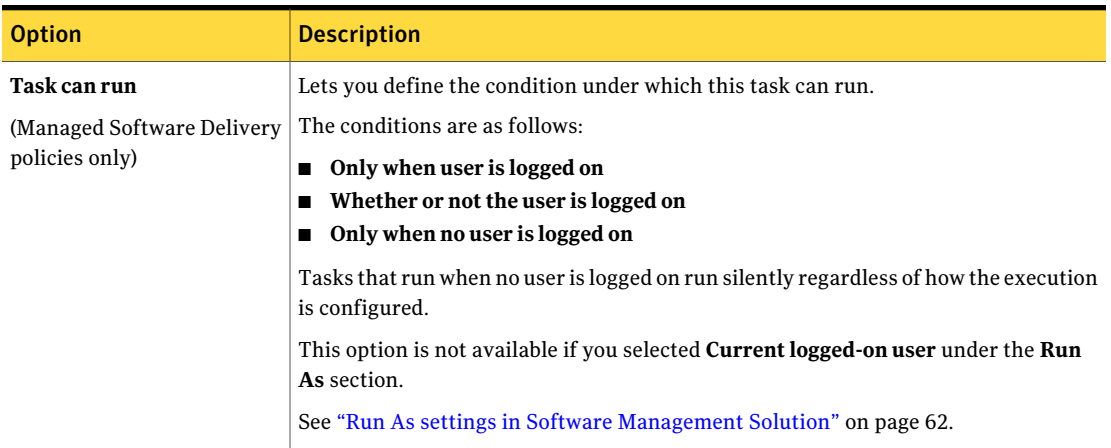

### Table 3-8 Options in the User run conditions section

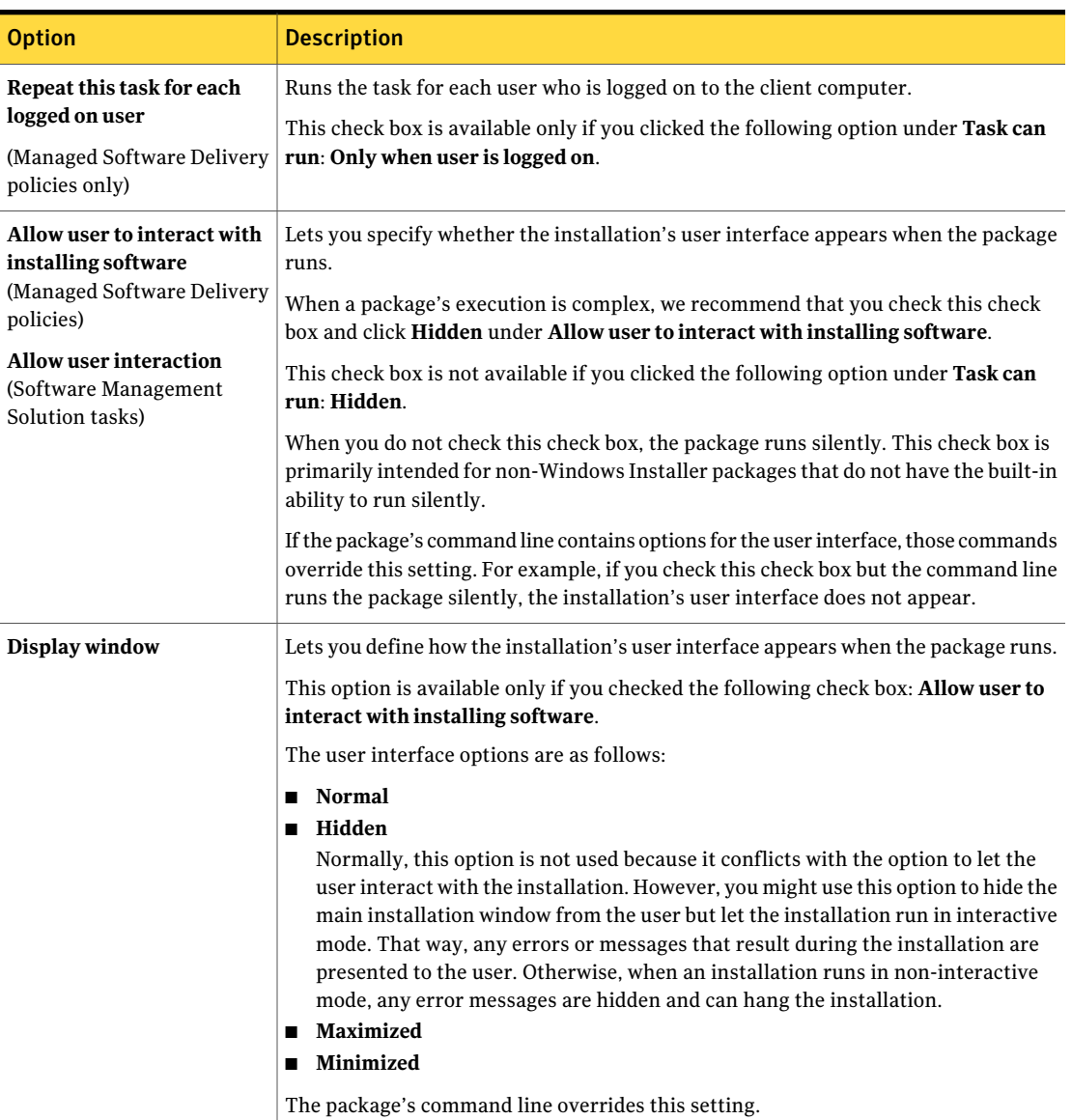

### Table 3-8 Options in the User run conditions section *(continued)*

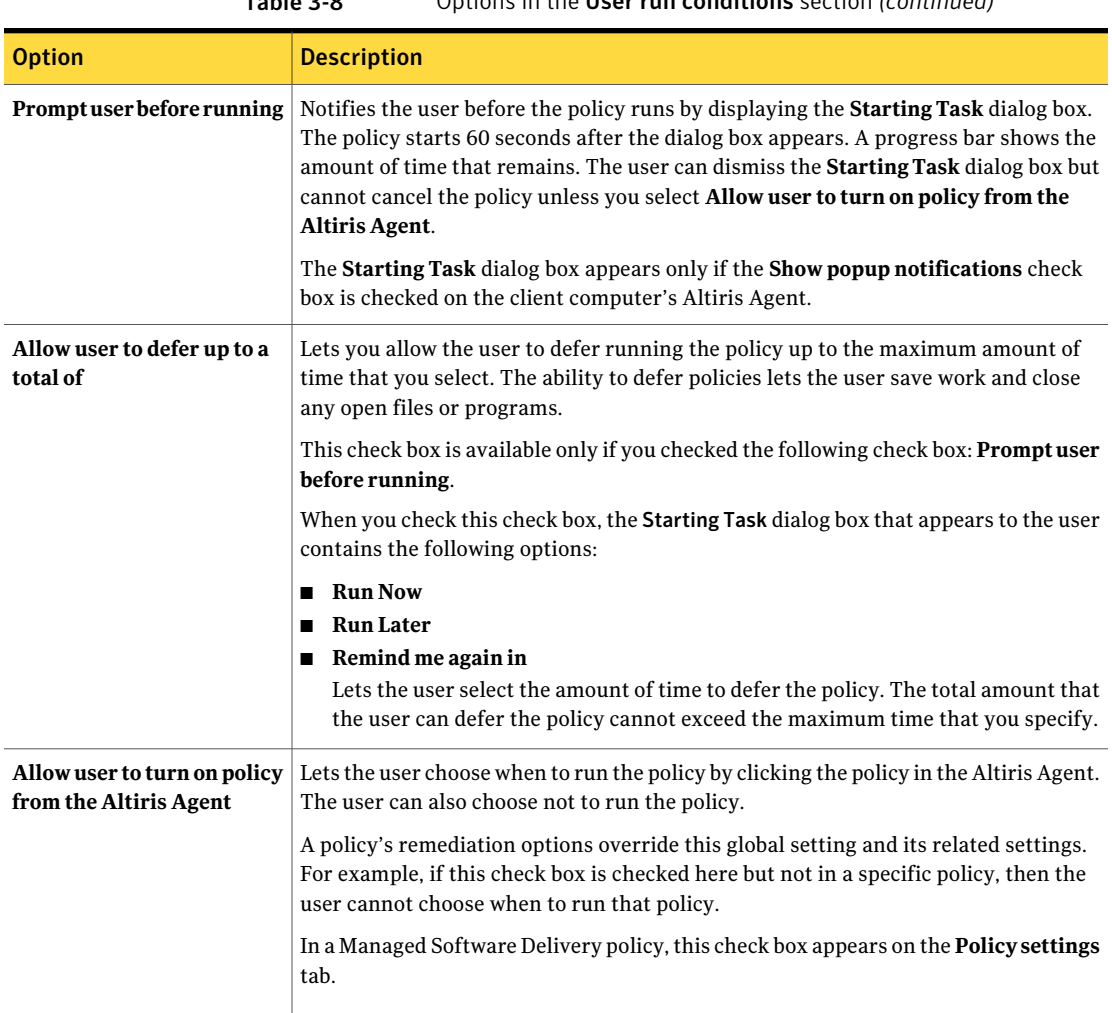

### Table 3-8 Options in the User run conditions section *(continued)*

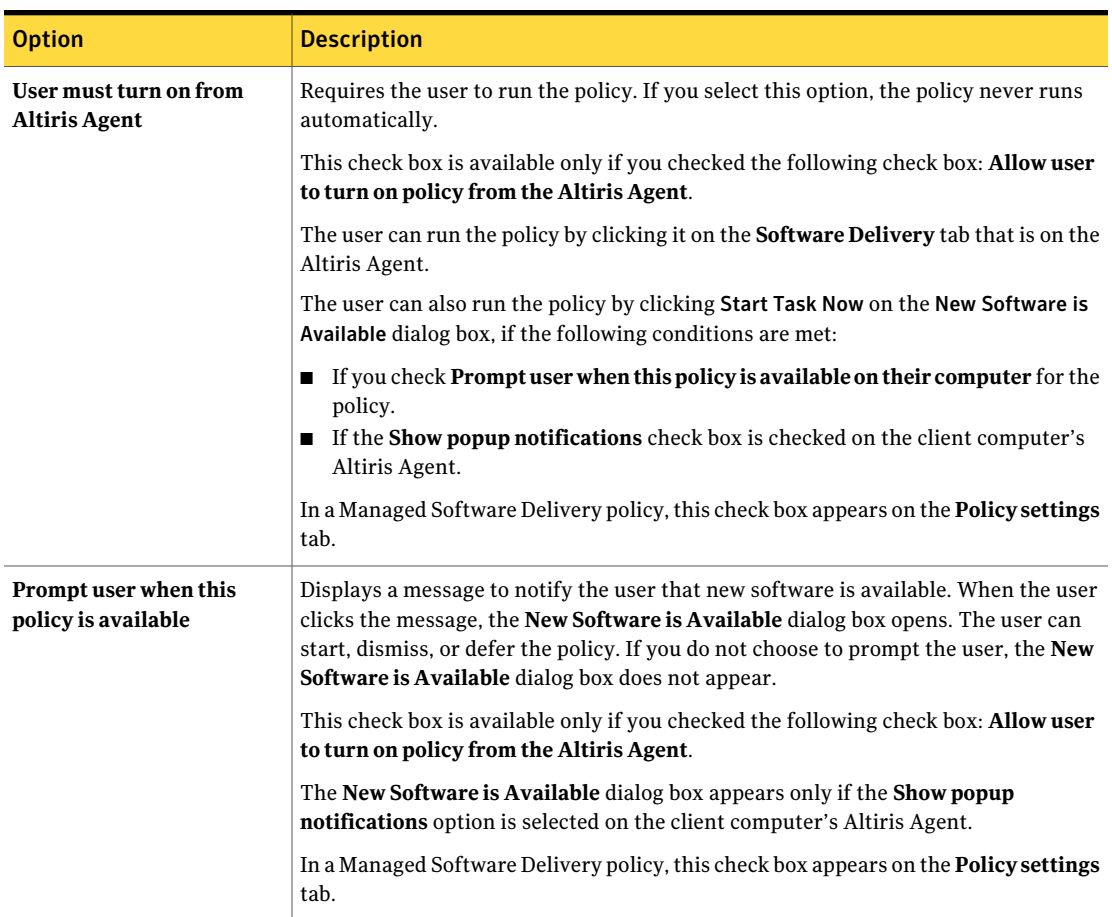

#### Table 3-8 Options in the User run conditions section *(continued)*

### Results-based actions settings in Software Management Solution

<span id="page-66-0"></span>These settings let you define the actions that occur during or after the Software Management Solution policy runs on the client computer.

These settings appear in the following places:

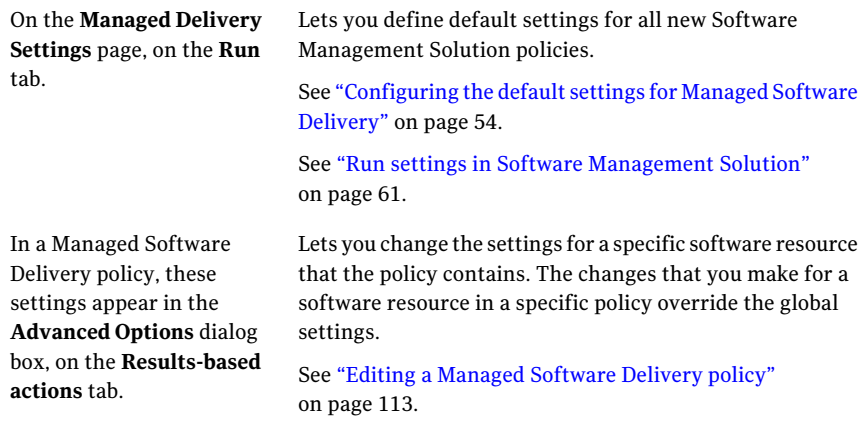

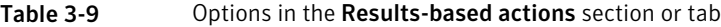

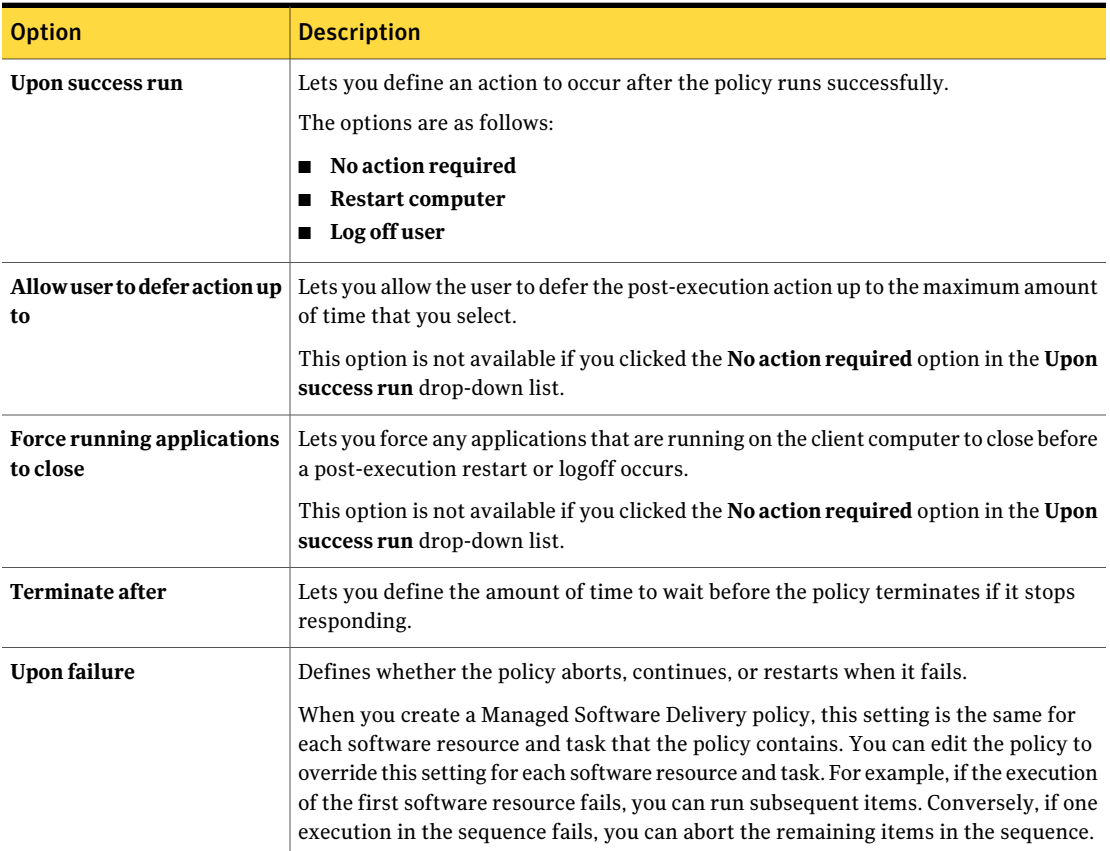

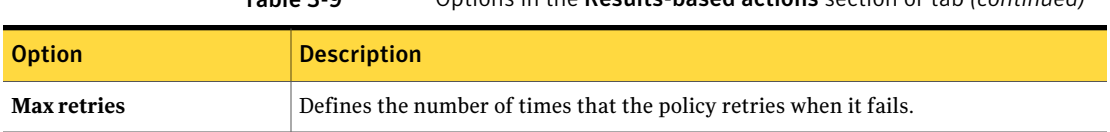

### Table 3-9 Options in the Results-based actions section or tab *(continued)*

### Reporting settings in Software Management Solution

<span id="page-68-1"></span>This section lets you define the level of detail that is logged when a Software Management Solution policy runs on the client computer.

The **Reporting** section appears in the following places:

| On the <b>Managed Delivery</b><br><b>Settings</b> page, on the <b>Run</b><br>tab                          | Lets you define default settings for all new Software<br>Management Solution policies.                                                                                                    |
|----------------------------------------------------------------------------------------------------|----------------------------------------------------------------------------------------------------|
|                                                                                                    | See "Configuring the default settings for Managed Software<br>Delivery" on page 54.                                                                                                    |
|                                                                                                    | See "Run settings in Software Management Solution"<br>on page 61.                                                                                                    |
| On the <b>Policy settings</b> tab<br>that appears when you edit a<br>Managed Software Delivery<br>policy. | Lets you change the settings for the entire policy, including<br>all the software resources and tasks that it contains. The<br>changes that you make for a specific policy do not affect the<br>default settings or the settings in other policies. |
|                                                                                                    | See "Editing a Managed Software Delivery policy"<br>on page 113.                                                                                                    |

<span id="page-68-0"></span>Table 3-10 Options in the Reporting section

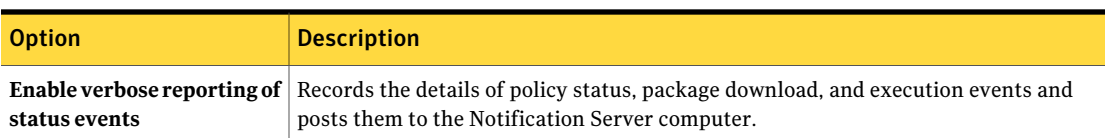

# Advanced options in Managed Software Delivery policies

This dialog box lets you change the settings for the individual software resources that are in a specific Managed Software Delivery policy. For example, you might download this software's package to a different location or allow the user to interact with this software's installation but not others.

These settings are inherited from the policy but you can change them for any and all the software resources in the policy. The changes that you make for a specific policy do not change the defaults for other policies.

The **Advanced options** dialog box appears when you edit a Managed Software Delivery policy, select a specific software resource, and click **Advanced options**.

See "Editing a [Managed](#page-112-0) Software Delivery policy" on page 113.

| Tab                                 | <b>Description</b>                                                                                                    |
|-------------------------------------|----------------------------------------------------------------------------------------------------|
| Download tab                        | Defines how a specific software resource downloads to the client<br>computer.                                                                                        |
|                                     | See "Download settings in Software Management Solution"<br>on page 58.                                                                                               |
| <b>Run</b> tab                      | Defines how a specific software resource runs on the client<br>computer.                                                                                             |
|                                     | This tab contains the same settings that are under the <b>Run As</b><br>section and the User run conditions section on the Managed<br><b>Delivery Settings</b> page. |
|                                     | See "Run As settings in Software Management Solution"<br>on page 62.                                                                                                 |
|                                     | See "User run conditions settings in Software Management<br>Solution" on page 63.                                                                                    |
| <b>Results-based actions</b><br>tab | Defines the actions that occur during or after the policy runs on<br>the client computer.                                                                            |
|                                     | See "Results-based actions settings in Software Management"<br>Solution" on page 67.                                                                                 |

Table 3-11 Tabs in the Advanced options dialog box

# <span id="page-69-0"></span>Advanced options for tasks in Software Management Solution

This dialog box lets you change the settings that define how a specific task runs. These settings are predefined to make task creation easier and to maintain consistency across your organization.However, you canchange the default settings for a specific task. For example, you can run the task with different user credentials. The changes that you make for a specific instance of a task do not change the defaults for other instances of that task.

When you create or edit a task in Software Management Solution, the **Advanced** option provides access to the task settings.

See "Editing a task in Software [Management](#page-142-0) Solution" on page 143.

Table 3-12 Tabs in the Advanced settings dialog box

| <b>Tab</b>                  | <b>Description</b>                                                                                                    |
|-----------------------------|----------------------------------------------------------------------------------------------------|
| <b>Download Options tab</b> | Contains the settings that define how a specific task downloads<br>and runs on the client computer. The defaults for some of these<br>settings are inherited from the Altiris Agent settings.<br>See "Download settings in Software Management Solution" |
|                             | on page 58.                                                                                                    |
| <b>Run Options</b> tab      | Defines how a specific software resource runs on the client<br>computer.                                                                                                    |
|                             | See "Run As settings in Software Management Solution"<br>on page 62.                                                                                                    |
|                             | See "User run conditions settings in Software Management"<br>Solution" on page 63.                                                                                                    |
| <b>Task options</b> tab     | Contains the settings that define how a specific software<br>management task runs on the client computer. The defaults for<br>these settings are inherited from the Task Server settings.<br>See Table 3-13 on page 72.                                  |

The tasks that use these settings are as follows:

- Package Delivery See "About Package [Delivery"](#page-136-0) on page 137.
- Quick Delivery See "About quick delivery of a single software [resource"](#page-130-0) on page 131.
- Source Path Update See "About source path updates for Windows Installer [applications"](#page-197-0) on page 198.
- Windows Installer Repair See "About [Windows](#page-192-0) Installer repair" on page 193.

See "Editing a task in Software [Management](#page-142-0) Solution" on page 143.

# Task Options settings in Software Management Solution tasks

<span id="page-71-0"></span>This tab lets you edit the settings that define how a specific Software Management Solution task runs on the client computer. The defaults for these settings are inherited from the Task Server settings.

The Task Options tab appears in the **Advanced settings** dialog box, which you can access when you create or edit a task in Software Management Solution.

See "Advanced options for tasks in Software [Management](#page-69-0) Solution" on page 70. See "Editing a task in Software [Management](#page-142-0) Solution" on page 143.

<span id="page-71-2"></span>

| <b>Option</b>                                                      | <b>Description</b>                                                                                                    |
|--------------------------------------------------------------------|----------------------------------------------------------------------------------------------------|
| Ensure no other tasks are<br>running while this task is<br>running | Lets you prevent other tasks from running until the current task finishes.                                                                                                    |
| End task after                                                     | Lets you define the amount of time to wait before the task ends if it stops responding.<br>For example, if you expect the task to run for no longer than 20 minutes, then set<br>this option to 30 minutes. |

Table 3-13 Options on the Task Options tab

# <span id="page-71-1"></span>Options for purging Software Management Solution data

Software Management Solution data is stored in the Configuration Management Database on the Notification Server computer. The data is grouped in resource data classes. A resource data class defines one or more fields, and the properties of the fields, that a resource of that class may have.

Settings in the Symantec Management Platform determine how long the data is retained in the database before it is purged. You can specify the retention period for specific data classes. These settings are on the **Purging Maintenance** page that appears in Notification Server.

For more information, see the topics on resource data classes and purging the Configuration Management Database in the Symantec Management Platform Help.

The data classes that represent Software Management Solution data are as follows:

■ **Computer Events: AeX SWD Execution**
**AeX SWD Status AeX SWD Package SoftwareManagementSolution MSI Repair**

- **Events: SoftwareManagementSolution App State Failures SoftwareManagementSolutionAppRepair**
- **Policy Compliance Remediation**
- **Virtual Software Events: Software Virtualization Events**

## About replicating Software Management Solution data

Software Management Solution supports hierarchy and replication.These features let you create tasks and policies at the top-level Notification Server computer and replicate them to child-level Notification Server computers.

Hierarchy defines the information flows across multiple Notification Server computers in an enterprise. Hierarchy uses replication to copy and synchronize shared objects and data between multiple Notification Server computers within the same hierarchical structure.

Software Management Solution supports full and differential replication. Differential replication replicates only those items that changed since the last replication.

Hierarchy replicates each object or piece of data in one direction only.

For more information, see the topics about hierarchy and replication in the *Symantec Management Platform Help*.

**Table 3-14** Software Management Solution data that can be replicated

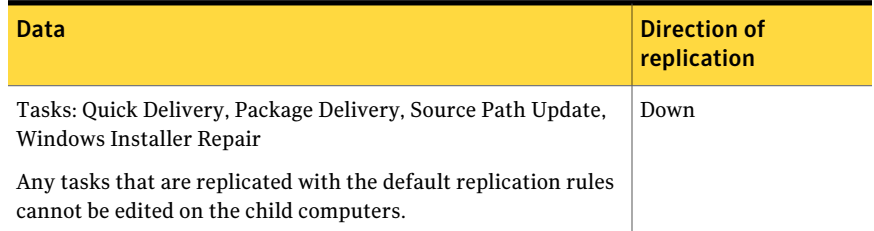

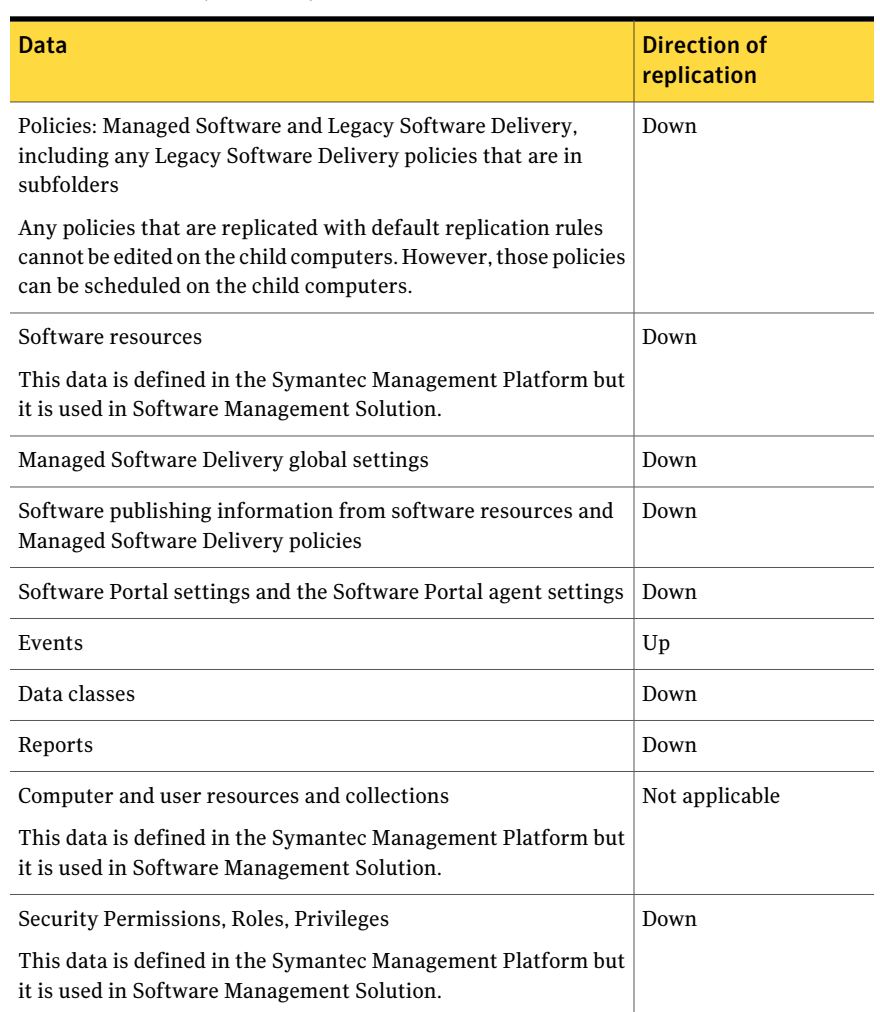

#### Table 3-14 Software Management Solution data that can be replicated *(continued)*

Some of the Software Management Solution data that cannot be replicated is as follows:

- All the read-only items that the solution installs
- All the packages for the agents that are used in Software Management Solution as follows:
	- Application Management Agent
	- Software Management Solution Agent (Windows)
- Software Management Solution Plug-in for AIX
- Software Management Solution Plug-in for HP-UX
- Software Management Solution Plug-in for Linux
- Software Management Solution Plug-in for Mac
- Software Management Solution Plug-in for Solaris
- Software Portal Agent
- Software Virtualization Agent
- The package for installing the Wise Toolkit

Configuring Software Management Solution settings About replicating Software Management Solution data 76

## Performing common tasks in Software Management Solution

This chapter includes the following topics:

- About the Software [Management](#page-76-0) worker view
- Sources of status information in Software [Management](#page-78-0) Solution
- About Software [Management](#page-80-0) Solution event files
- <span id="page-76-0"></span>About Software [Management](#page-81-0) Solution reports
- Running a Software [Management](#page-82-0) Solution report

## About the Software Management worker view

The **Software Management worker view** in the **Symantec Management Console** provides a single place to perform software-related action and view certain software reports. You can review the status of current software policies and tasks, create new policies and tasks, access the Software Catalog, and configure software-related settings.

The **SoftwareManagementworkerview** is available from the **Home** menu, under **Software > Software Delivery**. The view menu appears in the left pane of the **SymantecManagementConsole** and contains links to software-related functions.

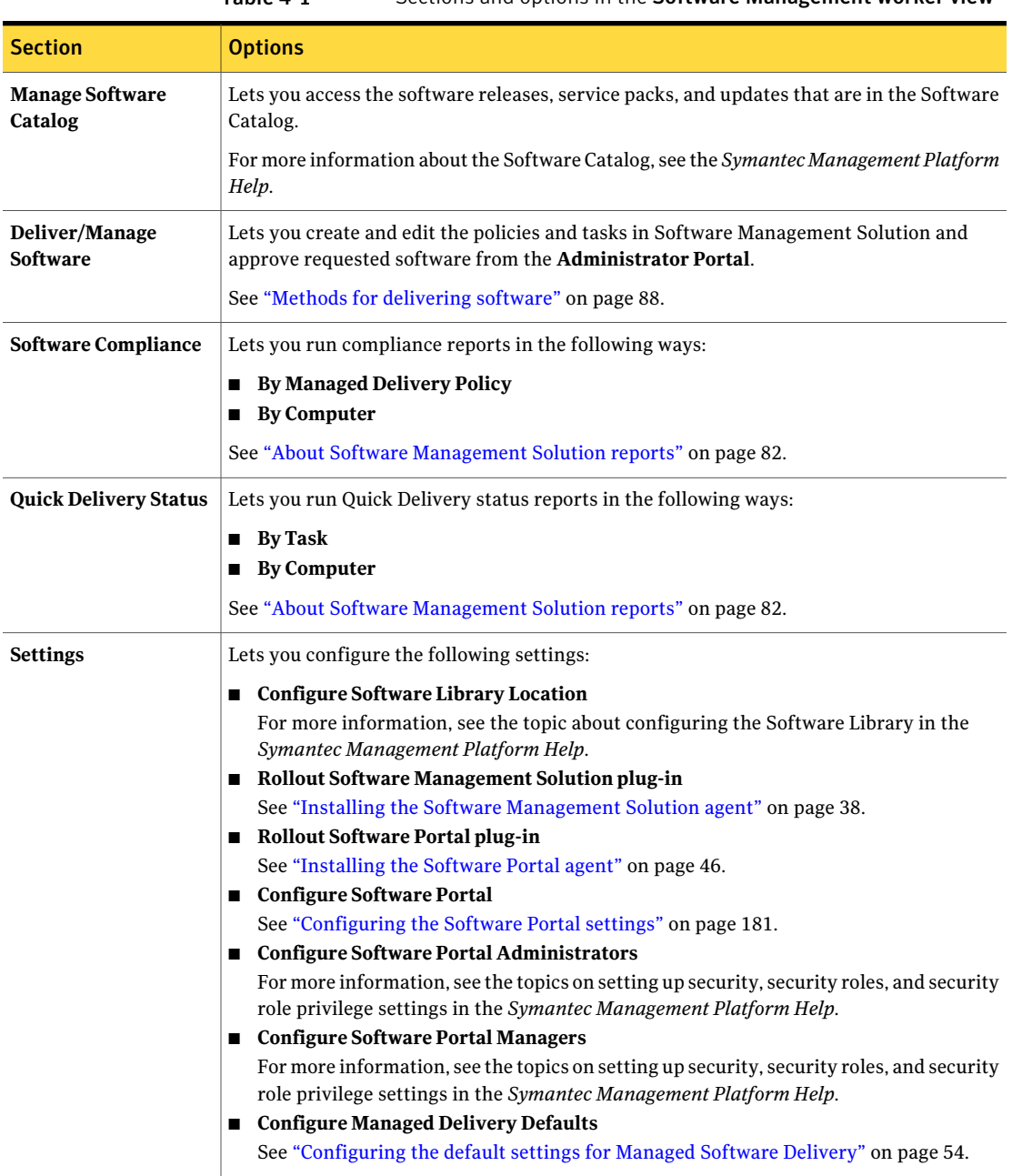

### Table 4-1 Sections and options in the Software Management worker view

## Sources of status information in Software Management Solution

<span id="page-78-0"></span>You can obtain status and other information about Software Management Solution tasks, policies, and other actions from several sources. Each source provides a different type or format of information depending on your needs.

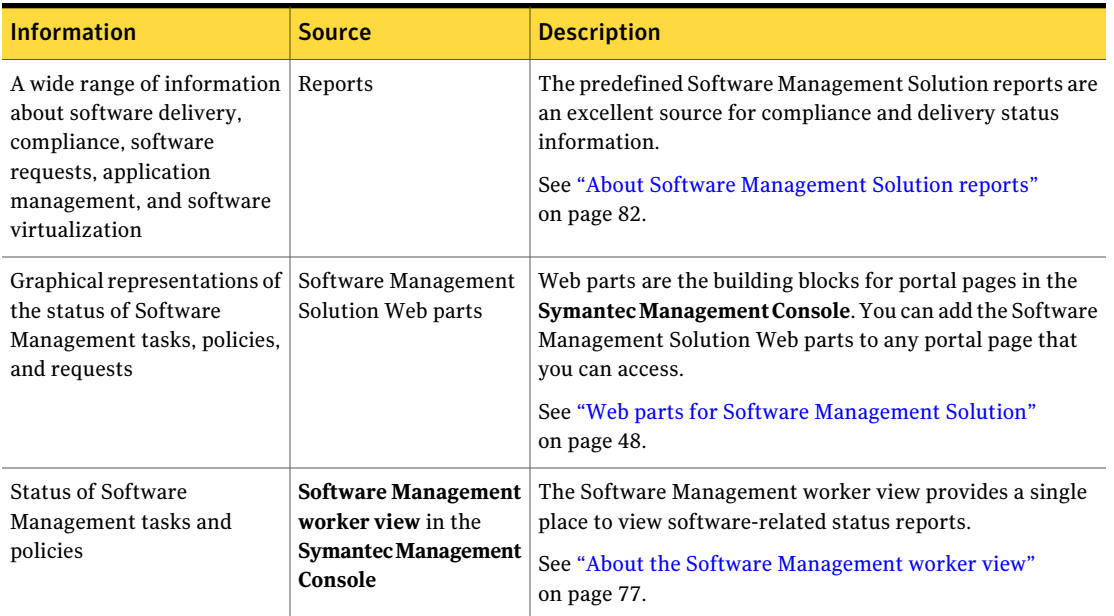

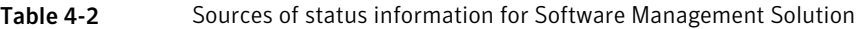

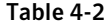

Sources of status information for Software Management Solution *(continued)*

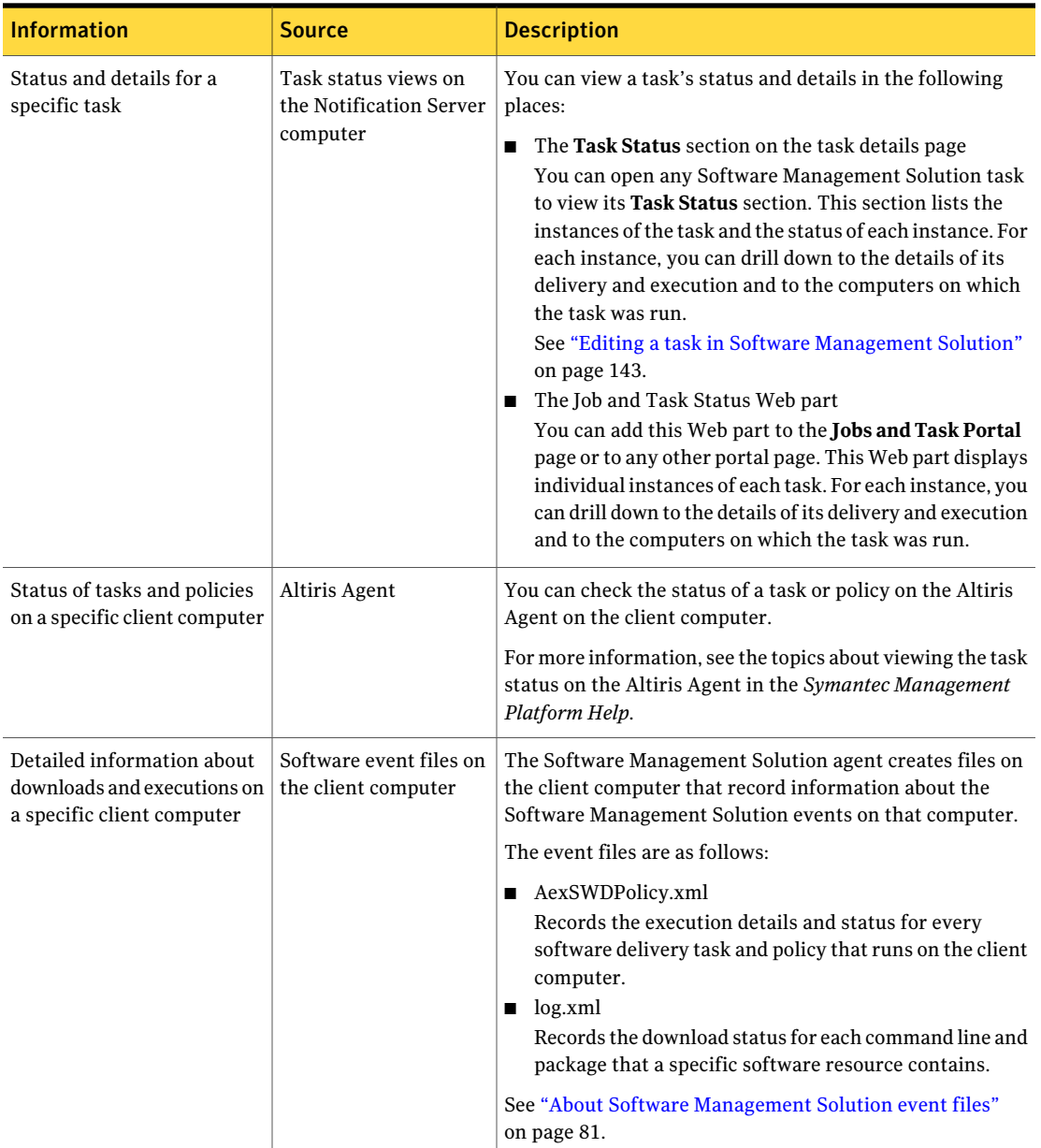

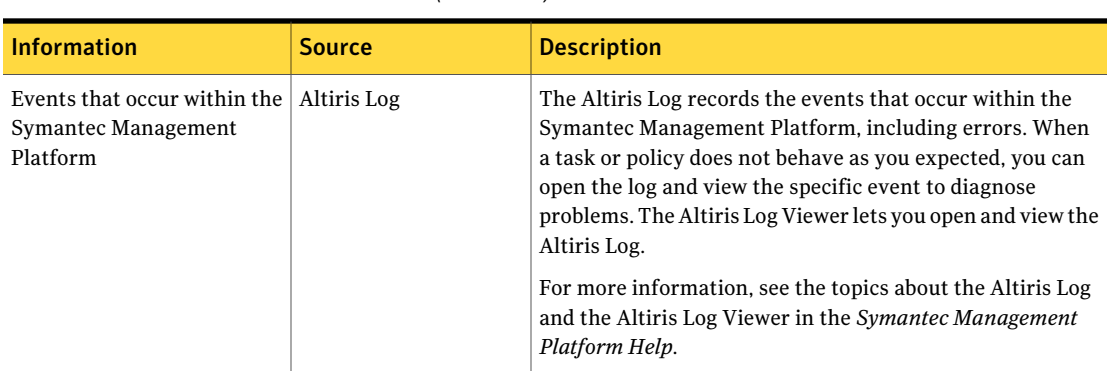

Table 4-2 Sources of status information for Software Management Solution *(continued)*

<span id="page-80-0"></span>See "About the status of [Managed](#page-127-0) Software Delivery policies" on page 128.

## About Software Management Solution event files

The Software Management Solution agent creates files on the client computer that record information about the Software Management Solution events on that computer. You can view these files to obtain detailed information about downloads and executions on a specific client computer.

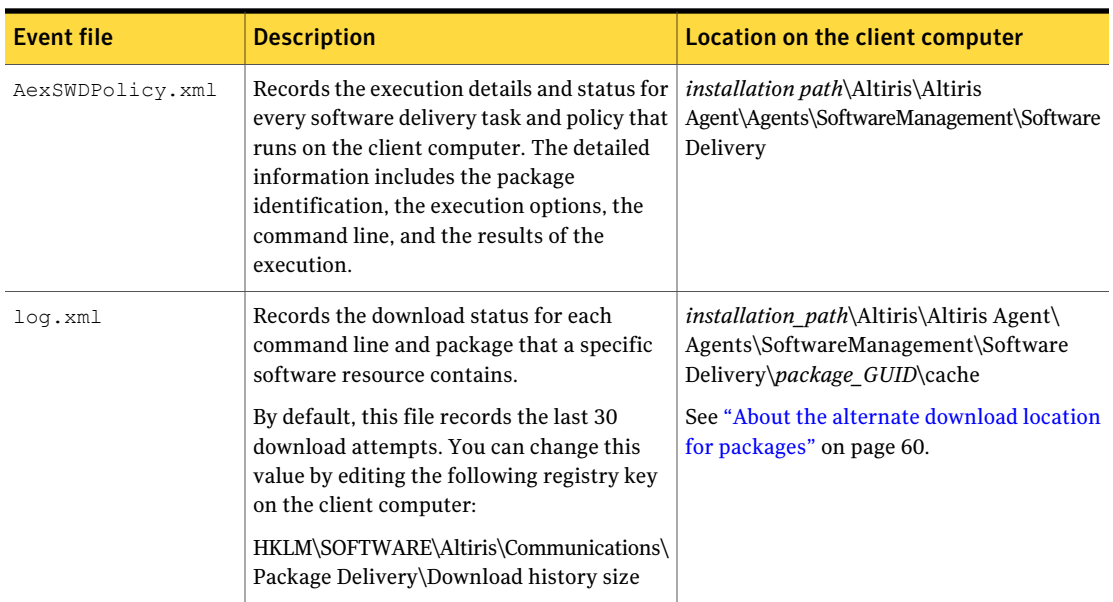

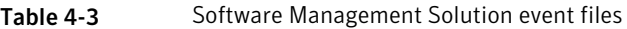

<span id="page-81-0"></span>See "Sources of status information in Software [Management](#page-78-0) Solution" on page 79.

## About Software Management Solution reports

Predefined reports let you easily view and analyze your Software Management Solution data. The reports are grouped in folders by type in the **Symantec Management Console**.

See "Running a Software [Management](#page-82-0) Solution report" on page 83.

You can also create your own custom reports.

For more information, see the topics about custom Notification Server reports in the *Symantec Management Platform Help*.

By default, all the Software Management Solution reports support resource scoping, which limits the data that users can access based on their security roles.

The Software Management Solution reports use the scoping feature as follows:

- When a user runs a report, the report contains only the data that the user has permissions for.
- When a user saves a snapshot of a report, the snapshot is scoped according to that user's permissions. The users who have a lower security role than the original user cannot view the snapshot. The users who have a higher security role than the original user can see only the data that the original user was allowed to access.
- You can clone a report and edit the clone's SQL query to customize how the data is scoped when it is extracted for that report. You can also include scoping information when you create an SQL query for a custom report.
- You can clone a report and edit the clone to select the fields that are scoped when data is extracted from that report's snapshots.

For more information, see the topics about configuring the scoping fields in a report and about defining an SQL query in the *Symantec Management Platform Help*.

| <b>Report type and folder</b>                   | <b>Description</b>                                                                                                    |
|-------------------------------------------------|----------------------------------------------------------------------------------------------------|
| <b>6.0 Legacy Reports</b>                       | Contains the reports that appeared in Software Delivery<br>Solution 6.x. This folder does not contain any custom reports<br>that were defined in 6.0.                                                                                                    |
|                                                 | The Legacy Reports can contain data from Software<br>Management Solution 7.0 as appropriate. They can also<br>contain any data that you might have migrated from<br>Software Delivery Solution 6.x.                                                                |
| <b>Application Management</b>                   | Contains the reports that display information about the<br>Windows Installer applications that are broken or that have<br>inaccessible source paths.                                                                                                    |
| Compliance                                      | Contains the reports that display information about the<br>compliance actions and the remediation actions that<br>Managed Software Delivery performs.                                                                                                    |
| <b>Delivery</b>                                 | Contains the reports that display information about the<br>status of the software downloads and executions.<br>If you migrated software delivery data from Software<br>Delivery Solution 6.x, the new delivery reports contain data<br>from both $6.x$ and $7.0$ . |
| Portal                                          | Contains the reports that display the status of software<br>requests that are made through the Software Portal.                                                                                                    |
| <b>Virtualized Software</b><br><b>Resources</b> | Contains the reports that display information about the<br>actions (events) that have been performed on the virtual<br>layers that are installed on client computers.                                                                                              |

Table 4-4 Types of predefined reports in Software Management Solution

## Running a Software Management Solution report

<span id="page-82-0"></span>You can view reports to get information about the actions that you perform in Software Management Solution.

For more information, see the topics about reports in the *Symantec Management Platform Help*.

#### To run a Software Management Solution report

- 1 In the **Symantec Management Console**, on the **Reports** menu, click **All Reports**.
- 2 In the left pane, under **Reports**, expand **Software** and expand the folder that contains the report that you plan to run.

See "About Software [Management](#page-81-0) Solution reports" on page 82.

- 3 Under the folder that you expanded, select a report.
- 4 When the report appears in the right pane, you can print the report or save it in a variety of formats. Other actions might be available depending on the type of report.

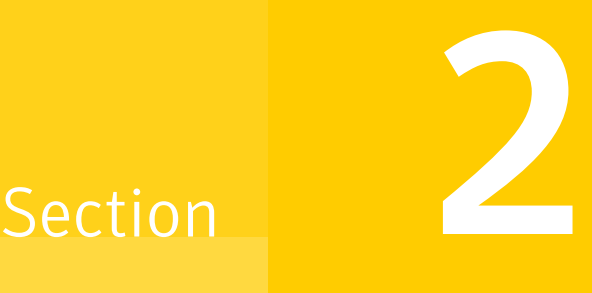

## Delivering software

- Chapter 5. [Introducing](#page-86-0) software delivery
- Chapter 6. [Performing](#page-94-0) advanced software deliveries
- Chapter 7. [Performing](#page-130-0) quick software deliveries
- Chapter 8. [Delivering](#page-136-0) packages
- Chapter 9. Creating and managing Software [Management](#page-140-0) tasks
- Chapter 10. [Delivering](#page-146-0) 6.x software packages

Chapter

# <span id="page-86-0"></span>Introducing software delivery

This chapter includes the following topics:

- About [software](#page-86-1) delivery
- Methods for [delivering](#page-87-0) software
- <span id="page-86-1"></span>Methods for [uninstalling](#page-90-0) software
- How Software [Management](#page-92-0) Solution integrates with the Software Catalog and [Software](#page-92-0) Library

### About software delivery

Software Management Solution lets you deliver and install software safely and accurately on managed client computers. You can create tasks and policies to respond to software delivery needs from elementary to complex.

Software Management Solution integrates with the Software Catalog and the Software Library that are part of the Symantec Management Platform. By leveraging this information, Software Management Solution ensures that the correct software gets installed, remains installed, and runs without interference from other software. This integration lets your administrators focus on delivering the correct software instead of redefining the packages, command lines, and so on for each delivery.

See "How Software [Management](#page-92-0) Solution integrates with the Software Catalog and [Software](#page-92-0) Library" on page 93.

Software Management Solution supports packages for the Windows, UNIX, Linux, and Mac operating systems. With few exceptions, all the functions in Software Management Solution work the same for all platforms. For example, you use the same method to create a delivery task for a Windows, UNIX, Linux, or Mac OS package.

You can use Software Management Solution tasks or policies to fulfill any of the following delivery requirements:

- Perform a quick delivery of a single software resource.
- Perform one or more advanced delivery actions. For example, you can deliver multiple software resources and periodically check the client computer to verify that they are in the correct state.
- Deliver software automatically in response to a direct request from a user.
- Deliver a package that is not associated with a software resource.
- Deliver software with a policy that you migrated from Software Delivery Solution 6.x.
- <span id="page-87-0"></span>■ Create a new virtual software layer on a client computer.

See "Methods for [delivering](#page-87-0) software" on page 88.

### Methods for delivering software

You can deliver software to one or more managed computers by creating and running a Software Management task or policy. The method that you use to create the task or policy depends on your delivery requirements.

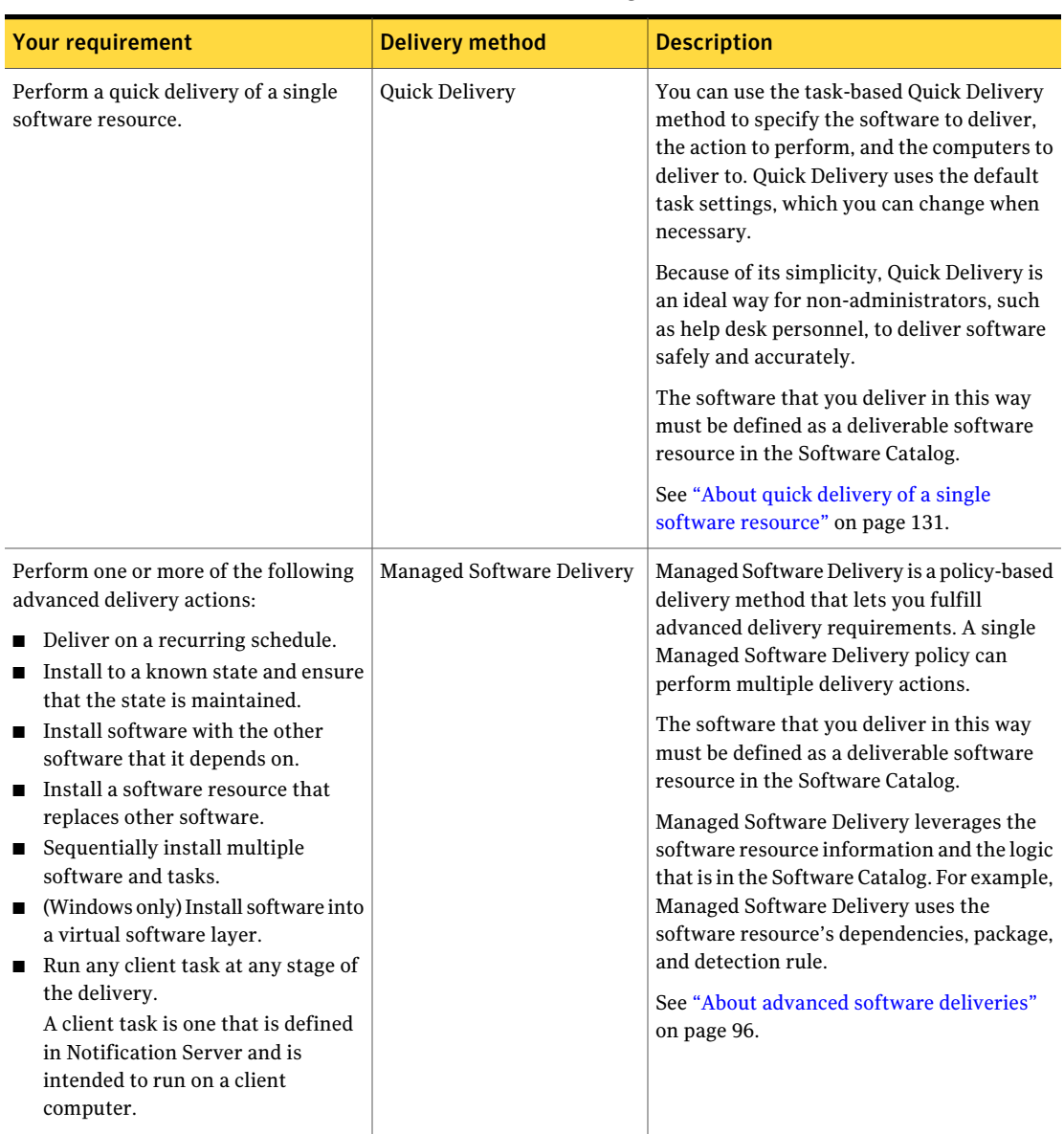

Table 5-1 Methods for delivering software

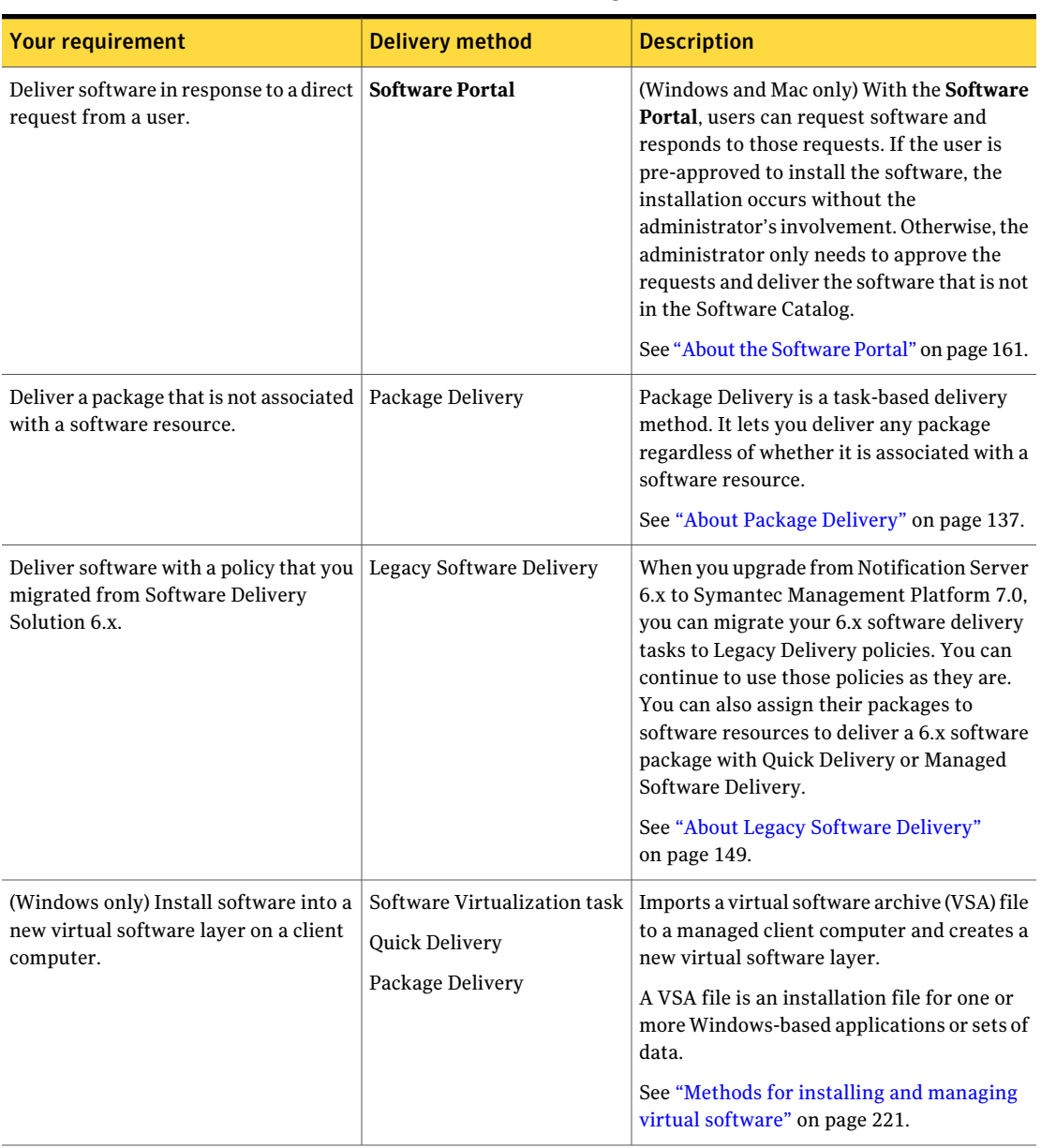

### Table 5-1 Methods for delivering software *(continued)*

| <b>Your requirement</b>                                                                                                  | <b>Delivery method</b>    | <b>Description</b>                                                                                                    |  |  |
|----------------------------------------------------------------------------------------------------|---------------------------|----------------------------------------------------------------------------------------------------|--|--|
| (Windows only) Virtualize an<br>application and install it into a new<br>virtual software layer on a client<br>computer. | Managed Software Delivery | You can create and manage new virtual<br>software layers or manage existing layers<br>on client computers. A Managed Software<br>Delivery policy lets you perform complex<br>layer management tasks.<br>See "Installing and managing a virtual"<br>software layer with a Managed Software<br>Delivery policy" on page 230. |  |  |

Table 5-1 Methods for delivering software *(continued)*

## Methods for uninstalling software

<span id="page-90-0"></span>You can uninstall software from one or more managed computers by running a Software Management policy or task.

The method that you use to uninstall software depends on how the software was installed.

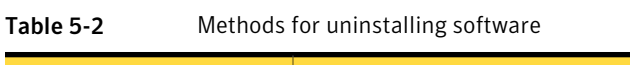

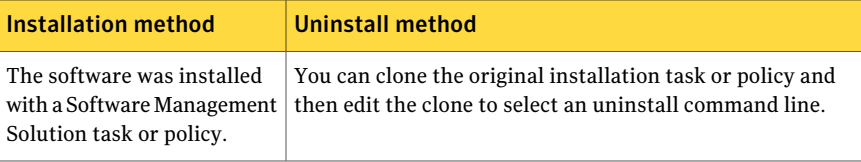

| <b>Installation method</b>                                                                                   | <b>Uninstall method</b>                                                                                                    |
|----------------------------------------------------------------------------------------------------|----------------------------------------------------------------------------------------------------|
| The software was not<br>installed with Software<br>Management Solution.                                      | If a software resource is defined for that software, you can<br>create a software delivery task or policy and select an<br>uninstall command line.                                                                                                    |
|                                                                                                    | See "Methods for delivering software" on page 88.                                                                                                    |
|                                                                                                    | If a software resource is not defined for that software, you<br>can create one in the Software Catalog.                                                                                                    |
|                                                                                                    | For more information, see the topics about creating software<br>resources and command lines in the Symantec Management<br>Platform Help.                                                                                                    |
|                                                                                                    | If you prefer not to create a software resource, you can use<br>a Package Delivery task. For Windows software, you can<br>obtain the uninstall command line from the registry of a<br>computer that contains that software. The command line<br>is in the UninstallString key in the following folder: |
|                                                                                                    | HKEY LOCAL MACHINE\SOFTWARE\Microsoft\Windows\<br>CurrentVersion\Uninstall\application folder                                                                                                    |
| The software was installed<br>into a virtual layer with a<br>Software Management<br>Solution task or policy. | You can clone the original installation task or policy and<br>then edit the clone to select a deactivate and delete<br>command line.                                                                                                    |
| The software was installed<br>into a virtual layer, but not<br>with Software Management<br>Solution.         | You can use a Software Virtualization task to deactivate and<br>delete any virtual software layer that was installed with one<br>of the following products: Altiris Software Virtualization<br>Solution or Symantec Workspace Virtualization. You can<br>specify the name of the layer to act upon.    |
|                                                                                                    | See "Installing and managing a virtual software layer with<br>a Software Virtualization task" on page 225.                                                                                                    |

Table 5-2 Methods for uninstalling software *(continued)*

Managed Software Delivery provides the ability to perform more complex uninstall tasks. For example, you can use a Managed Software Delivery policy to not only uninstall obsolete software but also install new software at the same time.

See "About installing software that replaces other [software"](#page-123-0) on page 124.

Managed Software Delivery can also regularly check computers for the presence of unauthorized software and uninstall any unauthorized software that is found. For example, you can use a Managed Software Delivery policy to remove game software from client computers on a recurring basis.

## How Software Management Solution integrates with the Software Catalog and Software Library

<span id="page-92-0"></span>In Software Management Solution, Quick Delivery and Managed Software Delivery leverage the software resource information that is in the Software Catalog and Software Library. When you create a task or policy, you select a software resource to deliver. Any information about the software that the task or the policy needs is available from the software resource.

The Software Catalog and Software Library are part ofthe Symantec Management Platform.

For more information, see the topics about the Software Catalog, the Software Library, and software resources in the *Symantec Management Platform Help*.

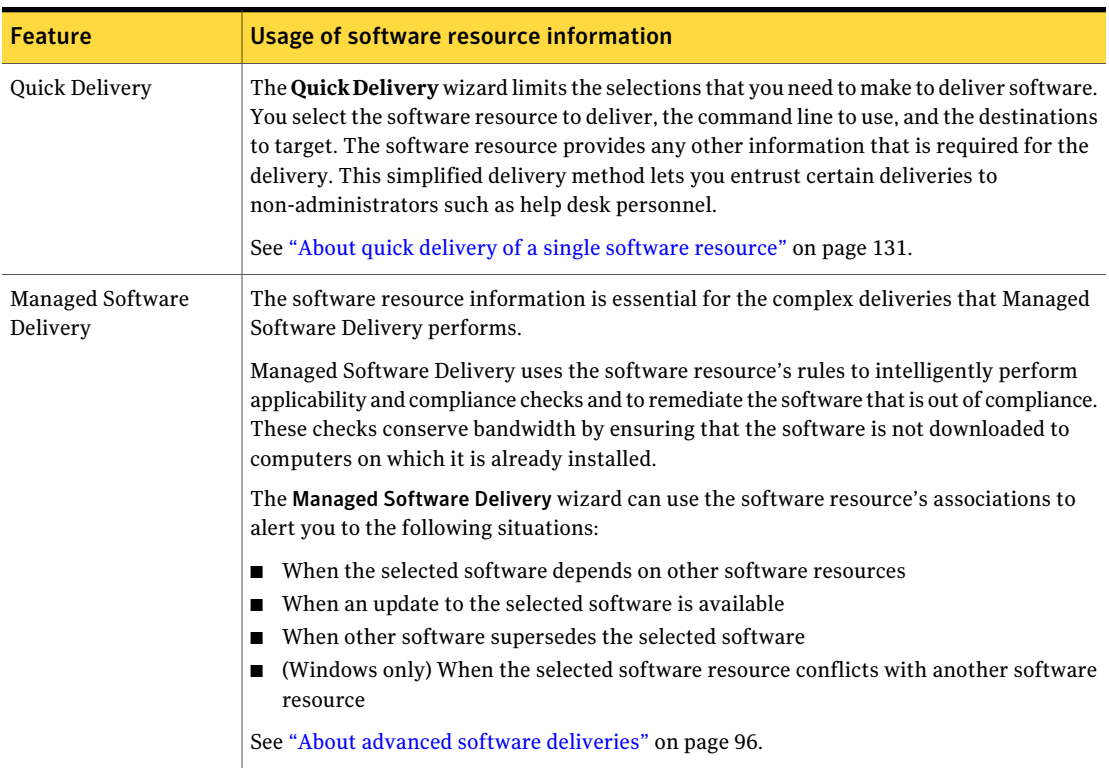

Table 5-3 How features in Software Management Solution use software resource information

f

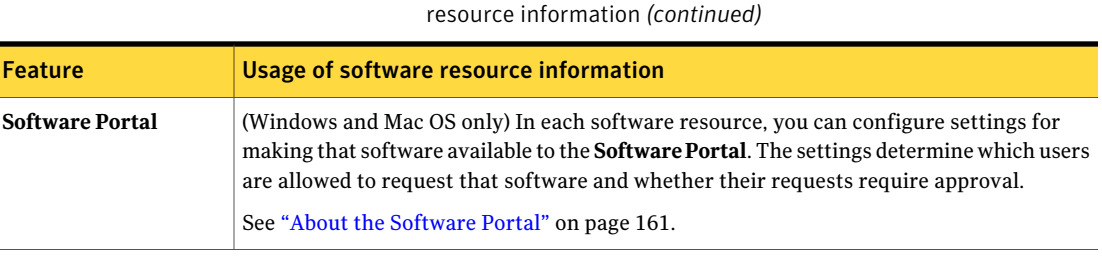

Table 5-3 How features in Software Management Solution use software

See "About Software [Management](#page-12-0) Solution" on page 13.

## Chapter

## <span id="page-94-0"></span>Performing advanced software deliveries

This chapter includes the following topics:

- About advanced software [deliveries](#page-95-0)
- [Advanced](#page-96-0) delivery actions that Managed Software Delivery can perform
- About the [execution](#page-98-0) of Managed Software Delivery policies
- About policy [applicability,](#page-101-0) compliance, and remediation
- [Performing](#page-103-0) an advanced software delivery
- Creating a [Managed](#page-105-0) Software Delivery policy with the Managed Software [Delivery](#page-105-0) wizard
- Select [software](#page-107-0) resource page
- Creating a [Managed](#page-109-0) Software Delivery policy
- About editing a [Managed](#page-111-0) Software Delivery policy
- Editing a [Managed](#page-112-0) Software Delivery policy
- Select [Software](#page-113-0) dialog box
- About the [destinations](#page-113-1) for a Managed Software Delivery policy
- Policy [Rules/Actions](#page-114-0) section
- **Software [Publishing](#page-119-0) tab**
- Select Task [dialog](#page-121-0) box
- About [software](#page-121-1) delivery deferral options for the user
- About deferring the execution of software [remediation](#page-123-1)
- About [installing](#page-123-0) software that replaces other software
- About [delivering](#page-124-0) multiple software resources and tasks
- Delivering multiple software resources and tasks [sequentially](#page-125-0)
- <span id="page-95-0"></span>About the status of [Managed](#page-127-0) Software Delivery policies

### About advanced software deliveries

In many organizations, administrators spend the majority of their software delivery time on a minority of advanced delivery activities. Managed Software Delivery simplifies advanced software deliveries by letting you deliver software as a unit, which can include multiple software resources as well as dependencies. For example, you can create a single Managed Software Delivery policy that installs an application and its associated patches and service packs. Managed Software Delivery can also run any task at any stage of the delivery. For example, it can run a task that performs a restart or runs a script.

Managed Software Delivery is a policy-based delivery method thatlets you respond to an assortment of advanced delivery requirements.

See ["Performing](#page-103-0) an advanced software delivery" on page 104.

The power of Managed Software Delivery lies in the following abilities:

- To intelligently perform the compliance checks and the remediation actions that let you not only deliver software but also manage it.
- To leverage the software resource information and the logic that is in the Software Catalog such as dependencies, packages, and detection rules.
- To conserve bandwidth by downloading packages only when they are needed. If a client computer does not have the appropriate configuration for the software or if the software is already installed, the package is not downloaded.
- To perform multiple delivery actions with a single policy.

#### See ["Advanced](#page-96-0) delivery actions that Managed Software Delivery can perform" on page 97.

The software that you deliver in this way must be defined as a software resource in the Software Catalog. If the software is not defined, contact an administrator who can edit the Software Catalog.

For more information, see the topics about the Software Catalog in the *Symantec Management Platform Help*.

If you need to perform a quick delivery of a single software resource, use Quick Delivery instead of Managed Software Delivery.

<span id="page-96-0"></span>See "About quick delivery of a single software [resource"](#page-130-1) on page 131.

## Advanced delivery actions that Managed Software Delivery can perform

Managed Software Delivery is a policy-based delivery method that lets you respond to an assortment of advanced delivery requirements. A single Managed Software Delivery policy can perform multiple delivery actions.

See "About advanced software [deliveries"](#page-95-0) on page 96.

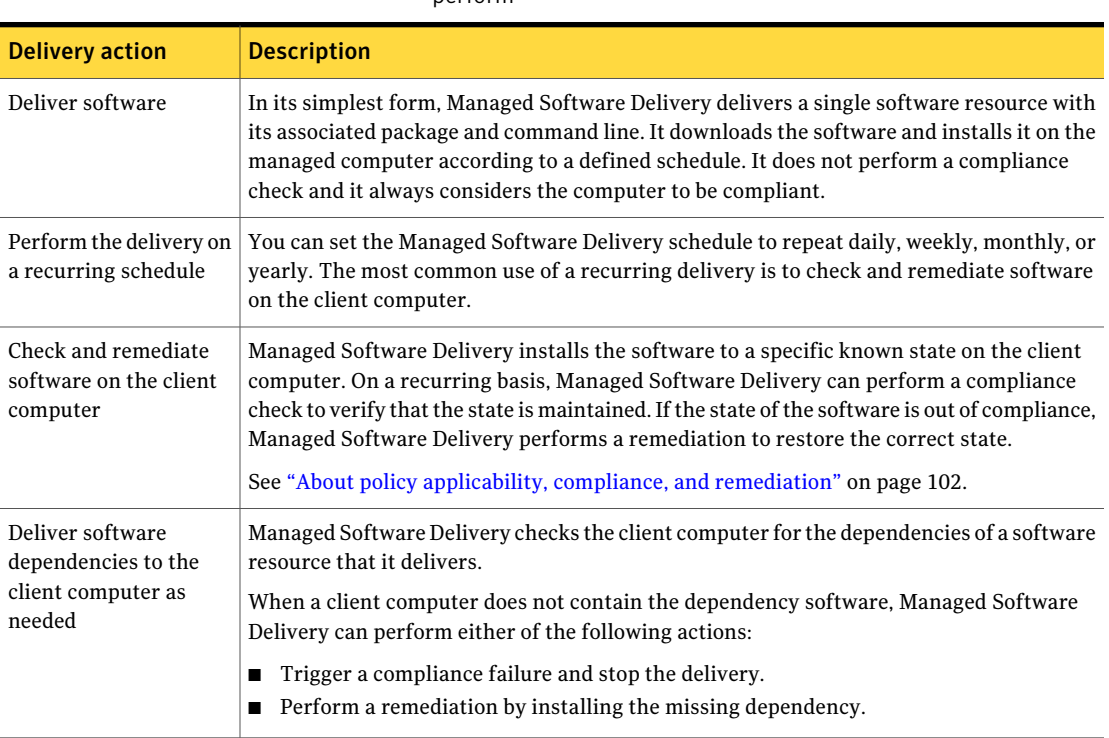

Table 6-1 Advanced delivery actions that Managed Software Delivery can perform

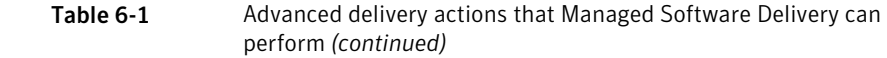

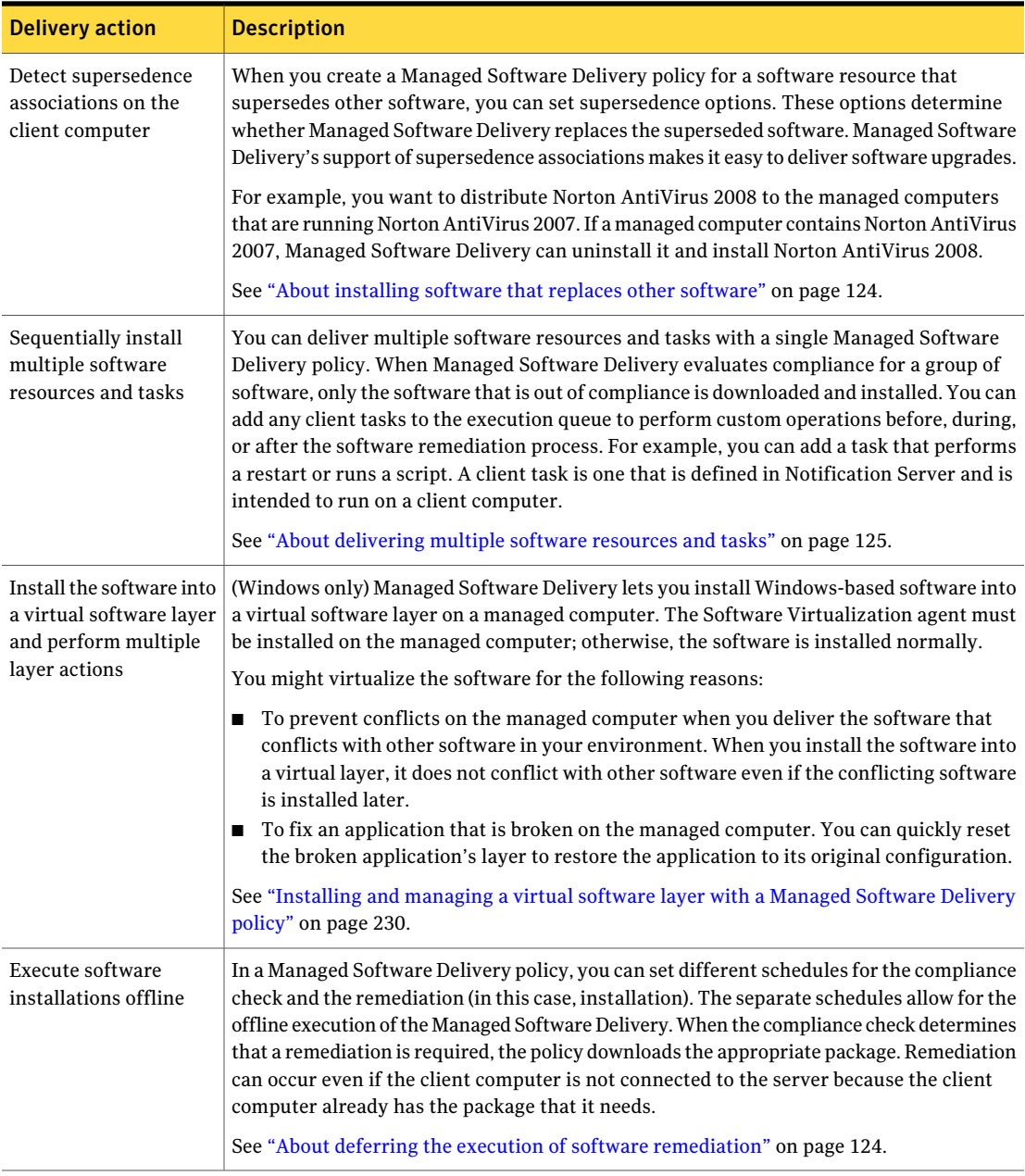

See ["Performing](#page-103-0) an advanced software delivery" on page 104.

## About the execution of Managed Software Delivery policies

<span id="page-98-0"></span>When a Managed Software Delivery policy runs on a managed computer, it performs a series of tasks that are grouped into the following phases:

- Compliance See [Table](#page-98-1) 6-2.
- Remediation See [Table](#page-100-0) 6-3.

When you schedule a Managed Software Delivery policy, you can assign different schedules for compliance and remediation. For example, you can schedule the compliance status to be reported during the day and the remediation to occur only during a maintenance window.

See "About policy applicability, compliance, and [remediation"](#page-101-0) on page 102.

The ability to separate compliance and remediation also allows for the offline execution of Managed Software Delivery policies. When the compliance check determines that a remediation is required, the policy downloads the appropriate package. Remediation can occur even if the client computer is not connected to the server because the client computer already has the package that it needs.

<span id="page-98-1"></span>See "About deferring the execution of software [remediation"](#page-123-1) on page 124.

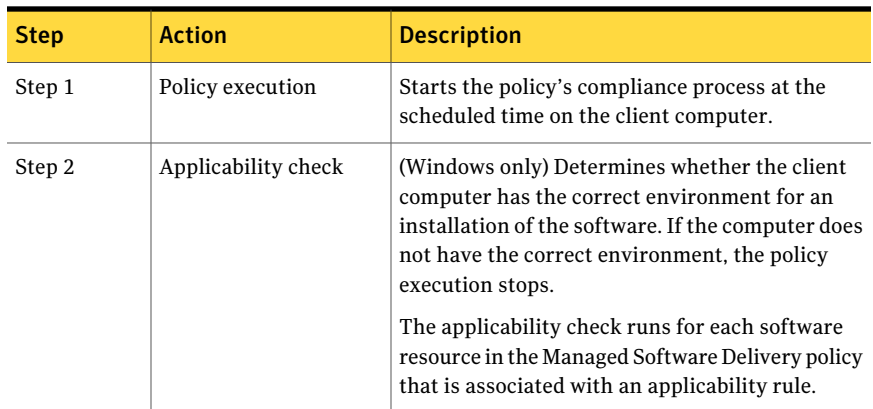

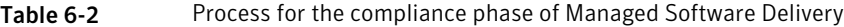

| <b>Step</b> | <b>Action</b>                                                                                                    | <b>Description</b>                                                                                                    |
|-------------|----------------------------------------------------------------------------------------------------|----------------------------------------------------------------------------------------------------|
| Step 3      | Compliance check                                                                                                    | Evaluates the software resource's unique<br>identifier or detection rule to determine whether<br>the software resource is installed on the client<br>computer. The software resource's unique<br>identifier is used when the software resource is<br>not associated with a detection rule.                                                              |
|             |                                                                                                    | The compliance check runs for each software<br>resource in the Managed Software Delivery policy.                                                                                                    |
|             | This compliance check determines whether the<br>software is in the correct state. The correct state<br>of a software resource can mean that it is installed<br>or that it is not installed. |                                                                                                    |
|             |                                                                                                    | If all the software in the Managed Software<br>Delivery policy is in the correct state, it is<br>compliant. Therefore, remediation is not needed<br>and the policy execution stops. If any or all of the<br>software is not in the correct state, it is out of<br>compliance. Therefore, remediation is required<br>and the policy execution continues. |

Table 6-2 Process for the compliance phase of Managed Software Delivery *(continued)*

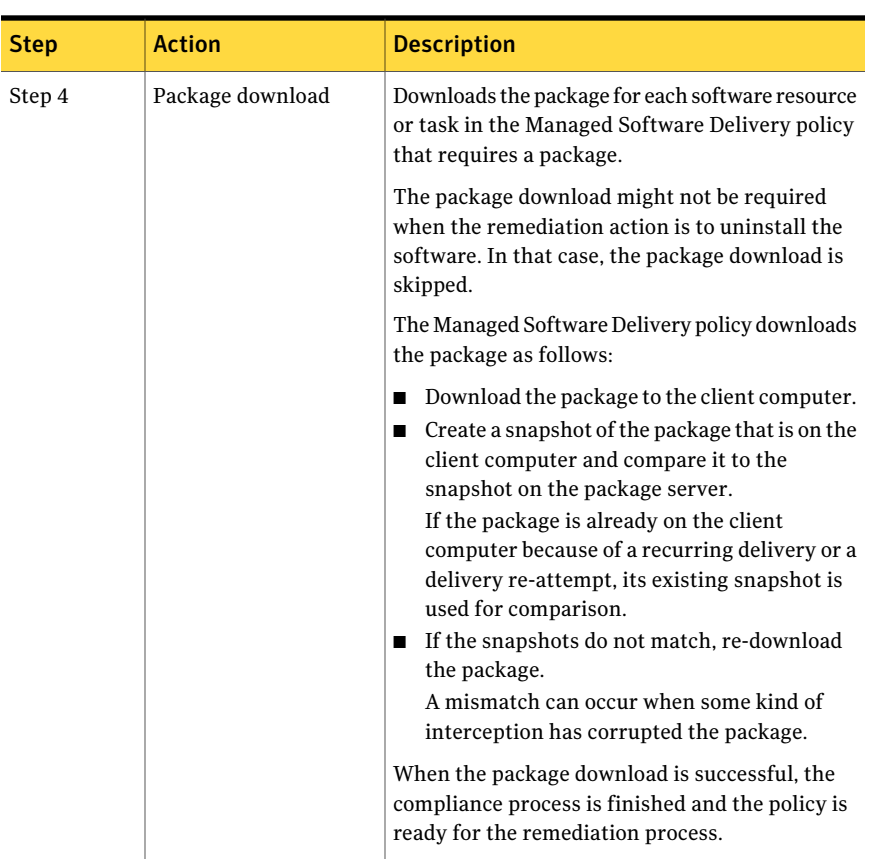

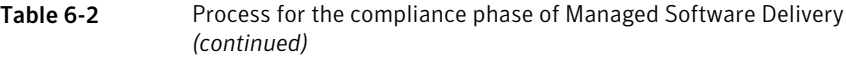

<span id="page-100-0"></span>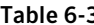

3 Process for the remediation phase of Managed Software Delivery

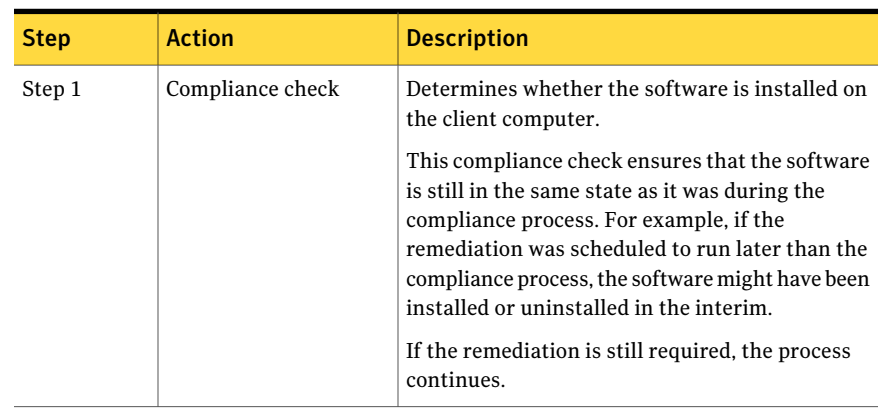

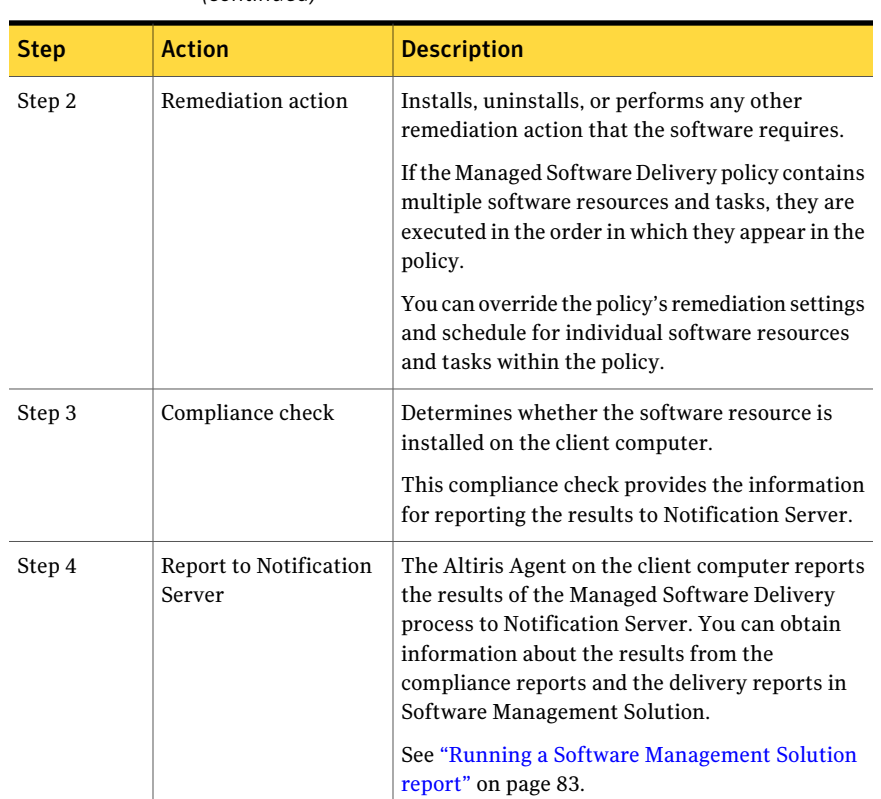

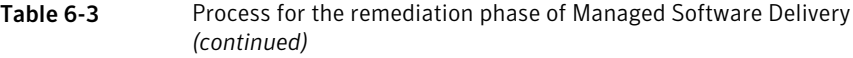

<span id="page-101-0"></span>See "About advanced software [deliveries"](#page-95-0) on page 96.

## About policy applicability, compliance, and remediation

Managed Software Delivery can intelligently perform the applicability, compliance, and remediation actions that let you not only deliver software but also manage it. These actions ensure that you deliver the correct software to the correct computers and that the software remains in the correct state on the computers.

See "About the [execution](#page-98-0) of Managed Software Delivery policies" on page 99.

When you schedule a Managed Software Delivery policy, you can assign different schedules for compliance and remediation. For example, you can schedule the

compliance process to occur during the day and the remediation to occur only during a maintenance window.

The compliance process and remediation process in Managed Software Delivery are especially effective when you schedule the policy to run on a recurring basis. The recurring policy ensures that the software remains in the correct state on the client computers.

| <b>Action</b> | <b>Description</b>                                                                                                    |
|---------------|----------------------------------------------------------------------------------------------------|
| Applicability | (Windows only) The applicability check determines whether the client<br>computer has the correct environment for an installation of the<br>software. If the computer does not have the correct environment, the<br>policy execution stops.                                                                                                    |
| Compliance    | A compliance check uses the software resource's unique identifier to<br>determine whether the software is installed on the client computer.<br>For Windows-based software, you can define a detection rule that<br>contains additional information about the software and makes the<br>detection process even more accurate.                                                                                                    |
|               | For more information, see the topics about detection and applicability<br>rules in the Symantec Management Platform Help.                                                                                                    |
|               | The compliance check always checks for the presence of the software<br>on the client computer. The check returns True if the software is<br>installed and False if the software is not installed. The correct state<br>of a software resource can mean that it is installed or that it is not<br>installed. A Managed Software Delivery policy is considered compliant<br>if all the software resources that it contains are in the correct state<br>on the client computer. If the software is not in the correct state, it is<br>considered to be out of compliance. |

Table 6-4 Applicability, compliance, and remediation actions

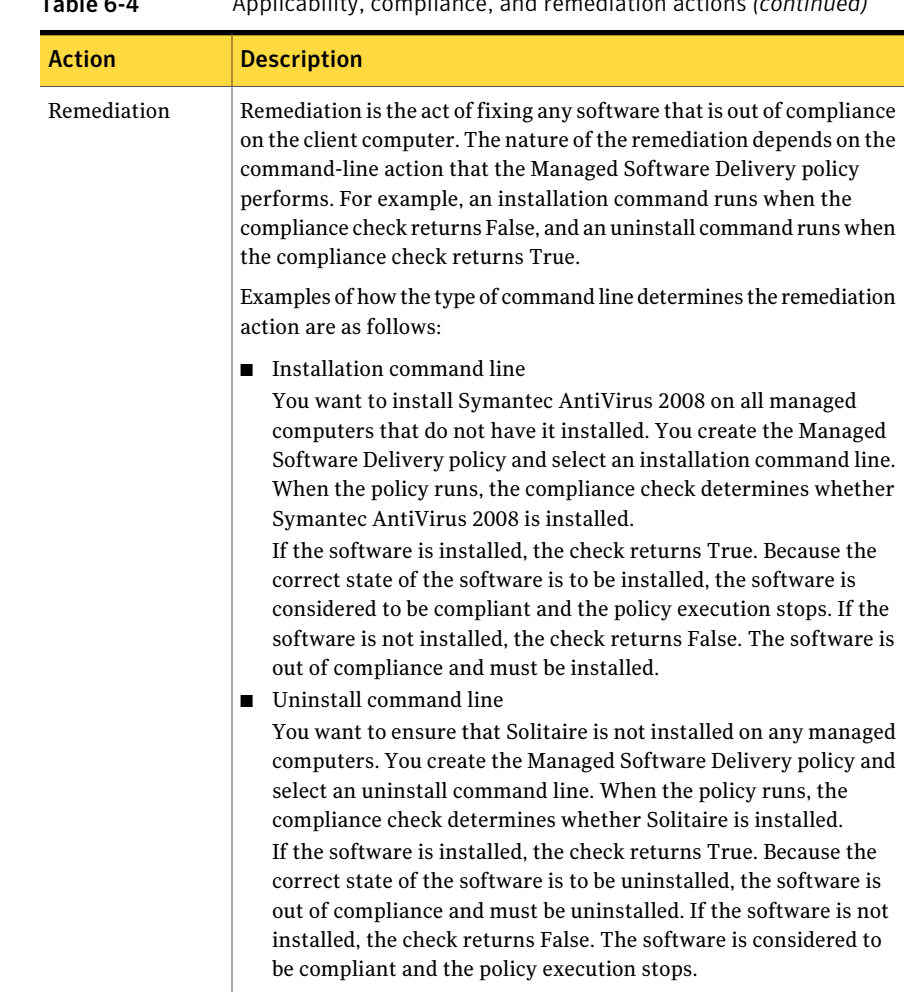

Table 6-4 Applicability, compliance, and remediation actions *(continued)*

<span id="page-103-0"></span>See "About deferring the execution of software [remediation"](#page-123-1) on page 124.

## Performing an advanced software delivery

You can perform advanced software deliveries and manage the software that is installed on the managed computers.

See "About advanced software [deliveries"](#page-95-0) on page 96.

The software that you deliver in this way must be defined as a software resource in the Software Catalog. If the software is not defined, contact an administrator who can edit the Software Catalog.

For more information, see the topics about the Software Catalog in the *Symantec Management Platform Help*.

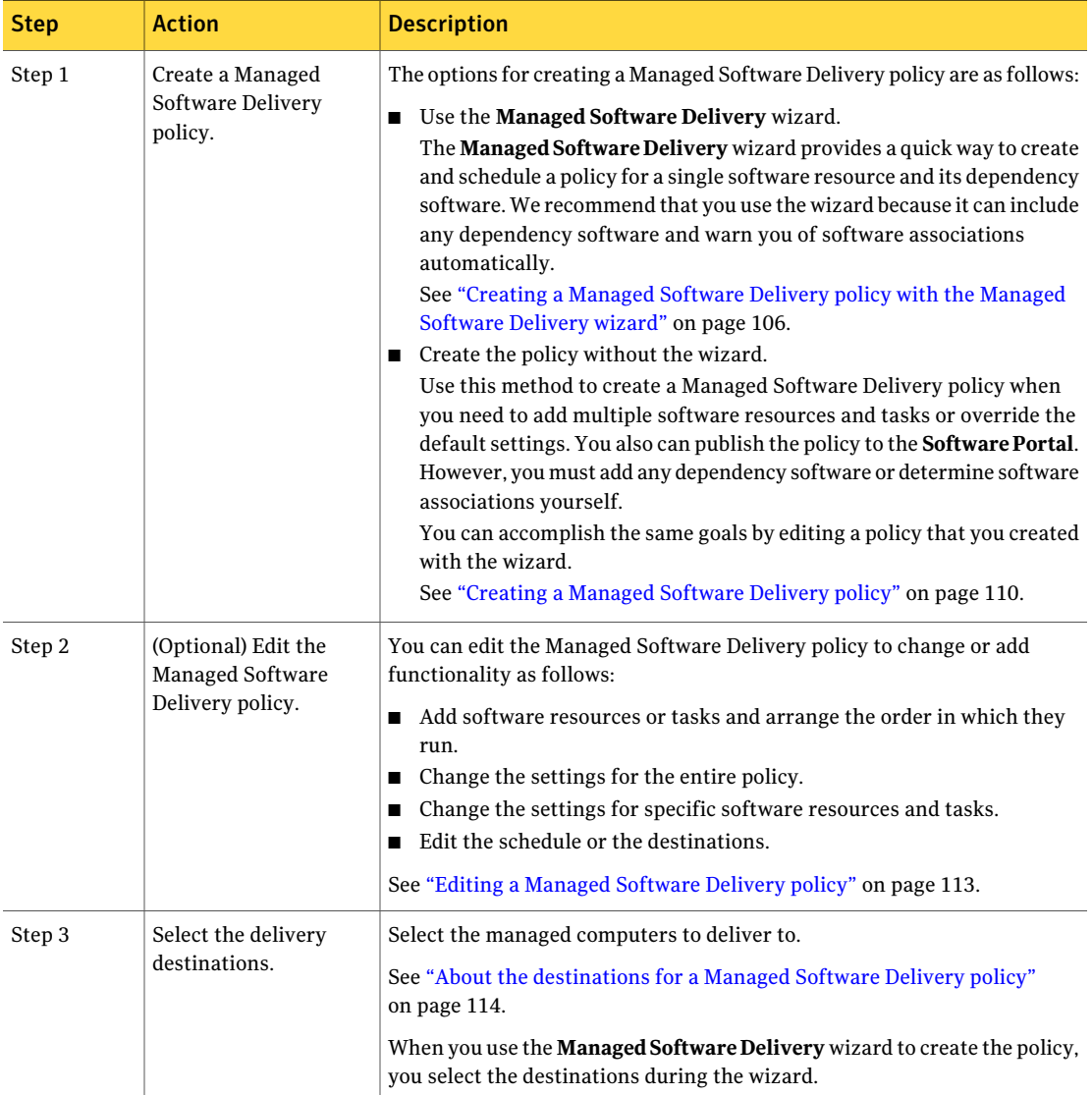

Table 6-5 Process for performing advanced software deliveries

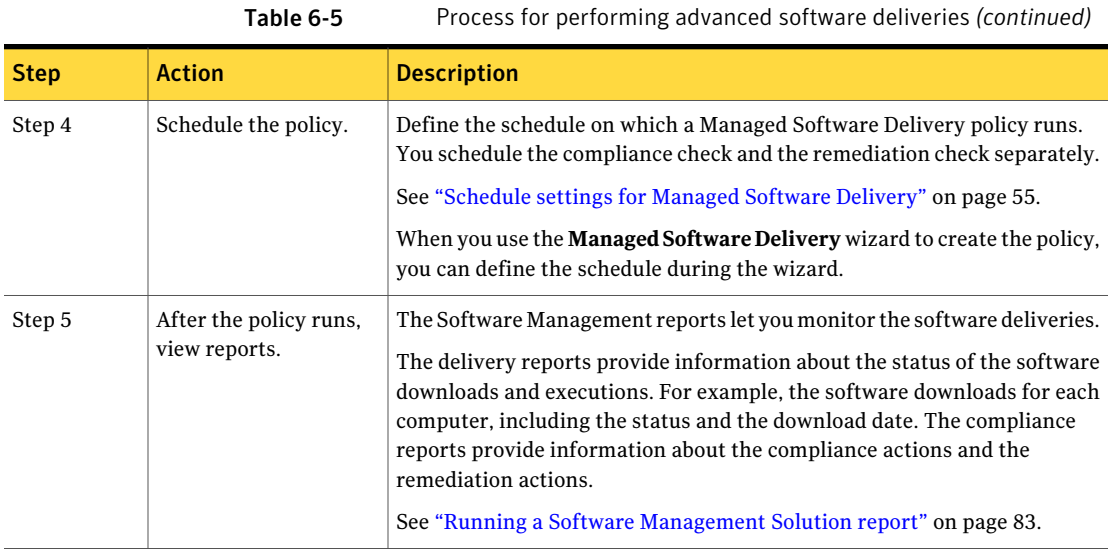

## <span id="page-105-0"></span>Creating a Managed Software Delivery policy with the Managed Software Delivery wizard

You can perform one or more advanced software delivery actions with a single Managed Software Delivery policy. Creating a Managed Software Delivery policy is the first step in performing an advanced software delivery.

See ["Performing](#page-103-0) an advanced software delivery" on page 104.

See "About advanced software [deliveries"](#page-95-0) on page 96.

The **Managed Software Delivery** wizard provides a quick way to create and schedule a policy for a single software resource and its dependency software. We recommend that you use the wizard because it can include any dependency software and warn you of software associations.

When you create a Managed Software Delivery policy with the **ManagedSoftware Delivery** wizard, the policy is enabled automatically. If you do not want the policy to be available to managed computers immediately, edit the policy and disable it. You also might edit the policy to add information about what to deliver.

See "Editing a [Managed](#page-112-0) Software Delivery policy" on page 113.

The software that you deliver in this way must be defined as a software resource in the Software Catalog. If the software resource is not defined, contact an administrator who can edit the Software Catalog.

You can run the **Managed Software Delivery** wizard from the **Software Catalog** view or from other areas of the **Symantec Management Console**. Your point of entry into the **Managed Software Delivery** wizard determines the amount of default information that is populated.

Create the policy without the wizard if you need to do any of the following things:

- Add multiple software resources and tasks.
- Override the default settings.
- (Windows and Mac OS only) Add the policy to the **Software Portal**.

See ["Creating](#page-109-0) a Managed Software Delivery policy" on page 110.

To create a Managed Software Delivery policy with the Managed Software Delivery wizard

- 1 In the **SymantecManagementConsole**, on the **Manage** menu, click **Software**.
- 2 In the left pane, under **Software**, click the **SoftwareCatalog** folder or expand it and select a subfolder.
- 3 In the right pane, on the Software Catalog page, right-click a software resource and click **Actions > Managed Software Delivery**.
- 4 In the **Managed Software Delivery** wizard, on the **Select software resource** page, specify the software to deliver and other delivery options and then click **Next**.

See "Select [software](#page-107-0) resource page" on page 108.

5 On the **Select destinations** page, specify the destinations to deliver the software to and then click **Next**.

See "About the [destinations](#page-113-1) for a Managed Software Delivery policy" on page 114.

6 On the **Scheduledelivery** page, define the schedule for running the Managed Software Delivery and then click **Next**.

See ["Schedule](#page-54-0) settings for Managed Software Delivery" on page 55.

7 (Optional) On the **Specify dependencies and updates** page, select any dependencies, updates, or service packs that are defined for this software resource and then click **Next**.

Check **Verify dependencies** and select the check box for each dependency to include. **Dependencies**

**Updates or service** Select the check box for each update or each service pack to include. **packs**

<span id="page-107-0"></span>8 To complete the wizard, click **Deliver Software**.

See "About the [execution](#page-98-0) of Managed Software Delivery policies" on page 99.

## Select software resource page

This page lets you specify the software to deliver and the options for its delivery. This page appears in the **Managed Software Delivery** wizard.

See ["Creating](#page-105-0) a Managed Software Delivery policy with the Managed Software [Delivery](#page-105-0) wizard" on page 106.

| <b>Option</b>   | <b>Description</b>                                                                                                    |
|-----------------|----------------------------------------------------------------------------------------------------|
| <b>Software</b> | Lets you select the software resource to deliver. If you started Managed Software<br>Delivery from the Software Catalog, the software resource that you selected in the<br>catalog appears.<br>You can use the <b>Select software</b> option to select a software resource if one does not |
|                 | appear by default or to select a different software resource.                                                                                                    |

Table 6-6 Options on the Select software resource page
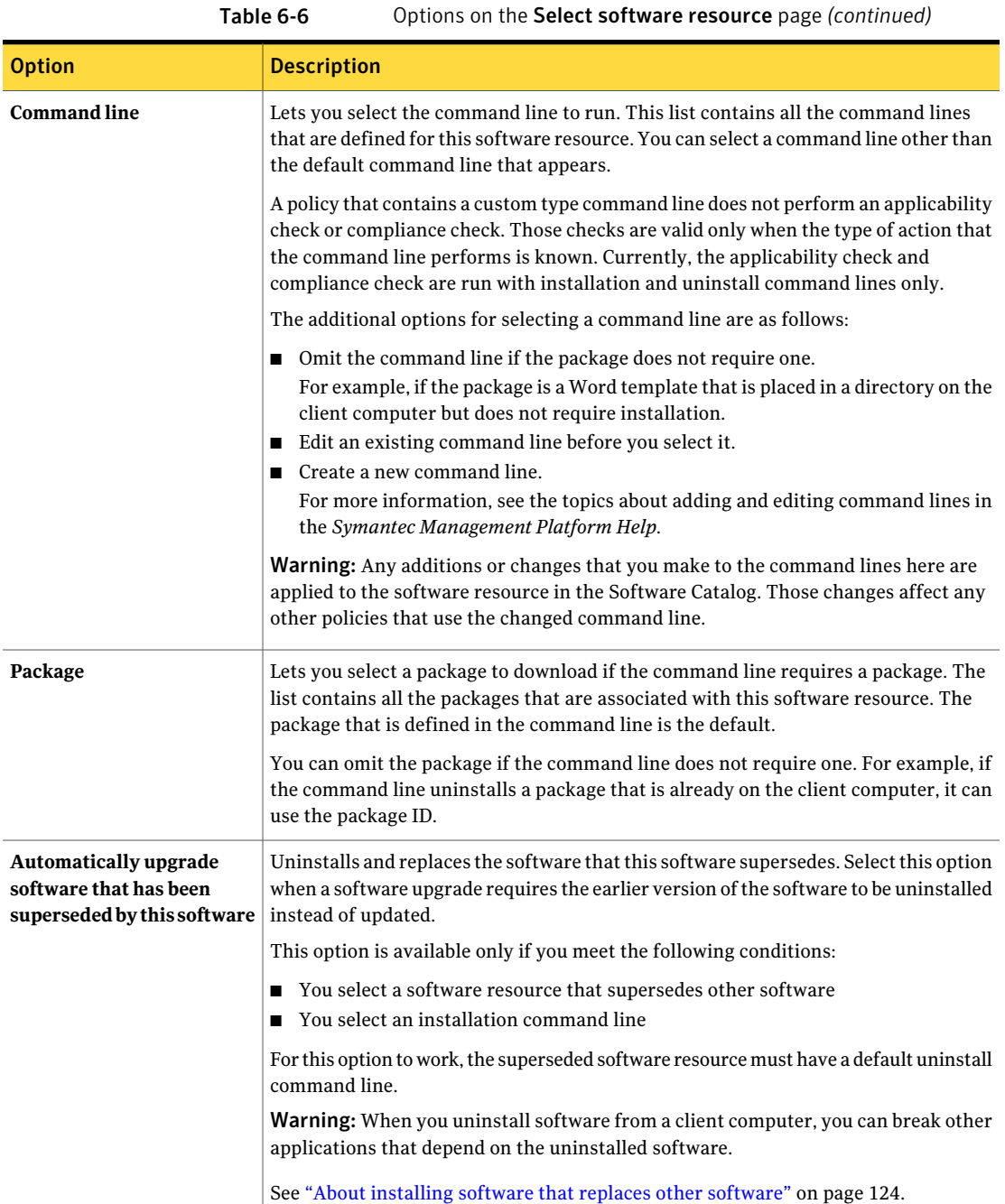

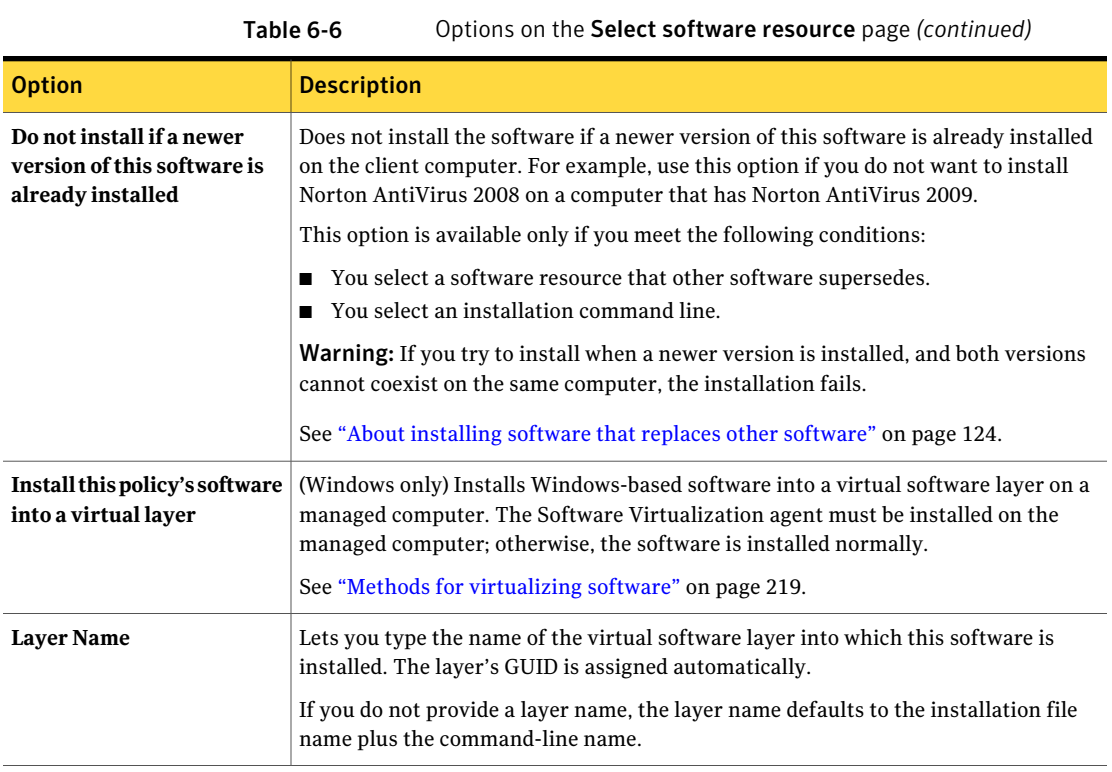

### Creating a Managed Software Delivery policy

<span id="page-109-0"></span>Asingle Managed Software Delivery policy lets you perform one or more advanced software delivery actions. Creating a Managed Software Delivery policy is the first step in performing an advanced software delivery.

See ["Performing](#page-103-0) an advanced software delivery" on page 104.

See "About advanced software [deliveries"](#page-95-0) on page 96.

When you create a Managed Software Delivery policy, you can add multiple software resources and tasks or override the default settings. You also can publish the policy to the **Software Portal** for Windows and Mac client computers.

The software that you deliver in this way must be defined as a software resource in the Software Catalog. If the software resource is not defined, contact an administrator who can edit the Software Catalog.

If you need to quickly create and schedule a Managed Software Delivery policy, use the **Managed Software Delivery** wizard instead.

See ["Creating](#page-105-0) a Managed Software Delivery policy with the Managed Software [Delivery](#page-105-0) wizard" on page 106.

To create a Managed Software Delivery policy

- 1 In the **SymantecManagementConsole**, on the **Manage** menu, click **Policies**.
- 2 In the left pane, under **Policies**, click **Software > All Managed Software Delivery**.
- 3 In the right pane, on the **Managed Software Delivery** page, click **Add**.
- 4 In the upper left of the **New Managed Software Delivery** page, click and type over the following text:

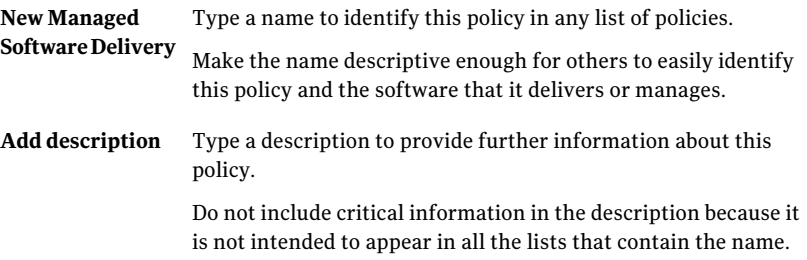

- <span id="page-110-0"></span>5 On the same page, under **Policy Rules/Actions**, on the **Software** tab, click **Add**. On the **Add** menu, select one of the following options:
	- **Software resource**

Lets you select from the deliverable software resources that are defined in the Software Catalog.

■ **Task**

Lets you select from the client tasks that are defined in Notification Server.

- 6 Repeat step [5](#page-110-0) for each software resource and task that you want to add.
- 7 (Optional) To change the default settings for this policy, under **Policy Rules/Actions**, enter additional settings on the **Policy settings** tab and the **Software Publishing** tab.

See "Policy [Rules/Actions](#page-114-0) section" on page 115.

- 8 (Optional) To change the default settings for a specific software resource or task, under **Policy Rules/Actions**, click the software resource or task. At the right of the page, do any of the following:
	- Change any of the options that are available on the page.
	- In a software resource, click **Advanced options** to display and change additional settings.

See ["Advanced](#page-68-0) options in Managed Software Delivery policies" on page 69.

- In a task, click **Show Task** to display and change additional settings. See "Editing a task in Software [Management](#page-142-0) Solution" on page 143.
- 9 Expand the **Applied to** section to add or change the delivery destinations.

See "About the [destinations](#page-113-0) for a Managed Software Delivery policy" on page 114.

- 10 Expand the **Schedule** section to define the delivery schedule. See ["Schedule](#page-54-0) settings for Managed Software Delivery" on page 55.
- 11 Turn on the policy.

At the upper right of the page, click the colored circle and then click **On**.

<span id="page-111-0"></span>12 At the bottom of the page, click **Save changes**.

### About editing a Managed Software Delivery policy

You can edit a Managed Software Delivery policy for any of the following reasons:

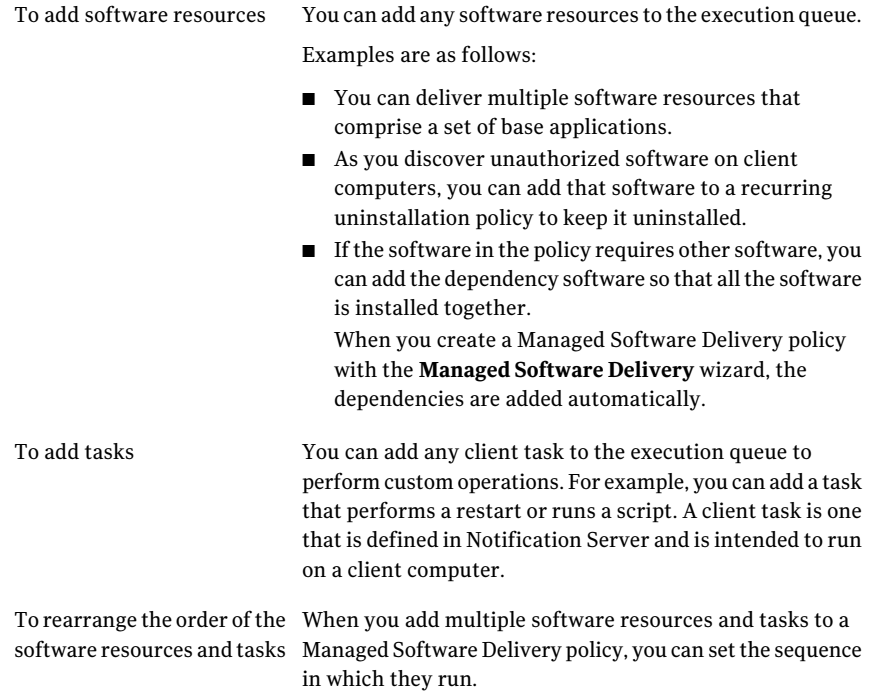

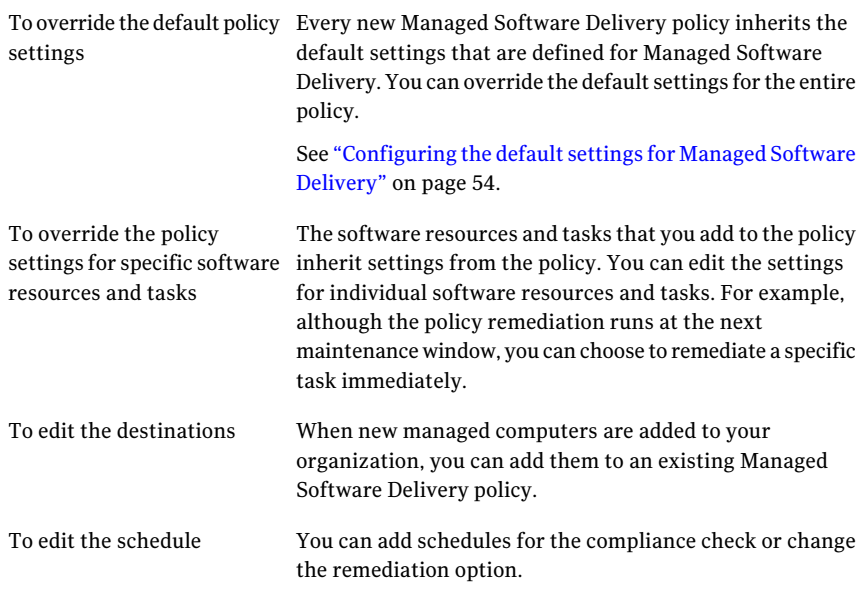

<span id="page-112-0"></span>When you change a Managed Software Delivery policy, the updated policy is sent to the client computers, including those on which the policy has run.

See "Editing a [Managed](#page-112-0) Software Delivery policy" on page 113.

### Editing a Managed Software Delivery policy

You can edit any existing Managed Software Delivery policy.

See "About editing a [Managed](#page-111-0) Software Delivery policy" on page 112.

When you change a Managed Software Delivery policy, the updated policy is sent to the client computers, including those on which the policy has run.

### To edit a Managed Software Delivery policy

- 1 In the **SymantecManagementConsole**, on the **Manage** menu, click **Policies**.
- 2 In the left pane, under **Policies**, click **Software>ManagedSoftwareDelivery**.
- 3 In the right pane, double-click a Managed Software Delivery policy.
- 4 On the policy page, do any of the following:
	- Change the policy's name or description. Click either one in the upper left of the page and type over the existing text.

Make the name descriptive enough for others to easily identify this policy and the software that it delivers or manages.

Do not include critical information in the description because it is not intended to appear in all the lists that contain the name.

- Expand the **Policy Rules/Actions** section to add software resources and tasks and to change the policy settings. See "Policy [Rules/Actions](#page-114-0) section" on page 115.
- Expand the **Applied to** section to add or change the delivery destinations. See "About the [destinations](#page-113-0) for a Managed Software Delivery policy" on page 114.
- Expand the **Schedule** section to add or change the delivery schedule. See ["Schedule](#page-54-0) settings for Managed Software Delivery" on page 55.
- 5 On the policy page, turn on the policy or turn off the policy as needed.

At the upper right of the page, click the colored circle and then click **On** or **Off**.

6 When you finish editing the Managed Software Delivery policy, click **Save changes**.

## Select Software dialog box

<span id="page-113-0"></span>This dialog box lets you select a software resource to act upon. This dialog box can appear in multiple areas of the product that require a software resource to be specified. For example, it appears when you add a software resource to a Managed Software Delivery policy.

## About the destinations for a Managed Software Delivery policy

You can apply a Managed Software Delivery policy to selected resource targets, computers, users, and resources. You can use any combination of these options to define the computers to which the policy applies.

When you create or edit a Managed Software Delivery policy, the **Applied to** section or the **Select destinations** page appears. You use those pages to specify the destinations to deliver the software to.

For more information, see the topics about applying a policy to targets, computers, resources, and users in the *Symantec Management Platform Help*.

Managed Software Delivery supports user-based policies by letting you specify users and user groups as policy targets. This feature lets you deliver software to any managed computer that a specific user logs on to. When the user logs on to

a computer, the Altiris Agent refreshes any policy that targets that user. The policy runs on that computer according to the schedule that you defined for it.

For more information, see the topics about user-based policies in the *Symantec Management Platform Help*.

See ["Creating](#page-105-0) a Managed Software Delivery policy with the Managed Software [Delivery](#page-105-0) wizard" on page 106.

<span id="page-114-0"></span>See ["Creating](#page-109-0) a Managed Software Delivery policy" on page 110.

See "Editing a [Managed](#page-112-0) Software Delivery policy" on page 113.

### Policy Rules/Actions section

This section appears when you create or edit a Managed Software Delivery policy. It lets you add software resources and tasks to the policy and change the settings for the policy.

See ["Creating](#page-109-0) a Managed Software Delivery policy" on page 110.

See "Editing a [Managed](#page-112-0) Software Delivery policy" on page 113.

| Tab                        | <b>Description</b>                                                                                                 |
|----------------------------|----------------------------------------------------------------------------------------------------|
| <b>Software</b> tab        | Lets you define the software and tasks to deliver and set the<br>options for each software resource and task.      |
|                            | See "Policy Rules/Actions: Software tab" on page 115.                                                              |
| <b>Policy settings tab</b> | Lets you change the default settings for the Managed Software<br>Delivery policy.                                  |
|                            | See "Policy Rules/Actions: Policy settings tab" on page 119.                                                       |
| Software Publishing<br>tab | (Windows and Mac OS only) Lets you publish the Managed<br>Software Delivery policy to the <b>Software Portal</b> . |
|                            | See "Software Publishing tab" on page 120.                                                                         |
|                            | See "Adding a Managed Software Delivery policy to the Software<br>Portal" on page 179.                             |

Table 6-7 Tabs in the Policy Rules/Actions section

### Policy Rules/Actions: Software tab

<span id="page-114-1"></span>This tab lets you define the software to deliver. You can select a single software resource or you can select multiple software resources and tasks to create a

sequential delivery policy. This tab also lets you set options for the individual software resources and tasks.

This tab appears when you create or edit a Managed Software Delivery policy.

See ["Creating](#page-109-0) a Managed Software Delivery policy" on page 110.

See "Editing a [Managed](#page-112-0) Software Delivery policy" on page 113.

This tab contains the following sections:

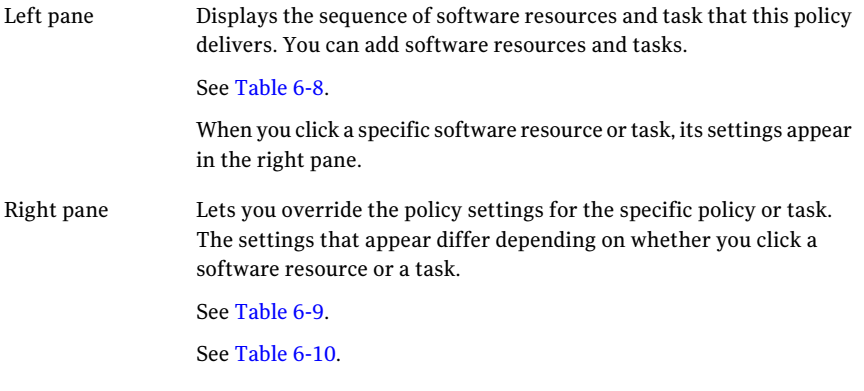

Table 6-8 Options for adding software resources and tasks

<span id="page-115-0"></span>

| <b>Option</b> | <b>Description</b>                                                                                                    |
|---------------|----------------------------------------------------------------------------------------------------|
| Add           | Lets you add a software resource or a task to the delivery sequence.<br>See "Delivering multiple software resources and tasks sequentially" on page 126.                                                                                               |
|               | Up and down arrow symbols   Let you arrange the sequence in which the software resources and tasks are run. Plan<br>the sequence before you enable the policy.<br>If you change the sequence after the policy runs, you trigger the following actions: |
|               | The policy is updated on the client computers the next time it is requested.<br>The policy's schedule is reset so that it runs again, even if you originally scheduled<br>the policy to run one time only.                                             |

- 
- Table 6-9 Settings for software resources

<span id="page-115-1"></span>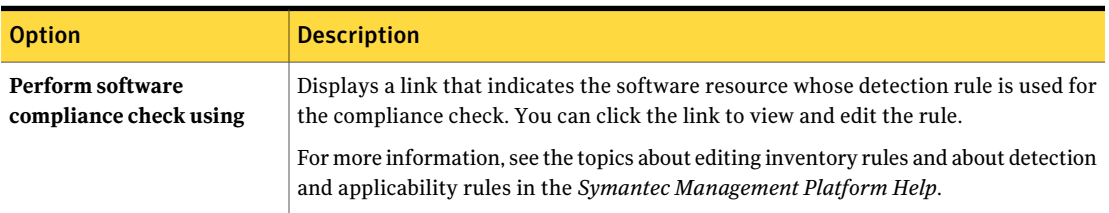

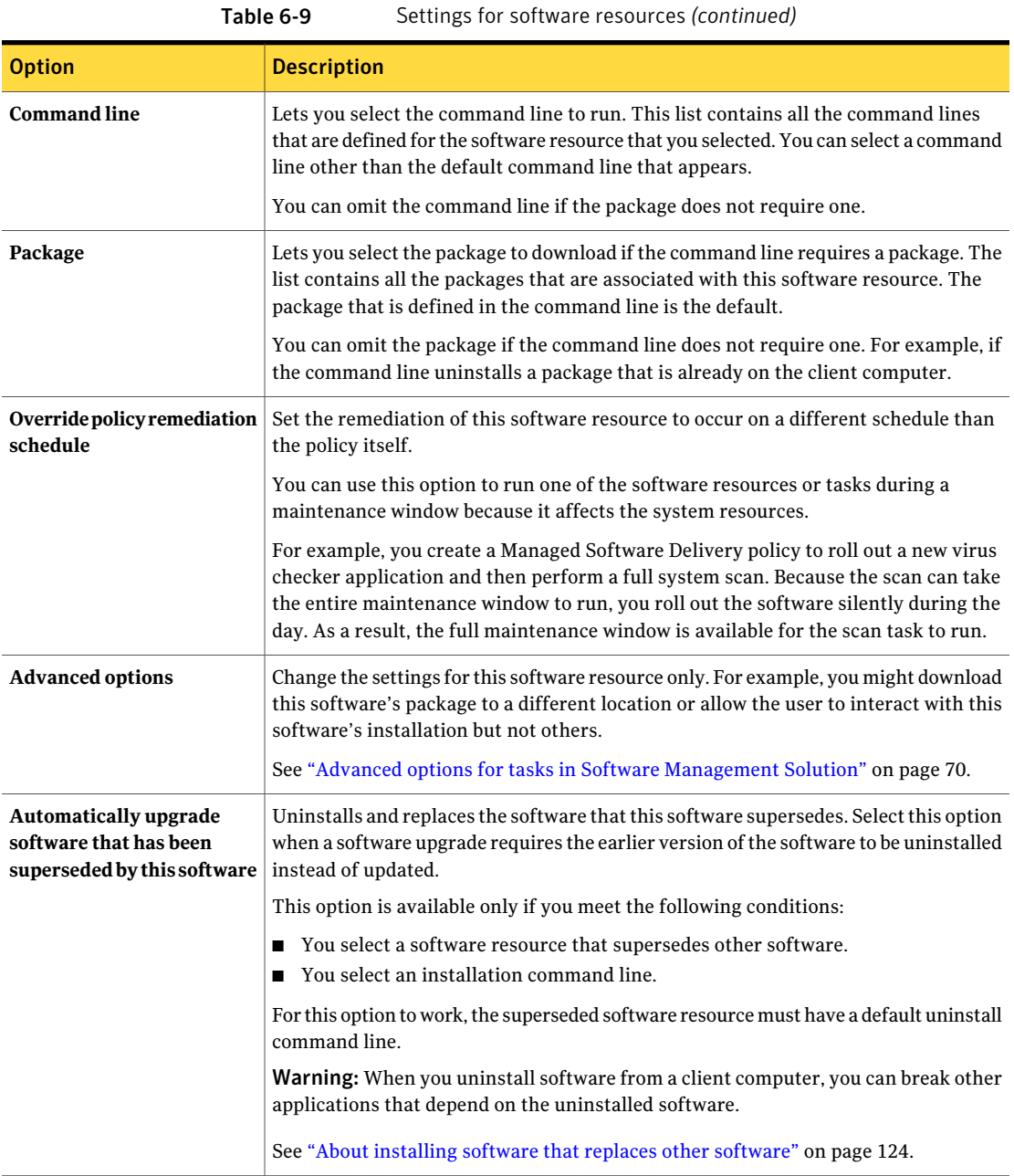

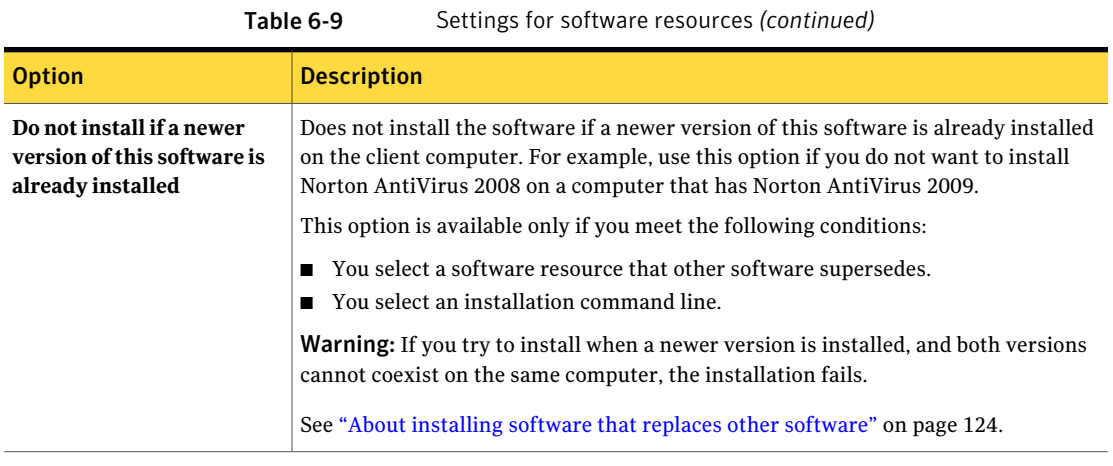

<span id="page-117-0"></span>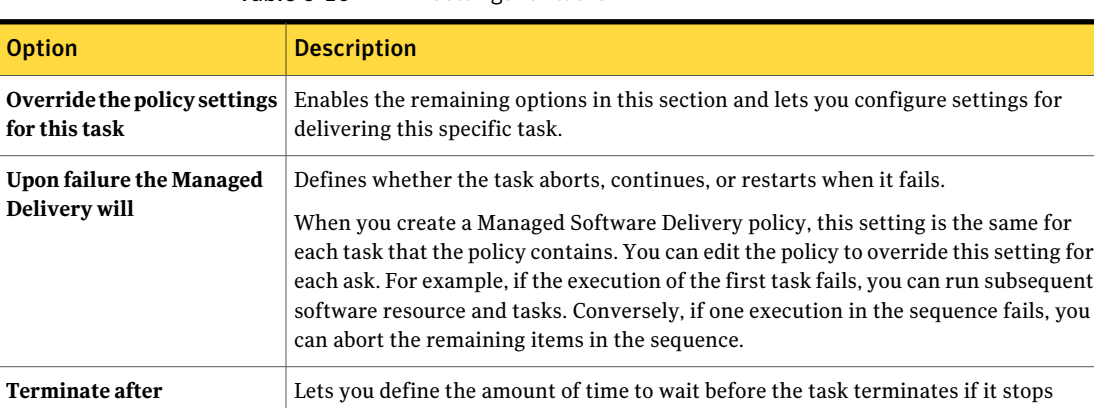

Table 6-10 Settings for tasks

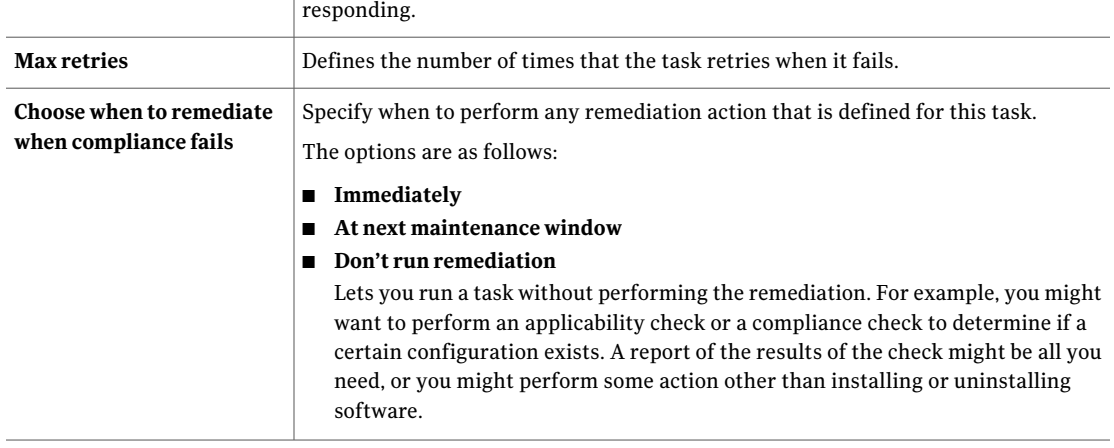

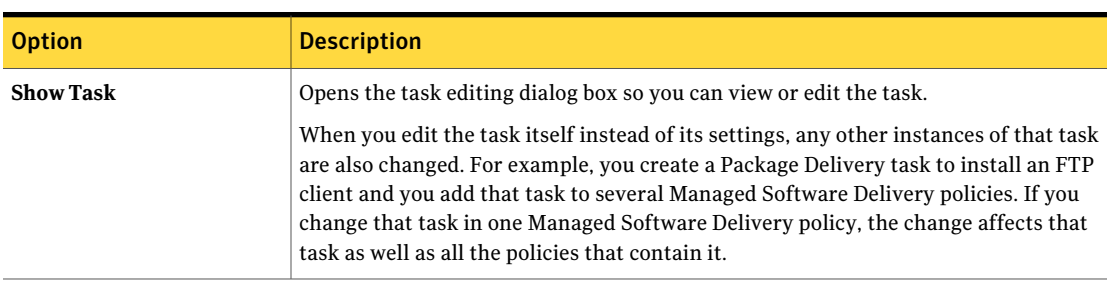

### Table 6-10 Settings for tasks *(continued)*

### Policy Rules/Actions: Policy settings tab

<span id="page-118-0"></span>This tab lets you change the settings for a Managed Software Delivery policy.

Some options on the **Policy Settings** tab apply to Windows operating systems only and are noted as such.

| <b>Option</b>                                                   | <b>Description</b>                                                                                                    |
|-----------------------------------------------------------------|----------------------------------------------------------------------------------------------------|
| Display name                                                    | Lets you define the name that appears in the Altiris Agent for this policy. The default<br>name is New Managed Software Delivery.                                                                                                    |
|                                                                 | Make the name descriptive enough for users to easily identify this software.                                                                                                    |
| Display description                                             | Lets you type a description to further identify this software and make it more<br>recognizable on the Altiris Agent.                                                                                                    |
| Install this policy's software<br>into a virtual software layer | (Windows only) Installs Windows-based software into a virtual software layer on a<br>managed computer. The Software Virtualization agent must be installed on the<br>managed computer; otherwise, the software is installed normally. |
|                                                                 | See "Methods for virtualizing software" on page 219.                                                                                                    |
| <b>Layer Name</b>                                               | Lets you type the name of the virtual software layer into which this software is<br>installed. The layer's GUID is assigned automatically.                                                                                            |
|                                                                 | If you do not provide a layer name, the layer name defaults to the installation file<br>name plus the command-line name.                                                                                                    |
| Allow user to turn on policy<br>from the Altiris Agent          | (Windows only) Lets the user run the policy by clicking the policy in the Altiris Agent.<br>The user can also choose not to run the policy.                                                                                           |
|                                                                 | The policy's remediation options override this setting and its related settings. For<br>example, if the remediation is scheduled to occur at the next maintenance window,<br>the user cannot run the remediation immediately.         |

Table 6-11 Options on the Policy Settings tab

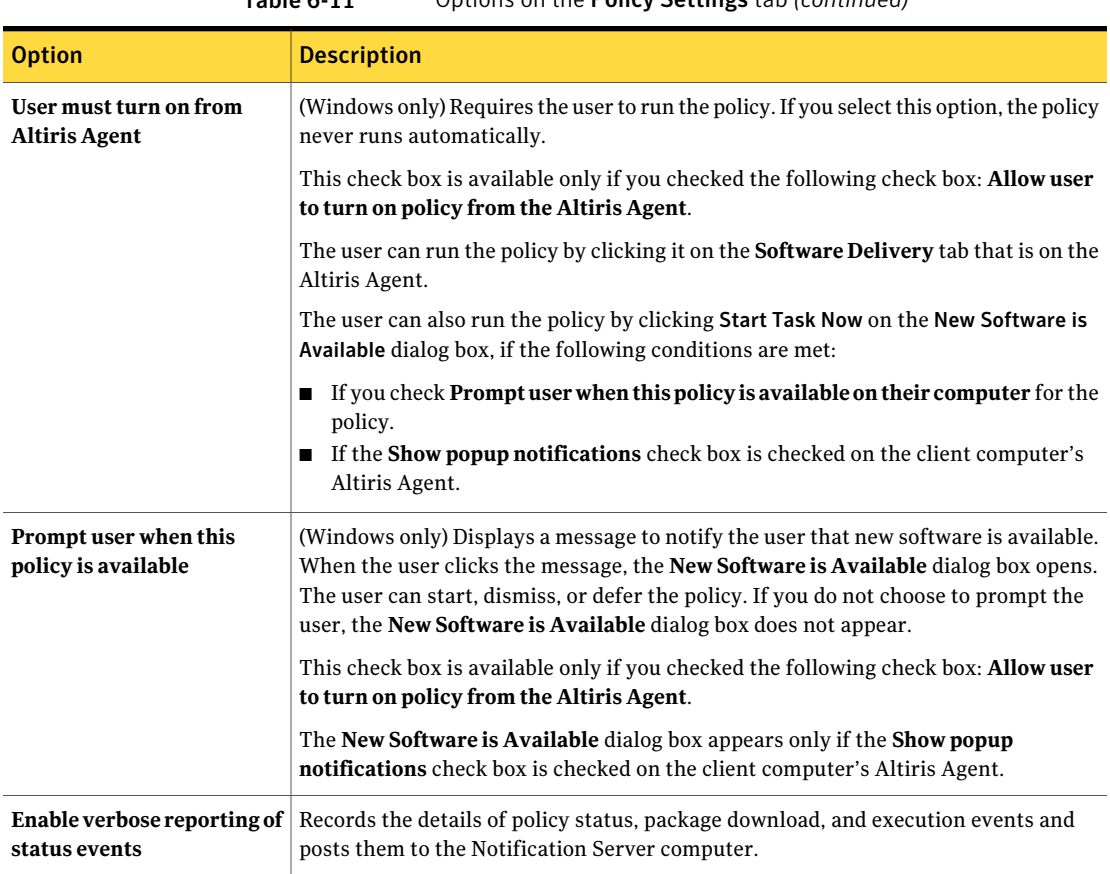

### Table 6-11 Options on the Policy Settings tab *(continued)*

### Software Publishing tab

<span id="page-119-0"></span>(Windows and Mac OS only)

This tab lets you publish a software resource or a Managed Software Delivery policy to the **Software Portal**. By publishing software to the **Software Portal**, you make it available for users to request.

The **Software Publishing** tab appears in multiple places in the **Symantec Management Console** as follows:

■ On the software resource page that appears when a software resource is edited. Access the tab from this location to publish the software resource to the **Software Portal**.

See "Adding a software resource to the [Software](#page-176-0) Portal" on page 177.

■ Under the **Policy Rules/Actions** section that appears when you create or edit a Managed Software Delivery policy.Access the tab from this location to publish the Managed Software Delivery policy to the **Software Portal**.

See "Adding a [Managed](#page-178-0) Software Delivery policy to the Software Portal" on page 179.

| <b>Option</b>                        | <b>Description</b>                                                                                                    |
|--------------------------------------|----------------------------------------------------------------------------------------------------|
| <b>Publish to Software</b><br>Portal | Enables the remaining options on this tab so that you can<br>configure the settings for publishing the software resource or<br>Managed Software Delivery policy.                          |
| <b>Software Name</b>                 | Identifies this software in any list of software in the <b>Software</b><br>Portal.                                                                                                    |
|                                      | Make the name descriptive enough for users to easily identify<br>this software. Follow your organization's standards for naming<br>software, if any.                                      |
| Description                          | Lets you type a description to further identify this software and<br>make it more recognizable.                                                                                           |
| <b>Add User</b>                      | Lets you add a user or a group of users to the list of users who<br>have permission to request this software resource.                                                                    |
|                                      | See "Add User dialog box" on page 180.                                                                                                    |
| Approved                             | Pre-approves the software resource for this user. When this user<br>requests this software resource, a software delivery task is created<br>to install it. No further action is required. |
|                                      | This setting applies to the user or group that is selected in the<br>list to the left.                                                                                                    |
| <b>Requires Approval</b>             | Specifies that a manager or administrator must review and<br>approve any request for this software by this user.                                                                          |
|                                      | This setting applies to the user or group that is selected in the<br>list to the left.                                                                                                    |
| Recommended                          | Makes this software resource appear in this user's Software<br><b>Portal</b> display by default.                                                                                          |
|                                      | This setting applies to the user or group that is selected in the<br>list to the left.                                                                                                    |

Table 6-12 Options on the Software Publishing tab

## Select Task dialog box

This dialog box lets you select one or more tasks to act upon. This dialog box can appear in multiple areas of the product that require a task to be specified. For example, it can appear when you add a task to an existing Managed Software Delivery policy in Software Management Solution.

### About software delivery deferral options forthe user

#### (Windows only)

You can give the user some control over when to execute a software delivery and when to restart or log off after the execution. In Software Management Solution, these options are available for Managed Software Delivery policies only.

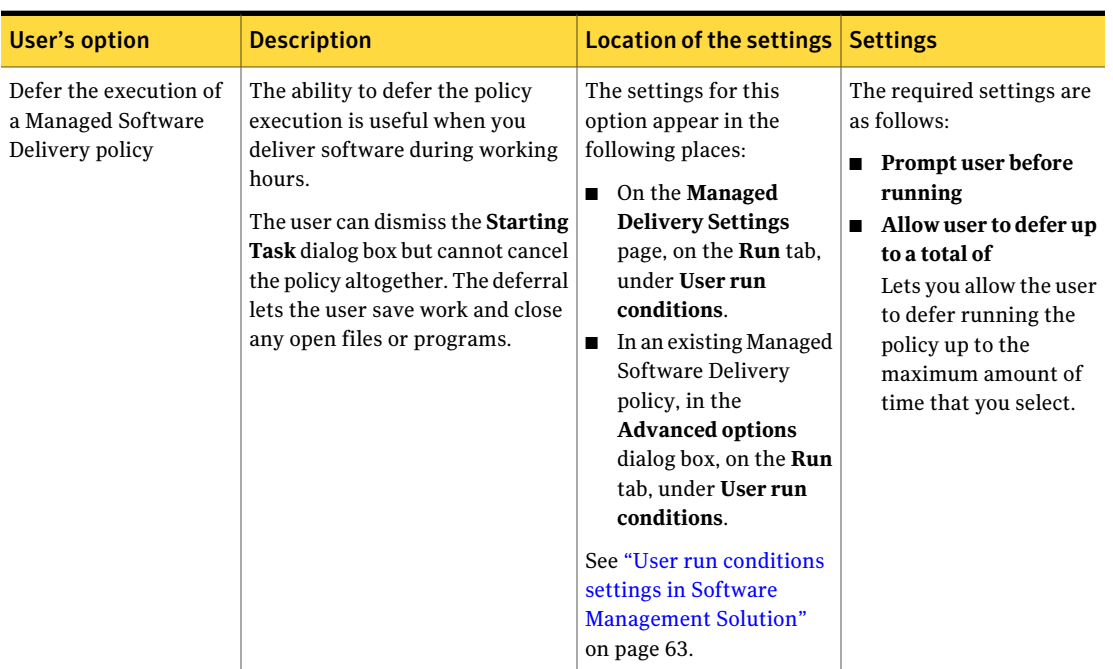

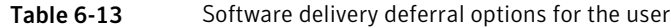

| <b>User's option</b>                                                | <b>Description</b>                                                                                                    | <b>Location of the settings</b>                                                                                                    | <b>Settings</b>                                                                                                    |
|---------------------------------------------------------------------|----------------------------------------------------------------------------------------------------|----------------------------------------------------------------------------------------------------|----------------------------------------------------------------------------------------------------|
| Choose when to run the<br>policy or choose not to<br>run the policy | You might let the user control the<br>execution when the software is<br>optional or is not critical for that<br>user.                                                                                                    | The settings for this<br>option appear in the<br>following places:<br>On the Managed<br><b>Delivery Settings</b><br>page, on the Run tab,<br>under User run<br>conditions.<br>See "User run<br>conditions settings in<br><b>Software Management</b><br>Solution" on page 63.<br>■ In an existing Managed<br>Software Delivery<br>policy, on the Policy<br>settings tab.<br>See "Policy Rules/Actions:<br>Policy settings tab"<br>on page 119. | The settings are as<br>follows:<br>Allow user to turn on<br>policy from the Altiris<br><b>Agent</b><br>■ (Optional) User must<br>turn on from Altiris<br><b>Agent</b><br>Note: The policy's<br>remediation options<br>override this setting and<br>its related settings.                                                                                       |
| Defer a restart or a<br>logoff                                      | You can set a Managed Software<br>Delivery policy to require a restart<br>or a logoff after the task finishes.<br>Because the restarts and logoffs<br>can cause a user to lose unsaved<br>work, you can let the user defer<br>them. | The settings for this<br>option appear in the<br>following places:<br>On the Managed<br><b>Delivery Settings</b><br>page, on the Run tab,<br>under Results-based<br>actions.<br>■ In an existing Managed<br>Software Delivery<br>policy, in the<br><b>Advanced options</b><br>dialog box, on the<br>Results-based actions<br>tab.<br>See "Run settings in<br><b>Software Management</b><br>Solution" on page 61.                              | The required settings are<br>as follows:<br>$\blacksquare$ Upon success run<br>Lets you specify<br>whether to require a<br>restart or a logoff after<br>the policy runs<br>successfully.<br>Allow user to defer<br>action up to<br>Lets you allow the user<br>to defer the<br>post-execution action<br>up to the maximum<br>amount of time that<br>you select. |

Table 6-13 Software delivery deferral options for the user *(continued)*

### About deferring the execution of software remediation

In a Managed Software Delivery policy, you can set different schedules for the compliance check and the remediation. You can configure these options in the default settings for all Managed Software Delivery policies. You can also change the default settings for specific Managed Software Deliveries.

During a Managed Software Delivery, the package download occurs during the compliance check and the program execution occurs during the remediation. When you schedule a Managed Software Delivery policy, you define the schedule for the compliance check and then select an option to schedule the remediation.

See "About the [execution](#page-98-0) of Managed Software Delivery policies" on page 99.

The separate schedules allow for the offline execution of the Managed Software Delivery. You can schedule an offline execution by selecting the option to perform the remediation during the next maintenance window.

For example, you support a large number of remote users who connect to your network a few times a week. You need to install a new application on all their computers and you want the installation to occur during a maintenance window. However, you cannot guarantee that the users are connected to the network when a maintenance window is scheduled.Therefore, you can create a Managed Software Delivery policy and schedule the compliance check to occur as soon as a user connects to your network. Then you schedule the remediation (installation) to occur during the next maintenance window. When a user connects to the network, the compliance check occurs and if a remediation is required, the package download occurs. During the maintenance window, the installation occurs on the user's computer. The installation can occur even ifthe client computer is not connected to the network, because the computer already has the package that it needs.

<span id="page-123-0"></span>See ["Schedule](#page-54-0) settings for Managed Software Delivery" on page 55. See "About advanced software [deliveries"](#page-95-0) on page 96.

### About installing software that replaces other software

Managed Software Delivery can use the supersedence associations that are defined for software resources to install software that replaces other software. A supersedence association is one in which one software resource replaces another software resource.

Supersedence associations are supported in Managed Software Delivery installations only.

### See "About advanced software [deliveries"](#page-95-0) on page 96.

When you create a Managed Software Delivery policy for a software resource that has a supersedence association with other software, a message notifies you.

Depending on the nature of the association, your options are as follows:

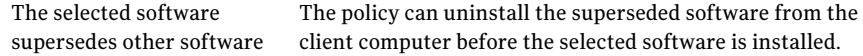

You can take either of the following steps:

Other software supersedes the selected software

- Create the Managed Software Delivery policy for the superseding software instead and ensure that you distribute only the current version of the software.
- Install the superseded software anyway. You can make the installation conditional by configuring it not to install the software if a newer version is already installed.

The supersedence settings appear in the following places:

■ In the **Managed Software Delivery** wizard, on the **Select software resource** page.

See "Select [software](#page-107-0) resource page" on page 108.

■ In the **Policy Rules/Actions** section that appears when you edit a Managed Software Delivery policy or create one withoutthe**ManagedSoftwareDelivery** wizard.

See "Policy [Rules/Actions:](#page-114-1) Software tab" on page 115.

<span id="page-124-0"></span>For more information, see the topics about supersedence and about associations between software resources in the *Symantec Management Platform Help*.

### About delivering multiple software resources and tasks

You can deliver multiple software resources and tasks with a single Managed Software Delivery policy. When Managed Software Delivery evaluates compliance for a group of software, only the software that is out of compliance is downloaded and installed. You can add any client tasks to the execution queue to perform custom operations before, during, or after the software remediation process. A client task is one that is defined in Notification Server and is intended to run on a client computer.

For example, you can create a single Managed Software Delivery policy that performs the following actions:

- Run a task that uses a script to set a registry key on the managed computer.
- Determine whether the software resource or its dependencies are already installed.
- Install the software and any of its dependencies that are not already installed.
- Run a task that performs a restart.
- Install an additional software resource into a virtual layer because it is known to conflict with other software that might be on the managed computer.
- Run every week to determine whether the registry key is still correct and the software is still installed.
- Reset the registry key to the correct value if necessary.
- Reinstall any software that the compliance check determines is broken or not present.

The default settings for Managed Software Delivery determine what happens if the policy fails. Initially, this setting is the same for each software resource and task that the policy contains. You can edit the policy to override this setting for each software resource and task. For example, if a critical execution in the sequence fails, you can abort the remaining items in the sequence. Conversely, if a less-critical execution fails, you might decide to run the subsequent tasks anyway.

<span id="page-125-0"></span>See "Delivering multiple software resources and tasks [sequentially"](#page-125-0) on page 126.

### Delivering multiple software resources and tasks sequentially

You can deliver multiple software resources and tasks with a single Managed Software Delivery policy. When Managed Software Delivery evaluates compliance for a group of software, only the software thatis out of compliance is downloaded and installed. You can add any client task to the execution queue to perform custom operations before, during, or after the software remediation process. For example, you can add a task that performs a restart or runs a script.

See "About [delivering](#page-124-0) multiple software resources and tasks" on page 125.

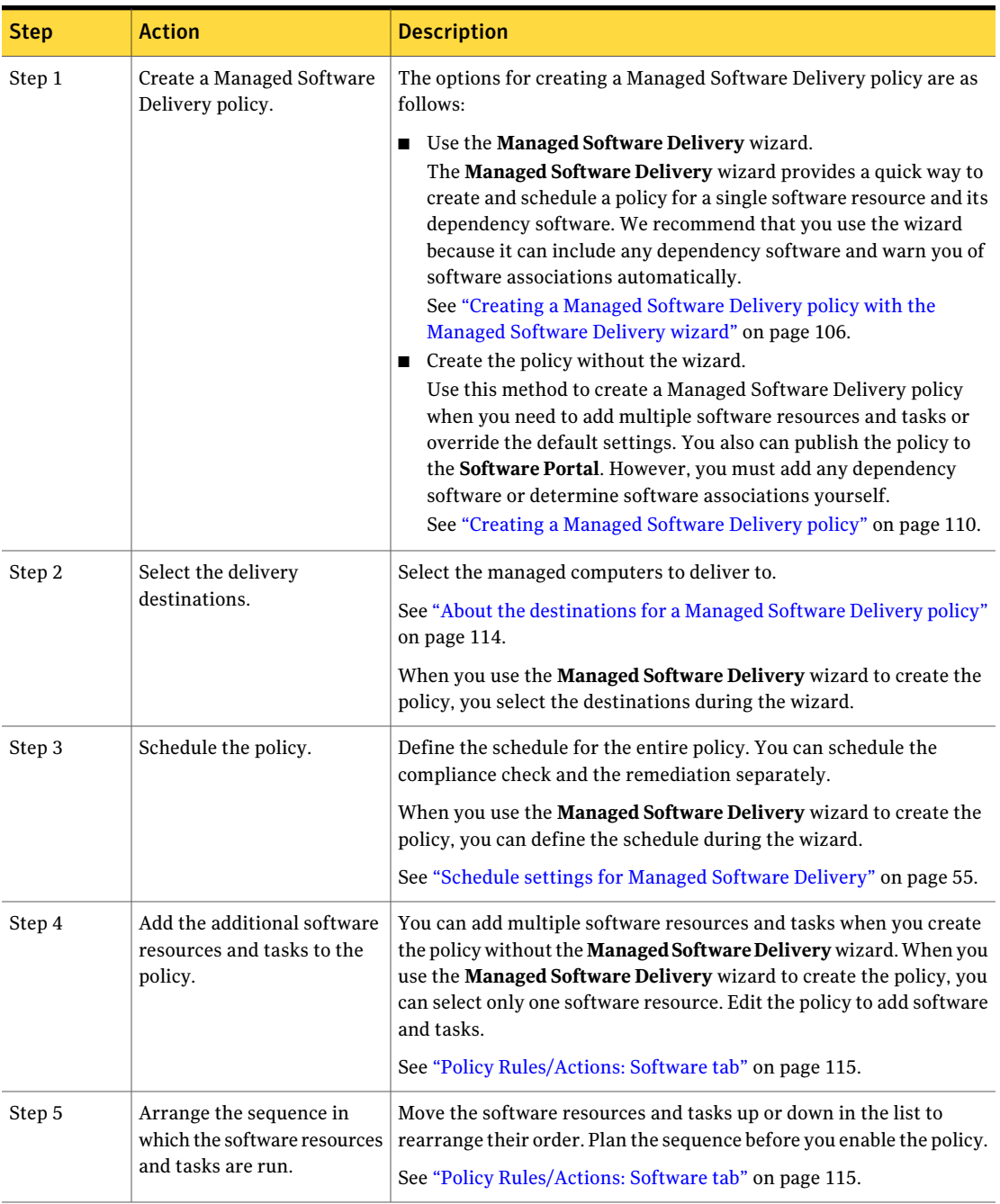

### Table 6-14 Process for delivering multiple software resources and tasks

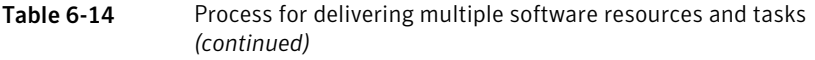

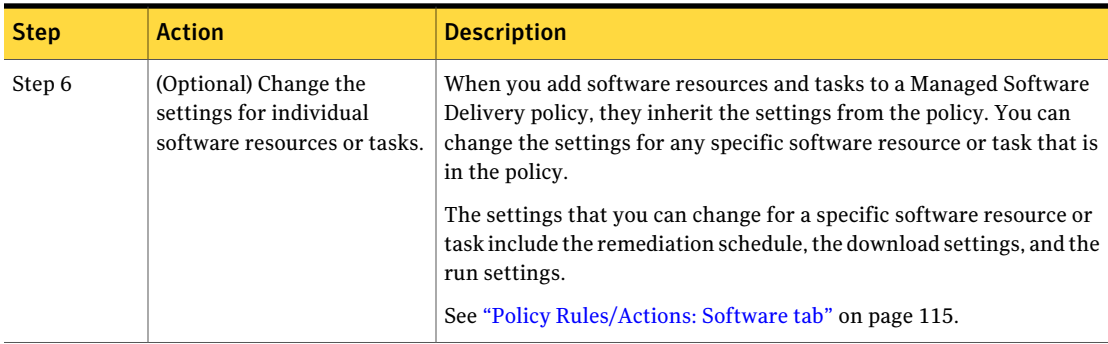

## About the status of Managed Software Delivery policies

The information in the Software Catalog lets Software Management Solution report the status of Managed Software Delivery policies with greater accuracy than other methods.

When a Managed Software Delivery policy completes an action on a client computer, it performs a compliance check to evaluate the success ofthe execution. The compliance check uses the software resource's unique identifier to determine whether that software is installed on a client computer. For Windows software, you can define a detection rule that contains additional information about the software and makes the detection process even more accurate. After the compliance check, the Managed Software Delivery policy reports the status information to Notification Server.

See "About policy applicability, compliance, and [remediation"](#page-101-0) on page 102.

This method of determining a policy's success is more accurate than using the package's exit code.Apackage can return an exit code thatindicates success when in fact, the delivery was completed but the installation was not successful.

For example, you can use a Package Delivery task to install an MSI package that contains a custom action. However, because the custom action is placed in the wrong section of the MSI, it is not installed on a Windows Vista computer. Even though the package is not installed, the package execution is reported as successful because the exit code is returned. If you use a Managed Software Delivery policy instead, the compliance check can determine that the package is not installed. Therefore, you get an accurate report of the delivery status.

See "Sources of status information in Software [Management](#page-78-0) Solution" on page 79.

See "About the [execution](#page-98-0) of Managed Software Delivery policies" on page 99.

Performing advanced software deliveries About the status of Managed Software Delivery policies 130

## Chapter

# Performing quick software deliveries

This chapter includes the following topics:

- About quick delivery of a single [software](#page-130-0) resource
- [Performing](#page-131-0) a quick delivery of a single software resource
- About the Quick [Delivery](#page-132-0) wizard
- <span id="page-130-0"></span>[Creating](#page-133-0) a Quick Delivery task with the Quick Delivery wizard
- [Software](#page-134-0) settings for Quick Delivery tasks

### About quick delivery of a single software resource

You can perform a quick delivery of a single software resource that runs with minimum configuration. You can use the task-based Quick Delivery method to specify the software to deliver, the action to perform, and the computers to deliver to.

Because the software resources and the delivery settings are predefined, Quick Delivery makes it easy for administrators and non-administrators to deliver software. For example, help desk personnel can easily deliver hotfixes because all they have to do is select the correct hotfix from the Software Catalog. They do not need to know which package to select or how to create the command line.

Most organizations can use Quick Delivery for the majority of their software delivery needs. Quick Delivery helps you reduce the amount oftime that you spend on routine deliveries so that you can devote more time to advanced activities.

See ["Performing](#page-131-0) a quick delivery of a single software resource" on page 132.

The software that you deliver in this way must be defined as a deliverable software resource in the Software Catalog. If the software is not defined, contact an administrator who can edit the Software Catalog.

After the initial instance of a Quick Delivery task runs, you can edit and rerun it. For example, you can deliver the software to different computers or run a different command line on the same computers. You can also edit the delivery settings for the task. For example, you can change the user credentials under which the task runs.

See "Editing a task in Software [Management](#page-142-0) Solution" on page 143.

If you need to perform compliance checks or other advanced delivery activities, use Managed Software Delivery instead of Quick Delivery.

<span id="page-131-0"></span>See "About advanced software [deliveries"](#page-95-0) on page 96.

## Performing a quick delivery of a single software resource

You can deliver software without the need to know which package to select or how to create the command line.

See "About quick delivery of a single software [resource"](#page-130-0) on page 131.

The software that you deliver in this way must be defined as a deliverable software resource in the Software Catalog. It must also have at least one command line.

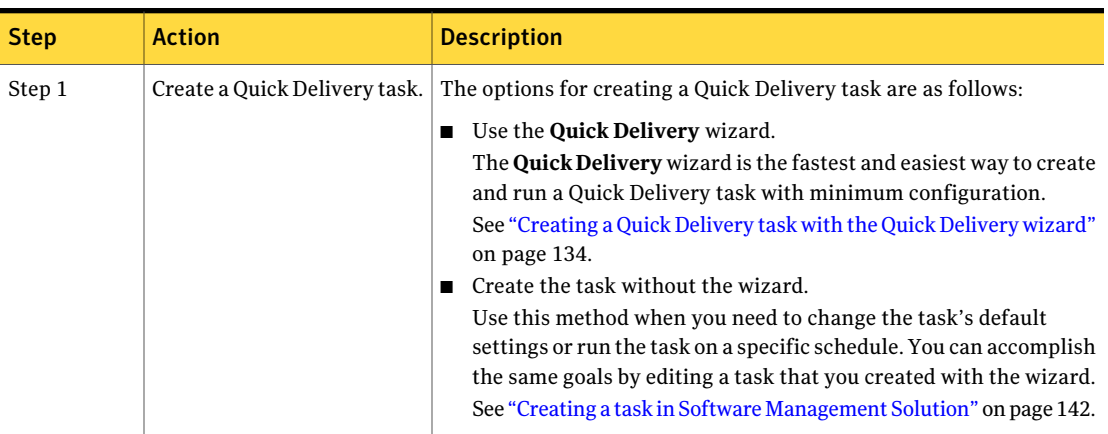

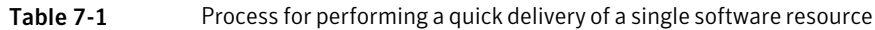

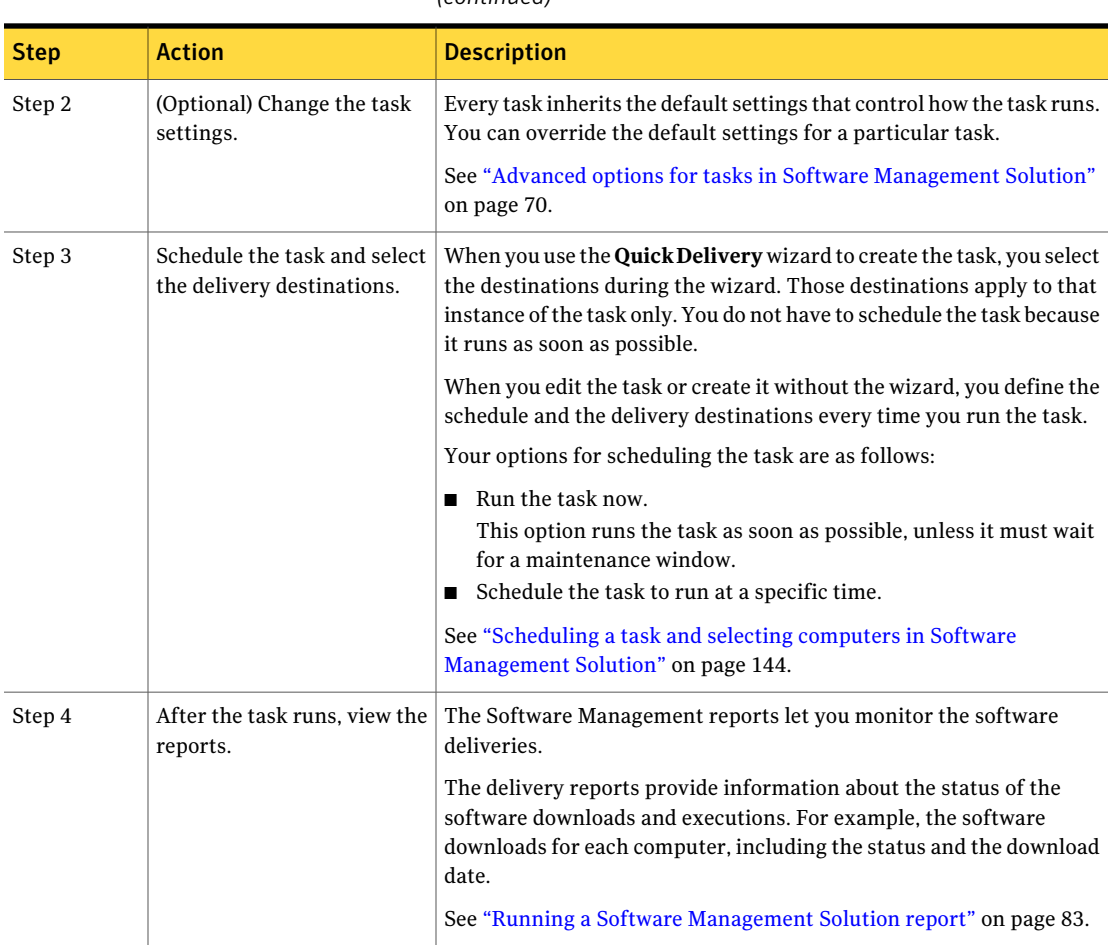

### Table 7-1 Process for performing a quick delivery of a single software resource *(continued)*

### About the Quick Delivery wizard

<span id="page-132-0"></span>The **QuickDelivery** wizard is the fastest and easiest way to create and run a Quick Delivery task with minimum configuration. During the wizard, you specify the software resource to deliver, the action to perform, and the destinations to deliver to. The resulting Quick Delivery task runs as soon as possible without further configuring or scheduling. We recommend that non-administrators use the **Quick Delivery** wizard because it provides the fewest options and therefore the fewest opportunities for errors.

Warning: When a Quick Delivery task runs automatically, you can recall, stop, or disable it only if the task needs to wait for a maintenance window.

The advantages of using the **Quick Delivery** wizard are as follows:

- It speeds the task creation.
- It does not let non-administrators change the delivery settings. In most cases, it is important to prevent non-administrators from changing the delivery settings when they deliver software.
- It sets the task to run as soon as possible.

When you create a Quick Delivery task without the wizard, it does not run automatically. You must run it or schedule it.

<span id="page-133-0"></span>See ["Creating](#page-133-0) a Quick Delivery task with the Quick Delivery wizard" on page 134.

See "About quick delivery of a single software [resource"](#page-130-0) on page 131.

### Creating aQuick Delivery task with theQuick Delivery wizard

A Quick Delivery task lets you deliver software without the need to know which package to select or how to create the command line. Creating a Quick Delivery task is the first step in performing a quick delivery of a single software resource. The **QuickDelivery** wizard is the fastest and easiest way to create and run a Quick Delivery task with minimum configuration.

See ["Performing](#page-131-0) a quick delivery of a single software resource" on page 132.

See "About the Quick [Delivery](#page-132-0) wizard" on page 133.

The software that you deliver in this way must be defined as a deliverable software resource in the Software Catalog.

When you run the **Quick Delivery** wizard from the **Software Catalog** view, it populates the most defaultinformation. However, you can run the **QuickDelivery** wizard from other areas of the **Symantec Management Console**. Your point of entry into the **Quick Delivery** wizard determines the amount of default information that is populated.

If you need to change the task's default settings or run the task on a specific schedule, create the task without the **Quick Delivery** wizard.

See "Creating a task in Software [Management](#page-141-0) Solution" on page 142.

To create a Quick Delivery task with the Quick Delivery wizard

- 1 In the **SymantecManagementConsole**, on the **Manage** menu, click **Software**.
- 2 In the left pane, under **Software**, click the **SoftwareCatalog** folder or expand it and select a subfolder.
- 3 In the right pane, on the **SoftwareCatalog** page, select a deliverable software resource.
- 4 Click **Actions**.
- 5 On the **Actions** menu, click **Actions > Quick Delivery Task**.
- 6 In the **Quick Delivery Task** dialog box, specify the following items:
	- The software resource to deliver
	- The command line to run The list contains the names of the command lines that are defined for the software resource.
	- Whether to accept the maintenance windows
	- The destinations to deliver the software resource to

See ["Software](#page-134-0) settings for Quick Delivery tasks" on page 135.

<span id="page-134-0"></span>7 Click **OK**.

See "About quick delivery of a single software [resource"](#page-130-0) on page 131.

### Software settings for Quick Delivery tasks

This section lets you define or edit the details of a Quick Delivery task, including the software that it delivers.

See "About quick delivery of a single software [resource"](#page-130-0) on page 131.

When you edit a Quick Delivery task, the **Task Status** section appears beneath the **Software settings** section on the page. Under the **Task Status** section, you can schedule the task, select the destination computers, and view the status of the task.

See "Scheduling a task and selecting computers in Software [Management](#page-143-0) Solution" on page 144.

| <b>Option</b>                                                                                                    | <b>Description</b>                                                                                                    |
|----------------------------------------------------------------------------------------------------|----------------------------------------------------------------------------------------------------|
| Name<br>When you edit a task, this<br>option is not labeled. In the<br>upper left of the task page,<br>you can click the existing<br>name to edit it. | Identifies this task in any list of tasks throughout the<br>product.                                                                                                    |
|                                                                                                    | Make the name descriptive enough for others to easily<br>identify this task and the software that it delivers or<br>manages. Follow your organization's standards for naming<br>tasks, if any.                                                                                           |
| Description                                                                                                    | Lets you type a description to further identify this task and<br>make it more recognizable.                                                                                                    |
| When you edit a task, this<br>option is not labeled. In the<br>upper left of the task page,<br>you can click the existing<br>description to edit it.  | Do not include critical information in the description<br>because it is not intended to appear in all the lists that<br>contain the name.                                                                                                    |
| Software resource                                                                                                    | Lets you select the software to deliver.                                                                                                    |
| <b>Command line</b>                                                                                                    | Lets you select a command line to run.<br>This drop-down list contains all the command lines that are<br>defined for the software resource that you selected. If the<br>software resource has multiple packages, be sure to select<br>the correct command line for the selected package. |
| Package                                                                                                    | Lets you select the package to deliver, if this software<br>resource has multiple packages.                                                                                                    |
|                                                                                                    | This option is not available in the Quick Delivery wizard.                                                                                                    |
| <b>Advanced</b>                                                                                                    | Lets you change the settings that control how this task runs.                                                                                                    |
|                                                                                                    | See "Advanced options for tasks in Software Management<br>Solution" on page 70.                                                                                                    |
|                                                                                                    | This option is not available in the Quick Delivery wizard.                                                                                                    |

Table 7-2 Software settings for Quick Delivery tasks

See "Creating a task in Software [Management](#page-141-0) Solution" on page 142. See "Editing a task in Software [Management](#page-142-0) Solution" on page 143.

## Chapter

## Delivering packages

This chapter includes the following topics:

- About Package [Delivery](#page-136-0)
- <span id="page-136-0"></span>[Delivering](#page-137-0) a package without defining a software resource
- Package settings for Package [Delivery](#page-138-0) tasks

## About Package Delivery

When all you need to do is quickly push out a package, use Package Delivery. This task-based delivery method lets you deliver any package regardless of whether it is associated with a software resource.

You might use Package Delivery for the following reasons:

- To deliver a package that your organization chooses not to manage in the Software Catalog.
- To quickly deliver a new package that is not yet in the Software Catalog.
- To deliver a package that is in the Software Catalog, but with a command line that is not defined for the package.

For example, a package is in the Software Catalog and is associated with predefined command lines. You need to deliver that package with a specialized command line, but you do have the privileges to edit the package or its software resource. You can create a Package Delivery task for that package and type the command line that you need.

■ To run a task that you migrated from the Task Server Plug-in in Software Delivery Solution 6.x to Software Management Solution 7.0. The migrated tasks let you perform deliveries with the same configurations as the 6.x tasks.

See ["Delivering](#page-137-0) a package without defining a software resource" on page 138.

## Delivering a package without defining a software resource

<span id="page-137-0"></span>A Package Delivery task lets you deliver any package regardless of whether it is associated with a software resource.

See "About Package [Delivery"](#page-136-0) on page 137.

Table 8-1 Process for delivering a package without defining a software resource

| <b>Step</b> | <b>Action</b>                                              | <b>Description</b>                                                                                                    |
|-------------|------------------------------------------------------------|----------------------------------------------------------------------------------------------------|
| Step 1      | Create a Package Delivery<br>task.                         | A Package Delivery task lets you perform a<br>routine package delivery.                                                                                                    |
|             |                                                            | See "Creating a task in Software<br>Management Solution" on page 142.                                                                                                    |
|             |                                                            | See "Package settings for Package Delivery<br>tasks" on page 139.                                                                                                    |
| Step 2      | (Optional) Change the task<br>settings.                    | Every task inherits the default settings that<br>control how the task runs. You can override<br>the default settings for a particular task.                                     |
|             |                                                            | See "Advanced options for tasks in Software<br>Management Solution" on page 70.                                                                                                 |
| Step 3      | Schedule the task and select<br>the delivery destinations. | Define the schedule and the delivery<br>destinations every time you run the task.                                                                                               |
|             |                                                            | Your options for scheduling the task are as<br>follows:                                                                                                    |
|             |                                                            | Run the task now.<br>■<br>This option runs the task as soon as<br>possible, unless it must wait for a<br>maintenance window.<br>Schedule the task to run at a specific<br>time. |
|             |                                                            | See "Scheduling a task and selecting<br>computers in Software Management<br>Solution" on page 144.                                                                              |

| resource (continued) |                                           |                                                                                                    |
|----------------------|-------------------------------------------|----------------------------------------------------------------------------------------------------|
| <b>Step</b>          | <b>Action</b>                             | <b>Description</b>                                                                                                    |
| Step 4               | After the task runs, view the<br>reports. | The Software Management reports let you<br>monitor the software deliveries.                                                                                                    |
|                      |                                           | The delivery reports provide information<br>about the status of the software downloads<br>and executions. For example, the software<br>downloads for each computer, including the<br>status and the download date. |
|                      |                                           | See "Running a Software Management"<br>Solution report" on page 83.                                                                                                    |

Table 8-1 Process for delivering a package without defining a software resource *(continued)*

### Package settings for Package Delivery tasks

<span id="page-138-0"></span>This section lets you define or edit the details of a Package Delivery task, including the package that it delivers.

See "About Package [Delivery"](#page-136-0) on page 137.

When you edit a Package Delivery task, the **Task Status** section appears beneath the **Package settings** section on the page. Under the **TaskStatus** section, you can schedule the task, select the destination computers, and view the status of the task.

See "Scheduling a task and selecting computers in Software [Management](#page-143-0) Solution" on page 144.

| <b>Option</b>                 | <b>Description</b>                                       |
|-------------------------------|----------------------------------------------------------|
| <b>Name</b>                   | Identifies this task in any list of tasks throughout the |
| When you edit a task, this    | product.                                                 |
| option is not labeled. In the | Make the name descriptive enough for others to easily    |
| upper left of the task page.  | identify this task and the software that it delivers or  |
| you can click the existing    | manages. Follow your organization's standards for naming |
| name to edit it.              | tasks, if any.                                           |

Table 8-2 Package settings for Package Delivery tasks

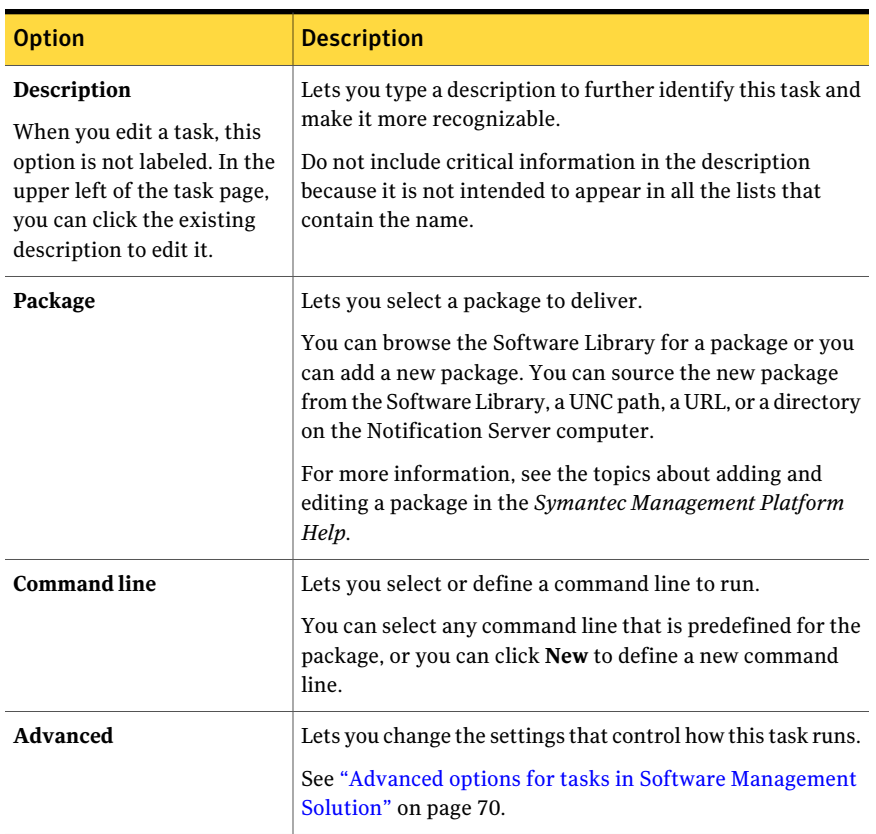

Table 8-2 Package settings for Package Delivery tasks *(continued)*

See "Creating a task in Software [Management](#page-141-0) Solution" on page 142.

See "Editing a task in Software [Management](#page-142-0) Solution" on page 143.

Chapter

Creating and managing Software Management tasks

This chapter includes the following topics:

- Types of tasks in Software [Management](#page-140-0) Solution
- Creating a task in Software [Management](#page-141-0) Solution
- <span id="page-140-0"></span>Editing a task in Software [Management](#page-142-0) Solution
- Scheduling a task and selecting computers in Software [Management](#page-143-0) Solution

### Types of tasks in Software Management Solution

Notification Server tasks let you download and run packages, programs, commands, and other items to client computers. You use tasks to perform most of the actions in Software Management Solution.

| <b>Type of task</b> | <b>Description</b>                                                                               |
|---------------------|--------------------------------------------------------------------------------------------------|
| Package Delivery    | Lets you deliver any package regardless of whether it is associated<br>with a software resource. |
|                     | See "Delivering a package without defining a software resource"<br>on page 138.                  |

Table 9-1 Types of tasks in Software Management Solution

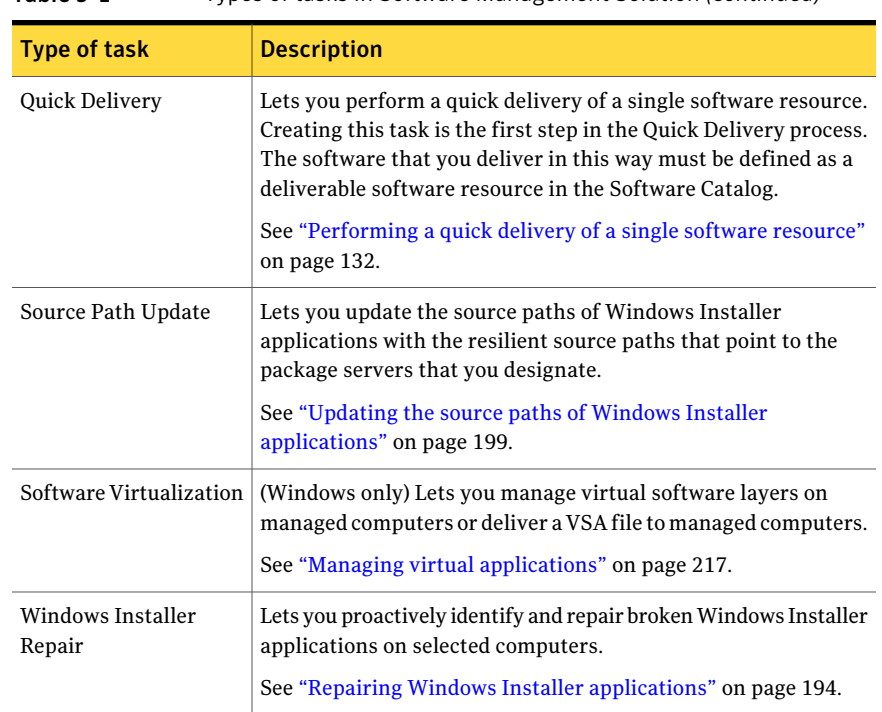

Table 9-1 Types of tasks in Software Management Solution *(continued)*

<span id="page-141-0"></span>See "Creating a task in Software [Management](#page-141-0) Solution" on page 142.

See "Editing a task in Software [Management](#page-142-0) Solution" on page 143.

### Creating a task in Software Management Solution

Creating a task is typically the first step in performing the software-related actions in Software Management Solution. This procedure describes how to create any type of task in Software Management Solution.

See "Types of tasks in Software [Management](#page-140-0) Solution" on page 141.

See "Scheduling a task and selecting computers in Software [Management](#page-143-0) Solution" on page 144.

#### To create a task

- 1 In the **SymantecManagementConsole**, on the **Manage** menu, click **Jobsand Tasks**.
- 2 In the left pane, under **Jobs and Tasks**, expand **Software** and select the type of task to create.
- 3 In the right pane, click **Add**.
- 4 In the **Create new task** dialog box, complete the options to define the task.

The type of task that you selected determines the options that appear, as follows:

- Package Delivery See ["Package](#page-138-0) settings for Package Delivery tasks" on page 139.
- Ouick Delivery See ["Software](#page-134-0) settings for Quick Delivery tasks" on page 135.
- Source Path Update (Windows only) See ["Configuration](#page-200-0) settings for Source Path Update tasks" on page 201.
- Software Virtualization (Windows only) See "Software [Virtualization](#page-225-0) settings" on page 226.
- Windows Installer Repair See ["Windows](#page-195-0) Installer Repair settings" on page 196.
- 5 (Optional) In the **Create new task** dialog box, click **Advanced** to change the default settings that control how this task runs.

You cannot change the default settings in a Software Virtualization task.

See "Advanced options for tasks in Software [Management](#page-69-0) Solution" on page 70.

<span id="page-142-0"></span>6 In the **Create new task** dialog box, click **OK**.

### Editing a task in Software Management Solution

You can edit any type of Software Management Solution task.

See "Types of tasks in Software [Management](#page-140-0) Solution" on page 141.

To edit a task

- 1 In the **SymantecManagementConsole**, on the **Manage** menu, click **Jobsand Tasks**.
- 2 In the left pane, under **Jobs and Tasks**, expand **Software** and select the type of task to edit.
- 3 In the right pane, double-click a task.

The type of task that you selected determines the page that appears.

4 Do any of the following:

■ In the top section, click **Advanced** to change the task's settings for this instance.

See "Advanced options for tasks in Software [Management](#page-69-0) Solution" on page 70.

 $\blacksquare$  In the top section, edit the task's details. The type of task that you selected determines the options that appear.

See ["Package](#page-138-0) settings for Package Delivery tasks" on page 139. See ["Software](#page-134-0) settings for Quick Delivery tasks" on page 135. See ["Configuration](#page-200-0) settings for Source Path Update tasks" on page 201. See "Software [Virtualization](#page-225-0) settings" on page 226. See ["Windows](#page-195-0) Installer Repair settings" on page 196.

- Under **Task Status**, click **Quick Run** to run the task on a single destination as soon as possible.
- Under **Task Status**, click **New Schedule** to schedule the task and select the destination computers.

See "Scheduling a task and selecting computers in Software [Management](#page-143-0) [Solution"](#page-143-0) on page 144.

■ Under **Task Status**, double-click an existing instance of this task to re-schedule it.

You might want to reschedule an existing instance if the task failed due to an incorrect setting.In that case, you can fix the setting and reschedule the task instead of creating a new task.

<span id="page-143-0"></span>5 When you finish editing the task, on the task's main page, click **Savechanges**.

## Scheduling a task and selecting computers in Software Management Solution

Software Management tasks use the task management component of Notification Server that provides flexibility in targeting computers and scheduling tasks. For example, when you schedule tasks, you can configure multiple schedules for an individual task, use maintenance windows, or use shared schedules. When you select computers, you can build and re-use predefined groups of computers.

### To schedule a task and to select computers

- 1 Open the task for editing.
- 2 On the task page, click either of the following:
	- **Quick Run**
Lets you run the task on a single destination as soon as possible, unless it must wait for a maintenance window. This option is not available for some tasks.

### ■ **New Schedule**

### **Add schedule**

Lets you schedule the task to run at a specific time. The name of the option depends on the type of task.

To see these options, you might have to click a tab or expand a section on the task page.

For more information, see the topics about task schedule options in the *Symantec Management Platform Help*.

<span id="page-144-0"></span>3 Select the computers to run the task on.

For more information, see the topics about specifying the targets of a policy or task in the *Symantec Management Platform Help*.

- 4 (Optional)To create multiple schedules and computer lists for this task, repeat step [2](#page-143-0) through step [3.](#page-144-0)
- 5 On the task page, save the changes.

Creating and managing Software Management tasks Scheduling a task and selecting computers in Software Management Solution 146

## Chapter

## Delivering 6.x software packages

This chapter includes the following topics:

- About the delivery of Altiris 6.x software [packages](#page-146-0)
- **About Legacy [Software](#page-148-0) Delivery**
- [Accessing](#page-149-0) a Legacy Software Delivery policy
- Delivering software packages with the same [configurations](#page-149-1) as 6.x Software [Delivery](#page-149-1) tasks
- How Legacy [Software](#page-150-0) Delivery policies differ from 6.x Software Delivery tasks
- About assigning 6.x software packages to software [resources](#page-151-0)
- [Assigning](#page-152-0) an Altiris 6.x software package to a software resource
- <span id="page-146-0"></span>[Assigning](#page-153-0) multiple Altiris 6.x software packages to software resources
- Adding 6.x software packages to a package [assignment](#page-155-0) task
- Editing 6.x software [packages](#page-156-0)

### About the delivery of Altiris 6.x software packages

When you upgrade from Notification Server 6.x to Symantec Management Platform 7.0, you can migrate 6.x software packages for both Windows and non-Windows software. Then you can use Software Management Solution tasks and policies to deliver the migrated packages.

For more information about the migration of software delivery data, see the *Software Management Solution Release Notes*.

#### Delivering 6.x software packages About the delivery of Altiris 6.x software packages 148

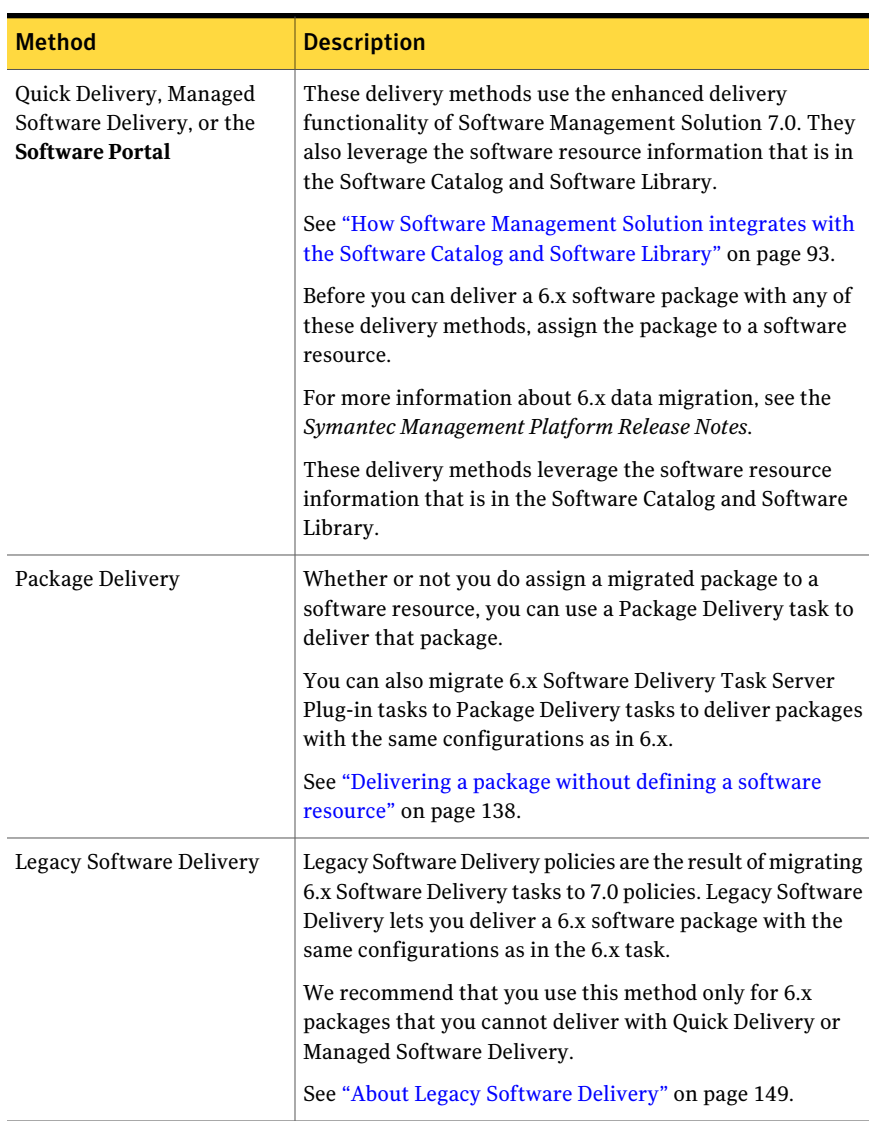

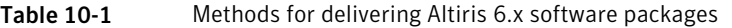

| <b>Method</b>                | <b>Description</b>                                                                                                    |
|------------------------------|----------------------------------------------------------------------------------------------------|
| Software Virtualization task | Software Virtualization tasks let you deliver virtual software<br>archive (VSA) files and import them into virtual software<br>layers on client computers. Use this method when you<br>migrate 6.x VSA packages. |
|                              | You also can migrate 6.x SVS Task Server Plug-in tasks to<br>Software Virtualization tasks.                                                                                                    |
|                              | See "Installing and managing a virtual software layer with<br>a Software Virtualization task" on page 225.                                                                                                    |

Table 10-1 Methods for delivering Altiris 6.x software packages *(continued)*

### About Legacy Software Delivery

<span id="page-148-0"></span>Legacy Software Delivery policies deliver software packages with the same configurations as the Software Delivery tasks that you migrated from Software Delivery Solution 6.x.

For more information about the migration of software delivery data, see the *Software Management Solution Release Notes*.

You can take the following actions on an existing Legacy Software Delivery policy:

- Run the policy to deliver the software. See "Delivering software packages with the same [configurations](#page-149-1) as 6.x Software [Delivery](#page-149-1) tasks" on page 150.
- Edit or clone an existing policy. See ["Accessing](#page-149-0) a Legacy Software Delivery policy" on page 150.

You cannot create new Legacy Software Delivery policies.

Use Legacy Software Delivery policies only for 6.x packages that you cannot deliver with Quick Delivery or Managed Software Delivery. Otherwise, we recommend that you use the latter delivery methods.

Because a Legacy Software Delivery policy uses some of the 7.0 functionality, it is not the same as a 6.x software delivery task.

See "How Legacy Software Delivery policies differ from 6.x [Software](#page-150-0) Delivery [tasks"](#page-150-0) on page 151.

## Accessing a Legacy Software Delivery policy

<span id="page-149-0"></span>During the upgrade to Symantec Management Platform 7.0, you can migrate 6.x Software Delivery tasks to 7.0 Legacy Software Delivery policies. Access the Legacy Software Delivery policies to edit, clone, and run them.

See "About Legacy Software [Delivery"](#page-148-0) on page 149.

To access a Legacy Software Delivery policy

- 1 In the **SymantecManagementConsole**, on the **Manage** menu, click **Policies**.
- 2 In the left pane, under **Policies**, click **Software**.
- 3 Depending on the kind of task that you migrated, expand one of the following subfolders:

<span id="page-149-1"></span>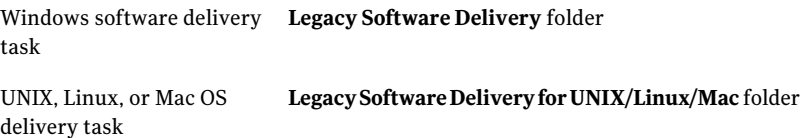

## Delivering software packages with the same configurations as 6.x Software Delivery tasks

During the upgrade to Symantec Management Platform 7.0, you can migrate 6.x Software Delivery tasks to 7.0 Legacy Software Delivery policies. Legacy Software Delivery lets you deliver a 6.x software package with the same configurations as in the 6.x task.

See "About Legacy Software [Delivery"](#page-148-0) on page 149.

| <b>Step</b> | <b>Action</b>                                           | <b>Description</b>                                                                                                    |
|-------------|---------------------------------------------------------|----------------------------------------------------------------------------------------------------|
| Step 1      | Access the migrated Legacy<br>Software Delivery policy. | When you migrate 6.x Software Delivery<br>tasks to Legacy Software Delivery policies,<br>the resulting policies are placed in specific<br>folders in the <b>Symantec Management</b><br>Console.<br>See "Accessing a Legacy Software Delivery<br>policy" on page 150. |

Table 10-2 Delivering 6.x software packages

| <b>Step</b> | <b>Action</b>                                           | <b>Description</b>                                                                                                    |
|-------------|---------------------------------------------------------|----------------------------------------------------------------------------------------------------|
| Step 2      | (Optional) Edit the Legacy<br>Software Delivery policy. | You can edit the Legacy Software Delivery<br>policy to change or add functionality as<br>follows:                                       |
|             |                                                         | Edit or change the package or program<br>that the policy installs.<br>Change the settings for the policy.                               |
| Step 3      | Select the delivery<br>destinations.                    | Select the managed computers to deliver to.<br>The destination selection is the same as for<br>a Managed Software Delivery policy.      |
|             |                                                         | See "About the destinations for a Managed"<br>Software Delivery policy" on page 114.                                                    |
| Step 4      | Schedule the policy.                                    | Define the schedule on which the Legacy<br>Software Delivery policy runs. The schedule<br>definition is the same as for other policies. |
|             |                                                         | For more information, see the topics on<br>specifying a policy schedule in the Symantec<br>Management Platform Help.                    |
|             |                                                         | You can also check any of the check boxes<br>to configure additional schedule settings.                                                 |
|             |                                                         | See "Extra schedule options section"<br>on page 40.                                                                                     |

Table 10-2 Delivering 6.x software packages *(continued)*

## <span id="page-150-0"></span>How Legacy Software Delivery policies differ from 6.x Software Delivery tasks

During the upgrade to Symantec Management Platform 7.0, you can migrate 6.x Software Delivery tasks to 7.0 Legacy Software Delivery policies.

See "About Legacy Software [Delivery"](#page-148-0) on page 149.

A Legacy Software Delivery policy is not the same as a 6.x Software Delivery task. It uses 7.0 functionality to define the delivery destinations and to schedule and enable the policy.

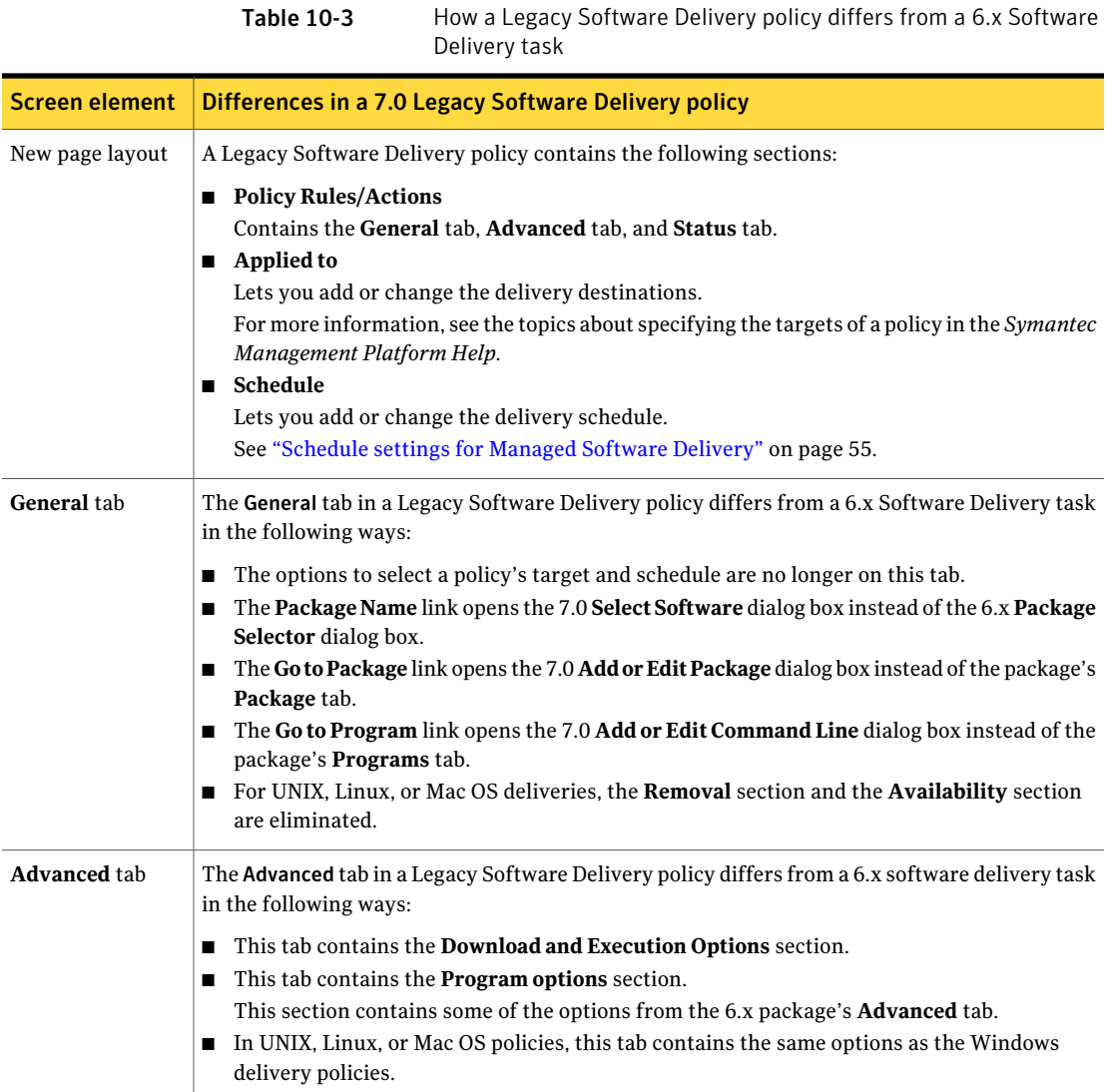

## <span id="page-151-0"></span>About assigning 6.x software packages to software resources

When you upgrade from Notification Server 6.x to Symantec Management Platform 7.0, you can migrate 6.x software packages for both Windows and non-Windows software.After you migrate a 6.x software package, we recommend that you deliver

it with Quick Delivery, Managed Software Delivery, or the Software Portal. Before you can use any of those delivery methods, you must assign the 6.x software package to a software resource.

For more information, see the topics about data migration in the *Symantec Management Platform Installation Guide*.

You can assign a 6.x software package to a new software resource or an existing software resource. If the existing software resource already contains packages, the 6.x package is added to the list of packages.When you assign software packages to software resources, you can select a single package or multiple packages.If you select a single package, the **AssignPackage toSoftwareResource** wizard is used. If you select multiple packages, a package assignment task is created for the selected packages.

See ["Assigning](#page-152-0) an Altiris 6.x software package to a software resource" on page 153.

See ["Assigning](#page-153-0) multiple Altiris 6.x software packages to software resources" on page 154.

When you assign a 6.x software package to a software resource, the location of the package's files does not change. However, after you assign a software package to a software resource, you can add the package's files to the Software Library.

<span id="page-152-0"></span>When you assign a package to a software resource, the Software Portal settings **Install Software** and **Install On Approval** are migrated to the software resource.

For more information, see the topic about the Software Publishing tab in the *Software Management Solution Help*.

### Assigning an Altiris 6.x software package to a software resource

After you migrate 6.x software packages to Software Management Solution, you should assign them to software resources. You must assign them to software resources to deliver them with any of the following 7.0 delivery methods: Quick Delivery, Managed Software Delivery, or the Software Portal.

See "About assigning 6.x software packages to software [resources"](#page-151-0) on page 152.

When you assign a 6.x software package to a software resource, you can edit the package's command lines. Afterwards, you can access the software resource in the Software Catalog and edit any of its data.

You can also assign multiple packages to software resources at the same time. If you migrated numerous 6.x software packages, you can save time by assigning multiple packages at the same time.

See ["Assigning](#page-153-0) multiple Altiris 6.x software packages to software resources" on page 154.

#### To assign an Altiris 6.x software package to a software resource

- 1 In the Symantec Management Console, on the **Manage** menu, click **All Resources**.
- 2 In the left pane, under **All Resources**, click **Package > Software Package**.
- 3 In the right pane, on the package's right-click menu, click **Actions > Assign to Software Resource**.

This action appears only for the migrated packages that are not assigned to a software resource.

4 On the **Select software resource** page, click one of the following options:

### ■ **Create new software resource**

Click this option if the software resource is not in the Software Catalog. After you select this option, define the properties that identify the software resource. These properties appear on the software resource's **Properties** tab.

### ■ **Use existing software resource**

Click this option if the software resource is in the Software Catalog. After you click this option, click **Select software resource**, and select the software resource to assign the package to.

- 5 Click **Next**.
- 6 (Optional) On the **Set Command line properties** page, edit the properties of the package's command lines, and select a default command line.

This page displays all the command lines that are associated with the package. If you selected an existing software resource on the **Select softwareresource** page, the command lines that are already associated with the software resource are also displayed.

<span id="page-153-0"></span>When a command line's type is **Custom**, **Set as the default command line** is disabled.

7 Click **Finish**.

### Assigning multiple Altiris 6.x software packages to software resources

After you migrate 6.x software packages to Software Management Solution, you should assign them to software resources. You must assign them to software

resources to deliver them with any of the following 7.0 delivery methods: Quick Delivery, Managed Software Delivery, or the Software Portal.

See "About assigning 6.x software packages to software [resources"](#page-151-0) on page 152.

For more information, see the topics about delivery methods in the *Software Management Solution Help*.

You can assign multiple 6.x software packages to software resources at the same time. If you migrated numerous 6.x software packages, you can save time by assigning multiple packages atthe same time.When you assign multiple software packages, a package assignment task is created. The package assignment task lets you add packages and edit any ofthe packages before you assign them to software resources. After you assign packages to software resources, you can then access each software resource in the Software Catalog and edit its software resource data.

You can also assign a single package to a software resource. Use this method if you only have a few packages to assign to software resources.

See ["Assigning](#page-152-0) an Altiris 6.x software package to a software resource" on page 153.

### To assign multiple Altiris 6.x software packages to software resources

- 1 In the Symantec Management Console, on the **Manage** menu, click **All Resources**.
- 2 In the left pane, under **All Resources**, click **Package > Software Package**.
- 3 In the right pane, select two or more 6.x packages that are not assigned to a software resource.

You must select at least two packages to create a package assignment task. After the task is created, you can add other packages.

4 On the right-click menu, click **Actions > Assign to Software Resource**.

If the **Assign to Software Resource** action does not appear, all of the packages that you selected have been assigned to a software resource.

- 5 Click the **Manage Task** tab to open the task.
- 6 To add other 6.x packages, under the **Software Settings** section, click **Add Packages**.

See "Adding 6.x software packages to a package assignment task" on page 156.

7 To edit a 6.x package, under the **Software Settings** section, double-click the package name.

When you edit a package, you can modify its command lines and assign it to a new software resource or existing software resource.

See "Editing 6.x software [packages"](#page-156-0) on page 157.

8 To change the default command line for the software resource, under **Software Settings**, in the **CommandLineType** drop-down list, click **Install**, **Uninstall**, or **Repair**.

You can only set a command line as the default if that command line was associated with the 6.x package. The default command line that you select appears in the **Default Command Line** column. You can also set the default command line when you edit the package.

See "Editing 6.x software [packages"](#page-156-0) on page 157.

- 9 If you made any changes to the packages in the **Software Settings** section, click **Save changes**.
- 10 Under the **Task Status** section, click **New Schedule**, and schedule when to run the task.

<span id="page-155-0"></span>When the task runs, it assigns the 6.x packages that are listed in the **Software Settings** section to software resources. The task is saved in the **Assign PackagestoSoftwareResources** folder. To access this folder, on the **Manage** menu, click **Jobs and Tasks > System Jobs and Tasks > Software**.

### Adding 6.x software packages to a package assignment task

A package assignment task is created when you select multiple 6.x software packages and begin the process of assigning these packages to software resources. The package assignment task lets you add other software packages. When you add packages to the task, a list of the 6.x packages that are not assigned to a software resource appears. This list makes it easy to identify the packages that are not assigned to a software resource. You can then select from this list the packages that you want to assign to software resources.

See "About assigning 6.x software packages to software [resources"](#page-151-0) on page 152.

#### To add 6.x software packages to a package assignment task

1 Access the package assignments task.

See ["Assigning](#page-153-0) multiple Altiris 6.x software packages to software resources" on page 154.

- 2 Under **Software Settings**, click **Add Package**.
- 3 In the **Add Software Packages** dialog box, click **>** or **>>** to move packages from the left pane to the right pane.

The **>** option moves any packages that are selected and the **>>** option moves all of the packages . You can also use the search field to find packages.

<span id="page-156-0"></span>4 On the **Add Software Packages** dialog box, click **OK**.

### Editing 6.x software packages

A package assignment task is created when you select multiple 6.x software packages and begin the process of assigning them to software resources. This task lists the 6.x software packages that were selected. You can edit any of the packages in the task. When you edit a package, you can assign it to a new software resource or to an existing software resource. You can also edit the command lines of the package.

See "About assigning 6.x software packages to software [resources"](#page-151-0) on page 152.

#### To edit 6.x software packages

1 Access the package assignment task.

See ["Assigning](#page-153-0) multiple Altiris 6.x software packages to software resources" on page 154.

- 2 Under **Software Settings**, double-click a package.
- 3 To define the package's software resource, in the **EditSoftwareDetails** dialog box, on the **Select Software** tab, select one of the following options:
	- **Create new software resource**

Click this option if the software resource is not in the Software Catalog. After you select this option, define the properties that identify the software resource. These properties appear on the software resource's **Properties** tab.

#### ■ **Use existing software resource**

Click this option if the software resource is in the Software Catalog. After you click this option, click **Select software resource**, and select the software resource to assign the package to.

4 To editthe package's command lines, in the **EditSoftwareDetails** dialog box, on the **Set Command Line** tab, edit any of the fields for the listed command lines.

If you select **Custom** as a **Command type**, then you cannot check **Set as the default command line** option.

5 In the **Edit Software Details** dialog box, click **OK**.

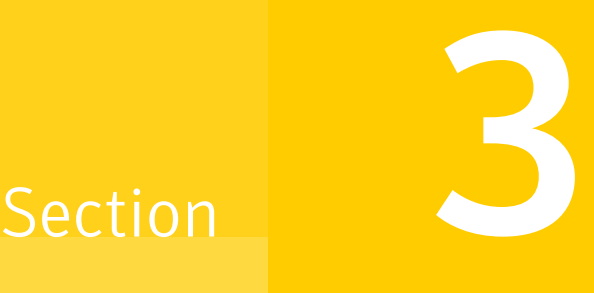

## Delivering software from user requests

- Chapter 11. [Introducing](#page-160-0) the Software Portal
- Chapter 12. [Introducing](#page-164-0) software requests
- Chapter 13. Setting up the [Software](#page-172-0) Portal
- Chapter 14. [Reviewing](#page-182-0) and approving software requests

# Chapter 11

## <span id="page-160-0"></span>Introducing the Software Portal

This chapter includes the following topics:

- About the [Software](#page-160-1) Portal
- <span id="page-160-1"></span>■ About [Software](#page-161-0) Portal user roles
- About the software in the [Software](#page-162-0) Portal

### About the Software Portal

The **Software Portal** lets users submit requests and install software through a Web-based interface with little or no administrator involvement. This self-service approach to software delivery reduces help desk calls and simplifies the process of requesting and delivering software. Because the **SoftwarePortal** uses predefined software information and delivery settings, it can automate most of the deliveries that result from the software requests.

The administrator who sets up the Software Catalog decides which software each user or group of users is allowed and specifies which software requires approval. These settings determine the amount of intervention that is required for specific software requests. Requests for pre-approved software require no further action from anyone. Requests for other standard software require approval from a manager or an administrator but upon approval, the software delivery is automatic. Only the requests for non-standard software require the manager or the administrator to take further action to deliver the software.

The **Software Portal** is installed on the client computers. Therefore, the users can create requests and the managers can approve the requests without requiring access to the **Symantec Management Console**.

The **Software Portal** supports requests for Windows and Mac OS software.

See ["Implementing](#page-172-1) the Software Portal" on page 173.

See ["Software](#page-166-0) request work flow" on page 167.

<span id="page-161-0"></span>See "Processing a software request on the Administrator Portal page" on page 185.

### About Software Portal user roles

Several types of users interact with the **Software Portal**. Each type of user has its own privileges and responsibilities. The security privileges in Notification Server let specific user roles manage and approve the users' software requests.

See ["Recommended](#page-174-0) security settings for the Software Portal" on page 175.

| <b>User role</b>                         | <b>Privileges and responsibilities</b>                                                                                                    |  |  |
|------------------------------------------|----------------------------------------------------------------------------------------------------|--|--|
| Administrator,<br><b>Software Portal</b> | This administrator requires <b>Software Portal</b> privileges to administer software requests.<br>The Software Portal administrator's tasks are as follows:                                                                                                    |  |  |
|                                          | Approve users' software requests when necessary.<br>For example, the administrator might approve a request that the manager is not allowed<br>to approve.<br>Approve any user's request when a manager is not available.<br>Deliver the approved software that is not in the Software Catalog or that is not assigned                                                                                                    |  |  |
|                                          | to the user.<br>The same person might perform both the <b>Software Portal</b> administrator and the Software<br>Catalog administrator roles.                                                                                                    |  |  |
| Administrator,<br>Software Catalog       | The Software Catalog administrator manages the Software Catalog, which represents the<br>software that is known to be in your organization. This administrator requires Software<br>Management Framework privileges.                                                                                                    |  |  |
|                                          | For more information, see the topics about Software Management Framework privileges<br>in the Symantec Management Platform Help.                                                                                                    |  |  |
|                                          | The Software Catalog administrator's tasks in the Software Portal are as follows:                                                                                                    |  |  |
|                                          | Define the software that appears in the <b>Software Portal</b> for specific users or groups.<br>Pre-approve software for specific users or groups.<br>Pre-approval streamlines the request process by eliminating the need for additional<br>intervention from the manager, administrator, or help desk. For example, the<br>administrator can pre-approve a group of software tools that users in a specific<br>department require. |  |  |

Table 11-1 Users of the Software Portal

| User role | <b>Privileges and responsibilities</b>                                                                                                    |  |
|-----------|----------------------------------------------------------------------------------------------------|--|
| Manager   | The <b>Software Portal</b> manager approves users' software requests in the <b>Software Portal</b> .<br>The manager can be any employee in your organization who has the authority to allow<br>users to acquire software. Typically, a department manager fills this role. |  |
|           | Because the <b>Software Portal</b> is installed on the client computer, the manager can approve<br>requests without access to the <b>Symantec Management Console</b> .                                                                                                    |  |
|           | The Software Portal manager requires Software Portal privileges to manage and approve<br>software requests.                                                                                                    |  |
| User      | The user on a client computer submits requests for software on the <b>Home</b> page in the<br><b>Software Portal.</b> The user can be any employee in the organization who needs software.                                                                                 |  |
|           | Because the <b>Software Portal</b> is installed on the client computer, the user can create requests<br>without access to the Symantec Management Console.                                                                                                    |  |
|           | Typically, users do not have access to the Symantec Management Console and do not<br>have Notification Server security roles.                                                                                                    |  |

Table 11-1 Users of the Software Portal *(continued)*

<span id="page-162-0"></span>See "About the approval of software [requests"](#page-164-1) on page 165.

### About the software in the Software Portal

An administrator adds software to the **SoftwarePortal** and configures the settings and the permissions that let users request the software. The terms that describe these settings and permissions appear on the **Software Portal** pages where the software is displayed.

See ["Methods](#page-175-0) for adding software to the Software Portal" on page 176.

| Term   | <b>Description</b>                                                                                                    |  |  |
|--------|----------------------------------------------------------------------------------------------------|--|--|
| Listed | The software that is in the Software Catalog and published to the<br><b>Software Portal for the current user.</b>                                                        |  |  |
|        | Listed software is available for the user to request. If it is not<br>recommended for the current user, it does not appear on the user's<br><b>Home</b> page by default. |  |  |
|        | The term <b>Listed</b> can also apply to a request for listed software.                                                                                                  |  |  |

Table 11-2 Terms that describe the software in the Software Portal

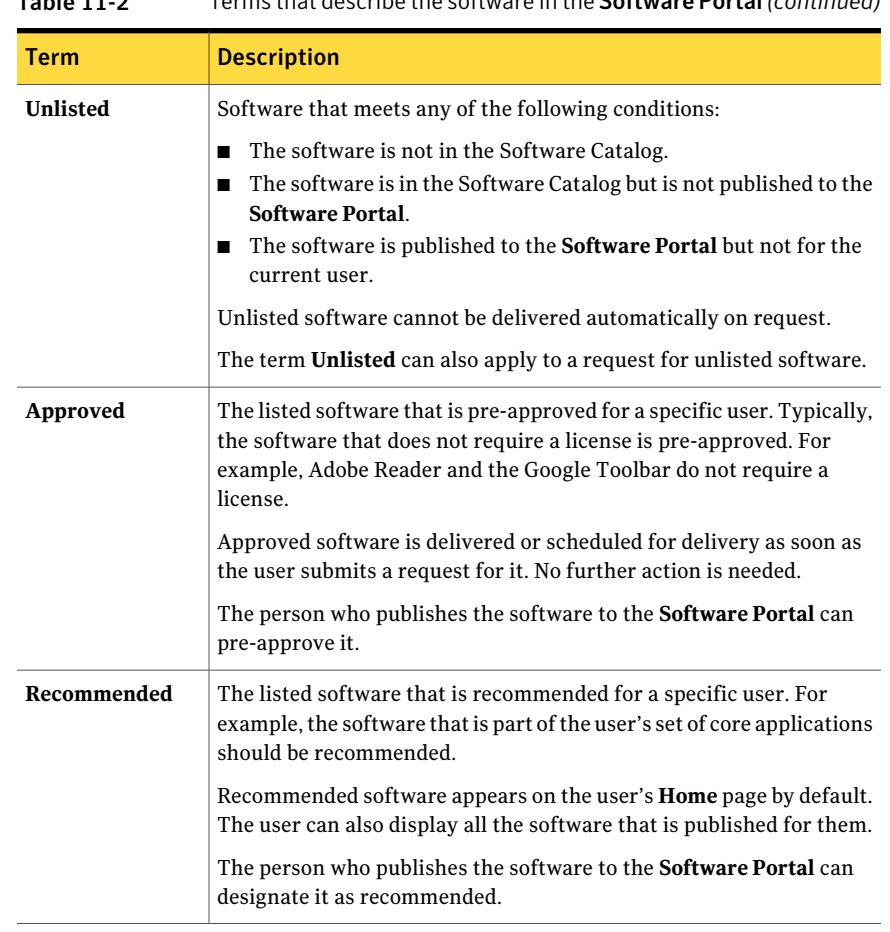

Table 11-2 Terms that describe the software in the Software Portal *(continued)*

See "About the [Software](#page-160-1) Portal" on page 161.

Chapter

## <span id="page-164-0"></span>Introducing software requests

This chapter includes the following topics:

- About the [approval](#page-164-1) of software requests
- [Software](#page-166-0) request work flow
- Methods for [delivering](#page-168-0) software from approved software requests
- <span id="page-164-1"></span>Statuses of software requests in the [Software](#page-169-0) Portal
- About request status [notifications](#page-171-0)

### About the approval of software requests

Every software request that is created in the **Software Portal** must be approved before the software is installed. Different user roles can approve the software requests, depending on the type of request and the stage of the software request process.

See "About [Software](#page-161-0) Portal user roles" on page 162.

| <b>Approver</b>                          | When their approval is needed                                                                                                    |  |
|------------------------------------------|----------------------------------------------------------------------------------------------------|--|
| Administrator,<br>Software Catalog       | The Software Catalog administrator can pre-approve software<br>for specific users or groups when the software is published to<br>the Software Portal.                                                                                                    |  |
|                                          | Pre-approval streamlines the request process by eliminating the<br>need for additional intervention from the manager, administrator,<br>or help desk. For example, the administrator can pre-approve a<br>group of software tools that users in a specific department<br>require.                                                                                                    |  |
| Administrator,<br><b>Software Portal</b> | A request requires an administrator's approval in the following<br>situations:                                                                                                    |  |
|                                          | When the user is not assigned to a manager<br>п<br>In this case, the request is sent directly to the administrator.<br>■ When a manager is out of the office or does not respond to a<br>software request.<br>■ When the request is for an unlisted software resource and<br>the manager assigns the request to the administrator<br>An unlisted software resource is not in the Software Catalog<br>or is not published to the <b>Software Portal</b> for the person who<br>creates the request. A request for an unlisted software<br>resource requires the manager or the administrator to take<br>additional action. A manager who has access to the software<br>can approve the request and provide the software to the user.<br>A manager who does not have access to the software can<br>approve the request and assign it to the administrator, who<br>can provide the software. For example, the administrator can<br>obtain new software or create a software delivery task.<br>See "Processing a software request on the Administrator Portal<br>page" on page 185. |  |
| Manager                                  | A request requires a manager's approval when the software is<br>not pre-approved for a user who is assigned to that manager. The<br>software can be listed or unlisted.<br>When a manager approves a request for listed software, the                                                                                                    |  |
|                                          | software is delivered. When a manager approves a request for<br>unlisted software, the manager can choose to assign it to the<br><b>Software Portal</b> administrator for additional action.                                                                                                    |  |

Table 12-1 Users who can approve software requests

## Software request work flow

<span id="page-166-0"></span>[Figure](#page-167-0) 12-1 shows how a software request is processed through the **Software Portal**.

See "About the [Software](#page-160-1) Portal" on page 161.

See "About [Software](#page-161-0) Portal user roles" on page 162.

This diagram does not illustrate the additional steps that are required to deliver unlisted software. Unlisted software is either not in the Software Catalog or is not published to the **Software Portal**. Therefore, it cannot be delivered automatically and someone must take additional steps to deliver it.

See "About the approval of software [requests"](#page-164-1) on page 165.

<span id="page-167-0"></span>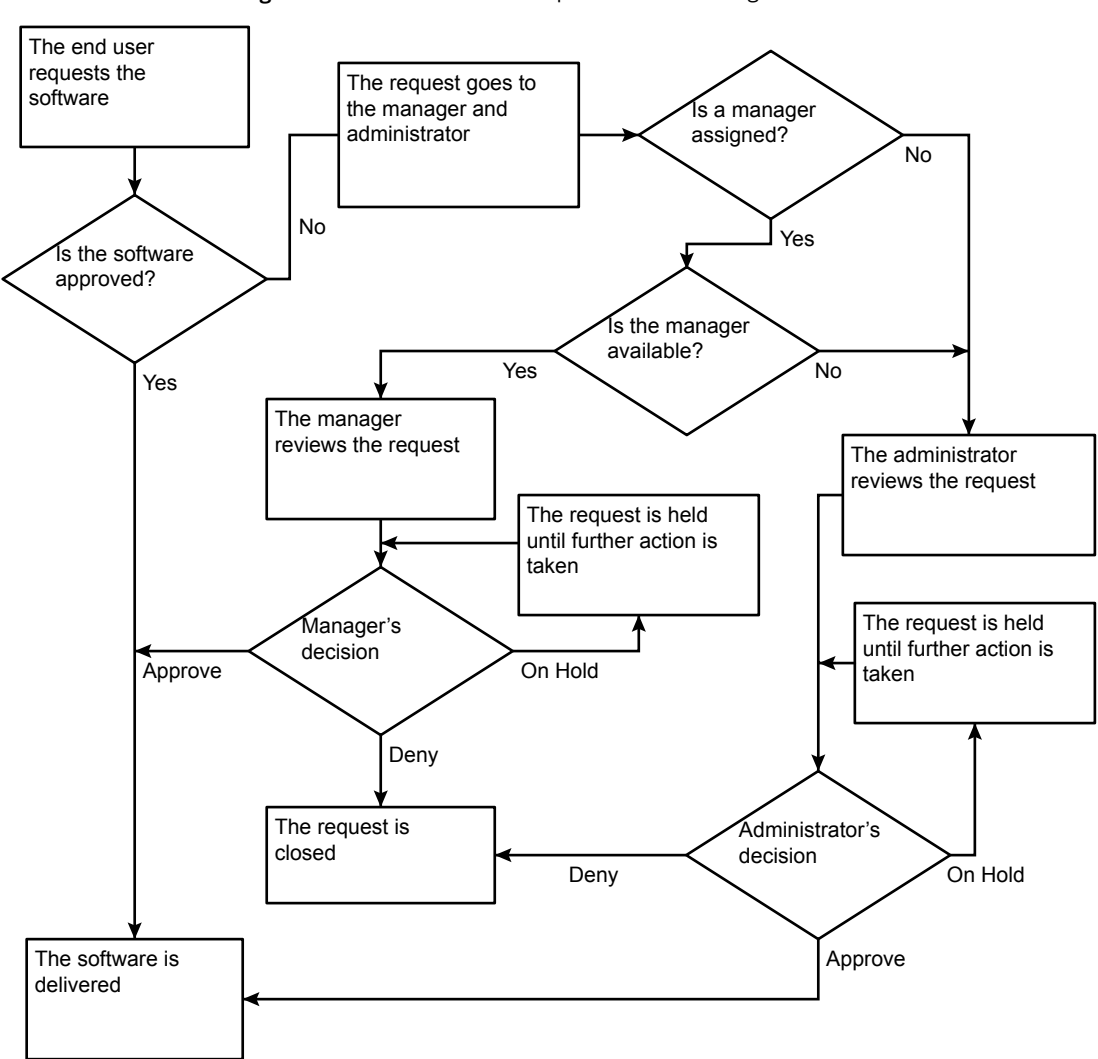

Figure 12-1 Software request work flow diagram for listed software

## Methods for delivering software from approved software requests

<span id="page-168-0"></span>When a manager or administrator approves a software request, the software is delivered to the user.

The delivery method for requested software depends on whether the software is listed or unlisted as follows:

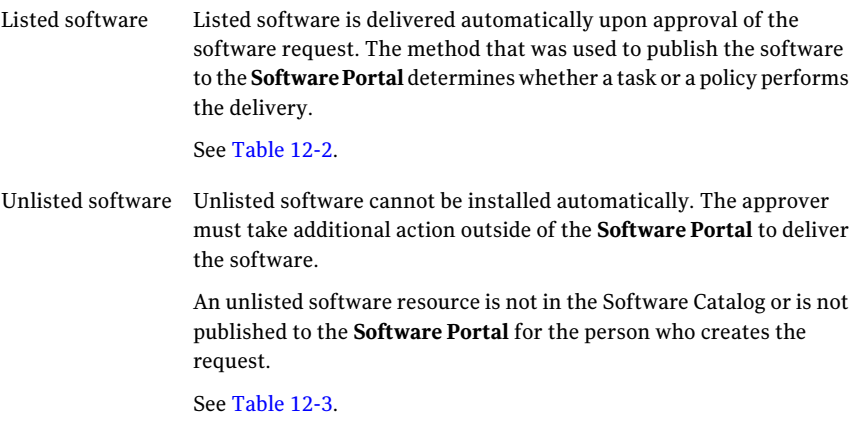

<span id="page-168-1"></span>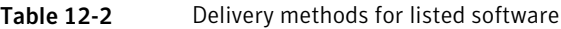

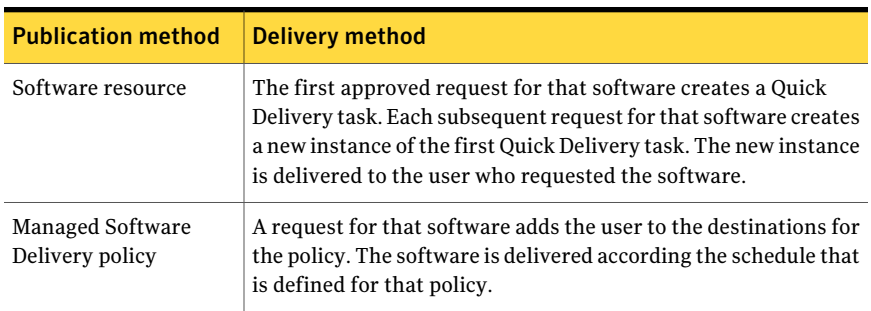

See ["Methods](#page-175-0) for adding software to the Software Portal" on page 176.

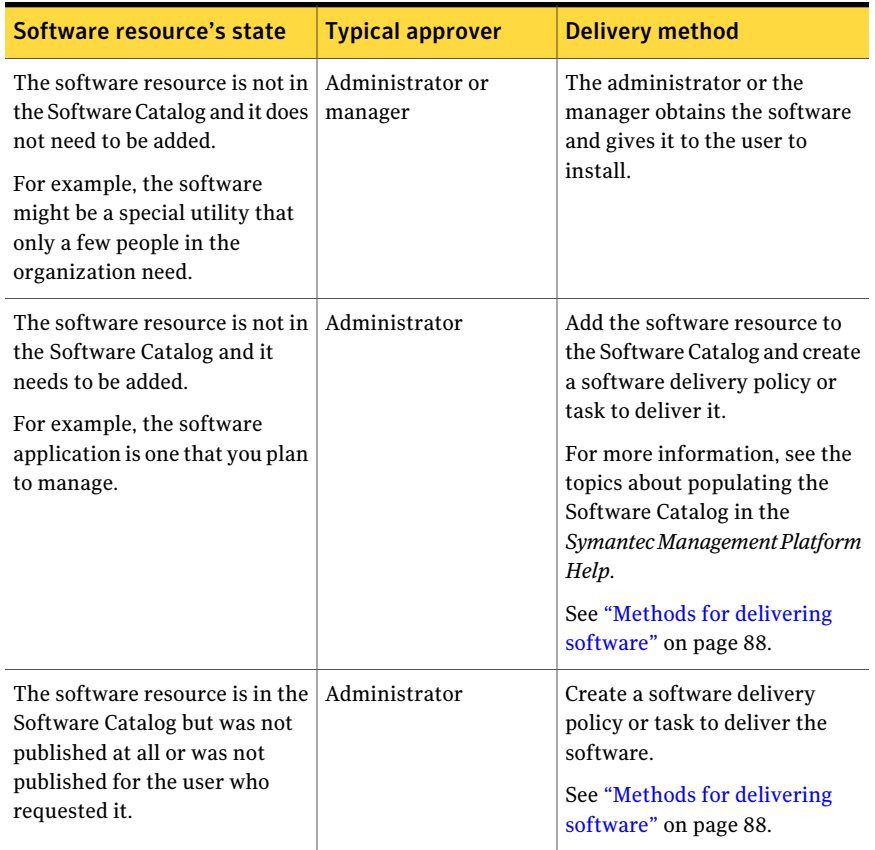

<span id="page-169-1"></span>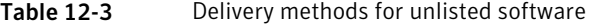

## Statuses of software requests in the Software Portal

<span id="page-169-0"></span>The status of a software requestindicates its place in the **SoftwarePortal** approval process. As a software request is processed, the user, manager, and administrator can check its status at any time.

A software request is created when a user uses the **Software Portal** to request software.A manager or an administrator processes a software request by changing its status.

See "Processing a software request on the Administrator Portal page" on page 185.

Users of the **Software Portal** can check the status of software requests from the following locations:

- Under the **Request Status** section on the user's **Home** page, the **Manager Portal** page, or the **Administrator Portal** page, depending on your user role.
- In any of the **Request Details** dialog boxes that appear when a request is opened.
- In the reports that are available in the **Symantec Management Console**. Typically, these reports are available to the administrator only. See "Running a Software [Management](#page-82-0) Solution report" on page 83.
- In the Web parts that are associated with the **Software Portal**. See "Web parts for Software [Management](#page-47-0) Solution" on page 48.

Some of the statuses are used for reporting purposes only and do not appear on any pages or dialog boxes in the **Software Portal**.

| <b>Status</b>       | <b>Description</b>                                                                                                    |  |
|---------------------|----------------------------------------------------------------------------------------------------|--|
| Approved (Complete) | The request is approved and the software is either installed or<br>scheduled for installation.                                                                                                    |  |
| Approved (Pending)  | The request is for unlisted software and a manager approved it<br>and sent it to an administrator for approval.                                                                                                    |  |
| Canceled            | The user canceled the request.                                                                                                    |  |
| Closed              | A request is closed when it has any of the following statuses:<br>Approved (Complete)<br>Canceled<br>Denied<br>The Closed status does not appear in the <b>Request Status</b> list or<br>in the <b>Request Details</b> dialog boxes. However, it is included in<br>the messages that appear when someone tries to edit a request<br>that is closed. |  |
| Denied              | The manager or the administrator denied the request.                                                                                                    |  |
| Failure             | An attempt to deliver the requested software was made and it<br>failed. This status describes the software delivery rather than<br>the software request. It appears on the Software Portal reports<br>and the Web parts that appear in the <b>Symantec Management</b><br>Console.                                                                   |  |

Table 12-4 Statuses of software requests in the Software Portal

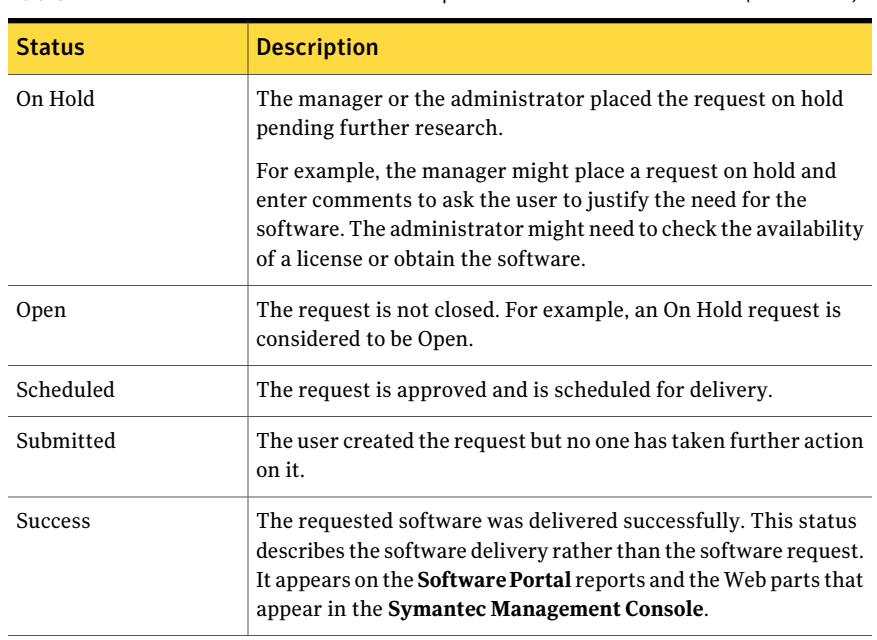

#### Table 12-4 Statuses of software requests in the Software Portal *(continued)*

<span id="page-171-0"></span>See "About the software in the [Software](#page-162-0) Portal" on page 163.

### About request status notifications

The **Software Portal** can facilitate communication about software requests by sending email messages automatically as a result of certain actions. An email notice can be triggered when a software request's status changes and when someone adds a comment to a software request.

When you configure your user profile, you can specify for the receipt of email messages about requests. These preferences become the default for any software requests that you create or review. You can override the default email settings for specific software requests.

The automated email messages ensure that you receive the most current information about the software requests and prevent delays in processing them. For example, the user creates a software request for a new application. The manager denies the request because the user specified an obsolete version. Any change to a software request's status requires a comment to be entered. Therefore, the manager's denial can trigger an email to the user to explain why the request is denied. As a result, the user can take immediate action to provide the required information.

## Chapter

## <span id="page-172-0"></span>Setting up the Software Portal

This chapter includes the following topics:

- [Implementing](#page-172-1) the Software Portal
- [Recommended](#page-174-0) security settings for the Software Portal
- Methods for adding software to the [Software](#page-175-0) Portal
- Adding a software resource to the [Software](#page-176-0) Portal
- About deleting a [published](#page-177-0) software resource
- Adding a [Managed](#page-178-0) Software Delivery policy to the Software Portal
- <span id="page-172-1"></span>Add User [dialog](#page-179-0) box
- [Configuring](#page-180-0) the Software Portal settings

### Implementing the Software Portal

Before you or any users can use the **SoftwarePortal**, you must setit up and prepare it for use.

See "About the [Software](#page-160-1) Portal" on page 161.

The minimum prerequisites for implementing the **SoftwarePortal** are as follows:

■ Software Management Solution must be installed on the Notification Server computer.The **SoftwarePortal**is installed on the Notification Server computer when Software Management Solution is installed.

For more information, see the *Symantec Management Platform Installation Guide*.

- The Software Management Solution agent must be installed on the computers on which you implement the **Software Portal**. See "Installing the Software [Management](#page-37-0) Solution agent" on page 38.
- The Software Management Solution plug-in for UNIX, Linux, or Mac must be installed on the Mac computers on which you implement the **Software Portal**. For more information, see the topics about installing the Altiris Agent for UNIX, Linux, or Mac in the *Symantec Management Platform Help*.

Additional steps in the Software Management Solution implementation process can be performed, butthe **SoftwarePortal** implementation does not require them.

See ["Implementing](#page-33-0) Software Management Solution" on page 34.

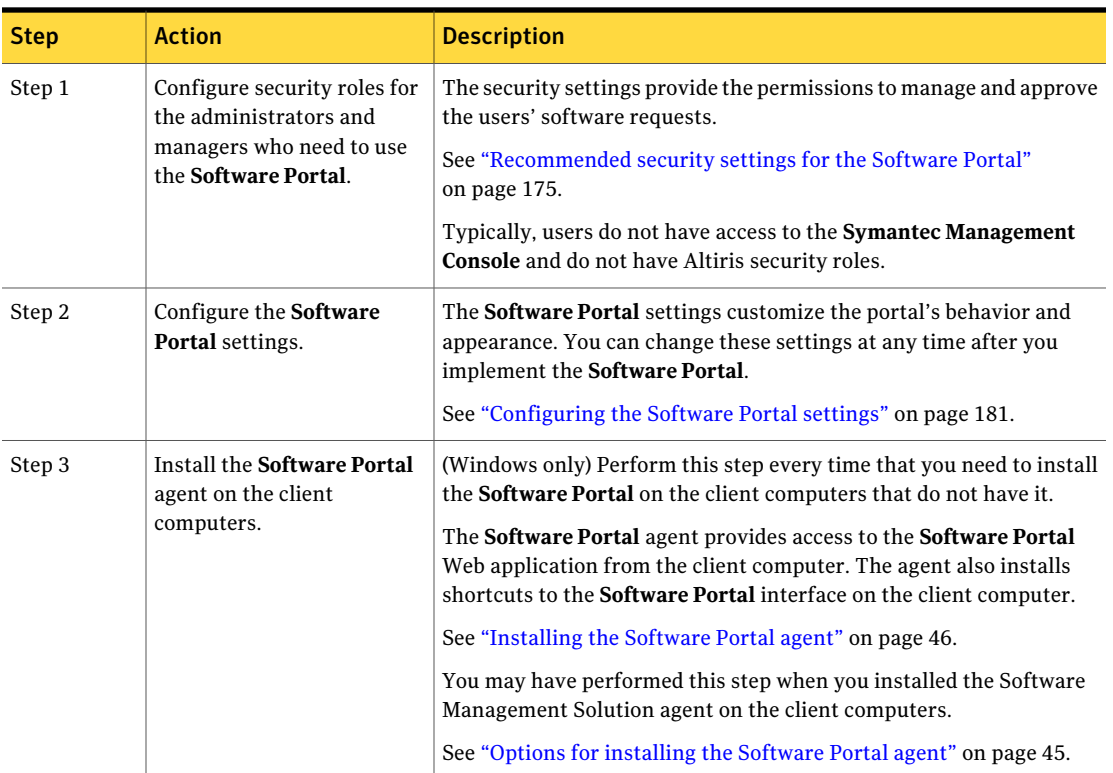

#### Table 13-1 Process for implementing the Software Portal

| <b>Step</b> | <b>Action</b>                                                      | <b>Description</b>                                                                                                    |  |
|-------------|--------------------------------------------------------------------|----------------------------------------------------------------------------------------------------|--|
| Step 4      | Define the software that<br>appears in the Software<br>Portal.     | Before a user can request software from the <b>Software Portal</b> , you<br>must define the software that the user can request. Perform this step<br>whenever you add users or software resources to Notification Server.                                                                                                    |  |
|             |                                                                    | Examples are as follows:                                                                                                    |  |
|             |                                                                    | $\blacksquare$ When the finance department hires a new employee, you add that<br>employee to the software resources that the members of the finance<br>department require.                                                                                                    |  |
|             |                                                                    | When an administrator adds a new software resource to the<br>Software Catalog, they add the users who are allowed to request<br>that software.                                                                                                    |  |
|             |                                                                    | You can define software in the Software Portal in the following ways:                                                                                                    |  |
|             |                                                                    | ■ Publish a software resource to perform a quick delivery of a single<br>software resource with a minimum of configuration.<br>See "Adding a software resource to the Software Portal" on page 177.<br>Publish a Managed Software Delivery policy to take advantage of<br>$\blacksquare$<br>its ability to respond to complex delivery requirements.<br>See "Adding a Managed Software Delivery policy to the Software<br>Portal" on page 179. |  |
| Step 5      | Instruct the users and<br>managers to configure their<br>profiles. | Anyone who uses the <b>Software Portal</b> on a client computer must<br>configure their user profile before they can create and process<br>requests.                                                                                                    |  |
|             |                                                                    | For more information, see the topics on setting up the <b>Software Portal</b><br>and the user profile in the Software Portal Help.                                                                                                    |  |

Table 13-1 Process for implementing the Software Portal *(continued)*

## <span id="page-174-0"></span>Recommended security settings for the Software Portal

As part of the **SoftwarePortal** implementation, you configure security privileges for the administrators and managers who need to use the **Software Portal**. The security privileges let specific user roles manage and approve the users' software requests.

See ["Implementing](#page-172-1) the Software Portal" on page 173.

See "About [Software](#page-161-0) Portal user roles" on page 162.

Typically, users do not have access to the **Symantec Management Console** and do not have Notification Server security roles.

You configure security for the **Software Portal** in the **Symantec Management Console** on the **Security Roles** page.

For more information, see the topics about assigning privileges to a security role in the *Symantec Management Platform Help*.

| <b>Security role</b>                      | Recommended<br>privileges                             | <b>Description</b>                                                                                                    |
|-------------------------------------------|-------------------------------------------------------|----------------------------------------------------------------------------------------------------|
| <b>Software Portal</b><br>Administrators  | <b>Administer Software</b><br><b>Requests</b>         | This setting is on the <b>Privileges</b> tab,<br>under Software Portal Privileges.                                                                                                    |
|                                           |                                                       | This setting provides access to the<br><b>Administrator Portal page in the</b><br><b>Symantec Management Console.</b>                                                                                                    |
|                                           |                                                       | The Software Portal administrator<br>approves special requests and can also<br>approve any requests if a manager is<br>not available. The administrator also<br>delivers the approved software that is<br>not in the Software Catalog or that is<br>not assigned to the user. |
| <b>Software Portal</b><br><b>Managers</b> | <b>Manage and Approve</b><br><b>Software Requests</b> | This setting is on the <b>Privileges</b> tab,<br>under Software Portal Privileges.                                                                                                    |
|                                           |                                                       | This setting provides access to the<br>Manage tab in the Software Portal,<br>from which the manager approves<br>software requests.                                                                                                    |
|                                           |                                                       | The manager can be any employee in<br>your organization who has the<br>authority to allow users to acquire<br>software. Typically, a department<br>manager fills this role.                                                                                                   |

Table 13-2 Recommended privilege settings for the Software Portal

### Methods for adding software to the Software Portal

<span id="page-175-0"></span>(Windows and Mac OS only)

Before a user can request software from the **Software Portal**, you must add the software that the user can request. The process of adding software to the **Software Portal** is known as publishing.

Publishing software to the **Software Portal** consists of the following actions:

- Selecting the software to publish
- Defining the users who are allowed to request that software
- Specifying whether a user needs approval to install that software

You can publish software to the Software Portal in the following ways:

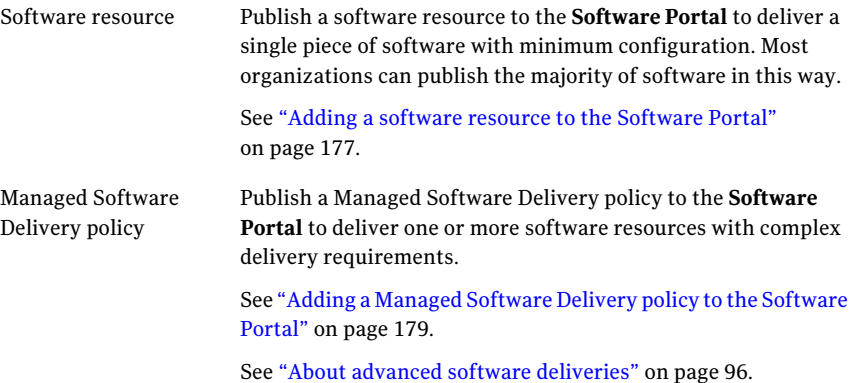

### Adding a software resource to the Software Portal

<span id="page-176-0"></span>(Windows and Mac OS only)

You can add (publish) a software resource to the **SoftwarePortal**to deliver a single piece of software with minimum configuration. When you publish a software resource, a Quick Delivery task is created. After a software request is approved, the Quick Delivery task runs and installs the software on the user's computer as soon as possible.

See "About quick delivery of a single software [resource"](#page-130-0) on page 131.

When a software resource is published to the **Software Portal**, its publishing settings are saved in the Software Catalog as a reference to the software resource. You cannot delete a software resource from the Software Catalog if references are associated with that software resource. To ensure that you can delete the software resource, you must delete its references first.

See "About deleting a [published](#page-177-0) software resource" on page 178.

Warning: Currently, you can publish any deliverable software resource to the **Software Portal** and it appears in the portal's list of available software. However, if a software request does not have a command line, it cannot be requested and a message appears when someone tries to do so.

This task is a step in the process for implementing the **Software Portal**.

See ["Implementing](#page-172-1) the Software Portal" on page 173.

You can also publish Managed Software Delivery policies to the **SoftwarePortal**.

Warning: If the software resource that you publish has dependencies on other software, the dependency software is not delivered as a result of a user request. Instead, create and publish a Managed Software Delivery policy for that software so that the dependencies are installed.

See "Adding a [Managed](#page-178-0) Software Delivery policy to the Software Portal" on page 179.

To add a software resource to the Software Portal

- 1 In the **SymantecManagementConsole**, on the **Manage** menu, click **Software**.
- 2 In the left pane, under **Software**, click the **SoftwareCatalog** folder or expand it and select a subfolder.
- 3 In the right pane, on the **Software Catalog** page, double-click a software resource.
- 4 On the software resource page, click the **Software Publishing** tab.
- 5 On the **Software Publishing** tab, enter the details and select the settings for publishing this software resource.

See "Software [Publishing](#page-119-0) tab" on page 120.

- <span id="page-177-0"></span>6 On the software resource page, click **Save changes**.
- 7 Close the software resource page.

### About deleting a published software resource

(Windows and Mac OS only)

You can delete a software resource that is published to the Software Portal. However, you cannot delete a software resource that has references. A reference is an association between the software resource and another item in the Symantec Management Platform.

When a software resource is published to the Software Portal, a reference to its publishing settings is created. The publishing settings include the permissions, software name, and software description. Because these references are saved with the software resource, you can temporarily un-publish the software from the Software Portal without losing its settings.

For example, you publish a software resource to the Software Portal and set permissions for 12 user groups. Later, you need to make that software unavailable for a specific time, so you uncheck the **Publish to Software Portal** check box on the **Software Publishing** tab. When you decide to make the software available again, you can check the **PublishtoSoftwarePortal** check box and the software's Software Portal settings are preserved. You do not have to reset the permissions for those user groups.

See "Software [Publishing](#page-119-0) tab" on page 120.

Before you can delete a software resource, you must delete all its references.

<span id="page-178-0"></span>For more information, see the topics about deleting a software resource in the *Symantec Management Platform Help*.

### Adding a Managed Software Delivery policy to the Software Portal

(Windows and Mac OS only)

You can add (publish) an existing Managed Software Delivery policy to the **Software Portal** to deliver one or more software resources with complex delivery requirements.

See "About advanced software [deliveries"](#page-95-0) on page 96.

For example, you can publish a Managed Software Delivery policy that installs a software resource and the other software that it depends on. The user can request the main software without having to request the dependency software or even know that a dependency exists.

This task is a step in the process for implementing the **Software Portal**.

See ["Implementing](#page-172-1) the Software Portal" on page 173.

You can also publish software resources to the **Software Portal**.

See "Adding a software resource to the [Software](#page-176-0) Portal" on page 177.

To add a Managed Software Delivery policy to the Software Portal

- 1 In the **SymantecManagementConsole**, on the **Manage** menu, click **Policies**.
- 2 In the left pane, under **Policies**, click **Software>ManagedSoftwareDelivery**.
- 3 Select a managed software delivery policy.
- 4 In the right pane, expand the **Policy Rules/Actions** section and click the **Software Publishing** tab.

5 On the **Software Publishing** tab, enter the details and select the settings for publishing this software resource.

See "Software [Publishing](#page-119-0) tab" on page 120.

- 6 In the right pane, click **Save changes**.
- <span id="page-179-0"></span>7 Close the managed delivery page.

### Add User dialog box

This dialog box lets administrators define the users or groups of users who can request a particular software resource in the **SoftwarePortal**.It also lets managers specify the users or groups of users whose software requests they can process.

The administrators and the managers access the **Add User** dialog box from the following locations:

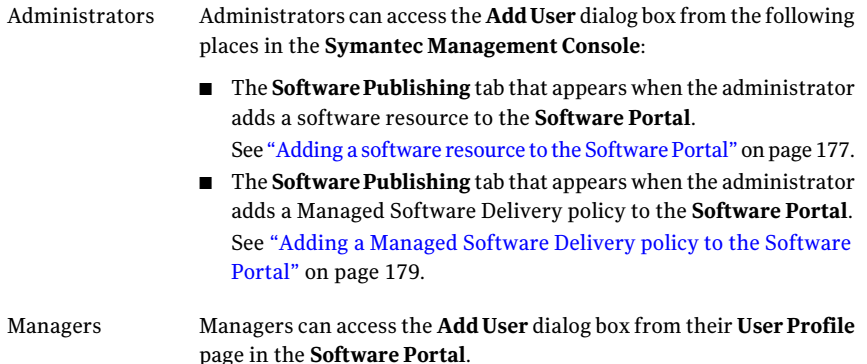

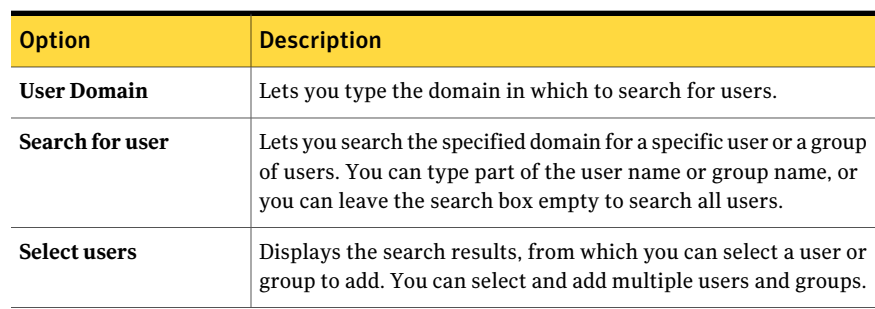

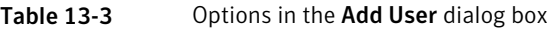
### Configuring the Software Portal settings

Before you use the **Software Portal**, configure the settings that customize its behavior and appearance. You can change these settings at any time after you implement the **Software Portal**.

This task is a step in the process for implementing the **Software Portal**.

See ["Implementing](#page-172-0) the Software Portal" on page 173.

#### To configure the Software Portal settings

- 1 In the **Symantec Management Console**, on the **Settings** menu, click **All Settings**.
- 2 In the left pane, under **Settings**, click **Software > Software Portal Settings> Software Portal Settings**.
- 3 On the **Software Portal Settings** page, in the **Maximum number of open requests per user** box, type the number of requests that a user can have open at any time. The default number of requests is three, which is the recommended number.

A user who exceeds the allowed number of requests cannot create a new request until one of their other requests is closed.

A Managed Software Delivery policy that contains dependencies or multiple tasks counts as one request.

- 4 On the **SoftwarePortalSettings** page, under **UISettings**, specify the following information:
	- Lets you brand the **SoftwarePortal** with your organization's logo or another image. **Company logo**

Specify an image file to add to the **Software Portal** display. The image appears in the upper-right corner of the **Software Portal** window.

Specifications for the image file are as follows:

- Format: JPG, GIF, BMP, PNG.
- Maximum recommended image dimensions: 80 pixels wide by 20 pixels high.
- Image resolution: The resolution is not restricted but we recommend a low resolution such as 72 pixels per inch to conserve bandwidth.

Type the name of your organization as it should appear in the **Software Portal** window. **Company name**

5 Click **Save changes**.

## Chapter

# Reviewing and approving software requests

This chapter includes the following topics:

- [Administrator](#page-182-0) Portal page
- <span id="page-182-0"></span>Finding and filtering [software](#page-183-0) requests
- Processing a software request on the [Administrator](#page-184-0) Portal page

### Administrator Portal page

This page lets an administrator view and approve the users' software requests.

The **Administrator Portal** page appears in the **Symantec Management Console** on the Notification Server computer and is available to the **Software Portal** administrator. The **Software Portal** administrator approves special requests and can also approve any requests if a manager is not available. The administrator also delivers the approved software that is not in the Software Catalog or that is not assigned to the user.

| <b>Section</b>                                                                                       | <b>Description</b>                                         |  |
|----------------------------------------------------------------------------------------------------|------------------------------------------------------------|--|
| Lets you use filter options to find specific types of software requests.<br><b>Filtering options</b> |                                                            |  |
|                                                                                                    | <b>Table 14-2</b>                                          |  |
|                                                                                                    | See "Finding and filtering software requests" on page 184. |  |

Table 14-1 Sections on the Administrator Portal page

<span id="page-183-1"></span>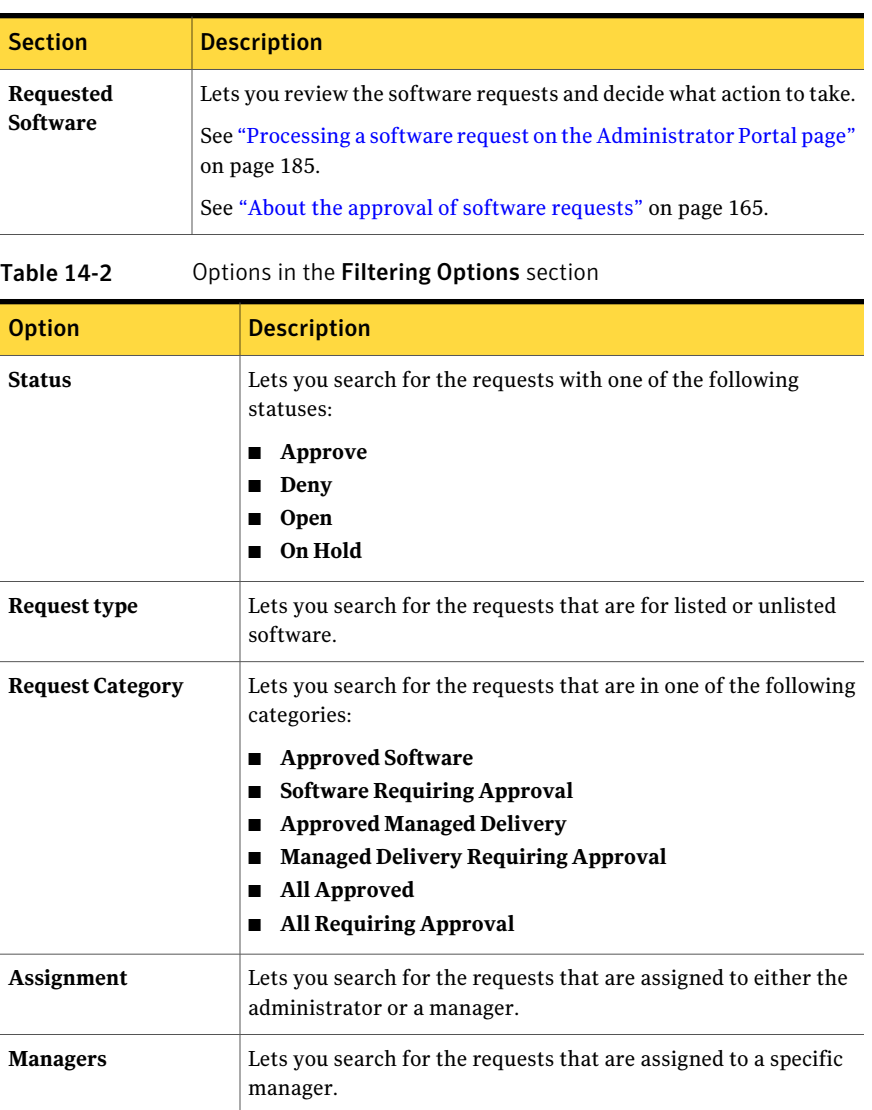

#### Table 14-1 Sections on the Administrator Portal page *(continued)*

### Finding and filtering software requests

<span id="page-183-0"></span>You can search for specific types of software requests on the **Administrator Portal** page.

To find and filter software requests

- 1 In the **Symantec Management Console**, on the **Settings** menu, click **All Settings**.
- 2 In the left pane, under **Settings**, click **Software > Software Portal Settings > Administrator Portal**.
- 3 On the **Administrator Portal** page, expand the **Filtering options** section.
- 4 Select the filter criteria.

See ["Administrator](#page-182-0) Portal page" on page 183.

<span id="page-184-0"></span>5 Click **Search**.

### Processing a software request on the Administrator Portal page

Some software requests require an administrator to approve or take other action on a software request. To process a software request, you change its status.

The request statuses that you can set are as follows:

- **Approve**
- **On Hold**
- **Deny**

See ["Statuses](#page-169-0) of software requests in the Software Portal" on page 170.

See "About the approval of software [requests"](#page-164-0) on page 165.

To process a software request on the Administrator Portal page

- 1 In the **Symantec Management Console**, on the **Settings** menu, click **All Settings**.
- 2 In the left pane, under **Settings**, click **Software > Software Portal Settings > Administrator Portal**.
- 3 On the **Administrator Portal** page, under **Requested Software**, select the software request.

Only the requests that require your attention are displayed. Use the search feature to find and display other requests if necessary.

See "Finding and filtering software [requests"](#page-183-0) on page 184.

- 4 Take either of the following actions:
	- To open the request for review, comments, or a status change, click **Edit**.
- To quickly change the status without opening the request, click **Change Status** and on the **Change Status** menu, select the status.
- 5 If you opened the software request, in the **Listed Software Request Details** dialog box or the **Unlisted Software Request Details** dialog box, take any of the following actions:
	- Change the status.
	- Enter comments to explain why you have changed the status or to request additional information.

Comments are required whenever you change the status.

- To review the request's comments and actions, expand the **Request History** section.
- 6 Ifthis requestis for unlisted software, you can click one ofthe following links:

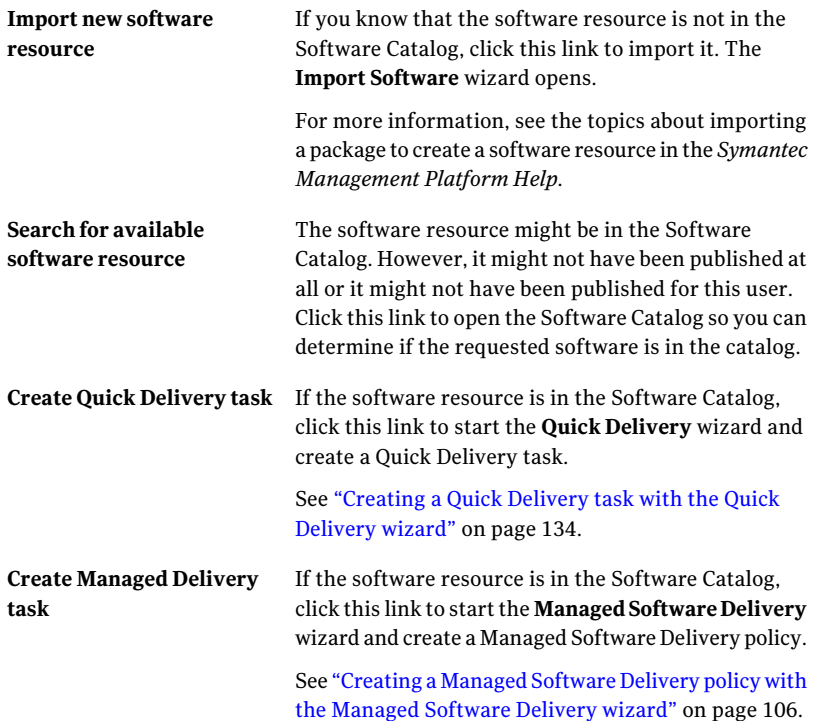

- 7 In the **Listed Software Request Details** dialog box or the **Unlisted Software Request Details** dialog box, click **OK**.
- 8 If you approve a request for the unlisted software, take steps to obtain the software.

Reviewing and approving software requests Processing a software request on the Administrator Portal page 188

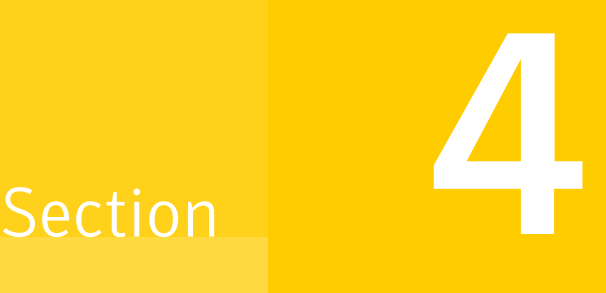

## Managing applications on client computers

- Chapter 15. Managing Windows Installer [applications](#page-190-0)
- Chapter 16. Managing virtual [applications](#page-210-0)

Chapter

# <span id="page-190-0"></span>Managing Windows Installer applications

This chapter includes the following topics:

- About managing Windows Installer [applications](#page-191-0)
- About [Windows](#page-192-0) Installer repair
- Types of [Windows](#page-192-1) Installer repairs
- Repairing Windows Installer [applications](#page-193-0)
- [Configuring](#page-194-0) a Windows Installer Repair policy
- [Windows](#page-195-0) Installer Repair settings
- About source path updates for Windows Installer [applications](#page-197-0)
- Updating the source paths of Windows Installer [applications](#page-198-0)
- [Configuring](#page-199-0) a Source Path Update policy
- [Configuration](#page-200-0) settings for Source Path Update tasks
- About the Application [Management](#page-202-0) agent
- Creating [customized](#page-203-0) Windows Installer policies and tasks
- [Command-line](#page-204-0) options for the Application Management agent

### About managing Windows Installer applications

<span id="page-191-0"></span>You can create policies and tasks to manage Windows Installer applications on managed computers. The policies and the tasks work with Windows Installer to enhance its functionality.

You can manage Windows Installer applications in the following ways:

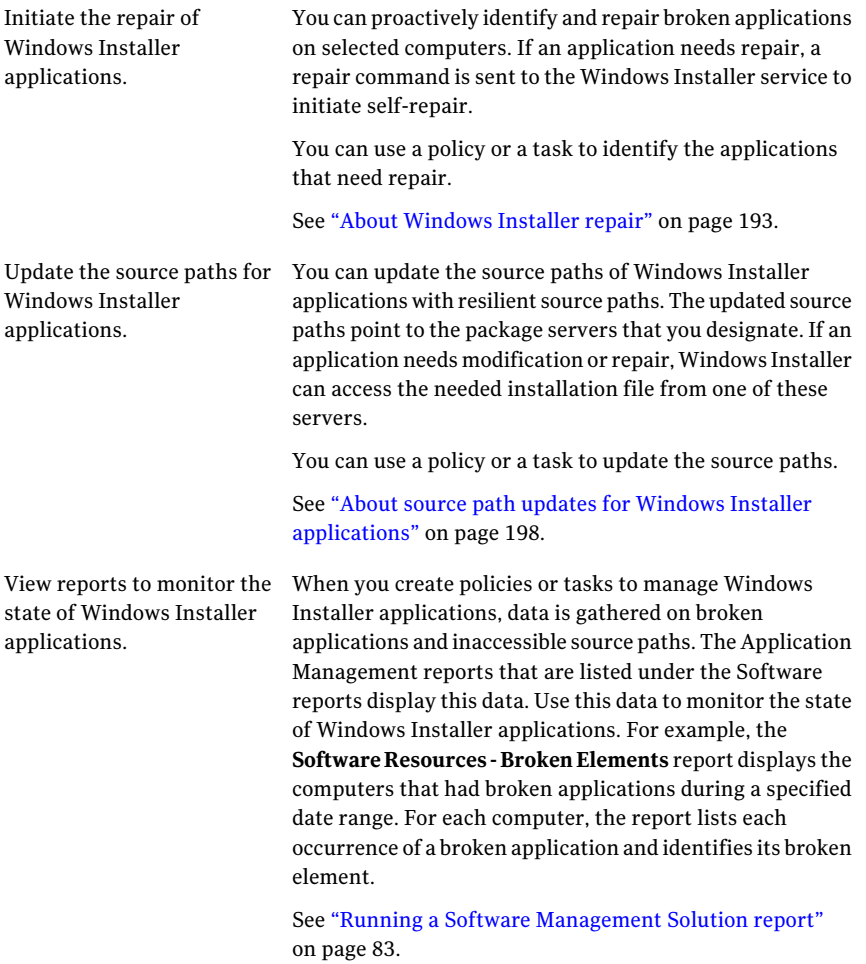

#### About Windows Installer repair

<span id="page-192-0"></span>You can proactively identify and repair broken applications on selected computers. If an application needs repair, a repair command is sent to the Windows Installer service to initiate self-repair.

You can repair Windows Installer applications with a policy or task as follows:

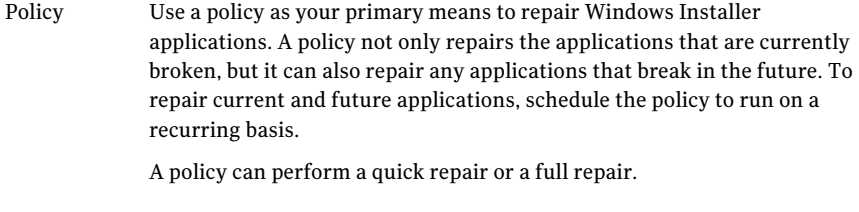

Typically, you use a task to repair a specific application. For example, if a user reports a broken application, you can create a task to repair that specific application on that user's computer. Task

A task can perform a full repair only.

See "Types of [Windows](#page-192-1) Installer repairs" on page 193.

See "Repairing Windows Installer [applications"](#page-193-0) on page 194.

The Software Management Solution agent must be installed on the client computers for you to perform Windows Installer repairs.

See "Installing the Software [Management](#page-37-0) Solution agent" on page 38.

Instead of using a Windows Installer Repair policy or task to repair Windows Installer applications, you can use the remediation feature of Managed Software Delivery. Managed Software Delivery provides more control over the criteria that are used to determine when a repair is needed. Instead of a predefined key path, it uses the meta data that is associated with the software resource, which your Software Catalog administrator defines. Managed Software Delivery can also repair multiple software resources with a single policy. A Windows Installer Repair policy or task can repair one application or all applications.

<span id="page-192-1"></span>See "About policy applicability, compliance, and [remediation"](#page-101-0) on page 102. See "About managing Windows Installer [applications"](#page-191-0) on page 192.

#### Types of Windows Installer repairs

Before you repair Windows Installer applications on managed computers, determine the type of repair to perform.

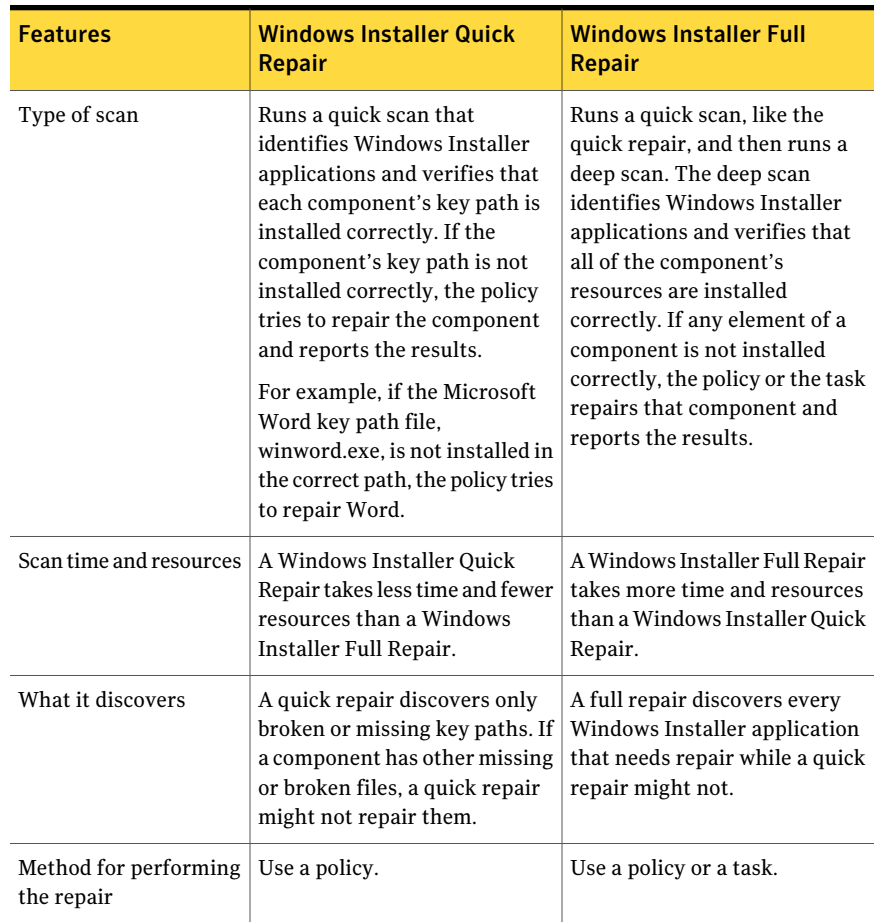

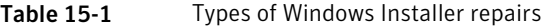

<span id="page-193-0"></span>See "Repairing Windows Installer [applications"](#page-193-0) on page 194.

### Repairing Windows Installer applications

You can proactively identify and repair broken Windows Installer applications on managed computers even before the user encounters a problem. These repairs can save time for both you and the user.

You can use a policy or a task to repair Windows Installer applications on managed computers.

See "About [Windows](#page-192-0) Installer repair" on page 193.

| <b>Step</b> | <b>Action</b>                                                                | <b>Description</b>                                                                                                    |
|-------------|------------------------------------------------------------------------------|----------------------------------------------------------------------------------------------------|
| Step 1      | Configure a policy or create<br>a task.                                      | Configure a Windows Installer Repair policy to check and repair<br>Windows Installer applications on a recurring basis.                                                                                                    |
|             |                                                                              | See "Configuring a Windows Installer Repair policy" on page 195.                                                                                                    |
|             |                                                                              | Create a Windows Installer Repair task to repair a specific application.                                                                                                    |
|             |                                                                              | See "Creating a task in Software Management Solution" on page 142.                                                                                                    |
|             |                                                                              | See "Windows Installer Repair settings" on page 196.                                                                                                    |
| Step 2      | (Optional, task only) Change<br>the task settings.                           | Every task inherits the default settings that control how it runs. You<br>can override the default settings for a particular task.                                                                                                    |
|             |                                                                              | See "Advanced options for tasks in Software Management Solution"<br>on page 70.                                                                                                    |
|             |                                                                              | You cannot change the settings for a Windows Installer Repair policy.                                                                                                    |
| Step 3      | (Task only) Schedule the task<br>and select the delivery<br>destinations.    | Your options for scheduling the task are as follows:                                                                                                    |
|             |                                                                              | $\blacksquare$ Run the task now.<br>This option runs the task as soon as possible, unless it must wait<br>for a maintenance window.                                                                                                    |
|             |                                                                              | Schedule the task to run at a specific time.                                                                                                    |
|             |                                                                              | See "Scheduling a task and selecting computers in Software<br>Management Solution" on page 144.                                                                                                    |
|             |                                                                              | This additional step is not necessary for the policy because you<br>schedule it as part of its configuration.                                                                                                    |
| Step 4      | View the Application<br>Management reports that<br>identify broken elements. | These reports display the Windows Installer applications that had<br>broken elements during a specified time range. The reports also<br>identify the element that is broken. If an application could not be<br>repaired, the Software Resources - Current Broken Elements report<br>displays details about why the repair failed. |
|             |                                                                              | Use these reports to help you resolve broken Windows Installer<br>applications. These reports are listed under the Software reports.                                                                                                    |
|             |                                                                              | See "Running a Software Management Solution report" on page 83.                                                                                                    |

Table 15-2 Process for repairing Windows Installer applications

### Configuring a Windows Installer Repair policy

<span id="page-194-0"></span>You can repair Windows Installer applications on managed computers by configuring a Windows Installer Repair policy. Typically, you use a policy to check and repair Windows Installer applications on a recurring basis. Configuring the policy is a step in the process for repairing Windows Installer applications.

See "Repairing Windows Installer [applications"](#page-193-0) on page 194.

After you configure the policy, it runs as scheduled on the specified computers or for the specified users. Whenever the policy discovers a broken application, it initiates a repair. If you schedule the policy to repeat, it can continue to check and repair the applications.

You can clone a Windows Installer Repair policy to create policies with different schedules for different computers. Use the context menu to clone a policy.

See "About [Windows](#page-192-0) Installer repair" on page 193.

To configure a Windows Installer Repair policy

- 1 In the **Symantec Management Console**, on the **Settings** menu, click **All Settings**.
- 2 In the left pane, under **Settings**, click **Software > Application Management > Windows**, and then click one of the following options:
	- **Windows Installer Full Repair**
	- **Windows Installer Quick Repair**

See "Types of [Windows](#page-192-1) Installer repairs" on page 193.

3 In the right pane, under **Schedule**, specify the schedule for the policy.

To run this policy on a recurring basis, under **Schedule**, click **No repeat** and then, in the **Repeat Schedule** dialog box, select the repeat interval.

For more information, see the topics about specifying a policy schedule in the *Symantec Management Platform Help*.

4 Under **Appliedto**, specify the computers or users to which the policy applies.

For more information, see the topics about applying a policy to targets, computers, resources, and users in the *SymantecManagementPlatform Help*.

<span id="page-195-0"></span>5 Turn on the policy.

At the upper right of the page, click the colored circle, and then click **On**.

6 Click **Save changes**.

### Windows Installer Repair settings

This section lets you define or edit the details of a Windows Installer Repair task, including the software to repair.

See "About [Windows](#page-192-0) Installer repair" on page 193.

See "Creating a task in Software [Management](#page-141-0) Solution" on page 142.

When you edit a Windows Installer Repair task, the **Task Status** section appears beneath the **Windows Installer Repair Settings** section on the page. Under the **Task Status** section, you can schedule the task, select the destination computers, and view the status of the task.

See "Scheduling a task and selecting computers in Software [Management](#page-143-0) Solution" on page 144.

| <b>Option</b>                                                                                                    | <b>Description</b>                                                                                                    |
|----------------------------------------------------------------------------------------------------|----------------------------------------------------------------------------------------------------|
| <b>Name</b><br>When you edit a task, this option<br>is not labeled. In the upper left of<br>the task page, you can click the<br>existing name to edit it. | Identifies this task in any list of tasks throughout the<br>product.<br>Make the name descriptive enough for others to easily<br>identify this task and what it does. Follow your<br>organization's standards for naming tasks, if any. |
| Description                                                                                                    | Provides further information about this task.                                                                                                    |
| When you edit a task, this option<br>is not labeled. In the upper left of<br>the task page, you can click the<br>existing description to edit it.         | Do not include critical information in the description<br>because it is not intended to appear in all the lists that<br>contain the name.                                                                                               |
| <b>All Windows Installer</b><br>applications                                                                                                    | Repairs all Windows Installer applications.                                                                                                    |
| <b>Selected Windows Installer</b><br>application                                                                                                    | Repairs the selected Windows Installer application.                                                                                                    |
| <b>Advanced</b>                                                                                                    | Lets you change the settings that control how this task<br>runs.                                                                                                    |
|                                                                                                    | See "Advanced options for tasks in Software"<br>Management Solution" on page 70.                                                                                                    |

Table 15-3 Windows Installer Repair settings

See "Creating a task in Software [Management](#page-141-0) Solution" on page 142.

See "Editing a task in Software [Management](#page-142-0) Solution" on page 143.

### About source path updates for Windows Installer applications

<span id="page-197-0"></span>On managed computers, you can update the source paths of Windows Installer applications with resilient source paths.

When a Windows Installer application is broken, Windows Installer can repair or modify it, but only if the original installation file is accessible. When Windows Installer tries to modify or repair an application, it uses the application's source path to access the installation file. This source path is based on the application's package code. Without resilient source paths, if the installation file is no longer available, the modification or repair fails. With resilient source paths, Windows Installer can look for the installation file on a set of package servers that you designate.

For example, the software delivery policies and tasks in Software Management Solution typically install packages from a package server. If that package server becomes unavailable, a Windows Installer application that was installed from that server cannot be repaired. To avoid this problem, update the application's source paths to point to additional servers from which the installation file can be accessed.

You can perform resilient source path updates of Windows Installer applications with a policy or a task as follows:

Use a policy as your primary means to update the source paths of Windows Installer applications. A policy can update the source paths of existing applications, but also the source paths of the applications that are installed in the future. To include the applications that are not yet installed, schedule the policy to run repeatedly. Policy

> A Source Path Update policy updates all the Windows Installer applications that are installed on the client computer.

Use a task when you need to update the source path of a specific application and the update needs to be done immediately. For example, a Windows Installer repair might fail because the server that distributed the application is out of service. You can create a task to update the source path for that application. Task

> A Source Path Update task can update a specific application or all the Windows Installer applications that are installed on the client computer.

See "Updating the source paths of Windows Installer [applications"](#page-198-0) on page 199.

The Software Management Solution agent must be installed on the client computers for you to update source paths.

<span id="page-198-0"></span>See "Installing the Software [Management](#page-37-0) Solution agent" on page 38. See "About managing Windows Installer [applications"](#page-191-0) on page 192.

### Updating the source paths of Windows Installer applications

You can update the source paths of Windows Installer applications with resilient source paths. The updated source paths point to the package servers that you designate. If an application needs modification or repair, Windows Installer can access the needed installation file from one of these servers.

You can use a policy or a task to perform resilient source path updates of Windows Installer applications on managed computers.

See "About source path updates for Windows Installer [applications"](#page-197-0) on page 198.

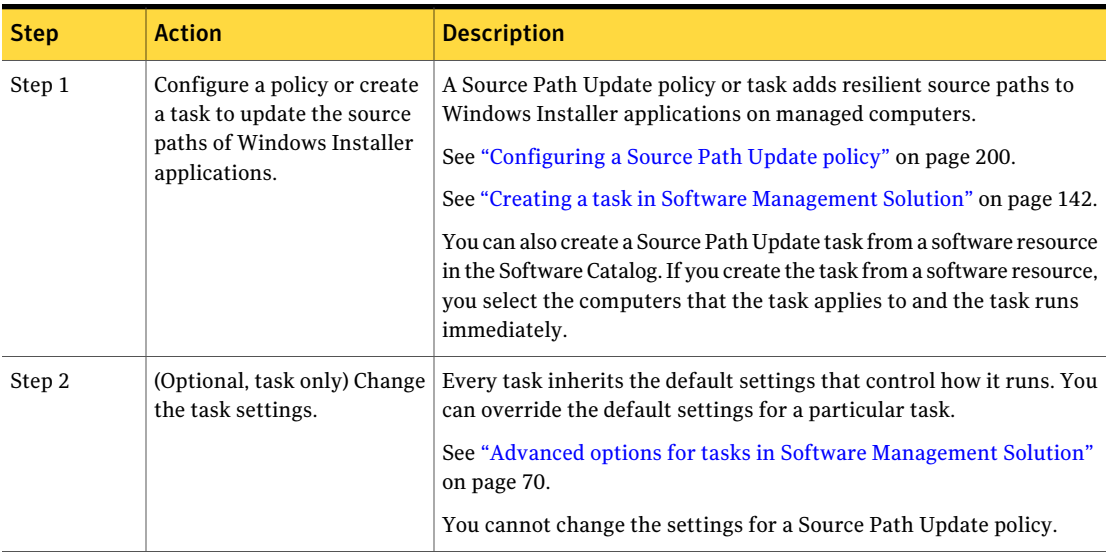

Table 15-4 Process for updating source paths for Windows Installer applications

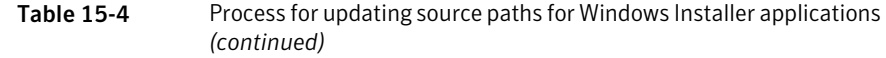

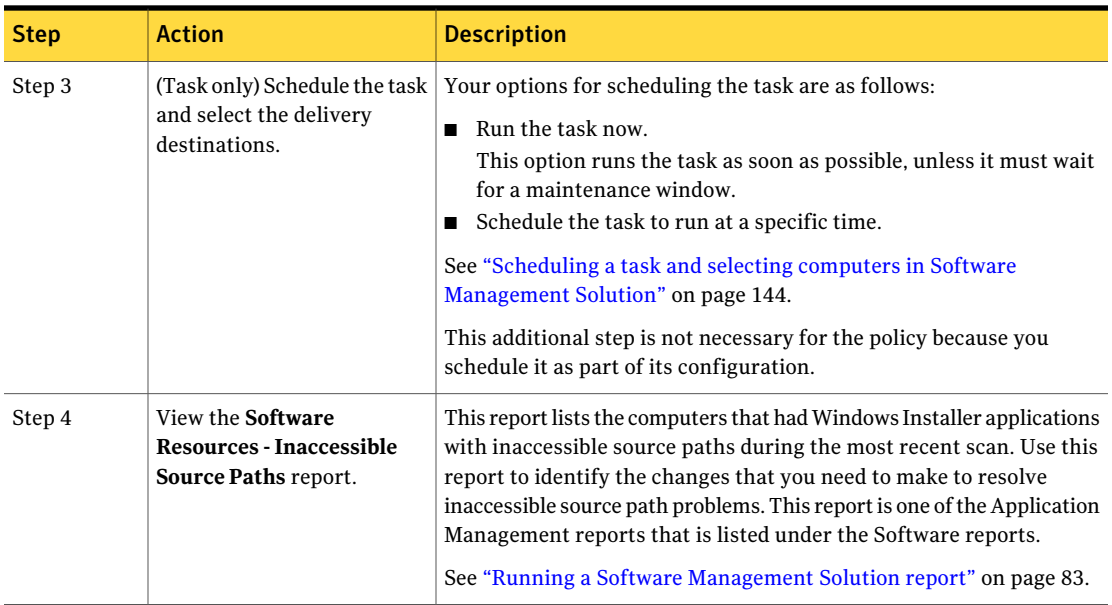

### Configuring a Source Path Update policy

<span id="page-199-0"></span>You can update the source paths of Windows Installer applications with resilient source paths by configuring a Source Path Update policy. Configuring the policy is a step in the process of updating the source paths of Windows Installer applications.

See "Updating the source paths of Windows Installer [applications"](#page-198-0) on page 199.

After you configure the policy, it runs as scheduled on the specified computers or for the specified users. If you schedule the policy to repeat, it can continue to check and update the source paths.

See "About source path updates for Windows Installer [applications"](#page-197-0) on page 198.

#### To configure a Source Path Update policy

- 1 In the **Symantec Management Console**, on the **Settings** menu, click **All Settings**.
- 2 In the left pane, under **Settings**, click **Software > Application Management > Windows > Source Path Update**.

3 In the right pane, on the **Source Path Update** page, under **Settings**, specify the package servers to use as follows:

**First Server to Use** Lets you select the first server to use as a source path. You can click **AnyServer** or you can select a specific server from the list. The package server that you select must be accessible to the computers that are specified in the policy.

> To optimize bandwidth, select specific package servers to serve as the source paths for Windows Installer applications. Servers between the first and last are used in order of response speed.

> If you do not select specific package servers, the update begins with the fastest-responding server and works toward the slowest. It then ends with the Notification Server computer.

- **Last Server to Use** Lets you select the last server to use as a source path. You can click **AnyServer** or you can select a specific server from the list. The package server that you select must be accessible to the computers that are specified in the policy.
- 4 In **Maximum Number of Servers** type the maximum number of servers to use for the source path update.
- 5 Under **Schedule**, specify the schedule for the policy.

To run this policy on a recurring basis, under **Schedule**, click **No repeat** and then, in the **Repeat Schedule** dialog box, select the repeat interval.

For more information, see the topics about specifying a policy schedule in the *Symantec Management Platform Help*.

6 Under **Applied to**, select the computers or users to which the policy applies.

For more information, see the topics about specifying the targets of a policy or task in the *Symantec Management Platform Help*.

<span id="page-200-0"></span>7 Turn on the policy.

At the upper right of the page, click the colored circle, and then click **On**.

8 Click **Save changes**.

### Configuration settings for Source Path Update tasks

#### (Windows only)

This section lets you define or edit the details of a Source Path Update task, including the software to update and the servers to use.

See "About source path updates for Windows Installer [applications"](#page-197-0) on page 198.

See "Creating a task in Software [Management](#page-141-0) Solution" on page 142.

When you edit a Source Path Update task, the Task Status section appears beneath the **Configuration settings** section on the page. Under the **Task Status** section, you can schedule the task, select the destination computers, and view the status of the task.

See "Scheduling a task and selecting computers in Software [Management](#page-143-0) Solution" on page 144.

| <b>Option</b>                                                                                                    | <b>Description</b>                                                                                                    |
|----------------------------------------------------------------------------------------------------|----------------------------------------------------------------------------------------------------|
| <b>Name</b><br>When you edit a task, this<br>option is not labeled. In the<br>upper left of the task page,<br>you can click the existing<br>name to edit it.        | Identifies this task in any list of tasks throughout the<br>product.<br>Make the name descriptive enough for others to easily<br>identify this task and what it does. Follow your<br>organization's standards for naming tasks, if any. |
| Description<br>When you edit a task, this<br>option is not labeled. In the<br>upper left of the task page,<br>you can click the existing<br>description to edit it. | Provides further information about this task.<br>Do not include critical information in the description<br>because it is not intended to appear in all the lists that<br>contain the name.                                              |
| <b>All Windows Installer</b><br>applications                                                                                                    | Updates the source paths for all Windows Installer<br>applications.                                                                                                    |
| <b>Selected Windows Installer</b><br>application                                                                                                    | Updates the source paths for a specific Windows Installer<br>application. Click the <b>Select Software</b> link to the right of<br>this option to select the software resource to update.                                               |

Table 15-5 Configuration settings for Source Path Update tasks

| <b>Option</b>                              | <b>Description</b>                                                                                                    |
|--------------------------------------------|----------------------------------------------------------------------------------------------------|
| <b>First Server to Use</b>                 | Lets you select the first server to use as a source path. You<br>can click <b>Any Server</b> or you can select a specific server from<br>the list. The package server that you select must be<br>accessible to the computers that are specified in the policy. |
|                                            | To optimize bandwidth, select specific package servers to<br>serve as the source paths for Windows Installer applications.<br>Servers between the first and last are used in order of<br>response speed.                                                       |
|                                            | If you do not select specific package servers, the update<br>begins with the fastest-responding server and works toward<br>the slowest. It then ends with the Notification Server<br>computer.                                                                 |
| <b>Last Server to Use</b>                  | Lets you select the last server to use as a source path. You<br>can click Any Server or you can select a specific server from<br>the list. The package server that you select must be<br>accessible to the computers that are specified in the policy.         |
| <b>Maximum Number of</b><br><b>Servers</b> | Lets you type the maximum number of servers to use for<br>the source path update.                                                                                                    |
| Advanced                                   | Lets you change the settings that control how this task runs.<br>See "Advanced options for tasks in Software Management<br>Solution" on page 70.                                                                                                    |

Table 15-5 Configuration settings for Source Path Update tasks *(continued)*

<span id="page-202-0"></span>See "Creating a task in Software [Management](#page-141-0) Solution" on page 142.

See "Editing a task in Software [Management](#page-142-0) Solution" on page 143.

#### About the Application Management agent

The policies and the tasks that perform Windows Installer repairs or source path updates use theApplication Management agent.When these tasks or these policies run on managed computers, they install the agent if it is not already installed. The Application Management agent works with Windows Installer to help you manage Windows Installer applications.

See "About managing Windows Installer [applications"](#page-191-0) on page 192.

The Application Management agent also gathers data about Windows Installer applications on managed computers. You can view this data on the Application Management reports that are listed under the Software reports. Create your own policies and tasks only ifthe predefined policies and tasks do not meet your needs.

See "Running a Software [Management](#page-82-0) Solution report" on page 83.

A software resource for the Application Management agent is created in the Software Catalog when Software Management Solution is installed. You can use this software resource to create your own policies and tasks to repair Windows Installer applications or to update their source paths.

See "Creating [customized](#page-203-0) Windows Installer policies and tasks" on page 204.

You can determine where the Application Management agent is installed. Create a Targeted Software Inventory policy for the Application Management agent's software resource so you can look for the agent on selected client computers.

<span id="page-203-0"></span>For more information, see the topics about Targeted Software Inventory in the *Inventory Solution Help*.

### Creating customized Windows Installer policies and tasks

A software resource for the Application Management agent is created in the Software Catalog when Software Management Solution is installed. You can use this software resource to create your own policies and tasks to repair Windows Installer applications or to update their source paths. Create your own policies and tasks only if the predefined policies and tasks do not meet your needs.

See "About the Application [Management](#page-202-0) agent" on page 203.

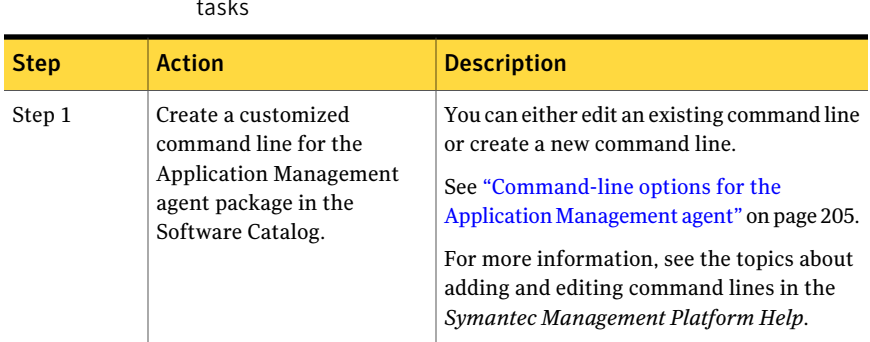

Table 15-6 Process for creating and customizing Windows Installer policies and tasks

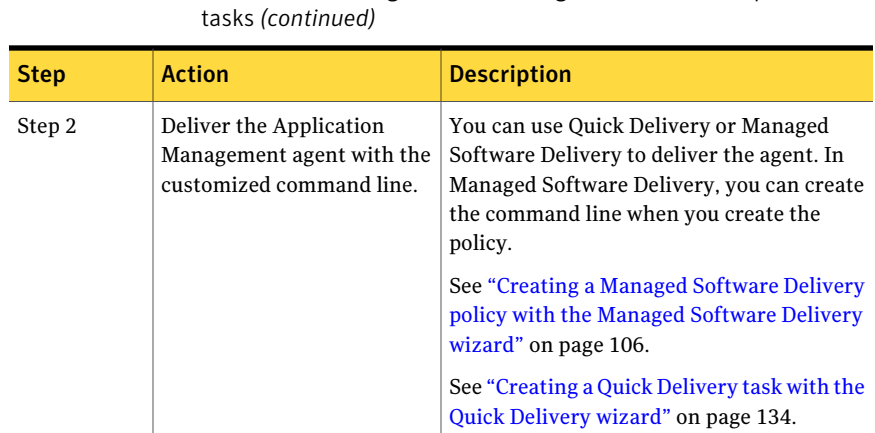

## Table 15-6 Process for creating and customizing Windows Installer policies and

### Command-line options for the Application Management agent

<span id="page-204-0"></span>A software resource for the Application Management agent is created in the Software Catalog when Software Management Solution is installed. You can use this software resource to create your own policies and tasks to repair Windows Installer applications or to update their source paths. You deliver the agent with a command line that runs the agent according to your specifications. You use the Application Management agent command-line options to create the command line.

See "Creating [customized](#page-203-0) Windows Installer policies and tasks" on page 204.

See "About the Application [Management](#page-202-0) agent" on page 203.

For more information, see the topics about creating a command line in the *Symantec Management Platform Help*.

The executable file for the Application Management agent is Aexmsiagent.exe. The command lines must use the following format:

Aexmsiagent.exe /*option parameter*

The command-line options for the Application Management agent adhere to the following standards:

- They can be standalone options or they can take parameters.
- They are not case sensitive.
- They can use environment variables.

#### ■ If they use GUIDs, the GUIDS must be formatted as follows: {8E1FC9E1-8ACC-4e1c-9D6C-F217C0223B7D}

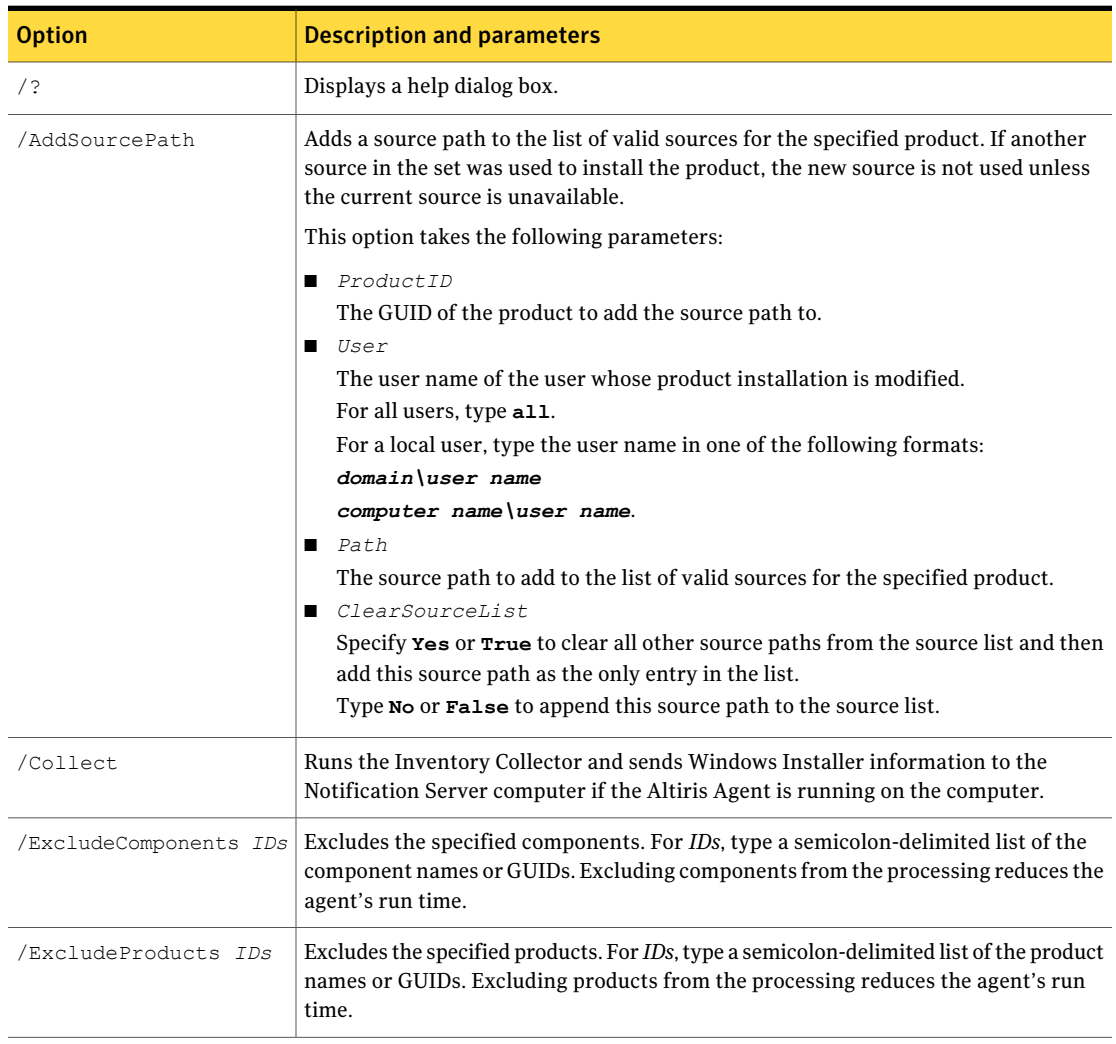

#### Table 15-7 Command-line options for the Application Management agent

Table 15-7 Command-line options for the Application Management agent

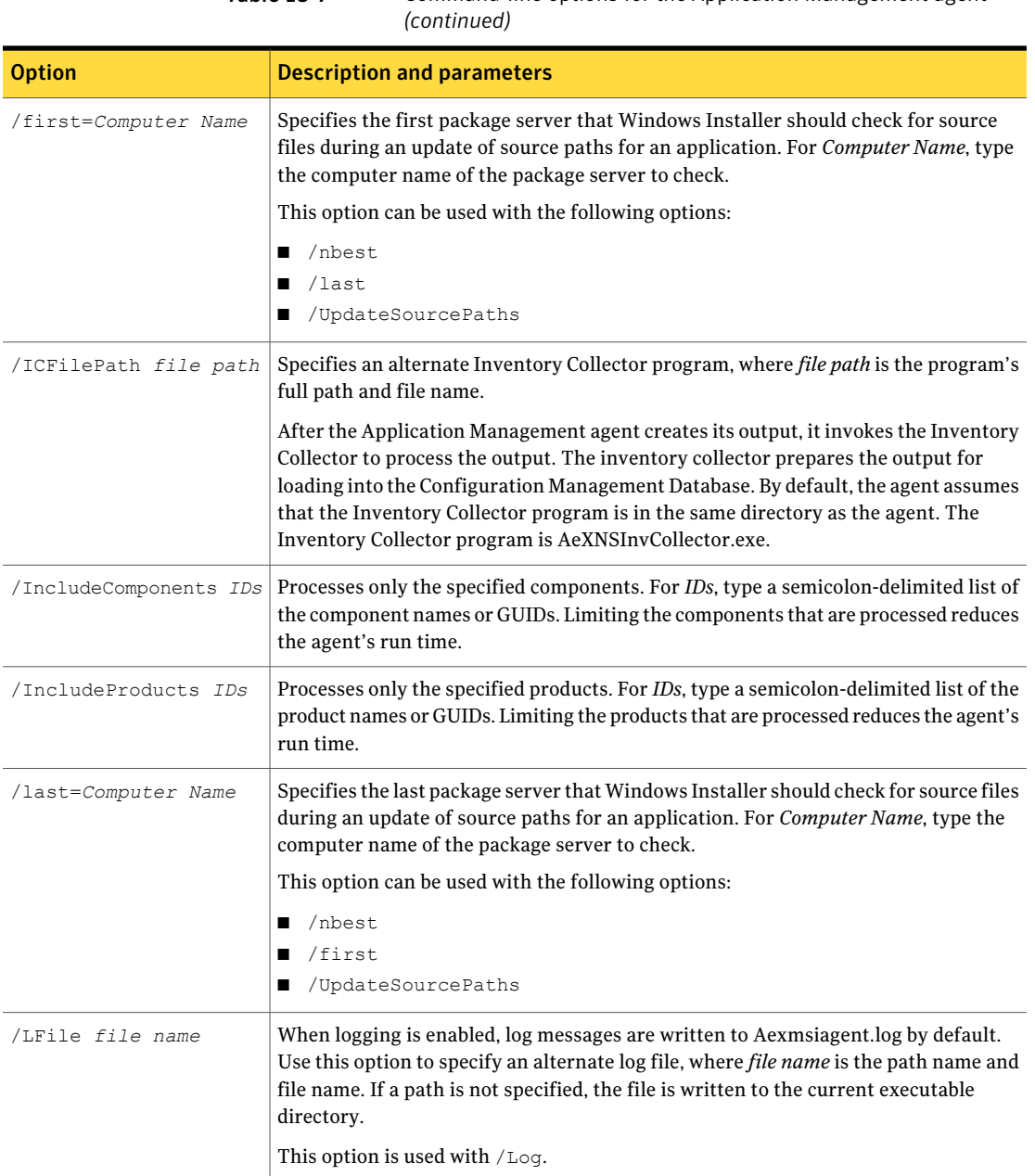

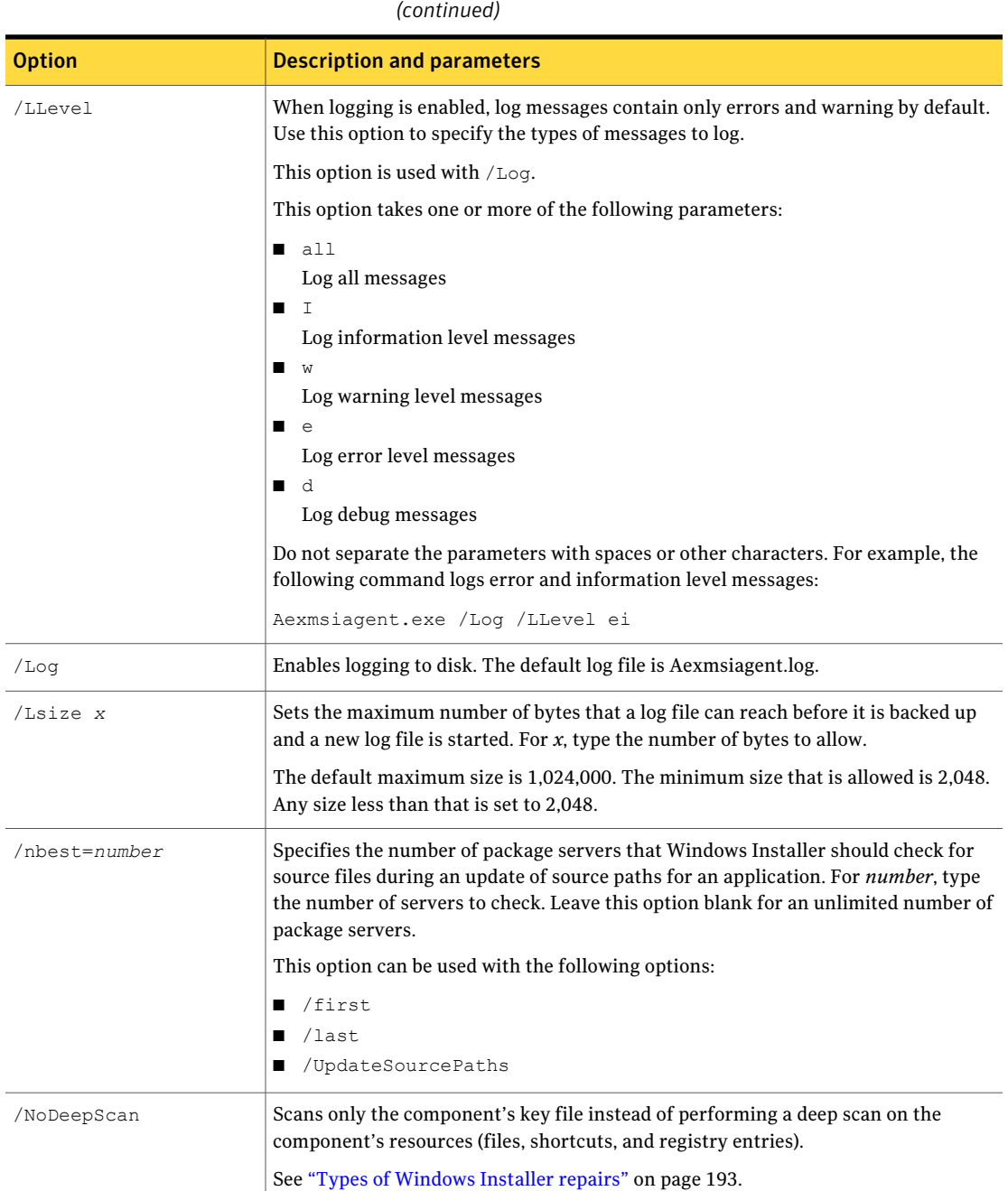

Table 15-7 Command-line options for the Application Management agent

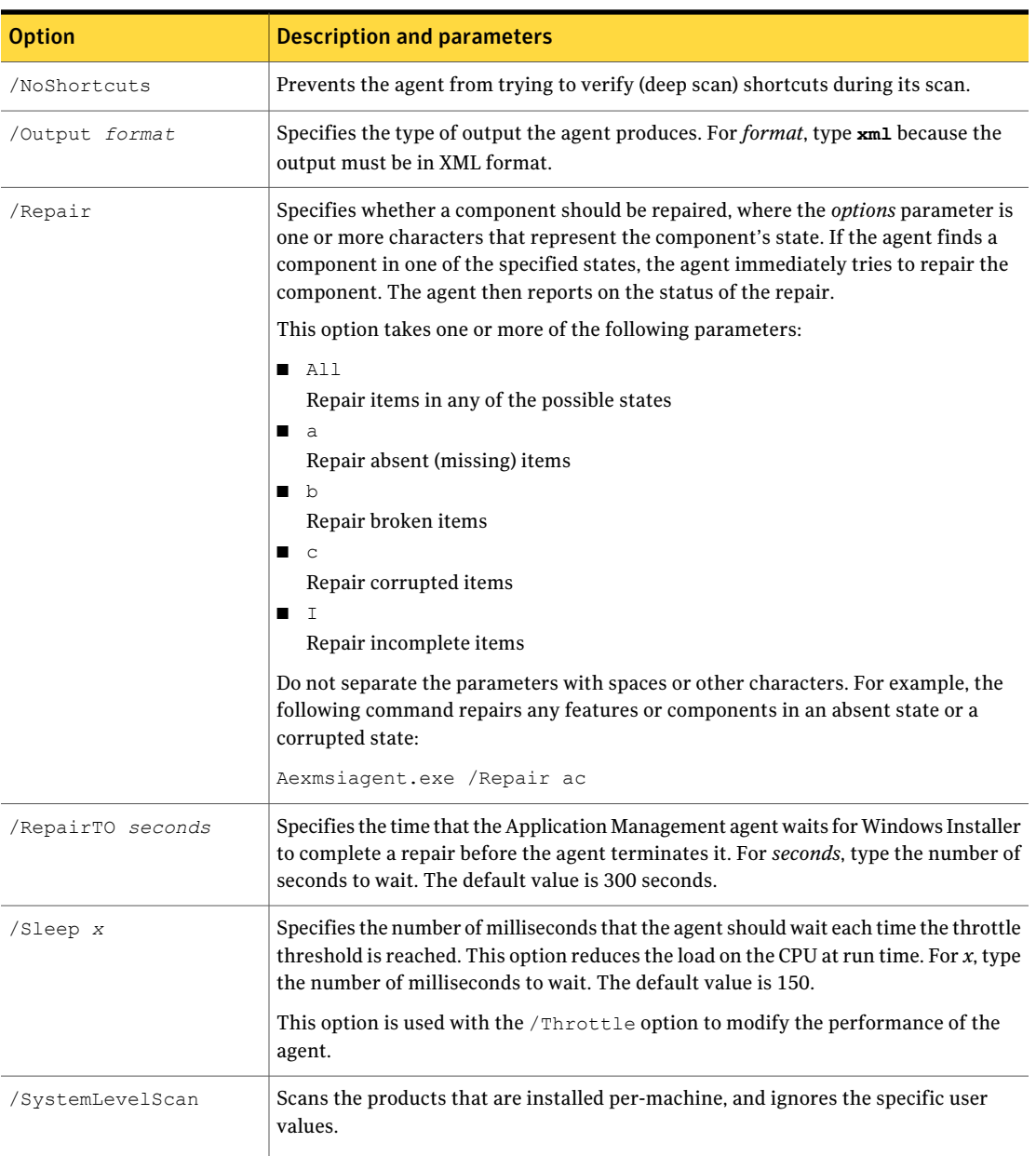

#### Table 15-7 Command-line options for the Application Management agent *(continued)*

#### Managing Windows Installer applications Command-line options for the Application Management agent 210

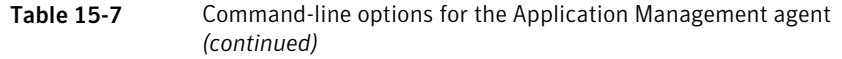

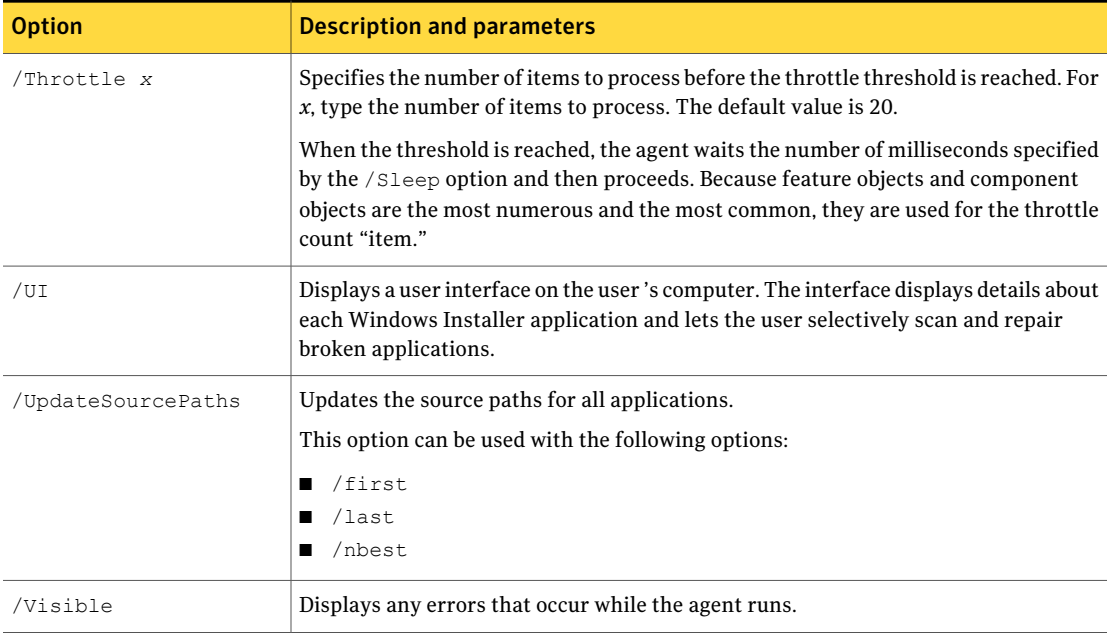

 $Chapter 1$ 

# <span id="page-210-0"></span>Managing virtual applications

This chapter includes the following topics:

- About managing virtual [applications](#page-210-1)
- About software [virtualization](#page-211-0)
- **Managing virtual [applications](#page-216-0)**
- Methods for [virtualizing](#page-218-0) software
- [Virtualizing](#page-219-0) software during installation
- Methods for installing and [managing](#page-220-0) virtual software
- Actions that you can perform on a virtual [software](#page-222-0) layer
- Installing and managing a virtual software layer with a Software Virtualization [task](#page-224-0)
- Software [Virtualization](#page-225-0) settings
- <span id="page-210-1"></span>■ Installing and [managing](#page-227-0) a virtual software layer with a Quick Delivery or Package [Delivery](#page-227-0) task
- Installing and [managing](#page-229-0) a virtual software layer with a Managed Software [Delivery](#page-229-0) policy

### About managing virtual applications

Software virtualization lets you install Windows-based applications into virtual software layers.

#### See "About software [virtualization"](#page-211-0) on page 212.

Virtual software layers facilitate the management of software on client computers as follows:

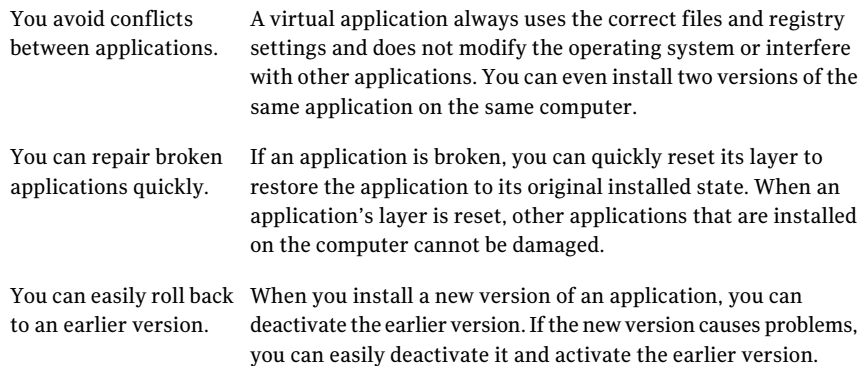

Software Management Solution lets you perform the following virtualization actions:

- Virtualize applications during a Managed Software Delivery installation. See "Methods for [virtualizing](#page-218-0) software" on page 219.
- <span id="page-211-0"></span>■ Deliver and manage virtual layers with any delivery policy or task in Software Management Solution.

See "Methods for installing and [managing](#page-220-0) virtual software" on page 221.

#### About software virtualization

Software virtualization lets you create virtual software layers. These layers consist of one or more Windows-based applications or sets of data. A virtual software layer contains all the files and registry settings of the application or the set of data.

Software virtualization requires that a licensed version of the Software Virtualization agent is installed on the client computers.

See "Installing the Software [Virtualization](#page-46-0) agent" on page 47.

When you install a virtual software layer on a computer, the contents of the layer are placed in a protected folder on the hard drive. This protected folder is referred to as the redirection area. The files and registry settings of a layer are placed in subfolders in the redirection area. When you activate a layer on a computer, its contents are layered over the base file system and registry. The contents of the layer appear where they would be if they were installed with a normal installation. For example, if you install a virtual software layer for Firefox, its files are placed in a subdirectory of C:\fslrdr. After you activate the layer for Firefox, the filter driver displays the files for Firefox in C:\Program Files.

To accomplish this virtualization, software virtualization uses a file system filter driver. This filter driver intercepts requests to the file system and the registry and redirects the requests to the active layer. The filter driver aggregates the real file system and the virtual file system into one view for the user. This filter driver is the main component of the Software Virtualization agent.

Because software virtualization uses redirection, it can maintain discrete settings and file versions for different applications on a single computer. When you use software virtualization, a required version of a file is never overwritten and the problem of conflicting DLL files is eliminated.

See "Managing virtual [applications"](#page-216-0) on page 217.

See "About virtual [software](#page-213-0) archive files" on page 214.

See "About preventing the loss of virtual [application](#page-214-0) data" on page 215.

See "About exclude entries for virtual [software](#page-214-1) layers" on page 215.

See ["About](#page-216-1) data layers" on page 217.

#### About the applications that you can virtualize

#### (Windows only)

Use the following guidelines to determine what you can and cannot virtualize:

What you can virtualize

Most Windows-based applications can be virtualized, including the following types of applications:

- Office applications
- Databases
- Internet browsers except for Internet Explorer
- Media

Spyware utilities

Virtual applications function normally, and all configuration options are available to the user.

What you cannot virtualize You cannot virtualize the following applications or files:

- Windows operating system components including Internet Explorer
- Windows operating system patches
- Drivers
- Applications that have dedicated drivers For example, client firewalls.
- All management agents including antivirus software, security scanners, encryption agents, or any agent that is used in the Symantec Management Platform
- Data files that you plan to encrypt
- The diagnostic utilities or recovery utilities that run in safe mode Software virtualization does not run in safe mode.

<span id="page-213-0"></span>See "About managing virtual [applications"](#page-210-1) on page 211.

See "Methods for [virtualizing](#page-218-0) software" on page 219.

#### About virtual software archive files

A virtual software archive (VSA) file is a portable virtual software layer, which installs one or more Windows-based applications or sets of data.

See "About managing virtual [applications"](#page-210-1) on page 211.

You can use either ofthe following tools to repackage an application's installation file to create a VSA file:

- Wise Package Studio 7.0 or later
- Software Virtualization Solution or its new version, which is called Symantec Workspace Virtualization.

You can create a software resource for a VSA file in the Software Catalog. When you create the software resource, you can add theVSAfile to the Software Library. In the Software Catalog, you can edit the software resource. For example, you can define associations and additional command lines. The **VSA Command Line Builder** makes it easy to create syntactically-correct command lines for the software resource of a VSA file.

For more information, see the topics about the Software Catalog and software resources in the *Symantec Management Platform Help*.

After you create the software resource for a VSA file in the Software Catalog, you can use any delivery method to deliver it. You can also deliver a VSA file with a Software Virtualization task.

See "Methods for [delivering](#page-87-0) software" on page 88.

See ["Installing](#page-224-0) and managing a virtual software layer with a Software [Virtualization](#page-224-0) task" on page 225.

When you deliver a VSA file, the Software Virtualization agent installs it to create a virtual software layer. After the layer is created and activated, its files and registry settings become visible. If the layer contains an application, the application functions as if it were not in a layer.

<span id="page-214-0"></span>See "About software [virtualization"](#page-211-0) on page 212.

#### About preventing the loss of virtual application data

(Windows only)

If a virtual application saves data in the virtual software layer, the data is lost when the layer is reset. To prevent the loss of application data, ensure that the application data is not saved in the application's layer.

See "About managing virtual [applications"](#page-210-1) on page 211.

The application data is not saved in the application's layer in the following situations:

- When the data is excluded with an exclude entry. An exclude entry excludes files from a layer and saves them in the base file system instead. See "About exclude entries for virtual [software](#page-214-1) layers" on page 215.
- When the data is saved in a data layer. You can create and deploy data layers to capture application data. When a data layer captures data from a virtual application, it is excluded from the application's layer.

See "About data [layers"](#page-216-1) on page 217.

<span id="page-214-1"></span>■ When the data is not saved locally. For example, if a virtual application creates data and the data is saved on a network share, the data is excluded from the application's layer.

See "About software [virtualization"](#page-211-0) on page 212.

#### About exclude entries for virtual software layers

(Windows only)

Exclude entries prevent the loss of data that a virtual application creates or modifies.

See "About preventing the loss of virtual [application](#page-214-0) data" on page 215.

When a virtual application creates or modifies application data, the data files can be saved in the application layer. If the layer is reset, the files are lost. An exclude entry excludes files from a layer and saves them in the base file system instead. An exclude entry can exclude a file type or a directory. If an exclude entry excludes a directory, it can also exclude its subdirectories.

Exclude extries can be created with the following products:

- Any WiseScript product such as WiseScript Editor or WiseScript Package Editor. The **Set SVSExcludeEntry** script action can create exclude entries on client computers.
- Software Virtualization Solution or its new version, which is called Symantec Workspace Virtualization.

For more information about exclude entries, see the respective product's documentation.

| Type                 | <b>Description</b>                                                                                                    |
|----------------------|----------------------------------------------------------------------------------------------------|
| Layer exclude entry  | Redirects the files from a specific layer to the base file<br>system.                                                                                                    |
|                      | For example, a virtual software layer for Microsoft Word<br>can have a layer exclude for the following file types: DOC,<br>RTF, TXT. When Word saves a file with any of these file<br>types, the file is saved in the base file system and not in the<br>layer.                 |
|                      | <b>Note:</b> When you use Managed Software Delivery to<br>virtualize software during installation, the resulting layer<br>has no layer exclude entries.                                                                                                    |
|                      | See "Virtualizing software during installation" on page 220.                                                                                                    |
| Global exclude entry | Redirects the files for every virtual software layer on a<br>computer to the base file system. For example, a computer<br>can have a global exclude for PDF files. If a layer creates<br>PDF files, the files are excluded from the layer and saved in<br>the base file system. |
|                      | By default, when the Software Virtualization agent is<br>installed on a managed computer, global excludes are<br>created for the My Documents and the Desktop directories.                                                                                                    |

Table 16-1 Types of exclude entries

A data layer takes precedence over an exclude entry. If a data layer contains the same data that an exclude entry excludes, the data is saved in the data layer.

```
See "About data layers" on page 217.
```
See "About software [virtualization"](#page-211-0) on page 212.

### <span id="page-216-1"></span>About data layers

(Windows only)

A data layer stores data that would otherwise be written to an application layer or the base file system. You can use a data layer to prevent the loss of data that a virtual application creates or modifies. You can use one or more data layers on a computer.

See "About preventing the loss of virtual [application](#page-214-0) data" on page 215.

You can create data layers in either of the following products:

- Virtual Package Editor in Wise Package Studio 7.0 or later
- <span id="page-216-0"></span>■ Software Virtualization Solution or its new version, which is called Symantec Workspace Virtualization.

See "About software [virtualization"](#page-211-0) on page 212.

## <span id="page-216-2"></span>Managing virtual applications

You can use software virtualization to facilitate the management of most Windows-based software on client computers.

See "About software [virtualization"](#page-211-0) on page 212.

See "About managing virtual [applications"](#page-210-0) on page 211.

Software virtualization requires that a licensed version of the Software Virtualization agent is installed on the client computers.

See "Installing the Software [Virtualization](#page-46-0) agent" on page 47.

#### Managing virtual applications Managing virtual applications 218

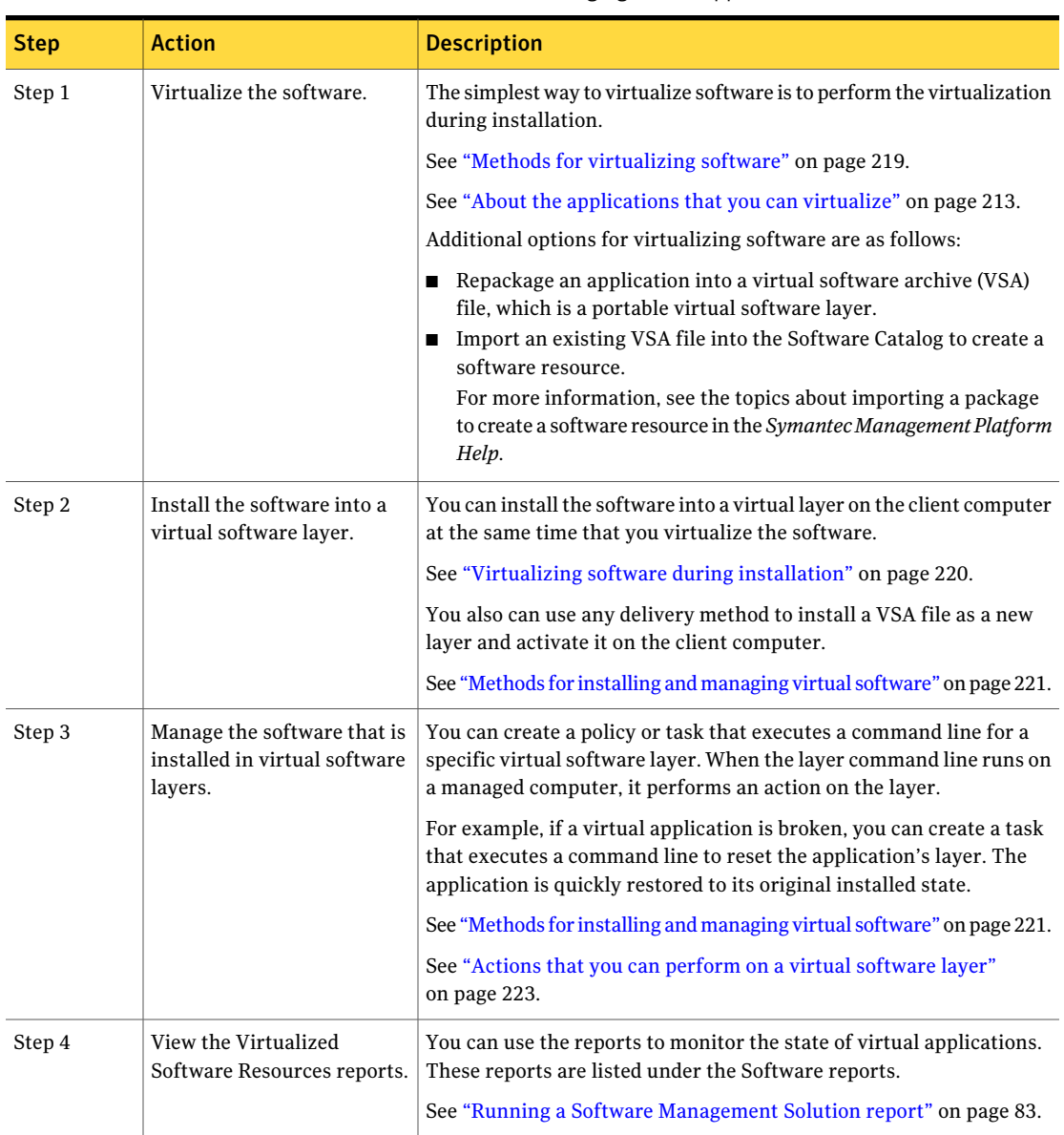

#### <span id="page-217-0"></span>Table 16-2 Process for managing virtual applications

# <span id="page-218-1"></span>Methods for virtualizing software

<span id="page-218-0"></span>Software virtualization is the creation of virtual software layers.Avirtual software layer contains all the files and registry settings of one or more Windows-based applications or sets of data.

See "Managing virtual [applications"](#page-216-0) on page 217.

See "About the [applications](#page-212-0) that you can virtualize" on page 213.

Warning: If a virtual application is reset, it is possible to lose the data that the application creates or modifies. Before you use virtual applications, make sure that you understand how to prevent the loss of application data.

See "About preventing the loss of virtual [application](#page-214-0) data" on page 215.

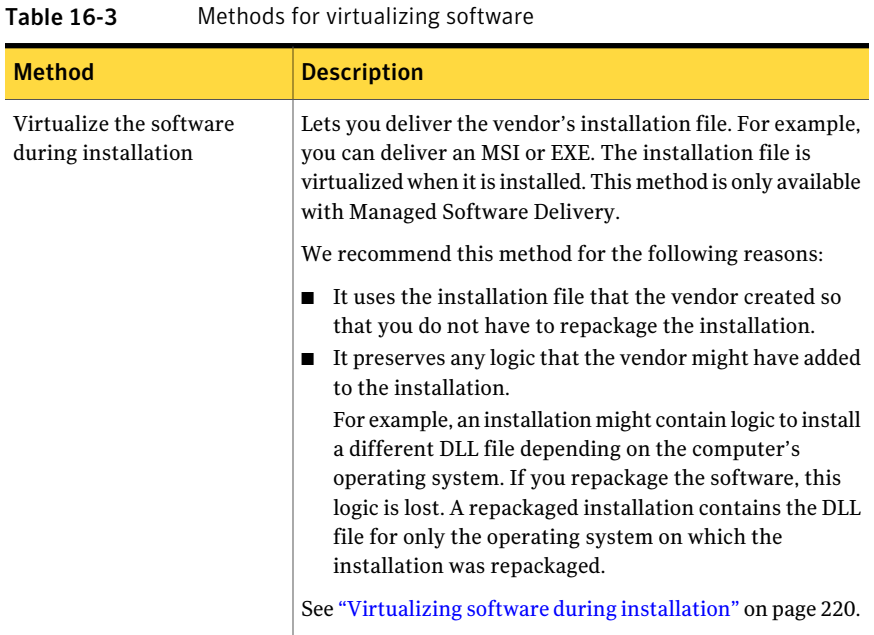

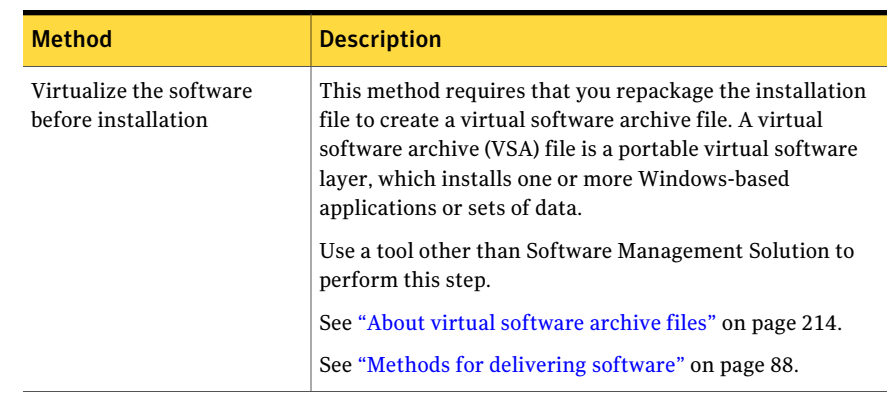

Table 16-3 Methods for virtualizing software *(continued)*

# <span id="page-219-1"></span>Virtualizing software during installation

#### <span id="page-219-0"></span>(Windows only)

When you deliver Windows-based software with a Managed Software Delivery policy, you can select an option to virtualize the software when itis installed. You should virtualize software ifit conflicts with other software that could be installed on the same computer.When you virtualize software, you avoid conflicts between that application and other applications.

See "About managing virtual [applications"](#page-210-0) on page 211.

When you select the option to virtualize software during installation, the Managed Software Delivery policy installs the software as follows:

If the Software Virtualization The policy performs the following actions:

agent is installed on the client computer

- Deactivates any active layers that are on the client computer.
- Installs the software into a new layer. You can specify the layer name in the Managed Software Delivery policy. If you do not provide a layer name, the layer name defaults to the installation file name plus the command-line name.
- Reactivates any layers that it deactivated.

If the Software Virtualization The policy installs the software normally. agent is not installed on the client computer

See "Managing virtual [applications"](#page-216-0) on page 217.

Warning: If a virtual application is reset, it is possible to lose the data that the application creates or modifies. Before you use virtual applications, make sure you understand how to prevent the loss of application data.

See "About preventing the loss of virtual [application](#page-214-0) data" on page 215.

#### To virtualize software during installation

1 In the **Symantec Management Console**, begin the creation of a Managed Software Delivery policy for the software to be virtualized.

Create the policy in one of the following ways:

- With the Managed Software Delivery wizard See ["Creating](#page-105-0) a Managed Software Delivery policy with the Managed [Software](#page-105-0) Delivery wizard" on page 106.
- Without the Managed Software Delivery wizard See ["Creating](#page-109-0) a Managed Software Delivery policy" on page 110.
- 2 In the policy, check **Installthis policy's software into a virtual software layer**.

Depending on how you create the policy, this check box appears in one of the following places:

■ In the Managed Software Delivery wizard, this check box appears on the **Select software resource** page.

If the software resource has any defined conflicts with other software resources, those conflicts are listed with this option. Conflict associations between software resources are defined in the Software Catalog. For more information, see the topics about defining associations for software resources in the *Symantec Management Platform Help*.

- On the policy's edit page, this check box appears in the **Policy/Rules Actions** section, under **User interaction**.
- <span id="page-220-0"></span>3 Complete the policy.

See ["Performing](#page-103-0) an advanced software delivery" on page 104.

# <span id="page-220-1"></span>Methods for installing and managing virtual software

#### (Windows only)

You can use any delivery task or policy in Software Management Solution to install software into a virtual layer on a client computer. You can use the same methods to manage the layer after it is installed.

The task or policy installs and manages the layer by running a command line that performs actions on the layer.

See "Actions that you can perform on a virtual [software](#page-222-0) layer" on page 223.

Table 16-4 Methods for installing and managing virtual software

| <b>Method</b>                       | <b>Description</b>                                                                                                    |
|-------------------------------------|----------------------------------------------------------------------------------------------------|
| Software Virtualization task        | Lets you install a virtual software archive (VSA) file to a managed computer and<br>create a new virtual software layer. It also lets you manage any virtual software layer<br>regardless of how the layer was created. Each action requires a separate task, including<br>the installation.                                                                                 |
|                                     | You can also add a Software Virtualization task to a job or a Managed Software<br>Delivery policy to perform more complex management tasks.                                                                                                    |
|                                     | See "Installing and managing a virtual software layer with a Software Virtualization<br>task" on page 225.                                                                                                    |
| Quick Delivery task                 | Lets you install a virtual software archive (VSA) file to a managed computer and<br>create a new virtual software layer. It also lets you manage a virtual software layer<br>that was created by installing a virtual software archive file. Each action requires a<br>separate task, including the installation.                                                            |
| Package Delivery task               |                                                                                                    |
|                                     | You can also create a Quick Delivery task or a Package Delivery task and add it to a<br>Managed Software Delivery policy.                                                                                                    |
|                                     | See "Installing and managing a virtual software layer with a Quick Delivery or Package<br>Delivery task" on page 228.                                                                                                    |
| Managed Software Delivery<br>policy | Lets you perform more complex management tasks. A Managed Software Delivery<br>policy can create and manage new virtual software layers and it can manage existing<br>layers.                                                                                                    |
|                                     | See "Installing and managing a virtual software layer with a Managed Software<br>Delivery policy" on page 230.                                                                                                    |
|                                     | You can manage multiple virtual software layers at the same time. For example, you<br>can create a policy that installs a new version of an application into a layer and then<br>deactivates the earlier version. To do so, you can add multiple Software Virtualization<br>tasks, Quick Delivery tasks, or Package Delivery tasks to a Managed Software Delivery<br>policy. |
|                                     | See "Delivering multiple software resources and tasks sequentially" on page 126.                                                                                                    |
|                                     | If you need to manage a single virtual software layer, we recommend that you use<br>one of the other methods.                                                                                                    |

# <span id="page-222-2"></span>Actions that you can perform on a virtual software layer

<span id="page-222-0"></span>(Windows only)

After you install Windows-based software into a virtual software layer on client computers, you can manage the layer. To do so, you run a command line that performs actions on the layer.

See "Methods for installing and [managing](#page-220-0) virtual software" on page 221.

<span id="page-222-5"></span><span id="page-222-4"></span><span id="page-222-3"></span><span id="page-222-1"></span>

| <b>Action</b>         | <b>Description</b>                                                                                                    |
|-----------------------|----------------------------------------------------------------------------------------------------|
| Activate              | Activates a virtual software layer that was installed on a<br>managed computer. When a layer is activated, its contents<br>become visible to the user. If the layer contains an<br>application, the application is fully functional.                                                                                             |
| Deactivate            | Deactivates a virtual software layer that was installed on a<br>managed computer. When a layer is deactivated, it is hidden<br>from the user but is still on the computer.                                                                                                    |
|                       | If a process from the layer is running, this action fails unless<br>you also select an option to force the operation to complete.                                                                                                    |
| Deactivate and Delete | Deactivates and deletes a virtual software layer that was<br>installed on a managed computer. Before you can delete<br>some applications, you must first deactivate them. For<br>example, you must deactivate Yahoo! Messenger before you<br>can delete it. This action is not available with a Software<br>Virtualization task. |
| Delete                | Deletes a virtual software layer that was installed on a<br>managed computer. This action removes the layer and all<br>of its contents.                                                                                                    |
| Import                | Imports (installs) a virtual software archive (VSA) file to a<br>managed computer and creates a new virtual software layer.<br>After you install the VSA file, you must activate the layer<br>to make it functional.                                                                                                    |
|                       | See "About virtual software archive files" on page 214.                                                                                                    |

Table 16-5 Actions that you can perform on a virtual software layer

<span id="page-223-1"></span><span id="page-223-0"></span>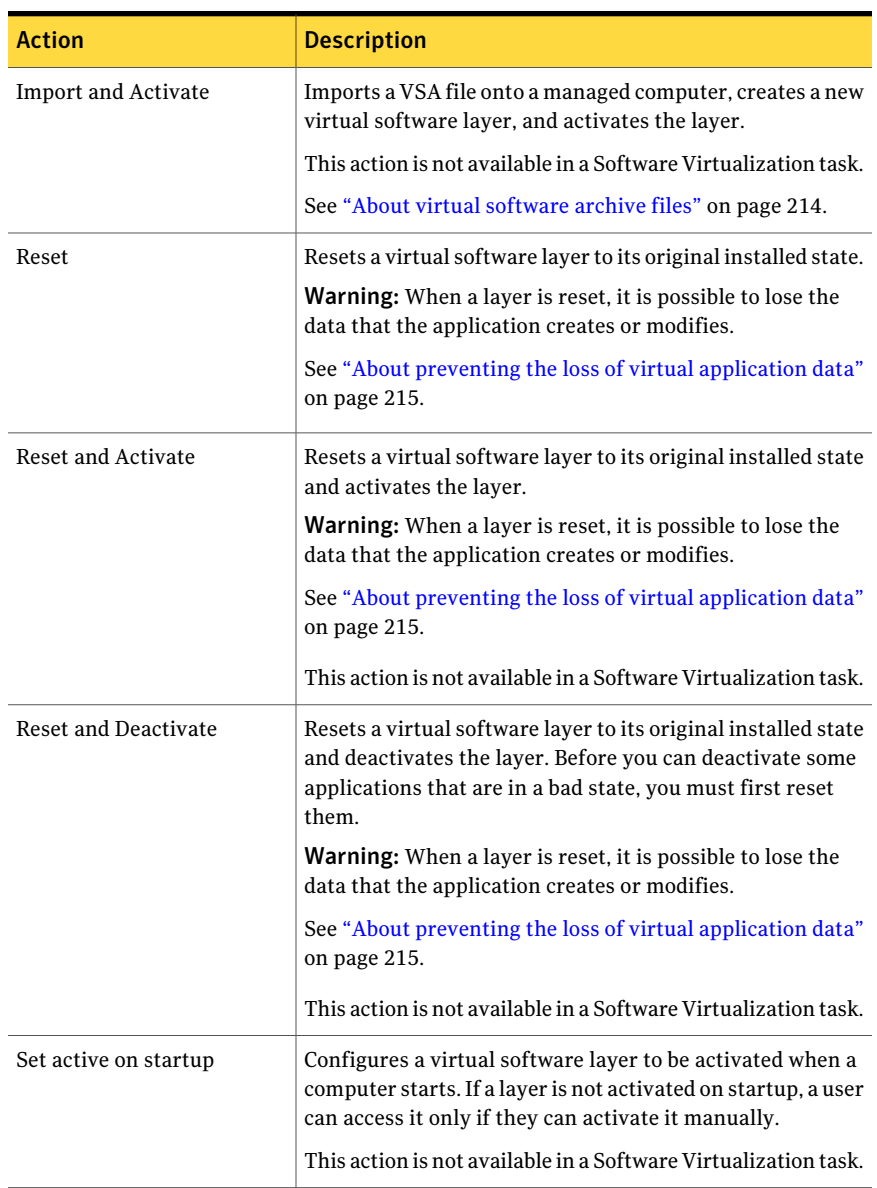

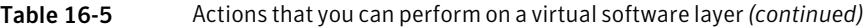

<span id="page-224-2"></span>

| <b>Action</b>             | <b>Description</b>                                                                                                    |
|---------------------------|----------------------------------------------------------------------------------------------------|
| Set not active on startup | Configures a virtual software layer not to be activated when<br>a computer starts. If a layer is not activated on startup, a<br>user can access it only if they can activate it manually. You<br>might perform this action if a user seldom uses a layer and<br>the layer takes a significant amount of time to activate.<br>This action is not available in a Software Virtualization task. |

Table 16-5 Actions that you can perform on a virtual software layer*(continued)*

# <span id="page-224-1"></span>Installing and managing a virtual software layer with a Software Virtualization task

#### <span id="page-224-0"></span>(Windows only)

You can create a Software Virtualization task to deliver and install a virtual software archive (VSA) file on managed computers. You can also use a Software Virtualization task to manage any virtual software layer regardless of how the layer was created.

A Software Virtualization task contains a command line for the specified virtual software layer. When the task runs on a client computer, it executes the command line that performs an action on the layer. Each action requires a separate task, including the installation.

See "Actions that you can perform on a virtual [software](#page-222-0) layer" on page 223.

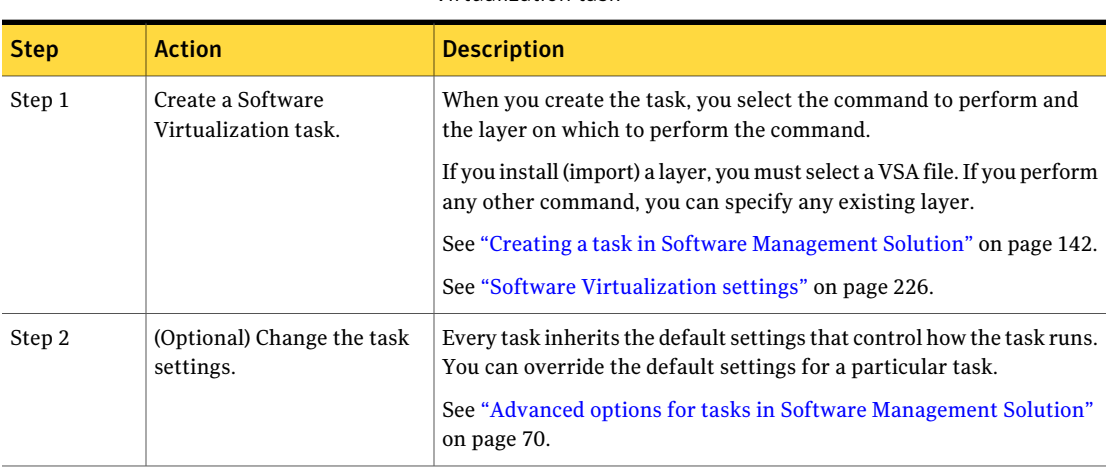

**Table 16-6** Process for managing a virtual software layer with a Software Virtualization task

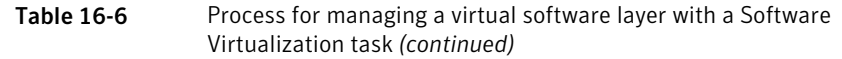

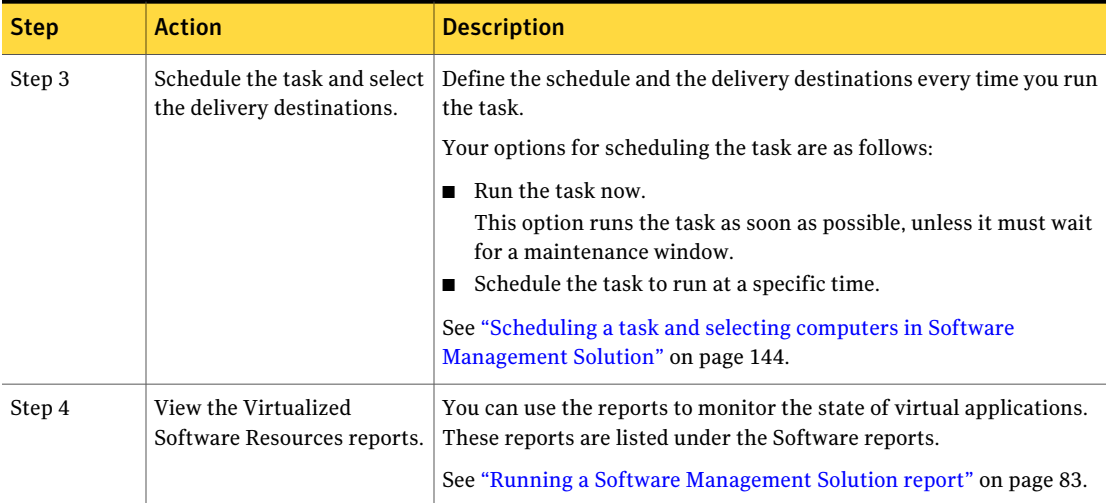

<span id="page-225-0"></span>See "Managing virtual [applications"](#page-216-0) on page 217.

# <span id="page-225-1"></span>Software Virtualization settings

#### (Windows only)

This section lets you define or edit the details of a Software Virtualization task, including the layer that it manages.

See "About managing virtual [applications"](#page-210-0) on page 211.

When you edit a Software Virtualization task, the **Task Status** section appears beneath the **Softwarevirtualizationsettings** section on the page. Under the **Task Status** section, you can schedule the task, select the destination computers, and view the status of the task.

See "Scheduling a task and selecting computers in Software [Management](#page-143-0) Solution" on page 144.

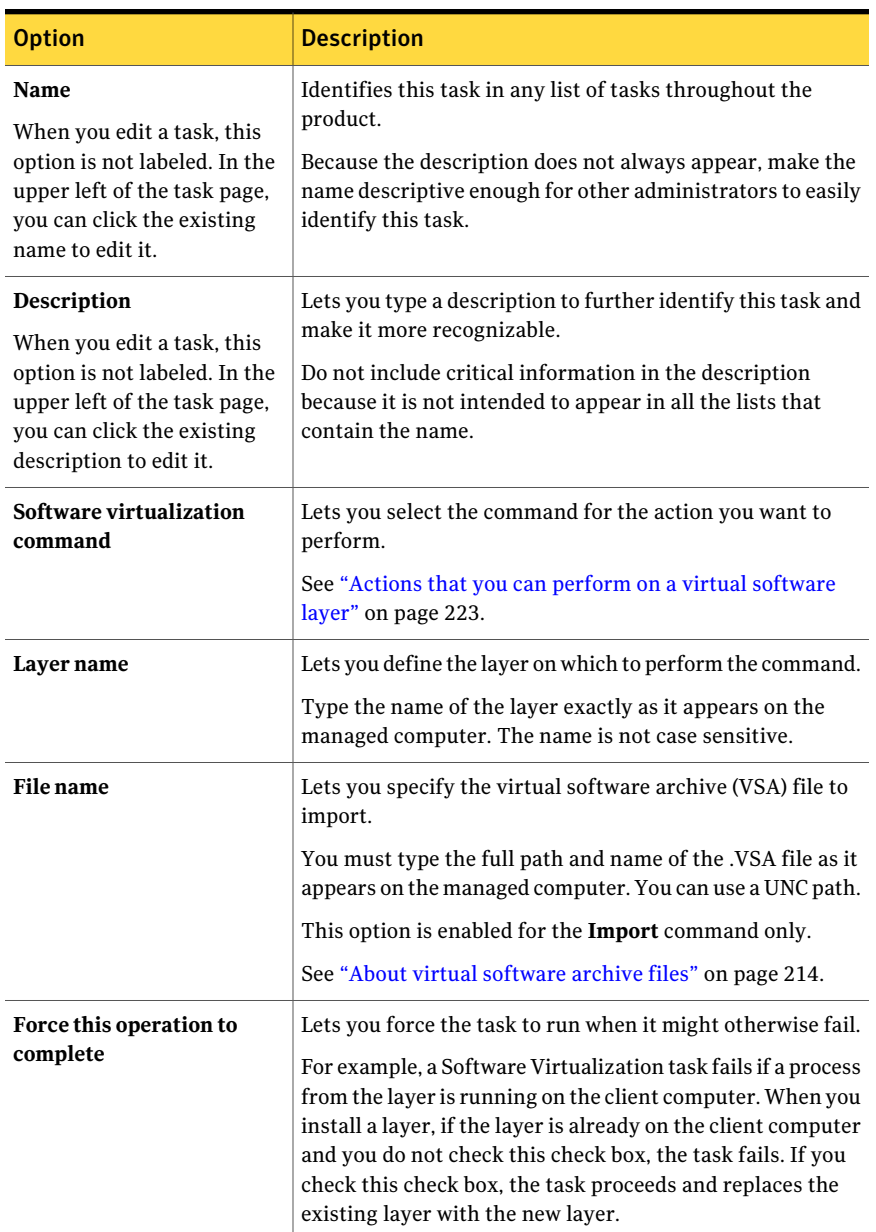

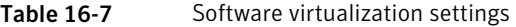

| <b>Option</b>   | <b>Description</b>                                                                                                    |
|-----------------|----------------------------------------------------------------------------------------------------|
| <b>Advanced</b> | Lets you change the settings that control how this task runs.<br>See "Advanced options for tasks in Software Management" |
|                 | Solution" on page 70.                                                                                                    |

Table 16-7 Software virtualization settings *(continued)*

<span id="page-227-0"></span>See "Creating a task in Software [Management](#page-141-0) Solution" on page 142.

See "Editing a task in Software [Management](#page-142-0) Solution" on page 143.

# <span id="page-227-1"></span>Installing and managing a virtual software layer with a Quick Delivery or Package Delivery task

#### (Windows only)

You can create a Quick Delivery or Package Delivery task to deliver and install a virtual software archive (VSA)file on managed computers. You can also use these tasks to manage a virtual software layer that was created by installing a virtual software archive file. If the software was virtualized during a Managed Software Delivery installation, then you must use a Software Virtualization task to manage the layer.

See ["Installing](#page-224-0) and managing a virtual software layer with a Software [Virtualization](#page-224-0) task" on page 225.

A Quick Delivery or Package Delivery task contains a command line for the specified VSA file. When the task runs on a client computer, it executes the command line that performs an action on the layer. Each action requires a separate task, including the installation.

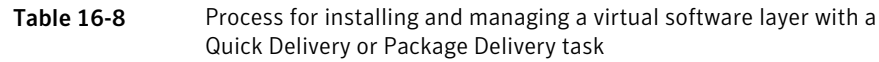

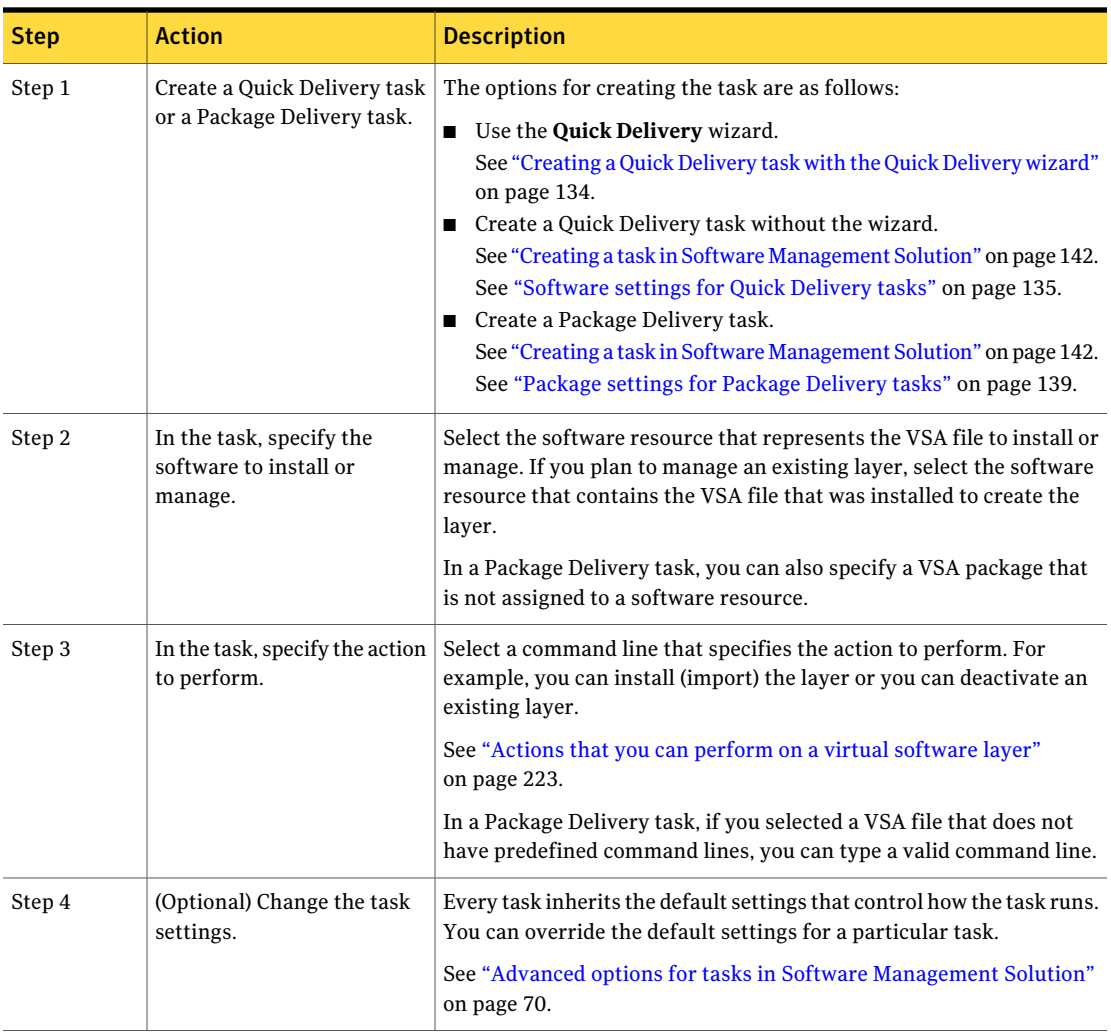

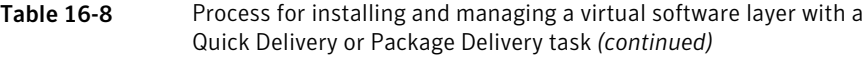

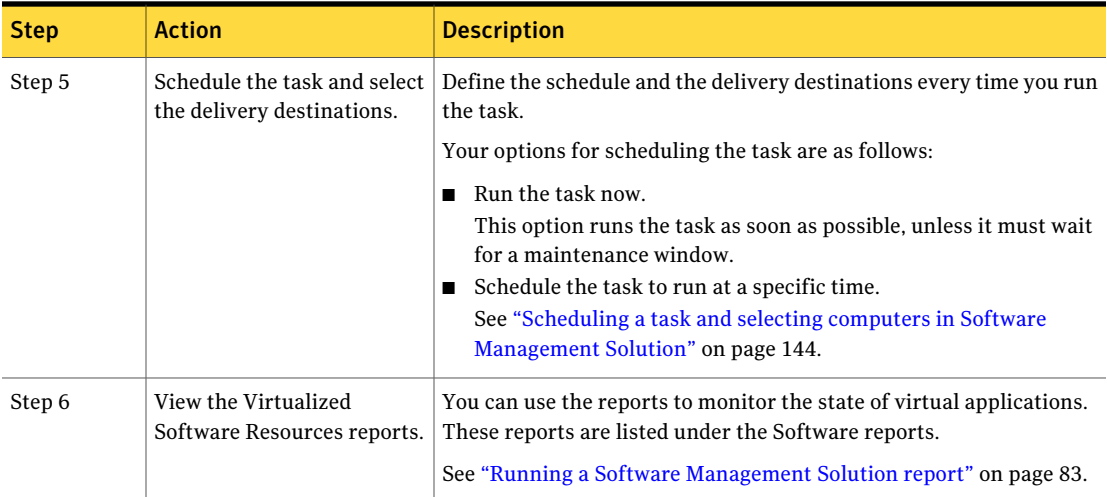

<span id="page-229-0"></span>See "Managing virtual [applications"](#page-216-0) on page 217.

# <span id="page-229-1"></span>Installing and managing a virtual software layer with a Managed Software Delivery policy

#### (Windows only)

You can create Managed Software Delivery policies to create and manage new virtual software layers or manage existing layers on client computers.

A Managed Software Delivery policy lets you perform complex layer management tasks.

For example, you can create a Managed Software Delivery policy that manages virtual software layers as follows:

- Installs a new version of an application into a virtual software layer and then deactivates or deletes the earlier version.
- Deactivates one version of an application and activates another version.

If you need to manage a single virtual software layer, use a Software Virtualization task, a Quick Delivery task, or a Package Delivery task.

See "Methods for installing and [managing](#page-220-0) virtual software" on page 221.

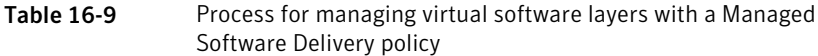

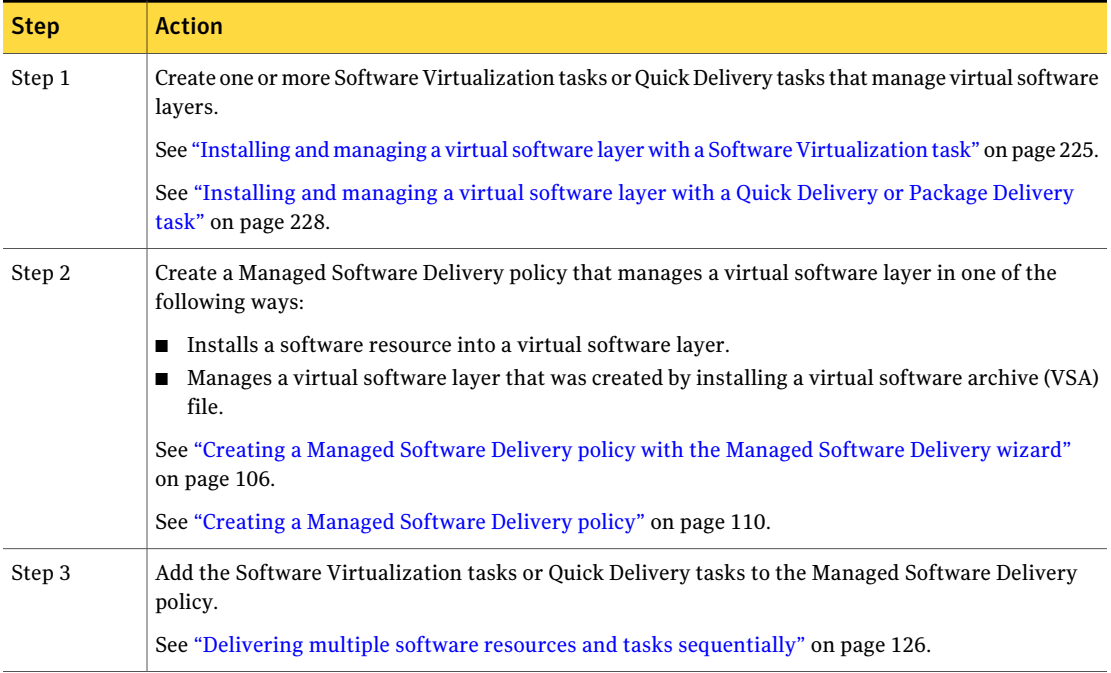

Managing virtual applications 232

Installing and managing a virtual software layer with a Managed Software Delivery policy

# Index

### **Symbols**

6.x feature comparison application management [25](#page-24-0) software agents and settings [18](#page-17-0) software delivery [19](#page-18-0) Software Portal [23](#page-22-0) virtualized software [27](#page-26-0) Wise Toolkit [29](#page-28-0) 6.x software delivery about [147,](#page-146-0) [149](#page-148-0) comparison to Legacy Software Delivery [151](#page-150-0) delivering [150](#page-149-0) Legacy Software Delivery [150](#page-149-0) reports [82](#page-81-0) 6.x software package delivery methods [147](#page-146-0) Legacy Software Delivery [150](#page-149-0)

## **A**

activate virtual software [223](#page-222-1) Administrator Portal [183](#page-182-0) administrator, Software Portal about [162](#page-161-0) privileges [176](#page-175-0) responsibilities [162](#page-161-0) advanced options Managed Software Delivery [69](#page-68-0) Software Management Solution tasks [70](#page-69-1) advanced software delivery. *See* Managed Software Delivery agent [37](#page-36-0) *See also* plug-ins *See also* Software Management Solution agent Application Management [203](#page-202-0) Software Portal. *See* Software Portal agent Software Virtualization [47](#page-46-1) Altiris agent cache [59](#page-58-0) applicability check about [102](#page-101-0) process [99](#page-98-0) application data. *See* virtual application data

application management about [192](#page-191-0) reports [82](#page-81-0) Application Management agent about [203](#page-202-0) command-line options [205](#page-204-0) customizing [204](#page-203-0) software resource [204](#page-203-1) approval, software request about [165](#page-164-0) granting [185](#page-184-0) requirements [165](#page-164-0) approved software about [164](#page-163-0) approving [185](#page-184-0)

## **C**

command line software virtualization [223](#page-222-2) command-line options Application Management agent [205](#page-204-0) compliance check about [102](#page-101-0) process [101](#page-98-1) reports [82](#page-81-0) returns delivery status [128](#page-127-0) schedule settings [56](#page-55-0) components Software Management Solution [14](#page-13-0) computer, delivery destination. *See* destination, delivery context-sensitive help [29](#page-28-1)

## **D**

data class Software Management Solution [72](#page-71-0) data layer [217](#page-216-1) *See also* virtual software about [217](#page-216-1) preserving application data [215](#page-214-1) deactivate virtual software [223](#page-222-3)

deferral software delivery [122](#page-121-0) software installation [124](#page-123-0) delete virtual software [223](#page-222-4) delivery, software. *See* software delivery destination download location about [60](#page-59-0) setting [59](#page-58-1) destination, delivery Managed Software Delivery [114](#page-113-0) software task [144](#page-143-1) documentation [29](#page-28-1) download location, package about [60](#page-59-0) alternate [59–60](#page-58-2) Altiris agent cache [59](#page-58-0) default [59](#page-58-0) download settings Software Management Solution [58](#page-57-0)

### **E**

email notification, Software Portal about [172](#page-171-0) end user. *See* users, Software Portal event files, Software Management Solution [81](#page-80-0) exclude entry about [215](#page-214-2) global [216](#page-215-0) layer [216](#page-215-1)

## **F**

filter driver software virtualization [213](#page-212-1) fslrdr [212](#page-211-1) full repair [193](#page-192-0)

### **G**

global exclude entry [216](#page-215-0)

### **H**

help context-sensitive [29](#page-28-1) hierarchy Software Management Solution data [73](#page-72-0)

### **I**

implementation Software Management Solution [34](#page-33-0) Software Portal [173](#page-172-0) import virtual software [223](#page-222-5) InstallTailor about [49](#page-48-0) installing [50](#page-49-0)

## **L**

layer exclude entry [216](#page-215-1) Legacy Software Delivery about [149](#page-148-0) accessing [150](#page-149-1) comparison to 6.x software delivery [151](#page-150-0) delivering packages [150](#page-149-0) legacy software package adding to a package assignment task [156](#page-155-0) assigning multiple packages to software resources [155](#page-154-0) editing [157](#page-156-0) Linux [14](#page-13-1) *See also* UNIX, Linux, and Mac software delivery [87](#page-86-0) support in Software Management Solution [14](#page-13-1) listed software about [163](#page-162-0) delivery [169](#page-168-0) log.xml, package download log [81](#page-80-1)

## **M**

Mac [14](#page-13-1) *See also* UNIX, Linux, and Mac software delivery [87](#page-86-0) support in Software Management Solution [14](#page-13-1) Managed Software Delivery about [96](#page-95-0) about editing [112](#page-111-0) actions [97](#page-96-0) adding to Software Portal [179](#page-178-0) advanced options [69](#page-68-0) compliance. *See* compliance check delivery deferral [122](#page-121-0) destination [114](#page-113-0) editing policy [113](#page-112-0) execution process [99](#page-98-2) key tasks [97](#page-96-0)

Managed Software Delivery *(continued)* multiple software and tasks. *See* sequential software delivery offline execution [124](#page-123-1) policy creation [106](#page-105-1), [110](#page-109-1) Policy Rules/Actions. *See* settings, Managed Software Delivery process for performing [104](#page-103-1) publishing. *See* publish software recurring delivery [57](#page-56-0) remediation. *See* remediation, software replacing software [124](#page-123-2) sequential. *See* sequential software delivery settings. *See* settings, Managed Software Delivery software request [169](#page-168-1) software resource, selecting [108](#page-107-0), [116](#page-115-0) status [79,](#page-78-0) [128](#page-127-1) supersedence [124](#page-123-2) task adding [116](#page-115-0) settings [119](#page-117-0) virtual software. *See* virtual software wizard [106](#page-105-1) manager, Software Portal about [163](#page-162-1) privileges [176](#page-175-1) responsibilities [163](#page-162-1) migrated package adding to a package assignment task [156](#page-155-0) editing [157](#page-156-0) migrated software package assigning multiple packages to software resources [155](#page-154-0) assigning to a software resource [152–153](#page-151-0) multicasting Software Management [60](#page-59-1)

## **O**

offline execution of software delivery [124](#page-123-1) options, Managed Software Delivery. *See* settings, Managed Software Delivery options, Software Management Solution. See settings, Software Management Solution

### **P**

Package Delivery about [137](#page-136-0)

Package Delivery *(continued)* advanced options [70](#page-69-1) creating [142](#page-141-1) editing [143](#page-142-1) package settings [139](#page-138-1) process [138](#page-137-0) scheduling [144](#page-143-1) virtual software installing [228](#page-227-1) managing [228](#page-227-1) package download alternate location [59–60](#page-58-2) Altiris agent cache [59](#page-58-0) default location [59](#page-58-0) log [81](#page-80-1) Managed Software Delivery [101](#page-100-0) package, software 6.x package. *See* 6.x software package delivering [138](#page-137-0) platform support, Software Management Solution [14](#page-13-1) plug-in [37–38](#page-36-0) *See also* agent *See also* Software Management Solution plug-in policy user-based, software delivery [115](#page-114-0) Policy Rules/Actions. See settings, Managed Software Delivery portal Software Portal. *See* Software Portal privileges Software Portal [175](#page-174-0) publish software about [176](#page-175-2) deleting published software resource [178](#page-177-0) Managed Software Delivery policy [179](#page-178-0) settings [120](#page-119-0) software resource [177](#page-176-0) purge options, Software Management Solution [72](#page-71-0)

## **Q**

Quick Delivery about [131](#page-130-0) advanced options [70](#page-69-1) creating [134,](#page-133-1) [142](#page-141-1) editing [143](#page-142-1) process [132](#page-131-0) scheduling [144](#page-143-1) software request [169](#page-168-2) software resource, selecting [136](#page-135-0)

```
Quick Delivery (continued)
    software settings 135
    virtual software
         installing 228
         managing 228
    wizard
         about 133
         creating tasks 134
quick repair 193
```
#### **R**

recommended software [164](#page-163-1) recurring software delivery [57](#page-56-0) scheduling [56](#page-55-1) recurring source path update [201](#page-200-0) recurring Windows Installer repair [196](#page-195-0) redirection area [212](#page-211-1) Release Notes [29](#page-28-1) remediation, software about [102](#page-101-0) deferring [124](#page-123-0) process [102](#page-100-1) schedule settings [57](#page-56-1) repair applications. *See* Windows Installer repair replace software on clients [124](#page-123-2) replication Software Management Solution data [73](#page-72-0) reporting settings Software Management Solution [69](#page-68-1) reports, software 6.x software delivery [82](#page-81-0) about [82](#page-81-0) application management [82](#page-81-0) compliance check [82](#page-81-0) limiting access to data [82](#page-81-1) running [83](#page-82-1) scoping [82](#page-81-1) software delivery [82](#page-81-0) Software Portal [82](#page-81-0) virtual software [82,](#page-81-0) [218](#page-217-0) request, software. *See* software request reset virtual software [224](#page-223-0) resilient source paths about [198](#page-197-0) creating [199](#page-198-0) resource scoping software reports [82](#page-81-1) results-based actions Software Management Solution [67](#page-66-0)

run as settings Software Management Solution [62](#page-61-0) run settings Software Management Solution [61](#page-60-0)

### **S**

schedule settings compliance check [56](#page-55-0) Managed Software Delivery [55](#page-54-0) remediation [57](#page-56-1) scoping resources. *See* resource scoping security Software Management Solution [35](#page-34-0) security role Software Portal privileges [175](#page-174-0) select software resource Managed Software Delivery [108](#page-107-0), [116](#page-115-0) Quick Delivery [136](#page-135-0) sequential software delivery about [125](#page-124-0) delivering [126](#page-125-1) settings, Managed Software Delivery advanced options [69](#page-68-0) compliance [56](#page-55-0) defaults [54](#page-53-0) download [58](#page-57-0) Policy Rules/Actions [115](#page-114-1) policy settings [119](#page-118-0) remediation [57](#page-56-1) reporting [69](#page-68-1) run [61](#page-60-0) run as [62](#page-61-0) schedule [55](#page-54-0) software [115](#page-114-2) software publishing [120](#page-119-0) user run conditions [63](#page-62-0) settings, Software Management Solution default [54](#page-53-1) download [58](#page-57-0) Managed Software Delivery. *See* settings, Managed Software Delivery results-based actions [67](#page-66-0) run as [62](#page-61-0) task. *See* task options, Software Management Solution user run conditions [63](#page-62-0) settings, Software Portal [181](#page-180-0) software [164](#page-163-0) *See also* approved software

software *(continued) See also* recommended software adding to Software Portal. *See* publish software listed. *See* listed software uninstalling from clients [91](#page-90-0) unlisted. *See* unlisted software Software Catalog integration with Software Management Solution [93](#page-92-0) software delivery [13](#page-12-0), [96,](#page-95-0) [131,](#page-130-0) [137](#page-136-0), [149](#page-148-0) *See also* Legacy Software Delivery *See also* Managed Software Delivery *See also* Package Delivery *See also* Quick Delivery *See also* Software Management Solution 6.x packages. *See* 6.x software delivery about [87](#page-86-0) advanced [96–97](#page-95-0) deferral options for users [122](#page-121-0) methods [88](#page-87-1) remediation deferral [124](#page-123-0) replacing software [124](#page-123-2) reports [82](#page-81-0) sequential. *See* sequential software delivery Software Portal [169](#page-168-3) UNIX, Linux, Mac [87](#page-86-0) Software Library integration with Software Management Solution [93](#page-92-0) Software Management Solution [54,](#page-53-1) [82](#page-81-0), [161](#page-160-0) *See also* reports, software *Seealso* settings, Software Management Solution *See also* Software Portal about [13](#page-12-0) components [14](#page-13-0) hierarchy [73](#page-72-0) implementing [34](#page-33-0) integration, Software Catalog [93](#page-92-0) integration, Software Library [93](#page-92-0) key tasks [15](#page-14-0) platform support [14](#page-13-1) purging data [72](#page-71-0) replication [73](#page-72-0) settings. *See* settings, Software Management Solution status. *See* status, Software Management Solution task. *See* task, Software Management Solution

Software Management Solution agent UNIX, Linux, Mac about [38](#page-37-0) installing [41](#page-40-0) Windows about [37](#page-36-1) installing [38](#page-37-1) Software Management Solution plug-in UNIX, Linux, Mac about [38](#page-37-0) installing [41](#page-40-0) Windows about [37](#page-36-1) installing [38](#page-37-1) software package adding to a package assignment task [156](#page-155-0) assigning multiple packages to software resources [155](#page-154-0) assigning to a software resource [152–153](#page-151-0) editing 6.x packages [157](#page-156-0) see package, software [138](#page-137-0) Software Portal [161](#page-160-0) *See also* software request about [161](#page-160-0) adding software. *See* publish software Administrator Portal [183](#page-182-0) email notification. *See* email notification, Software Portal implementing [173](#page-172-0) privileges [175](#page-174-0) process flow [167](#page-166-0) publishing. *See* publish software reports [82](#page-81-0) settings [181](#page-180-0) software [163](#page-162-2) users. *See* users, Software Portal work flow [167](#page-166-0) Software Portal administrator. *See* administrator, Software Portal Software Portal agent installation options [45](#page-44-0) installing [46](#page-45-0) Software Portal manager. *See* manager, Software Portal software publishing. *See* publish software software reports. *See* reports, software running [83](#page-82-1) software request [164](#page-163-0) *See also* approved software

software request *(continued)* approval. *See* approval, software request approvers [165](#page-164-0) closed [171](#page-170-0) delivery methods [169](#page-168-3) denied [171](#page-170-1) email notification. *See* email notification, Software Portal finding [184](#page-183-0) listed. *See* listed software Managed Software Delivery [169](#page-168-1) on hold [172](#page-171-1) open [172](#page-171-2) process flow [167](#page-166-0) processing [185](#page-184-0) Quick Delivery [169](#page-168-2) reviewing [185](#page-184-0) scheduled [172](#page-171-3) status. *See* status, software request submitted [172](#page-171-4) unlisted. *See* unlisted software work flow [167](#page-166-0) software resource deleting published resource [178](#page-177-0) publishing. *See* publish software software resource, selecting. *See* select software resource software virtualization about [212](#page-211-2) command lines [223](#page-222-2) data layer [217](#page-216-1) during installation [220](#page-219-1) exclude entry [215](#page-214-2) filter driver [213](#page-212-1) methods [219](#page-218-1) redirection area [212](#page-211-1) settings [226](#page-225-1) task. *See* Software Virtualization task Software Virtualization agent installing [47](#page-46-1) licenses [48](#page-47-0) Software Virtualization task [212](#page-211-2) *See also* virtual software creating [142](#page-141-1) editing [143](#page-142-1) process [225](#page-224-1) scheduling [144](#page-143-1) settings [226](#page-225-1)

source path update [198](#page-197-0) *See also* resilient source paths about [198](#page-197-0) advanced options [70](#page-69-1) customizing [204](#page-203-0) policy. *See* Source Path Update policy process [199](#page-198-0) task. *See* Source Path Update task Source Path Update policy about [198](#page-197-1) configuring [200](#page-199-0) Source Path Update task about [198](#page-197-2) creating [142](#page-141-1) editing [143](#page-142-1) scheduling [144](#page-143-1) status, Software Management Solution downloads [80](#page-79-0) executions [80](#page-79-0) Managed Software Delivery [128](#page-127-1) sources [79](#page-78-0) status, software request about [170](#page-169-0) approved. *See* approval, software request canceled [171](#page-170-2) changing [185](#page-184-0) closed [171](#page-170-0) denied [171](#page-170-1) on hold [172](#page-171-1) open [172](#page-171-2) scheduled [172](#page-171-3) submitted [172](#page-171-4) supersedence association delivery settings [109,](#page-108-0) [117](#page-116-0) software delivery [124](#page-123-2) SVS. *See* software virtualization SVS agent. *See* Software Virtualization agent

#### **T**

task options, Software Management Solution about [54](#page-53-2) defaults, overriding [70](#page-69-2) Task Options tab [72](#page-71-1) task settings, Software Management Solution. *See* task options, Software Management Solution task, Package Delivery. *See* Package Delivery task, Quick Delivery. *See* Quick Delivery task, Software Management Solution about [141](#page-140-0)

task, Software Management Solution *(continued)* advanced options [70](#page-69-1) creating [142](#page-141-1) editing [143](#page-142-1) options. See task options, Software Management Solution scheduling [144](#page-143-1) selecting computers [144](#page-143-1) settings, default [54](#page-53-1) status [79](#page-78-0) Task Options tab [72](#page-71-1) types [141](#page-140-0)

### **U**

uninstall software from clients [91](#page-90-0) UNIX [14](#page-13-1) *See also* UNIX, Linux, and Mac software delivery [87](#page-86-0) support in Software Management Solution [14](#page-13-1) UNIX, Linux, and Mac support in Software Management Solution [14](#page-13-1) unlisted software about [164](#page-163-2) delivering [186](#page-185-0) delivery [170](#page-169-1) user run conditions Software Management Solution [63](#page-62-0) user-based policy software delivery [115](#page-114-0) users, Software Portal about [162](#page-161-1) adding [180](#page-179-0) administrator. *See* administrator, Software Portal manager. *See* manager, Software Portal privileges [175](#page-174-0) responsibilities [162](#page-161-1) user, client [163](#page-162-3)

## **V**

virtual application. *See* virtual software virtual application data preserving [215](#page-214-1) virtual software [212,](#page-211-2) [217,](#page-216-1) [225](#page-224-1) *See also* software virtualization *See also* Software Virtualization task about [212](#page-211-2) applications to virtualize [213](#page-212-2)

virtual software *(continued)* creating during installation [220](#page-219-1) creation methods [219](#page-218-1) guidelines for creating [213](#page-212-2) installing. *See* virtual software installation layer. *See* virtual software layer managing. *See* virtual software management reports [82,](#page-81-0) [218](#page-217-0) virtualization restrictions [213](#page-212-2) virtual software archive about [214](#page-213-1) creation methods [214](#page-213-2) delivering [214](#page-213-3) virtual software installation about [211](#page-210-1) Managed Software Delivery [230](#page-229-1) methods [221](#page-220-1) Package Delivery [228](#page-227-1) Quick Delivery [228](#page-227-1) Software Virtualization task [225](#page-224-1) virtual software layer [212](#page-211-2) *See also* software virtualization *See also* virtual software about [212](#page-211-2) actions [223](#page-222-2) activating [223](#page-222-1) creating during installation [220](#page-219-1) creation methods [219](#page-218-1) deactivating [223](#page-222-3) deleting [223](#page-222-4) importing [223](#page-222-5) name [110](#page-109-2), [119](#page-118-1) resetting [224](#page-223-0) set active on startup [224](#page-223-1) set not active on startup [225](#page-224-2) uninstalling [91](#page-90-0) virtual software management about [211](#page-210-1) actions [223](#page-222-2) Managed Software Delivery [230](#page-229-1) methods [221](#page-220-1) Package Delivery [228](#page-227-1) process [217](#page-216-2) Quick Delivery [228](#page-227-1) Software Virtualization task [225](#page-224-1) VSA [214](#page-213-1) *See also* virtual software archive

### **W**

Wake-on-LAN Managed Software Delivery [56–57](#page-55-2) Web parts Software Management Solution [48](#page-47-1) Windows Installer applications management [192](#page-191-0) repairing [194](#page-193-0) source path update [199](#page-198-0) Windows Installer repair about [193](#page-192-1) advanced options [70](#page-69-1) customizing [204](#page-203-0) full [193](#page-192-0) Managed Software Delivery [193](#page-192-2) policy [195](#page-194-0) process [194](#page-193-0) quick [193](#page-192-0) scheduling [144](#page-143-1) settings [196](#page-195-1) task creating [142](#page-141-1) editing [143](#page-142-1) Wise InstallTailor [49](#page-48-1) *See also* Wise Toolkit about [49](#page-48-0) installing [50](#page-49-0) Wise Toolkit [49](#page-48-1) *See also* Wise InstallTailor *See also* WiseScript for NS about [49](#page-48-1) installing [50](#page-49-0) WiseScript for NS [49](#page-48-1) *See also* Wise Toolkit about [50](#page-49-1) installing [50](#page-49-0) worker view Software Management [77](#page-76-0)